# $\frac{d\ln\ln}{d}$

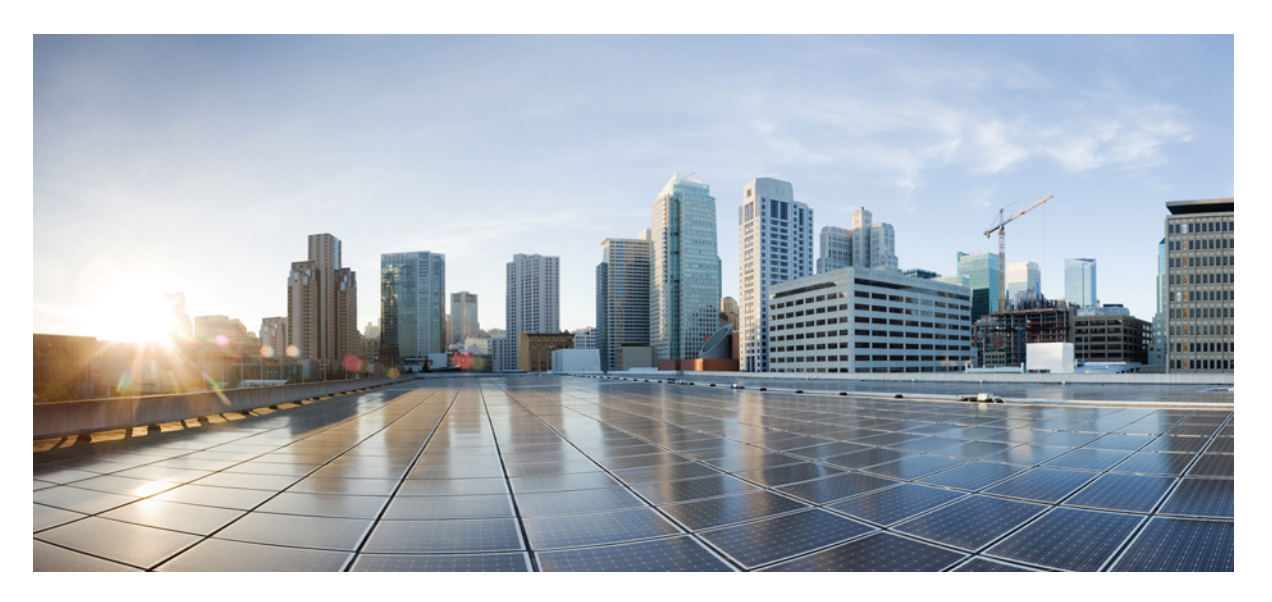

### **IP SLAs Configuration Guide, Cisco IOS XE Gibraltar 16 (Cisco ASR 900 Series)**

**First Published:** 2019-08-01

### **Americas Headquarters**

Cisco Systems, Inc. 170 West Tasman Drive San Jose, CA 95134-1706 USA http://www.cisco.com Tel: 408 526-4000 800 553-NETS (6387) Fax: 408 527-0883

THE SPECIFICATIONS AND INFORMATION REGARDING THE PRODUCTS IN THIS MANUAL ARE SUBJECT TO CHANGE WITHOUT NOTICE. ALL STATEMENTS, INFORMATION, AND RECOMMENDATIONS IN THIS MANUAL ARE BELIEVED TO BE ACCURATE BUT ARE PRESENTED WITHOUT WARRANTY OF ANY KIND, EXPRESS OR IMPLIED. USERS MUST TAKE FULL RESPONSIBILITY FOR THEIR APPLICATION OF ANY PRODUCTS.

THE SOFTWARE LICENSE AND LIMITED WARRANTY FOR THE ACCOMPANYING PRODUCT ARE SET FORTH IN THE INFORMATION PACKET THAT SHIPPED WITH THE PRODUCT AND ARE INCORPORATED HEREIN BY THIS REFERENCE. IF YOU ARE UNABLE TO LOCATE THE SOFTWARE LICENSE OR LIMITED WARRANTY, CONTACT YOUR CISCO REPRESENTATIVE FOR A COPY.

The Cisco implementation of TCP header compression is an adaptation of a program developed by the University of California, Berkeley (UCB) as part of UCB's public domain version of the UNIX operating system. All rights reserved. Copyright © 1981, Regents of the University of California.

NOTWITHSTANDING ANY OTHER WARRANTY HEREIN, ALL DOCUMENT FILES AND SOFTWARE OF THESE SUPPLIERS ARE PROVIDED "AS IS" WITH ALL FAULTS. CISCO AND THE ABOVE-NAMED SUPPLIERS DISCLAIM ALL WARRANTIES, EXPRESSED OR IMPLIED, INCLUDING, WITHOUT LIMITATION, THOSE OF MERCHANTABILITY, FITNESS FOR A PARTICULAR PURPOSE AND NONINFRINGEMENT OR ARISING FROM A COURSE OF DEALING, USAGE, OR TRADE PRACTICE.

IN NO EVENT SHALL CISCO OR ITS SUPPLIERS BE LIABLE FOR ANY INDIRECT, SPECIAL, CONSEQUENTIAL, OR INCIDENTAL DAMAGES, INCLUDING, WITHOUT LIMITATION, LOST PROFITS OR LOSS OR DAMAGE TO DATA ARISING OUT OF THE USE OR INABILITY TO USE THIS MANUAL, EVEN IF CISCO OR ITS SUPPLIERS HAVE BEEN ADVISED OF THE POSSIBILITY OF SUCH DAMAGES.

Any Internet Protocol (IP) addresses and phone numbers used in this document are not intended to be actual addresses and phone numbers. Any examples, command display output, network topology diagrams, and other figures included in the document are shown for illustrative purposes only. Any use of actual IP addresses or phone numbers in illustrative content is unintentional and coincidental.

All printed copies and duplicate soft copies of this document are considered uncontrolled. See the current online version for the latest version.

Cisco has more than 200 offices worldwide. Addresses and phone numbers are listed on the Cisco website at www.cisco.com/go/offices.

Cisco and the Cisco logo are trademarks or registered trademarks of Cisco and/or its affiliatesin the U.S. and other countries. To view a list of Cisco trademarks, go to this URL: [www.cisco.com](www.cisco.com/go/trademarks) go [trademarks.](www.cisco.com/go/trademarks) Third-party trademarks mentioned are the property of their respective owners. The use of the word partner does not imply a partnership relationship between Cisco and any other company. (1721R)

© 2019 Cisco Systems, Inc. All rights reserved.

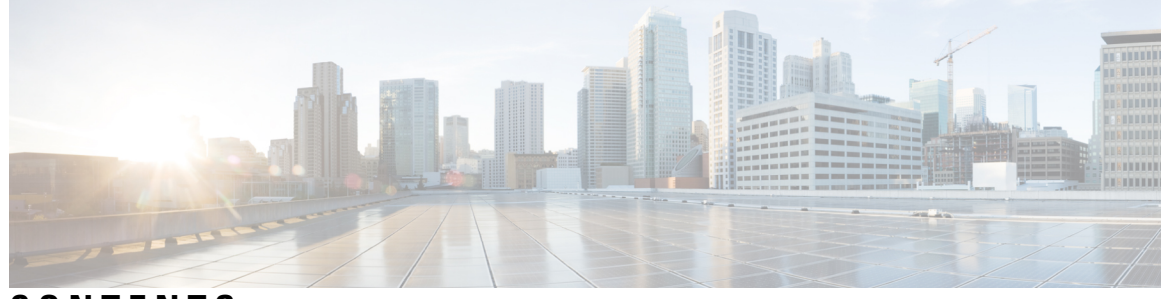

### **CONTENTS**

 $\overline{\phantom{a}}$ 

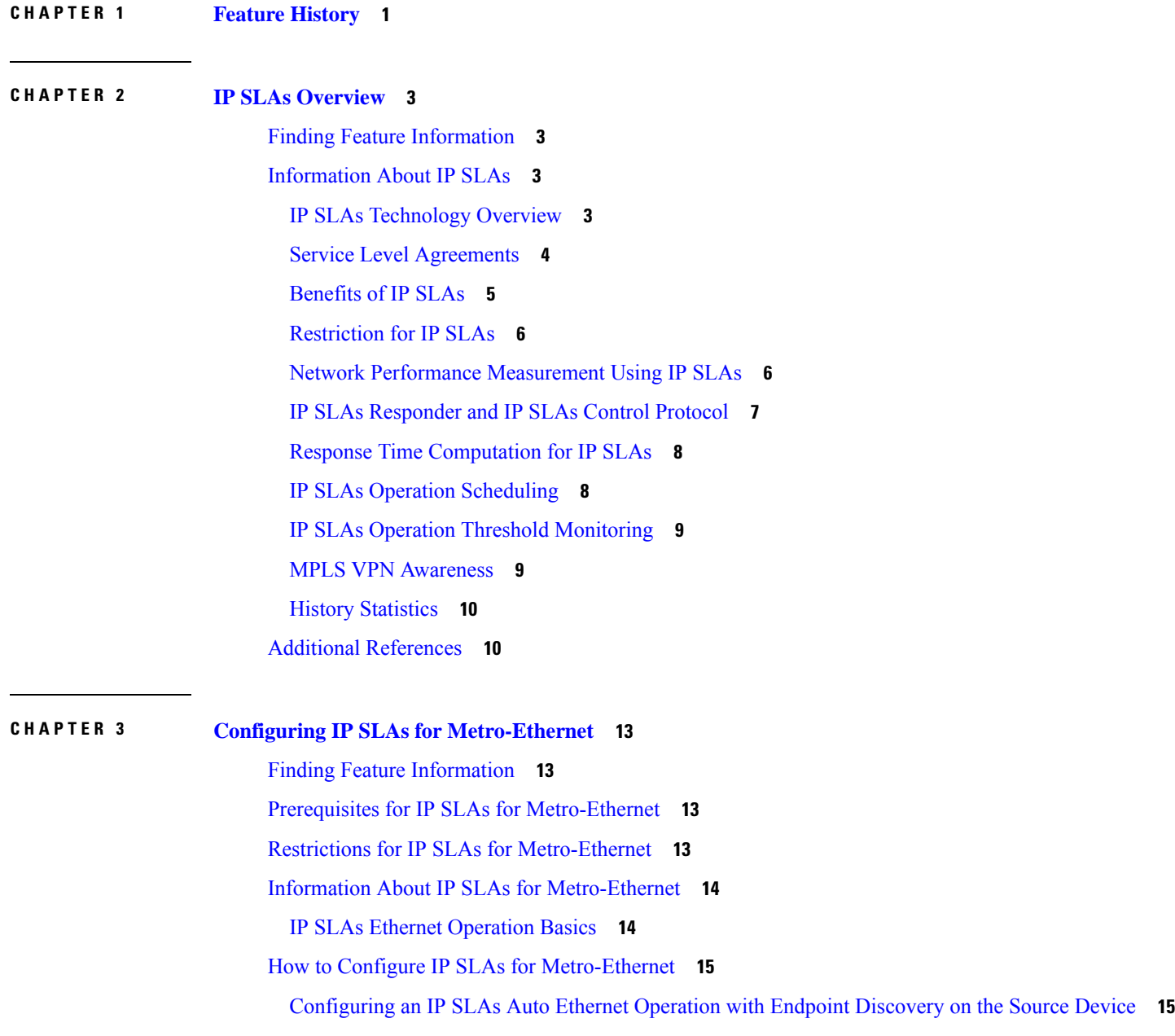

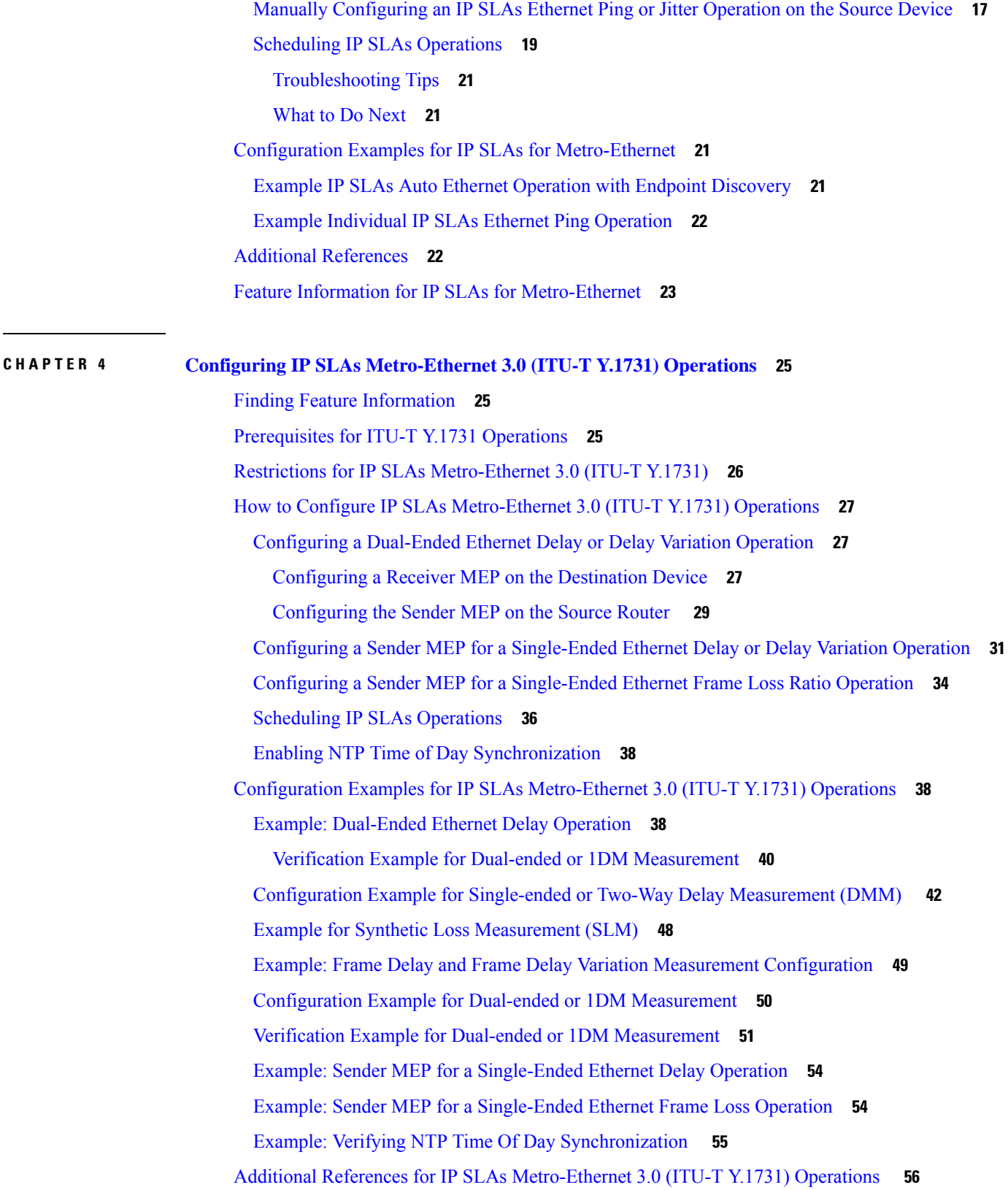

Г

 $\mathbf I$ 

ı

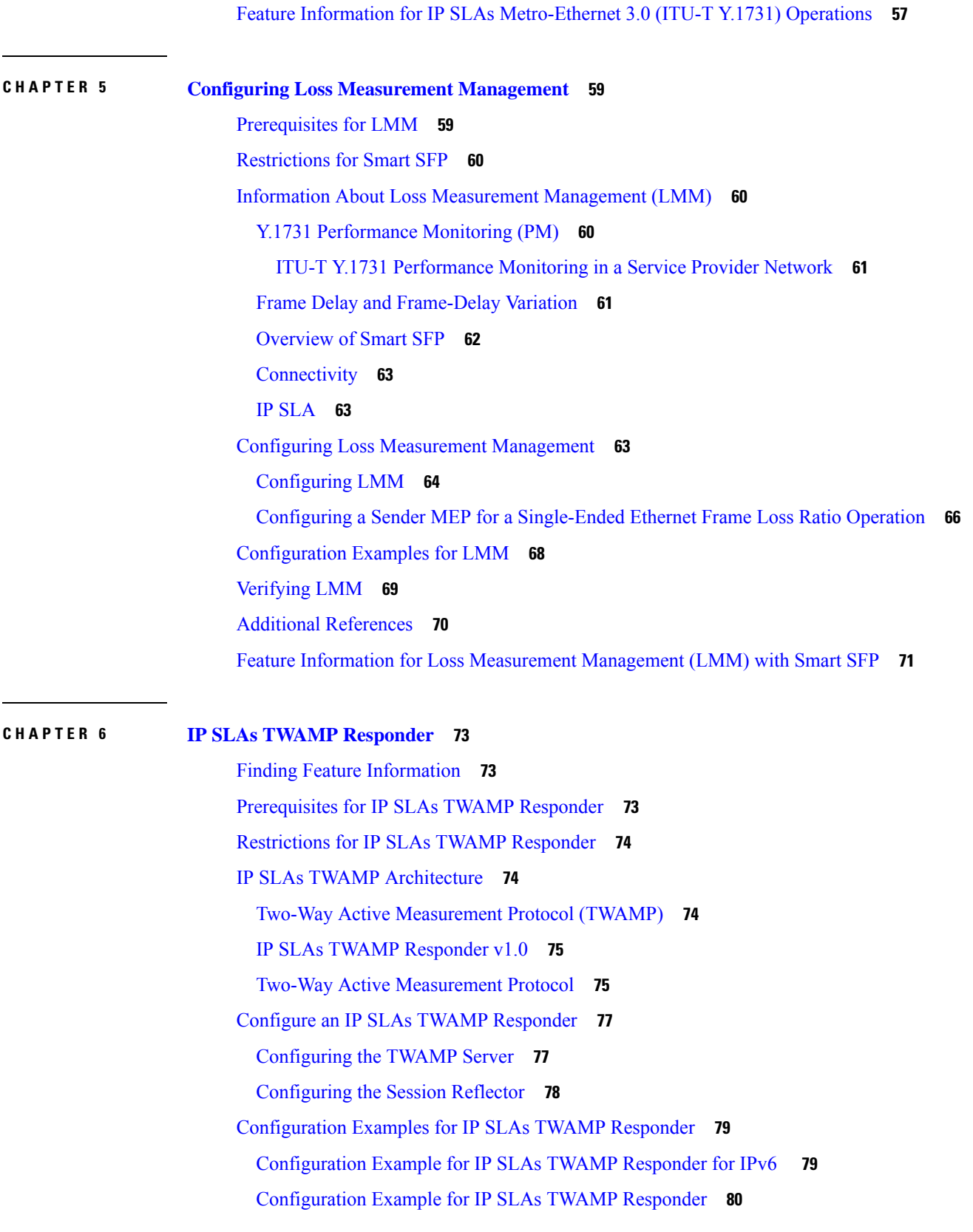

 $\blacksquare$ 

I

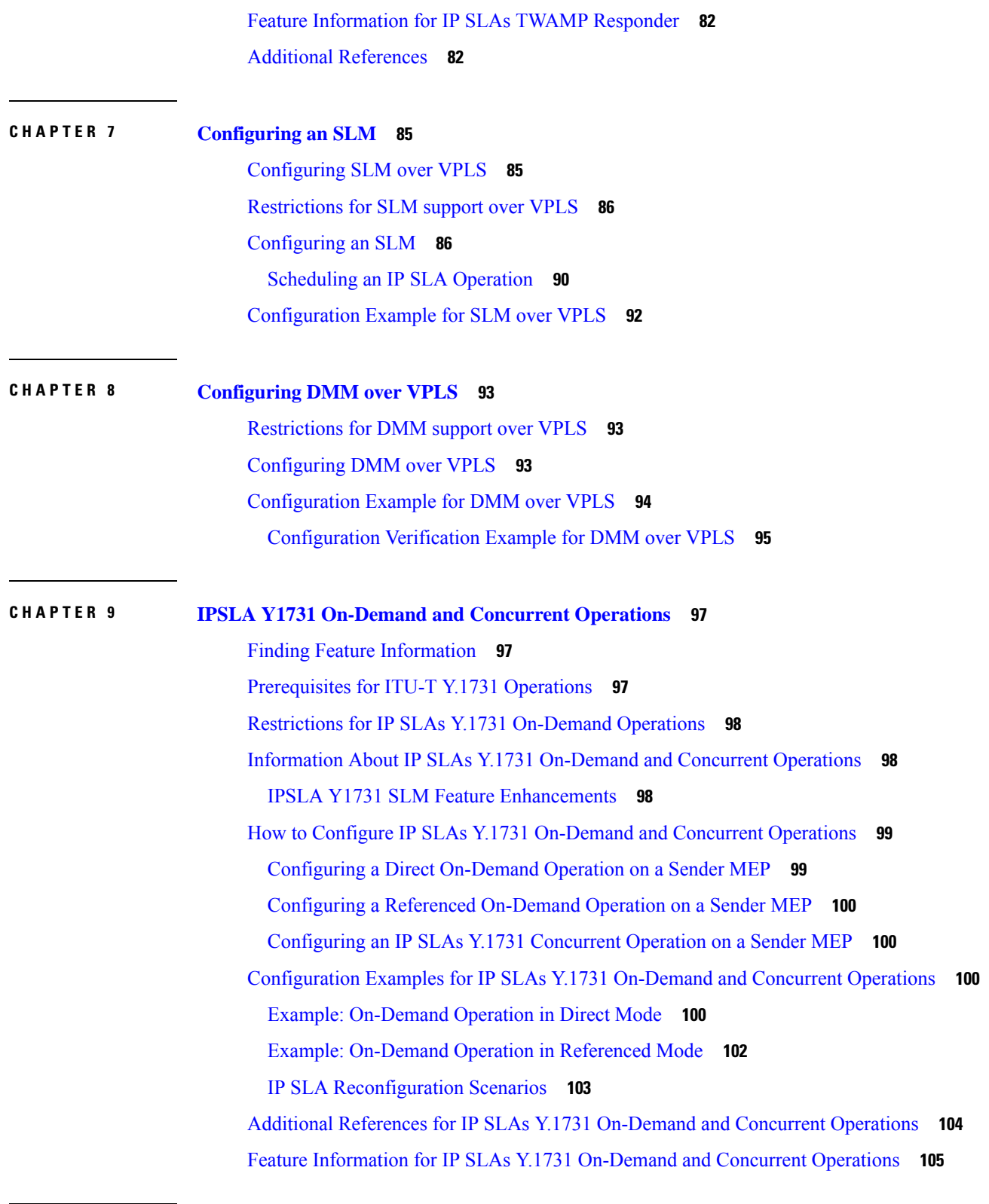

 $\blacksquare$ 

I

**CHAPTER 1 0 Configuring an IP SLAs [Multioperation](#page-116-0) Scheduler 107**

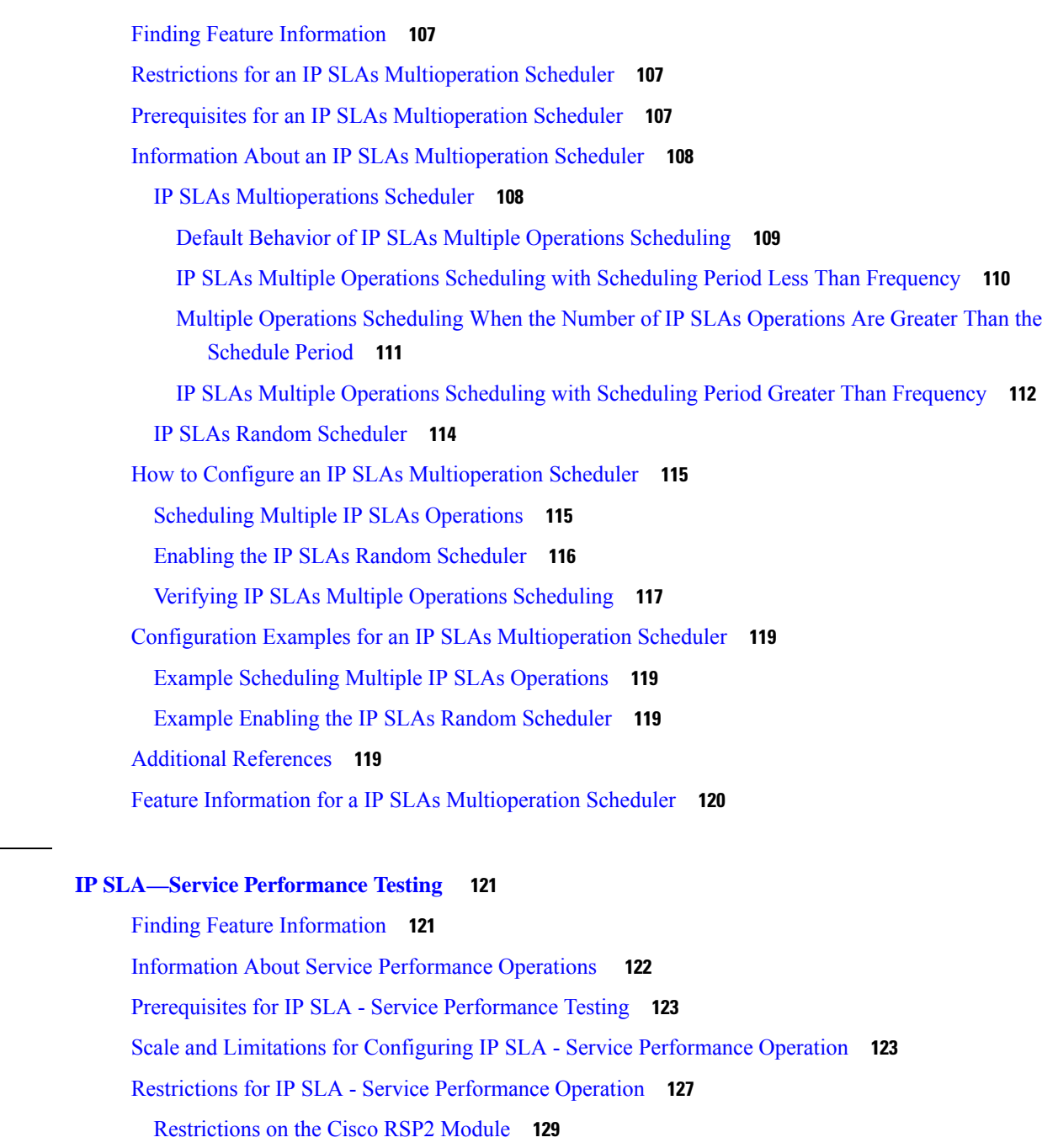

[Restrictions](#page-141-0) on Cisco ASR 900 RSP3 Module for ASIC Based SAT **132**

[Restrictions](#page-142-0) on Cisco ASR 900 RSP3 Module for FPGA Based SAT **133**

How to Configure IP SLA - Service [Performance](#page-143-0) Testing **134**

**CHAPTER 1 1 IP SLA—Service [Performance](#page-130-0) Testing 121**

[Enabling](#page-143-1) FPGA Based SAT on the Cisco ASR 900 RSP3 **134**

[Disabling](#page-143-2) FPGA Based SAT on the Cisco ASR 900 RSP3 **134**

[Configuring](#page-144-0) Ethernet Target Two-Way Color Blind Session **135**

Configuring Ethernet Target [Color-Aware](#page-147-0) Traffic Generation **138** Configuring Ethernet Target Two-Way [Color-Aware](#page-150-0) Session **141** Configuring Ethernet Target Passive Color-Aware [Measurement](#page-154-0) **145** Configuring Ethernet Target for [Color-Aware](#page-157-0) Traffic Generation with IMIX **148** Information About [Configuring](#page-160-0) Y.1564 to Generate and Measure Ethernet Traffic **151** How to [Configure](#page-162-0) Y.1564 to Generate and Measure IP Traffic **153** Configuring IP Target [Color-Aware](#page-162-1) Traffic Generation **153** [Configuring](#page-166-0) IP Target Color Blind Traffic Generation **157** Configuring IP Target Color Blind Passive [Measurement](#page-168-0) **159** Configuring IP Target Two-Way [Color-Aware](#page-170-0) Session **161** Configuring IP Target [Color-Aware](#page-174-0) IMIX Traffic Generation **165** [Generating](#page-177-0) Traffic Using Y.1564 **168** [Configuring](#page-178-0) Y.1564 Traffic payload pattern **169** [Configuration](#page-179-0) Examples for Configuring Y.1564 to Generate and Measure Ethernet Traffic **170** Example: Traffic [Generation](#page-179-1) — Target Service Instance **170** Example: Traffic [Generation](#page-179-2) — Target Bridge Domain **170** Example: Two-Way [Session—Target](#page-179-3) Service Instance **170** Example: [Two-Way](#page-180-0) Session — Target Bridge Domain **171** Example: Passive [Measurement](#page-180-1) Mode — Target Service Instance **171** Example: Passive [Measurement](#page-180-2) Mode — Target Bridge Domain **171** Example: Traffic [Generation](#page-181-0) Mode — Color Aware **172** Example: Traffic [Generation](#page-181-1) Mode with IMIX — Color Aware **172** Example: Two-way Color-Aware [Measurement](#page-181-2) Session **172** Example: Passive Color-Aware [Measurement](#page-182-0) Session **173** Example: [Two-Way](#page-182-1) Session **173** Example: 10G Ethernet [Two-Way](#page-182-2) Color Blind Session on Cisco RSP2 Module **173** [Configuration](#page-183-0) Examples for Configuring Y.1564 t o Generate and Measure IP Traffic **174** Example: Passive Color-Aware [Measurement](#page-183-1) Session **174** Example: [Color-Aware](#page-183-2) IMIX — Traffic Generation **174** Example: [Color-Aware](#page-184-0) — Traffic Generation **175** Example: Color Blind — Traffic [Generation](#page-184-1) **175** Example: Color Blind — Passive [Measurement](#page-184-2) **175** Example: [Color-Aware](#page-185-0) — Two Way **176** [Example:](#page-185-1) Color Blind — Two Way **176**

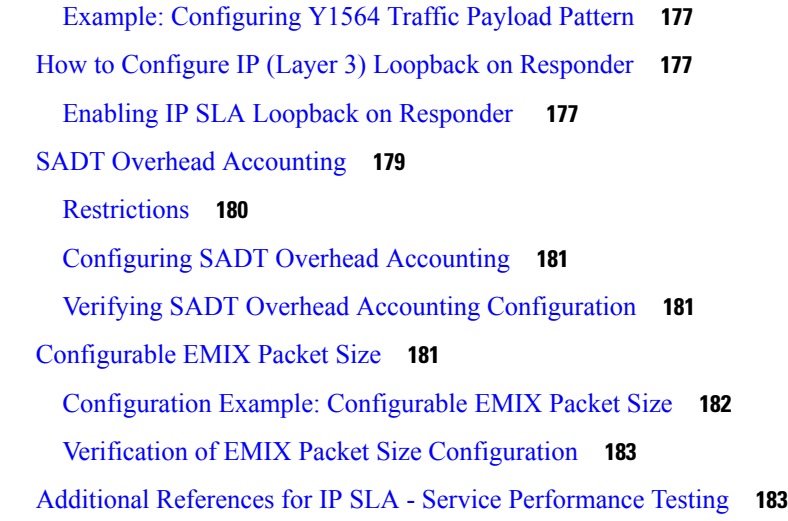

**CHAPTER 1 2 IP SLA v2 UDP Jitter [Probe](#page-194-0) 185**

Calculating the [UDP-Based](#page-195-0) Probe Round Trip Time **186** [Restrictions](#page-196-0) for IP SLA V2 **187** [Configuring](#page-196-1) IP SLA V2 **187** [Configuring](#page-196-2) IP SLA V2 on the NTP Server **187** [Verifying](#page-196-3) IP SLA V2 **187**

**CHAPTER 1 3 IP SLA VCCV [Operation](#page-198-0) 189**

[Configuring](#page-198-1) and Scheduling an IP SLA VCCV Operation **189** Example for [Configuring](#page-201-0) an IP SLA VCCV Operation **192**

#### **Contents**

I

I

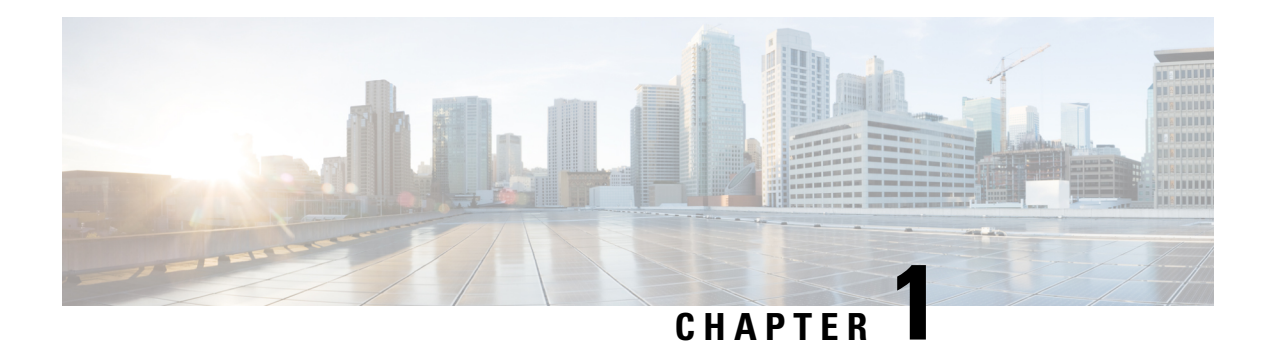

## <span id="page-10-0"></span>**Feature History**

Table 1: The following table lists the features and the releases introduced in the Cisco IOS XE Release.

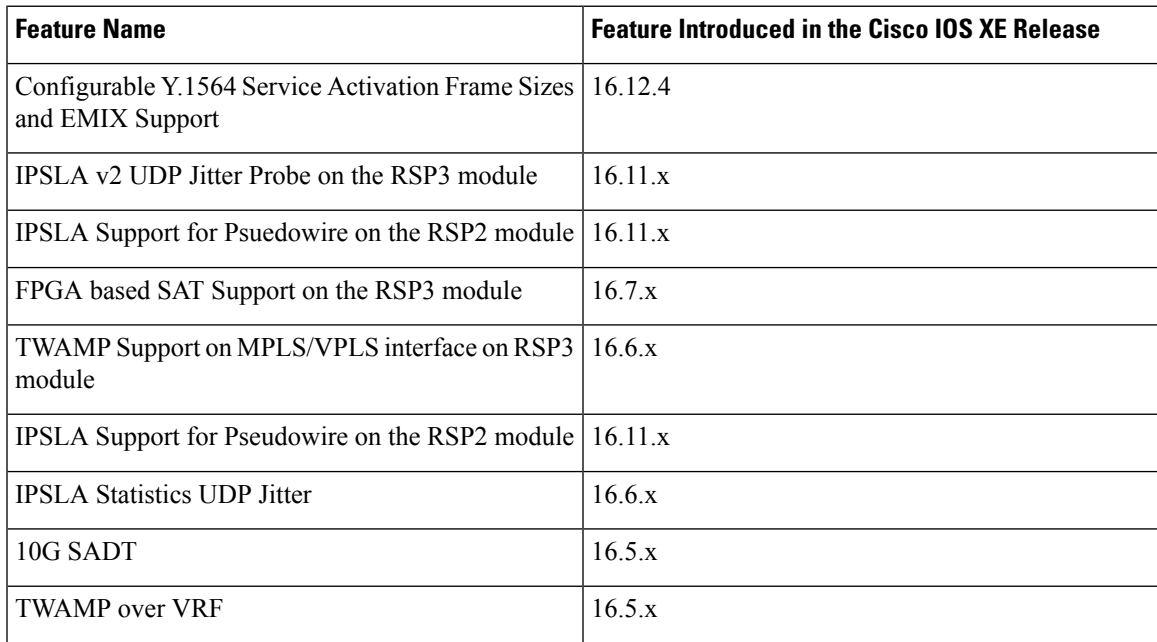

 $\mathbf I$ 

٦

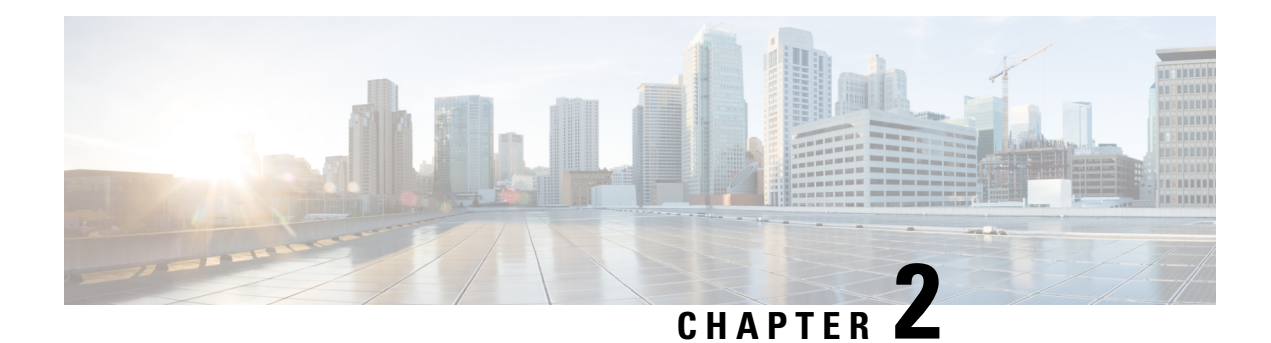

## <span id="page-12-0"></span>**IP SLAs Overview**

This module describes IP Service Level Agreements (SLAs). IP SLAs allows Cisco customers to analyze IP service levels for IP applications and services, to increase productivity, to lower operational costs, and to reduce the frequency of network outages. IP SLAs uses active traffic monitoring--the generation of traffic in a continuous, reliable, and predictable manner--for measuring network performance. Using IP SLAs, service provider customers can measure and provide service level agreements, and enterprise customers can verify service levels, verify outsourced service level agreements, and understand network performance. IP SLAs can perform network assessments, verify quality of service (QoS), ease the deployment of new services, and assist administrators with network troubleshooting. IP SLAs can be accessed using the Cisco software commands or Simple Network Management Protocol (SNMP) through the Cisco Round-Trip Time Monitor (RTTMON) and syslog Management Information Bases (MIBs).

- Finding Feature [Information,](#page-12-1) on page 3
- [Information](#page-12-2) About IP SLAs, on page 3
- Additional [References,](#page-19-1) on page 10

## <span id="page-12-1"></span>**Finding Feature Information**

Your software release may not support all the features documented in this module. For the latest caveats and feature information, see Bug [Search](https://tools.cisco.com/bugsearch/search) Tool and the release notes for your platform and software release. To find information about the features documented in this module, and to see a list of the releases in which each feature is supported, see the feature information table.

Use Cisco Feature Navigator to find information about platform support and Cisco software image support. To access Cisco Feature Navigator, go to [www.cisco.com/go/cfn.](http://www.cisco.com/go/cfn) An account on Cisco.com is not required.

## <span id="page-12-3"></span><span id="page-12-2"></span>**Information About IP SLAs**

### **IP SLAs Technology Overview**

Cisco IPSLAs uses active traffic monitoring--the generation of traffic in a continuous, reliable, and predictable manner--for measuring network performance. IP SLAs sends data across the network to measure performance between multiple network locations or across multiple network paths. It simulates network data and IP services, and collects network performance information in real time. The information collected includes data about response time, one-way latency, jitter (interpacket delay variance), packet loss, voice quality scoring, network resource availability, application performance, and server response time. IPSLAs performs active monitoring by generating and analyzing traffic to measure performance either between Cisco devices or from a Cisco device to a remote IP device such as a network application server. Measurement statistics provided by the various IP SLAs operations can be used for troubleshooting, for problem analysis, and for designing network topologies.

Using IP SLAs, service provider customers can measure and provide service level agreements, and enterprise customers can verify service levels, verify outsourced service level agreements, and understand network performance for new or existing IP services and applications. IP SLAs uses unique service level assurance metrics and methodology to provide highly accurate, precise service level assurance measurements.

Depending on the specific IP SLAs operation, statistics of delay, packet loss, jitter, packet sequence, connectivity, path, server response time, and download time can be monitored within the Cisco device and stored in both CLI and SNMP MIBs. The packets have configurable IP and application layer options such as a source and destination IP address, User Datagram Protocol (UDP)/TCP port numbers, a type of service (ToS) byte (including Differentiated Services Code Point [DSCP] and IP Prefix bits), a Virtual Private Network (VPN) routing/forwarding instance (VRF), and a URL web address.

Being Layer-2 transport independent, IP SLAs can be configured end-to-end over disparate networks to best reflect the metrics that an end-user is likely to experience. Performance metrics collected by IP SLAs operations include the following:

- Delay (both round-trip and one-way)
- Jitter (directional)
- Packet loss (directional)
- Packet sequencing (packet ordering)
- Path (per hop)
- Connectivity (directional)
- Server or website download time
- Voice quality scores

Because IP SLAs is accessible using SNMP, it also can be used by performance monitoring applications like CiscoWorks Internetwork Performance Monitor (IPM) and other third-party Cisco partner performance management products. For details about network management products that use IP SLAs, see <http://www.cisco.com/go/ipsla> .

SNMP notifications based on the data gathered by an IP SLAs operation allow the router to receive alerts when performance drops below a specified level and when problems are corrected. IP SLAs uses the Cisco RTTMON MIB for interaction between external Network Management System (NMS) applications and the IPSLAs operationsrunning on the Cisco devices.For a complete description of the object variablesreferenced by the IP SLAs feature, refer to the text of the CISCO-RTTMON-MIB.my file, available from the Cisco MIB website .

### <span id="page-13-0"></span>**Service Level Agreements**

Internet commerce has grown significantly in the past few years as the technology has advanced to provide faster, more reliable access to the Internet. Many companies now need online access and conduct most of their business online and any loss of service can affect the profitability of the company. Internet service

providers (ISPs) and even internal IT departments now offer a defined level of service--a service level agreement--to provide their customers with a degree of predictability.

The latest performance requirements for business-critical applications, voice over IP (VoIP) networks, audio and visual conferencing, and VPNs are creating internal pressures on converged IP networks to become optimized for performance levels. Network administrators are increasingly required to support service level agreements that support application solutions. The figure below shows how IP SLAs has taken the traditional concept of Layer 2 service level agreements and applied a broader scope to support end-to-end performance measurement, including support of applications.

#### **Figure 1: Scope of Traditional Service Level Agreement Versus IP SLAs**

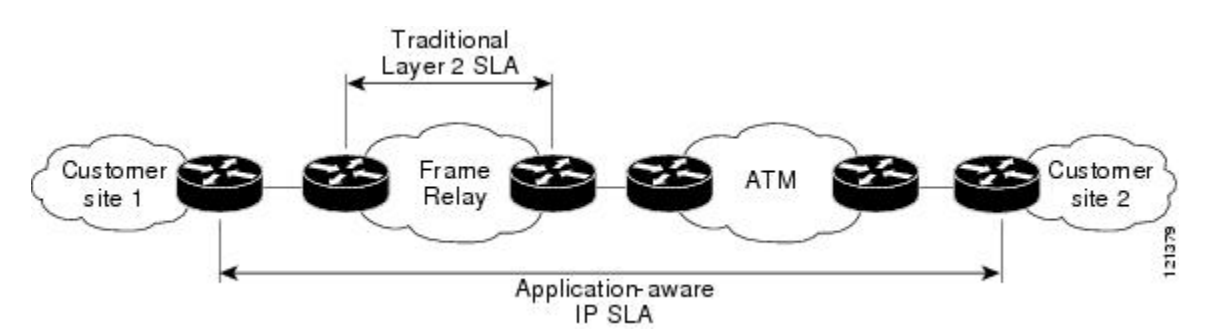

IP SLAs provides the following improvements over a traditional service level agreement:

- End-to-end measurements--The ability to measure performance from one end of the network to the other allows a broader reach and more accurate representation of the end-user experience.
- Sophistication--Statistics such as delay, jitter, packet sequence, Layer 3 connectivity, and path and download time that are broken down into bidirectional and round-trip numbers provide more data than just the bandwidth of a Layer 2 link.
- Ease of deployment--Leveraging the existing Cisco devices in a large network makes IP SLAs easier and cheaper to implement than the physical probes often required with traditionalservice level agreements.
- Application-aware monitoring--IP SLAs can simulate and measure performance statistics generated by applications running over Layer 3 through Layer 7. Traditional service level agreements can only measure Layer 2 performance.
- Pervasiveness--IP SLAs support exists in Cisco networking devices ranging from low-end to high-end devices and switches. This wide range of deployment gives IP SLAs more flexibility over traditional service level agreements.

When you know the performance expectations for different levels of traffic from the core of your network to the edge of your network, you can confidently build an end-to-end application-aware service level agreement.

### <span id="page-14-0"></span>**Benefits of IP SLAs**

- IP SLAs monitoring
	- Provides service level agreement monitoring, measurement, and verification.
- Network performance monitoring
	- Measures the jitter, latency, or packet loss in the network.
- Provides continuous, reliable, and predictable measurements.
- IP service network health assessment
	- Verifies that the existing QoS is sufficient for new IP services.
- Edge-to-edge network availability monitoring
	- Provides proactive verification and connectivity testing of network resources(for example, indicates the network availability of a Network File System (NFS) server used to store business critical data from a remote site).
- Troubleshooting of network operation
	- Provides consistent, reliable measurement that immediately identifies problems and saves troubleshooting time.
- Voice over IP (VoIP) performance monitoring
- Multiprotocol Label Switching (MPLS) Virtual Private Network (VPN) performance monitoring and network verification

### <span id="page-15-0"></span>**Restriction for IP SLAs**

- IP SLAs configured with *start-time now* keyword need to be restarted after reload.
- IP SLA v1, v2, v3 do not support HMAC SHA 1, HMCA SHA 256, HMCA SHA 384, HMCA SHA 512 authentications on the routers.
- IP SLA statistics gets suppressed when you configure the rate step 1000000 kbps. The rate step value should not be equal or greater than 1G.

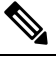

This is applicable to 1G SADT only; rate step equal to 1000000 kbps or greater is treated as 10G SADT. **Note**

• When EFP is configured with encapsulation by default, the packet is not encapsulated with the vlan header. As a result, the CoS value is zero and the IP SLA session is not completed.

### <span id="page-15-1"></span>**Network Performance Measurement Using IP SLAs**

Using IP SLAs, a network engineer can monitor the performance between any area in the network: core, distribution, and edge. Monitoring can be done anytime, anywhere, without deploying a physical probe.

The IP SLAs Probe Enhancements feature is an application-aware synthetic operation agent that monitors network performance by measuring response time, network resource availability, application performance, jitter (interpacket delay variance), connect time, throughput, and packet loss. Performance can be measured between any Cisco device that supports this feature and any remote IP host (server), Cisco routing device, or mainframe host. Performance measurement statistics provided by this feature can be used for troubleshooting, for problem analysis, and for designing network topologies.

IP SLAs uses generated traffic to measure network performance between two networking devices. The figure below shows how IPSLAs starts when the IPSLAs device sends a generated packet to the destination device. After the destination device receives the packet, and depending on the type of IP SLAs operation, the device will respond with time-stamp information for the source to make the calculation on performance metrics. An IP SLAs operation performs a network measurement from the source device to a destination in the network using a specific protocol such as UDP.

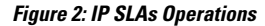

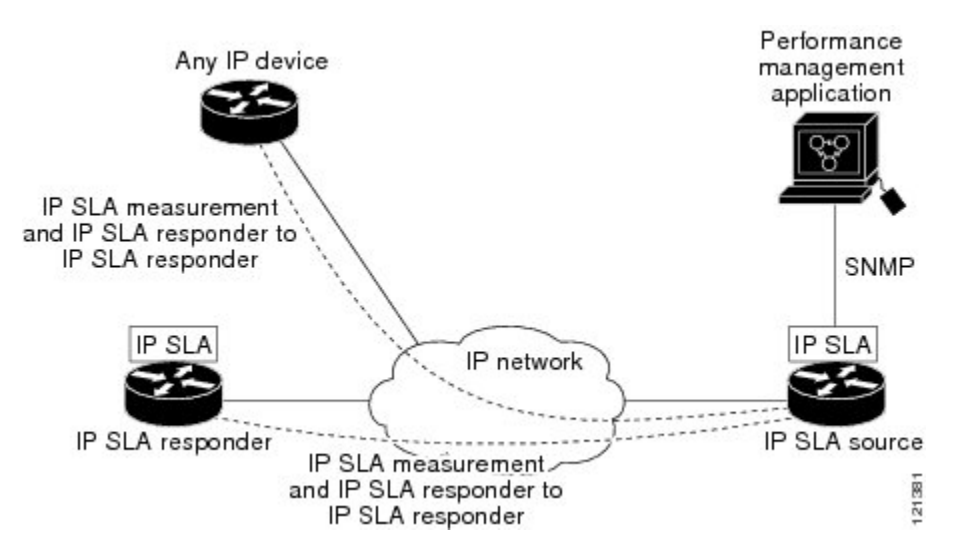

To implement IP SLAs network performance measurement you need to perform these tasks:

- **1.** Enable the IP SLAs Responder, if appropriate.
- **2.** Configure the required IP SLAs operation type.
- **3.** Configure any options available for the specified IP SLAs operation type.
- **4.** Configure threshold conditions, if required.
- **5.** Schedule the operation to run, then let the operation run for a period of time to gather statistics.
- **6.** Display and interpret the results of the operation using Cisco software commands or an NMS system with SNMP.

### <span id="page-16-0"></span>**IP SLAs Responder and IP SLAs Control Protocol**

The IP SLAs Responder is a component embedded in the destination Cisco routing device that allows the system to anticipate and respond to IP SLAs request packets. The IP SLAs Responder provides an enormous advantage with accurate measurements without the need for dedicated probes and additional statistics not available via standard ICMP-based measurements. The patented IP SLAs Control Protocol is used by the IP SLAs Responder providing a mechanism through which the responder can be notified on which port it should listen and respond. Only a Cisco device can be a source for a destination IP SLAs Responder.

The figure "IP SLAs Operations" in the "Network Performance Measurement Using IP SLAs" section shows where the IP SLAs Responder fits in relation to the IP network. The IP SLAs Responder listens on a specific port for control protocol messages sent by an IP SLAs operation. Upon receipt of the control message, the responder will enable the specified UDP or TCP port for the specified duration. During this time, the responder accepts the requests and responds to them. The responder disables the port after it responds to the IP SLAs packet, or when the specified time expires. For added security, MD5 authentication for control messages is available.

Enabling the IP SLAs Responder on the destination device is not required for all IP SLAs operations. For example, if services that are already provided by the destination device (such as Telnet or HTTP) are chosen, the IP SLAs Responder need not be enabled. For non-Cisco devices, the IP SLAs Responder cannot be configured and IP SLAs can send operational packets only to services native to those devices.

### <span id="page-17-0"></span>**Response Time Computation for IP SLAs**

Devices may take tens of milliseconds to process incoming packets, due to other high-priority processes. This delay affects the response times because the reply to test packets might be sitting on queue while waiting to be processed. In this situation, the response times would not accurately represent true network delays. IPSLAs minimizes these processing delays on the source device as well as on the target device (if IP SLAs Responder is being used), in order to determine true round-trip times. IPSLAstest packets use time stamping to minimize the processing delays.

When enabled, the IP SLAs Responder allows the target device to take two time stamps both when the packet arrives on the interface at interrupt level and again just as it is leaving, eliminating the processing time. At times of high network activity, an ICMP ping test often shows a long and inaccurate response time, while an IP SLAs test shows an accurate response time due to the time stamping on the responder.

The figure below demonstrates how the responder works. Four time stamps are taken to make the calculation for round-trip time. At the target device, with the responder functionality enabled time stamp 2 (TS2) is subtracted from time stamp 3 (TS3) to produce the time spent processing the test packet as represented by delta. This delta value is then subtracted from the overall round-trip time. Notice that the same principle is applied by IP SLAs on the source device where the incoming time stamp 4 (TS4) is also taken at the interrupt level to allow for greater accuracy.

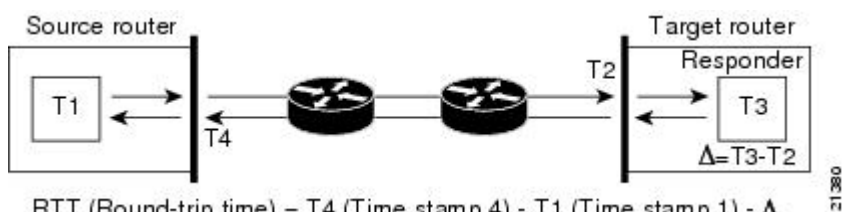

#### **Figure 3: IP SLAs Responder Time Stamping**

RTT (Round-trip time) = T4 (Time stamp 4) - T1 (Time stamp 1) -  $\Delta$ 

An additional benefit of the two time stamps at the target device is the ability to track one-way delay, jitter, and directional packet loss. Because much network behavior is asynchronous, it is critical to have these statistics. However, to capture one-way delay measurements the configuration of both the source device and target device with Network TimeProtocol (NTP) isrequired. Both the source and target need to be synchronized to the same clock source. One-way jitter measurements do not require clock synchronization.

### <span id="page-17-1"></span>**IP SLAs Operation Scheduling**

After an IPSLAs operation has been configured, you must schedule the operation to begin capturing statistics and collecting error information. When scheduling an operation, it can start immediately or start at a certain month, day, and hour. There is a pending option to set the operation to start at a later time. The pending option is also an internal state of the operation visible through SNMP. The pending state is also used when an operation is a reaction (threshold) operation waiting to be triggered. You can schedule a single IP SLAs operation or a group of operations at one time.

Multioperations scheduling allows you to schedule multiple IPSLAs operations using a single Cisco software command or the CISCO RTTMON-MIB. This feature allows you to control the amount of IP SLAs monitoring traffic by scheduling the operations to run at evenly distributed times. This distribution of IP SLAs operations helps minimize the CPU utilization and thereby enhances the scalability of the network.

For more details about the IP SLAs multioperations scheduling functionality, see the "IP SLAs-Multioperation Scheduling of IP SLAs Operations" module of the *IP SLAs Configuration Guide* .

### <span id="page-18-0"></span>**IP SLAs Operation Threshold Monitoring**

To support successful service level agreement monitoring or to proactively measure network performance, threshold functionality becomes essential. Consistent reliable measurements immediately identify issues and can save troubleshooting time. To confidently roll out a service level agreement you need to have mechanisms that notify you immediately of any possible violation. IP SLAs can send SNMP traps that are triggered by events such as the following:

- Connection loss
- Timeout
- Round-trip time threshold
- Average jitter threshold
- One-way packet loss
- One-way jitter
- One-way mean opinion score (MOS)
- One-way latency

Alternately, an IP SLAs threshold violation can trigger another IP SLAs operation for further analysis. For example, the frequency could be increased or an ICMP path echo or ICMP path jitter operation could be initiated for troubleshooting.

Determining the type of threshold and the level to set can be complex, and it depends on the type of IP service being used in the network. For more details on using thresholds with IP SLAs operations, see the "IP SLAs-Proactive Threshold Monitoring of IP SLAs Operations" module of the *IP SLAs Configuration Guide*

### <span id="page-18-1"></span>**MPLS VPN Awareness**

.

The IP SLAs MPLS VPN Awareness feature provides the capability to monitor IP service levels within Multiprotocol Label Switching (MPLS) Virtual Private Networks (VPNs). Using IP SLAs within MPLS VPNs allows service providers to plan, provision, and manage IP VPN services according to the service level agreement for a customer. IP SLAs operations can be configured for a specific VPN by specifying a VPN routing and forwarding (VRF) name.

### <span id="page-19-0"></span>**History Statistics**

IP SLAs maintains the following three types of history statistics:

- Aggregated statistics--By default, IP SLAs maintains two hours of aggregated statistics for each operation. Value from each operation cycle is aggregated with the previously available data within a given hour. The Enhanced History feature in IP SLAs allows for the aggregation interval to be shorter than an hour.
- Operation snapshot history--IPSLAs maintains a snapshot of data for each operation instance that matches a configurable filter, such as all, over threshold, or failures. The entire set of data is available and no aggregation takes place.
- Distribution statistics--IPSLAs maintains a frequency distribution over configurable intervals. Each time IP SLAs starts an operation, a new history bucket is created until the number of history buckets matches the specified size or the lifetime of the operation expires. By default, the history for an IPSLAs operation is not collected. If history is collected, each bucket contains one or more history entriesfrom the operation. History buckets do not wrap.

## <span id="page-19-1"></span>**Additional References**

#### **Related Documents**

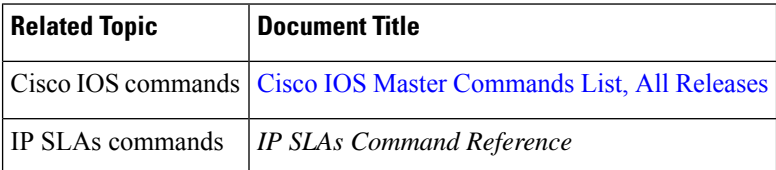

#### **Standards**

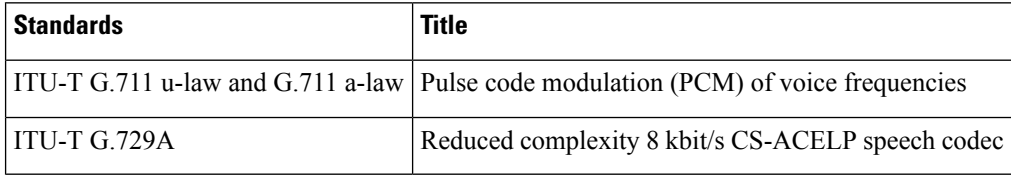

#### **MIBs**

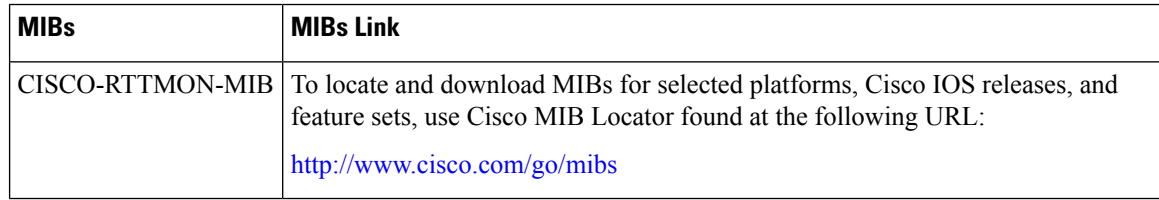

I

#### **RFCs**

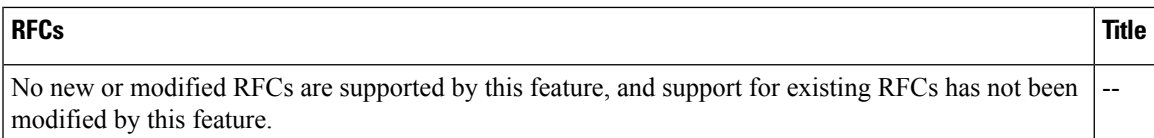

#### **Technical Assistance**

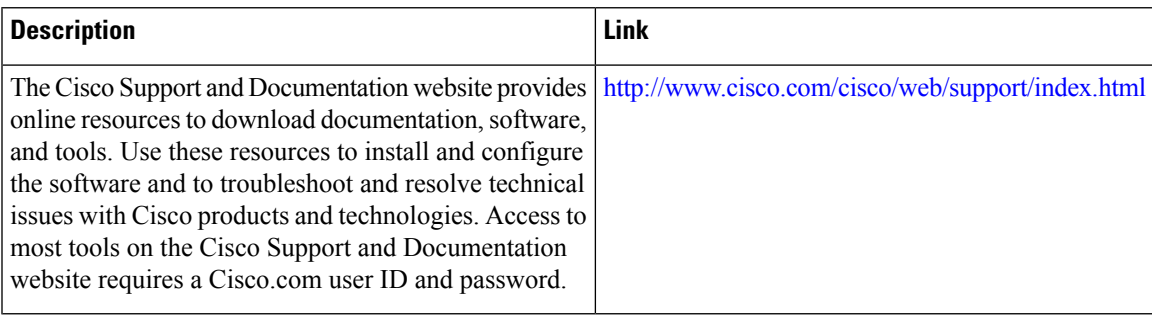

 $\mathbf I$ 

#### **Additional References**

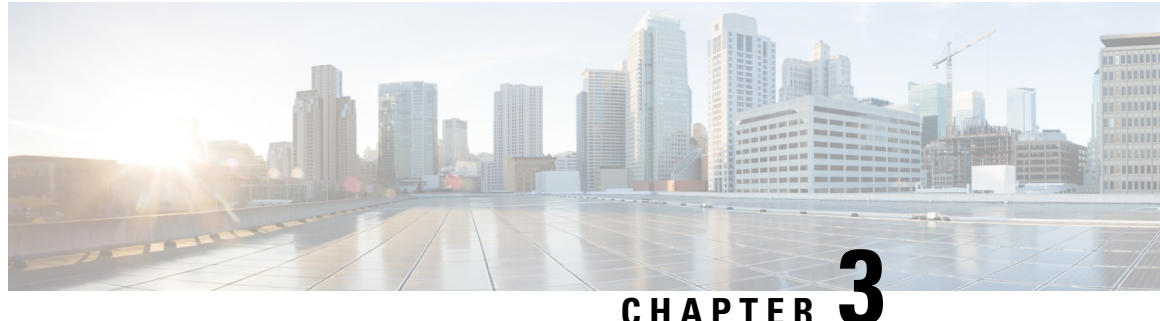

## <span id="page-22-0"></span>**Configuring IP SLAs for Metro-Ethernet**

This module describes how to configure an IPService Level Agreements(SLAs) for Metro-Ethernet to gather network performance metrics in service-provider Ethernet networks. Available statistical measurements for the IP SLAs Ethernet operation include round-trip time, jitter (interpacket delay variance), and packet loss.

- Finding Feature [Information,](#page-22-1) on page 13
- Prerequisites for IP SLAs for [Metro-Ethernet,](#page-22-2) on page 13
- Restrictions for IP SLAs for [Metro-Ethernet,](#page-22-3) on page 13
- Information About IP SLAs for [Metro-Ethernet,](#page-23-0) on page 14
- How to Configure IP SLAs for [Metro-Ethernet,](#page-24-0) on page 15
- Configuration Examples for IP SLAs for [Metro-Ethernet,](#page-30-2) on page 21
- Additional [References,](#page-31-1) on page 22
- Feature Information for IP SLAs for [Metro-Ethernet,](#page-32-0) on page 23

## <span id="page-22-1"></span>**Finding Feature Information**

Your software release may not support all the features documented in this module. For the latest caveats and feature information, see Bug [Search](https://tools.cisco.com/bugsearch/search) Tool and the release notes for your platform and software release. To find information about the features documented in this module, and to see a list of the releases in which each feature is supported, see the feature information table.

Use Cisco Feature Navigator to find information about platform support and Cisco software image support. To access Cisco Feature Navigator, go to [www.cisco.com/go/cfn.](http://www.cisco.com/go/cfn) An account on Cisco.com is not required.

## <span id="page-22-3"></span><span id="page-22-2"></span>**Prerequisites for IP SLAs for Metro-Ethernet**

It is recommended that the IEEE 802.1ag standard is supported on the destination devices in order to obtain complete error reporting and diagnostics information.

Support for IEEE 802.1ag standard was implemented for ASR903 Series Aggregation Services Routers.

## **Restrictions for IP SLAs for Metro-Ethernet**

• Memory and performance may be impacted for a given Ethernet CFM maintenance domain and Ethernet Virtual Circuit (EVC) or VLAN that has a large number of maintenance endpoints (MEPs).

- In case of PW redundancy, we need to have 2 different CFM/Y1731 sessions on active and backup PW. We cannot expect the same mpid and Y1731 session to work after PW switchover.
- Y1731 is not supported for port meps.
- CFM ans Y1731 is not supported for vpls cases, untagged EFP as well.

## <span id="page-23-1"></span><span id="page-23-0"></span>**Information About IP SLAs for Metro-Ethernet**

### **IP SLAs Ethernet Operation Basics**

The IP SLAs for Metro-Ethernet integrates IP SLAs with the Ethernet Connectivity Fault Management (CFM) feature. Ethernet CFM is an end-to-end per-service-instance Ethernet-layer operation, administration, and management (OAM) protocol.

The IP SLAs for Metro-Ethernet feature provides the capability to gather statistical measurements by sending and receiving Ethernet data frames between Ethernet CFM maintenance endpoints (MEPs). The performance metrics for IP SLAs Ethernet operations are measured between a source MEP and a destination MEP. Unlike existing IP SLAs operations that provide performance metrics for the IP layer, the IP SLAs Ethernet operation provides performance metrics for Layer 2.

IP SLAs Ethernet operations may be configured using the command-line interface (CLI) or Simple Network Management Protocol (SNMP).

You can manually configure individual Ethernet ping or Ethernet jitter operations by specifying the destination MEP identification number, name of the maintenance domain, and EVC or VLAN identifier or port level option.

You also have the option to configure an IP SLAs auto Ethernet operation (ping or jitter) that will query the Ethernet CFM database for all maintenance endpoints in a given maintenance domain and EVC or VLAN. When an IPSLAs auto Ethernet operation is configured, individual Ethernet ping or Ethernet jitter operations are automatically created based on the MEPs that were discovered. A notification mechanism exists between the IP SLAs and Ethernet CFM subsystems to facilitate the automatic creation of Ethernet ping or Ethernet jitter operations for applicable MEPs that are added to a given maintenance domain and EVC or VLAN while an auto Ethernet operation is running.

The IP SLAs for Metro-Ethernet feature supports multioperation scheduling of IP SLAs operations and proactive threshold violation monitoring through SNMP trap notifications and syslog messages.

#### **Statistics Measured by the IP SLAs Ethernet Operation**

The network performance metrics supported by the IP SLAs Ethernet operation is similar to the metrics supported by existing IP SLAs operations. The statistical measurements supported by the IP SLAs Ethernet jitter operation include the following:

- Round-trip time latency
- Unprocessed packets
- Packet loss (source-to-destination and destination-to-source)
- Out-of-sequence, tail-dropped, and late packets

## <span id="page-24-0"></span>**How to Configure IP SLAs for Metro-Ethernet**

**Note** There is no need to configure an IP SLAs responder on the destination device.

### <span id="page-24-1"></span>**Configuring an IP SLAs Auto Ethernet Operation with Endpoint Discovery on the Source Device**

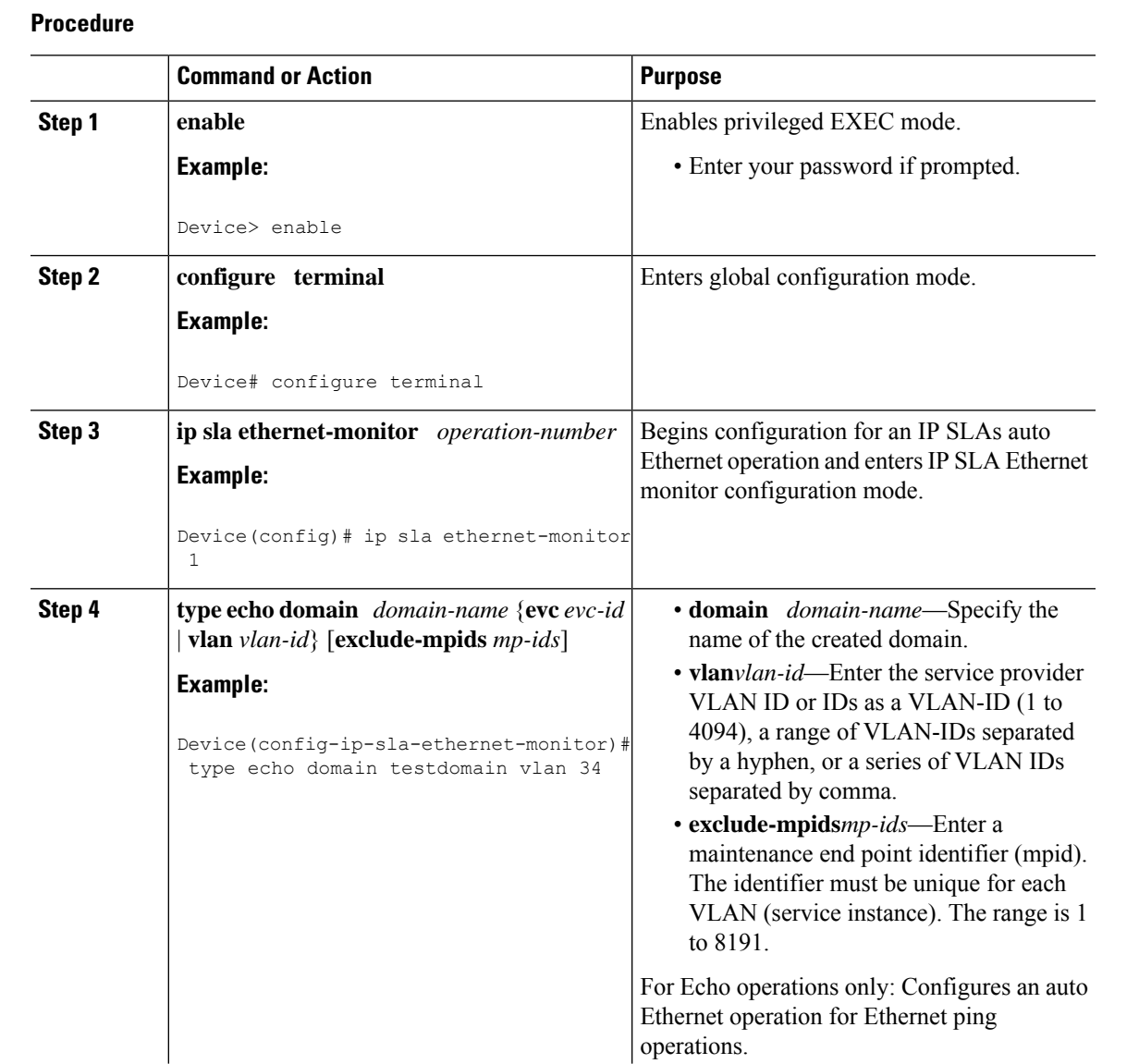

**IP SLAs Configuration Guide, Cisco IOS XE Gibraltar 16 (Cisco ASR 900 Series)**

I

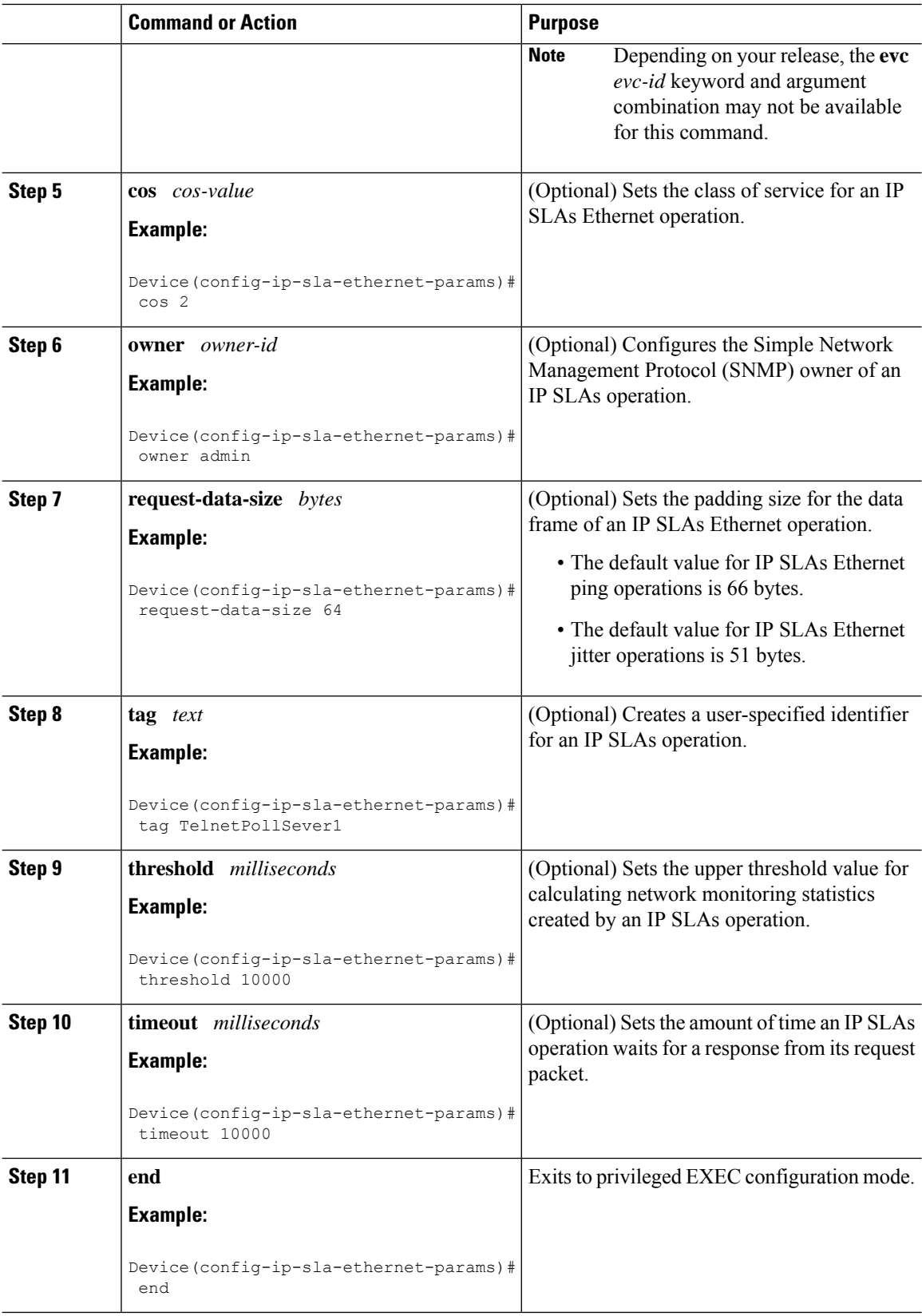

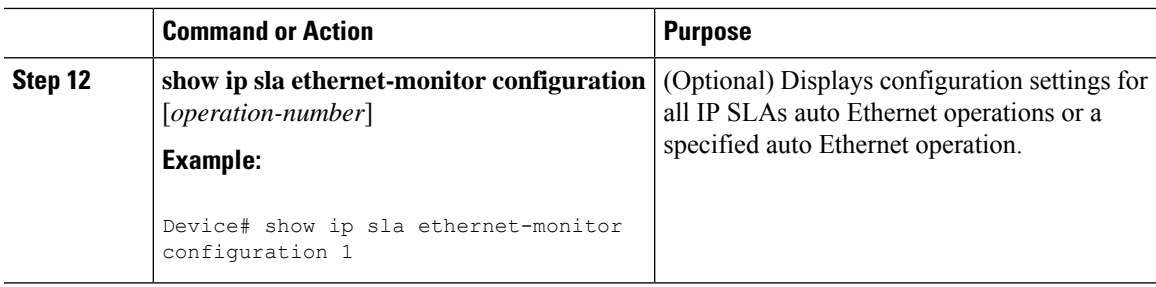

#### **What to do next**

To add proactive threshold conditions and reactive triggering for generating traps, or for starting another operation, to an IP SLAs operation, see the "Configuring Proactive Threshold Monitoring" section.

### <span id="page-26-0"></span>**Manually Configuring an IP SLAs Ethernet Ping or Jitter Operation on the Source Device**

#### **Procedure**

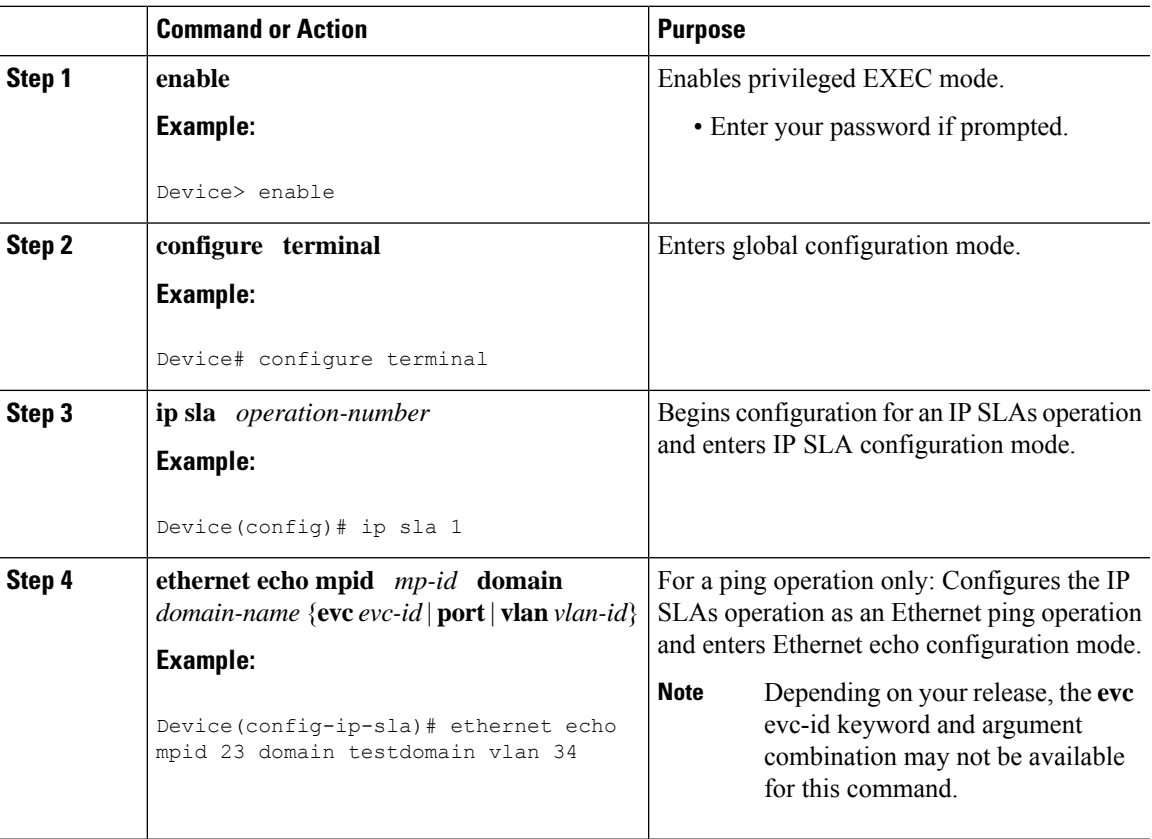

I

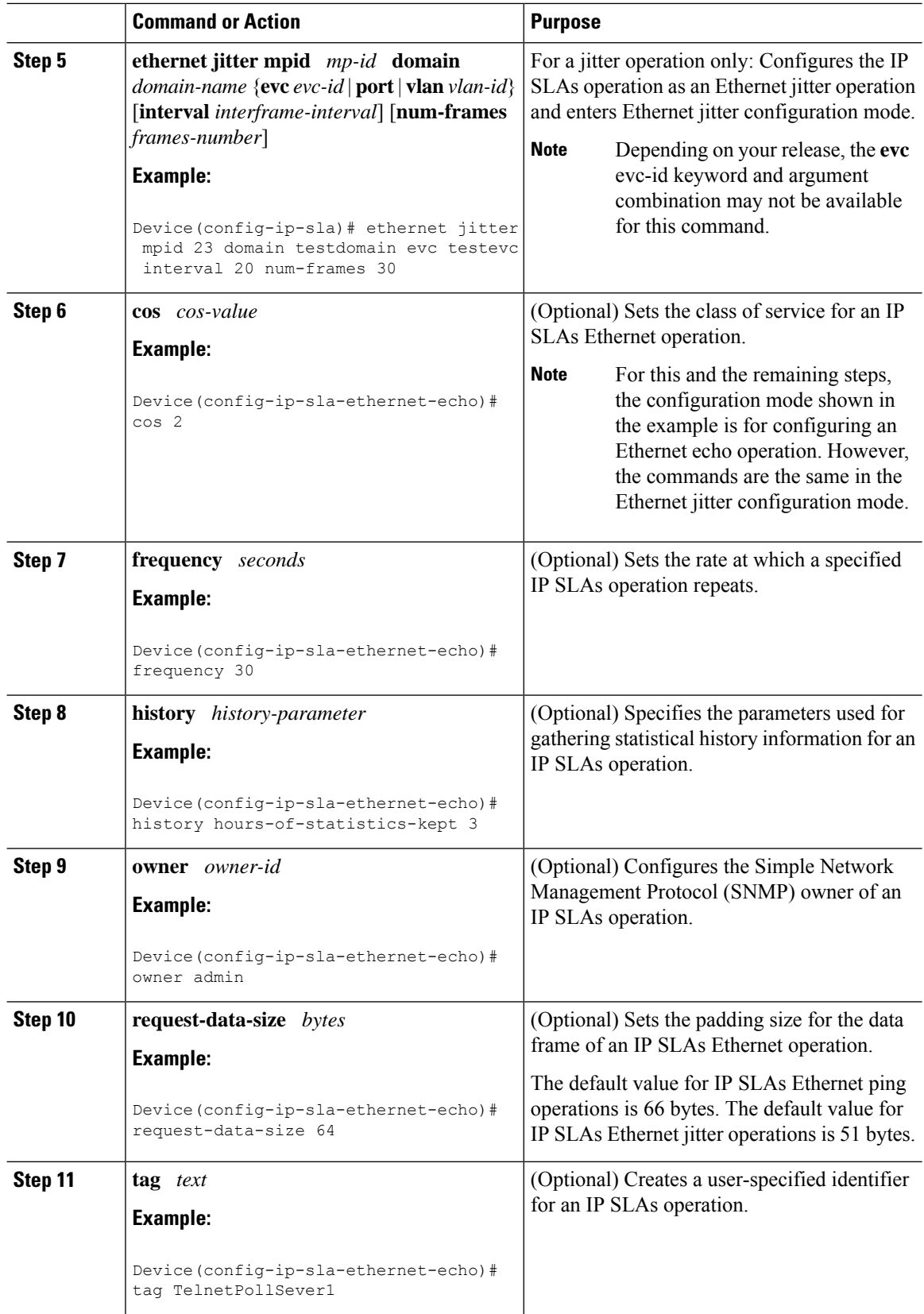

ı

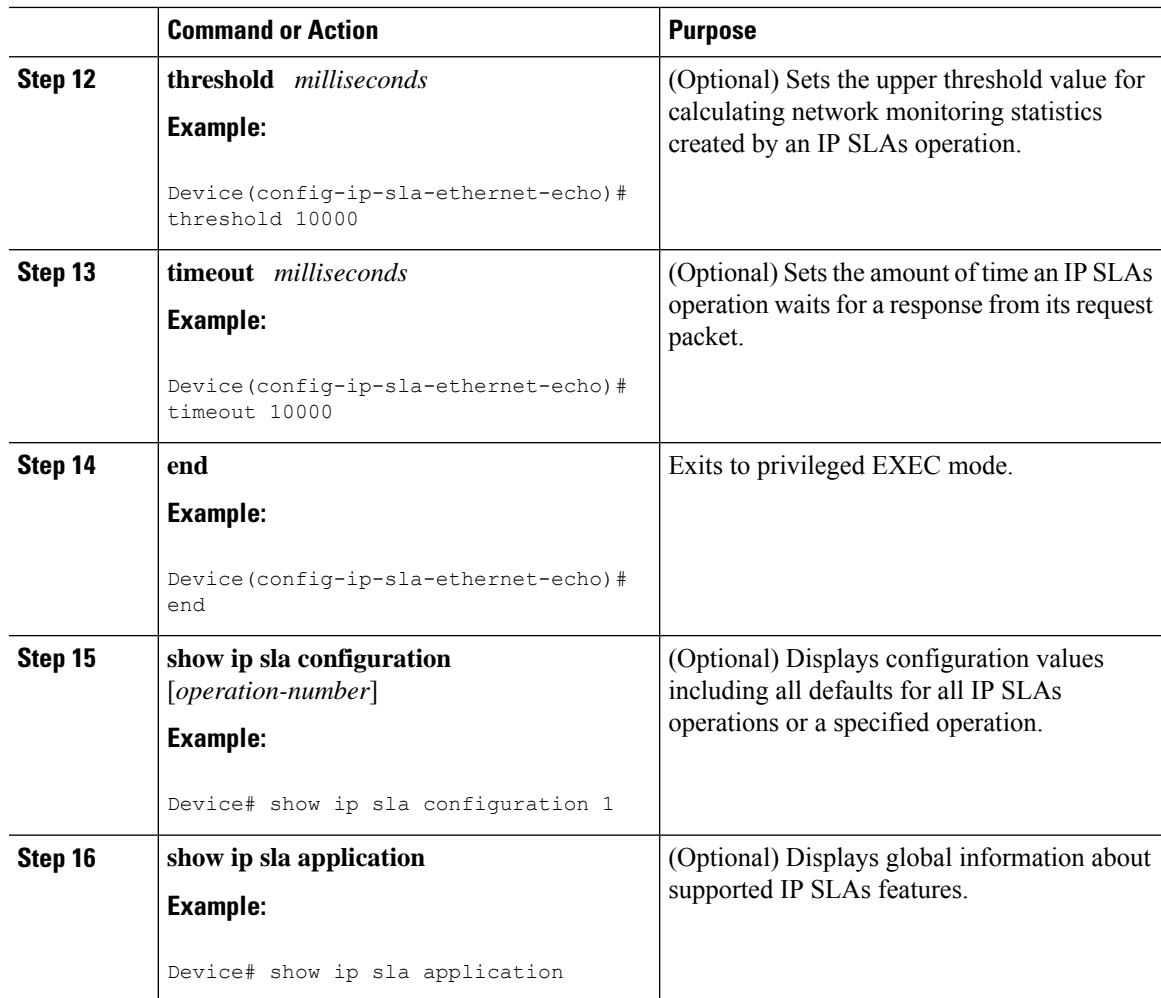

### **What to do next**

To add proactive threshold conditions and reactive triggering for generating traps, or for starting another operation, to an IP SLAs operation, see the "Configuring Proactive Threshold Monitoring" section.

### <span id="page-28-0"></span>**Scheduling IP SLAs Operations**

**Note**

• All IP SLAs operations to be scheduled must be already configured.

• The frequency of all operations scheduled in an operation group must be the same unless you are enabling the random scheduler option for a multioperation scheduler.

#### **Procedure**

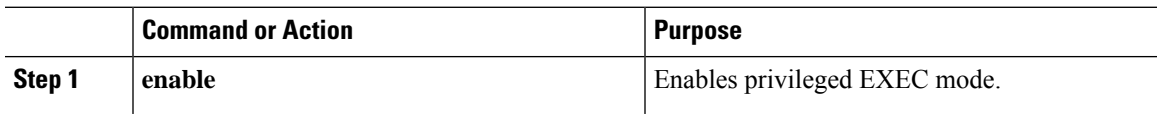

I

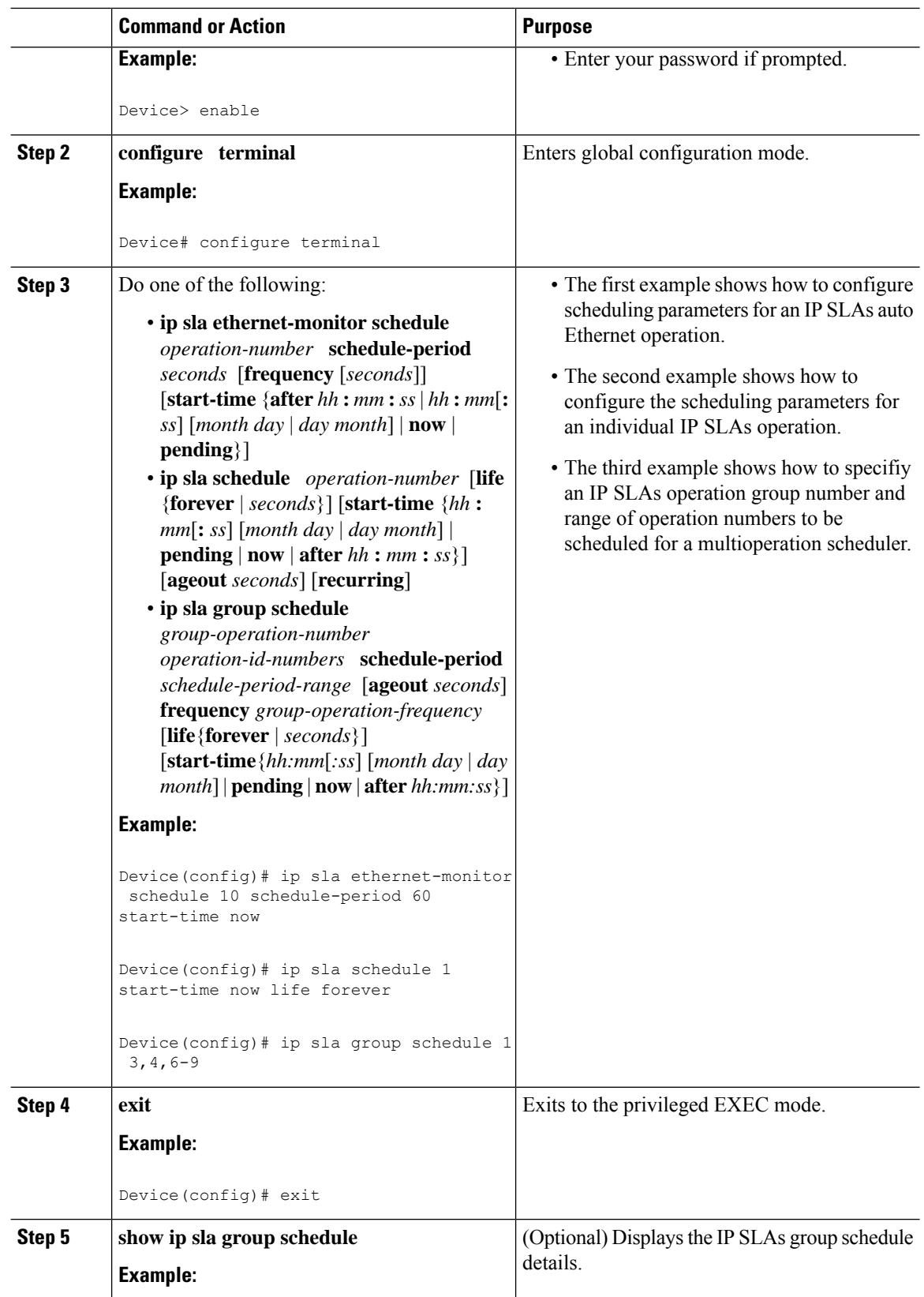

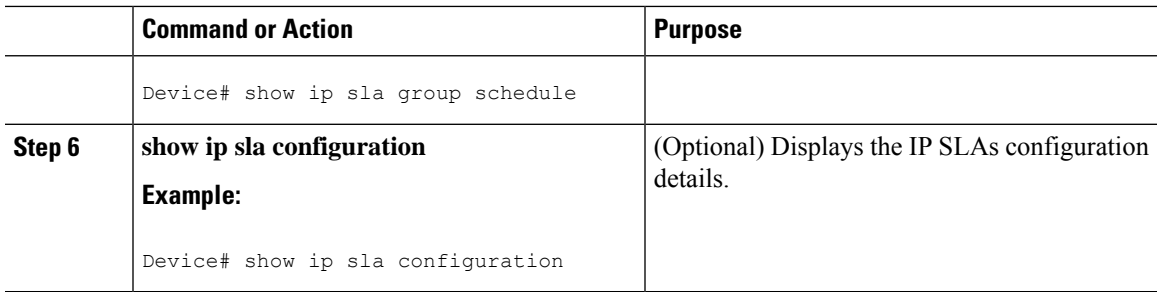

### <span id="page-30-0"></span>**Troubleshooting Tips**

Use the **debug ip sla trace** and **debug ip sla error** commands to help troubleshoot issues with an individual IP SLAs Ethernet ping or Ethernet jitter operation. Use the **debug ip sla ethernet-monitor** command to help troubleshoot issues with an IP SLAs auto Ethernet operation.

### <span id="page-30-1"></span>**What to Do Next**

To add proactive threshold conditions and reactive triggering for generating traps (or for starting another operation) to an IP SLAs operation, see the "Configuring Proactive Threshold Monitoring" section.

operation)

To display and interpret the results of an IP SLAs operation, use the **show ip sla statistics** command. Check the output for fields that correspond to criteria in your service level agreement to determine whether the service metrics are acceptable.

## <span id="page-30-3"></span><span id="page-30-2"></span>**Configuration Examples for IP SLAs for Metro-Ethernet**

### **Example IP SLAs Auto Ethernet Operation with Endpoint Discovery**

The following examples shows the operation parameters, proactive threshold monitoring, and scheduling optionsfor an IPSLAs auto Ethernet operation. In Configuration A, operation 10 is configured to automatically create IP SLAs Ethernet ping operations for all the discovered maintenance endpoints in the domain named testdomain and VLAN identification number 34. In Configuration B, operation 20 is configured to automatically create IP SLAs Ethernet ping operations for all the discovered maintenance endpoints in the domain named testdomain and EVC identified as testevc. In both configurations, the proactive threshold monitoring configuration specifies that when three consecutive connection loss events occur, an SNMP trap notification should be sent. The schedule period for operation 10 and operation 20 is 60 seconds, and both operations are scheduled to start immediately.

#### **Configuration A**

```
ip sla ethernet-monitor 10
type echo domain testdomain vlan 34
!
ip sla ethernet-monitor reaction-configuration 10 react connectionLoss threshold-type
consecutive 3 action-type trapOnly
!
ip sla ethernet-monitor schedule 10 schedule-period 60 start-time now
```
#### **Configuration B**

```
ip sla ethernet-monitor 20
type echo domain testdomain evc testevc
!
ip sla ethernet-monitor reaction-configuration 20 react connectionLoss threshold-type
consecutive 3 action-type trapOnly
!
ip sla ethernet-monitor schedule 20 schedule-period 60 start-time now
```
### <span id="page-31-0"></span>**Example Individual IP SLAs Ethernet Ping Operation**

The following example show the configuration for an IP SLAs Ethernet ping operation. In Configuration C, the maintenance endpoint identification number is 23, the maintenance domain name is testdomain, and the VLAN identification number is 34. In Configuration D, the maintenance endpoint identification number is 23, the maintenance domain name is testdomain, and the EVC is identified as testevc. In both configurations, the proactive threshold monitoring configuration specifies that when three consecutive connection loss events occur, anSNMPtrap notification should be sent. Operation 1 and operation 5 are scheduled to start immediately.

#### **Configuration C**

```
ip sla 1
ethernet echo mpid 23 domain testdomain vlan 34
!
ip sla reaction-configuration 1 react connectionLoss threshold-type consecutive 3 action-type
trapOnly
!
ip sla schedule 1 start-time now
```
#### **Configuration D**

```
ip sla 5
ethernet echo mpid 23 domain testdomain evc testevc
!
ip sla reaction-configuration 5 react connectionLoss threshold-type consecutive 3 action-type
trapOnly
!
ip sla schedule 5 start-time now
```
## <span id="page-31-1"></span>**Additional References**

#### **Related Documents**

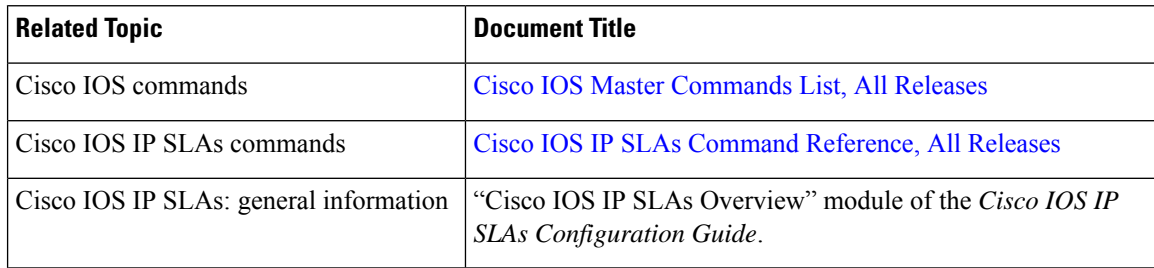

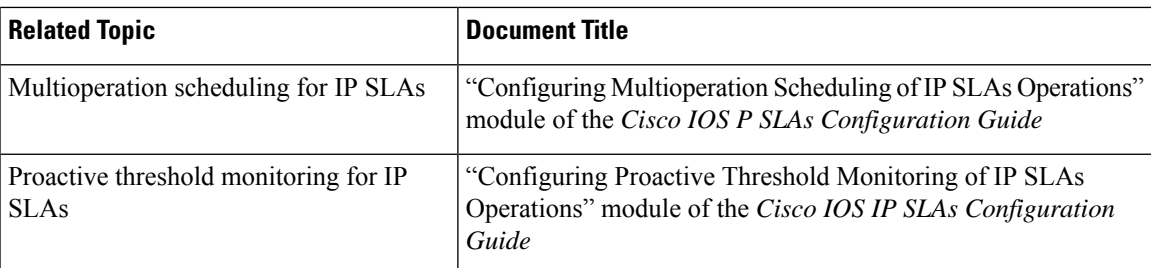

#### **MIBs**

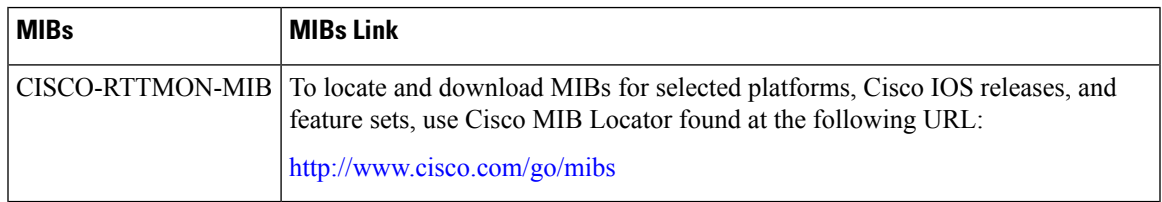

#### **Technical Assistance**

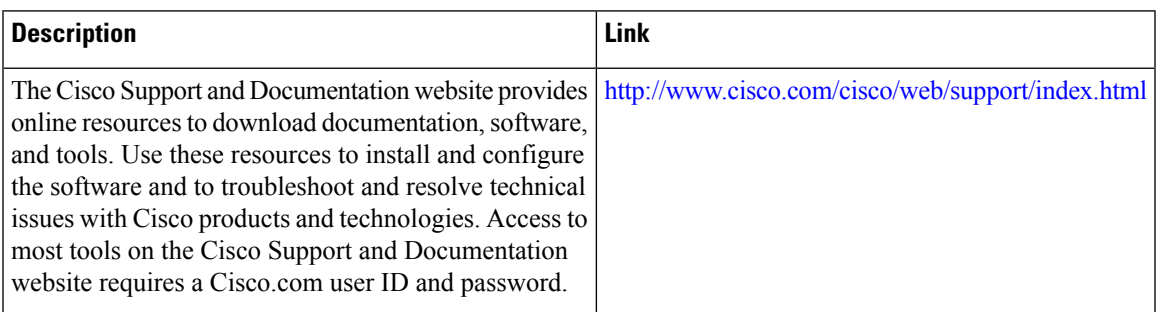

## <span id="page-32-0"></span>**Feature Information for IP SLAs for Metro-Ethernet**

The following table provides release information about the feature or features described in this module. This table lists only the software release that introduced support for a given feature in a given software release train. Unless noted otherwise, subsequent releases of that software release train also support that feature.

Use Cisco Feature Navigator to find information about platform support and Cisco software image support. To access Cisco Feature Navigator, go to [www.cisco.com/go/cfn.](http://www.cisco.com/go/cfn) An account on Cisco.com is not required.

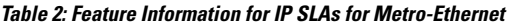

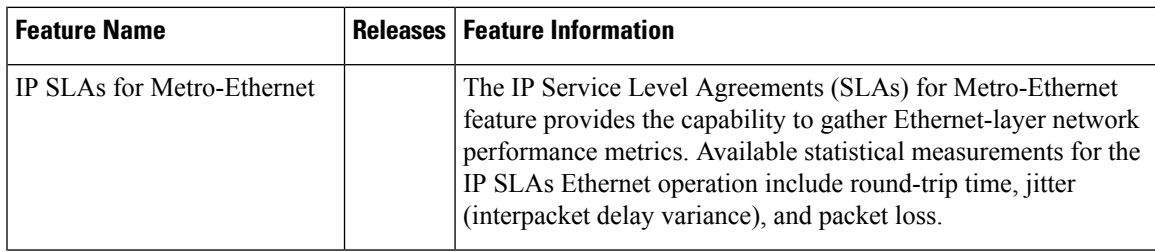

I

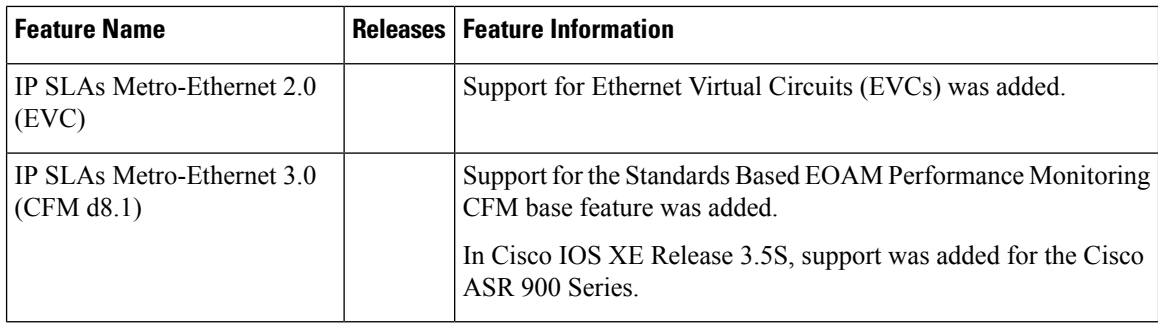

ı

<span id="page-34-0"></span>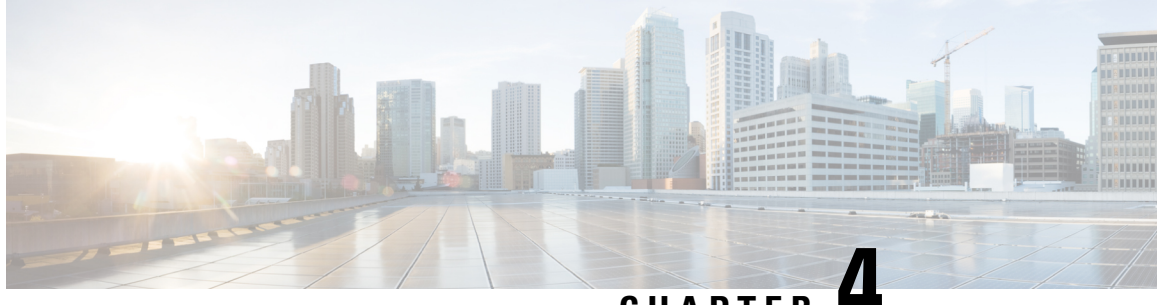

**CHAPTER 4**

## **Configuring IP SLAs Metro-Ethernet 3.0 (ITU-T Y.1731) Operations**

This module describes how to configure an IP SLAs Metro-Ethernet 3.0 (ITU-T Y.1731) operation to gather the following performance measurements for Ethernet service:

- Ethernet Delay
- Ethernet Delay Variation
- Ethernet Frame Loss Ratio
- Finding Feature [Information,](#page-34-1) on page 25
- [Prerequisites](#page-34-2) for ITU-T Y.1731 Operations, on page 25
- Restrictions for IP SLAs [Metro-Ethernet](#page-35-0) 3.0 (ITU-T Y.1731), on page 26
- How to Configure IP SLAs [Metro-Ethernet](#page-36-0) 3.0 (ITU-T Y.1731) Operations, on page 27
- Configuration Examples for IP SLAs [Metro-Ethernet](#page-47-1) 3.0 (ITU-T Y.1731) Operations, on page 38
- Additional References for IP SLAs [Metro-Ethernet](#page-65-0) 3.0 (ITU-T Y.1731) Operations , on page 56
- Feature Information for IP SLAs [Metro-Ethernet](#page-66-0) 3.0 (ITU-T Y.1731) Operations, on page 57

## <span id="page-34-1"></span>**Finding Feature Information**

Your software release may not support all the features documented in this module. For the latest caveats and feature information, see Bug [Search](https://tools.cisco.com/bugsearch/search) Tool and the release notes for your platform and software release. To find information about the features documented in this module, and to see a list of the releases in which each feature is supported, see the feature information table.

Use Cisco Feature Navigator to find information about platform support and Cisco software image support. To access Cisco Feature Navigator, go to [www.cisco.com/go/cfn.](http://www.cisco.com/go/cfn) An account on Cisco.com is not required.

## <span id="page-34-2"></span>**Prerequisites for ITU-T Y.1731 Operations**

IEEE-compliant Connectivity Fault Management (CFM) must be configured and enabled for Y.1731 performance monitoring to function.

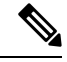

**Note** Y1731 is supported on Port Channel interfaces.

## <span id="page-35-0"></span>**Restrictions for IP SLAs Metro-Ethernet 3.0 (ITU-T Y.1731)**

• SNMP is not supported for reporting threshold events or collecting performance statistics for IP SLAs Metro-Ethernet 3.0 (ITU-T Y.1731) operations.

SNMP is partially supported; the results for DM/LM can be polled for some attributes. However MIB support for all parameters is not supported.

- Continuity Check Message (CCM)-based dual-ended Ethernet frame loss operations are not supported.
- In a single-ended Ethernet operation, performance measurement statistics can be retrieved only at the device on which the sender Ethernet Connectivity Fault Management (CFM) Maintenance End Point (MEP) is configured.
- To avoid losing the CoSvalue configured on the frames, do not configure **rewrite** on the EFPsthroughout the Layer2 circuit. The CoSvalue is preserved, if the Y.1731 frames are marked with specific CoSvalue.
- CFM over cross-connect on the routers works only if the **control-word** is configured. To start DM timestamping, switch ON the control-word if the remote end is not switched ON.

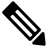

Note RSP3 module does not support Y1731 DMM when all the below configurations are enabled together on the router:

- Two VLAN tag configurations
- Two or more MPLS tag configurations
- the **control-word** configurations
- To avoid errors in RX and TX timestamping, ensure to have Y1731 sender as primary PTP, and the Y1731 responder as subordinate PTP.
- Reconfigure IP SLA Y1731 while doing online insertion removal (OIR) of IM or router reload because local MEP is deleted during the course.
- A delay may be observed after issuing the **ip sla schedule** command after a reload of the router is performed, to populate with the Y.1731 PM measurements.
- The dot1q tag contains class of service (CoS) bits, which are used by IPSLA Y.1731 PM session to test delay or loss of packets with a specific CoS. This CoS cannot be a non-zero value when using EPM over untagged EFPs.
# **How to Configure IP SLAs Metro-Ethernet 3.0 (ITU-T Y.1731) Operations**

## **Configuring a Dual-Ended Ethernet Delay or Delay Variation Operation**

Perform the tasks for configuring a dual-ended operation in the order presented.

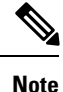

Ш

To remove the MEP configurations in an already-configured dual-ended operation, always remove the MEPs in the reverse order in which they were configured. That is, remove the scheduler first, then the threshold monitoring configuration, and then the sender MEP configuration on the source device before removing the scheduler, proactive threshold monitoring, and receiver MEP configuration on the destination device.

### **Configuring a Receiver MEP on the Destination Device**

#### **Before you begin**

Time synchronization is required between the source and destination devices in order to provide accurate one-way delay (latency) or delay-variation measurements. Configure either Precision Time Protocol (PTP) or Network Time Protocol (NTP) on both the source and destination devices.

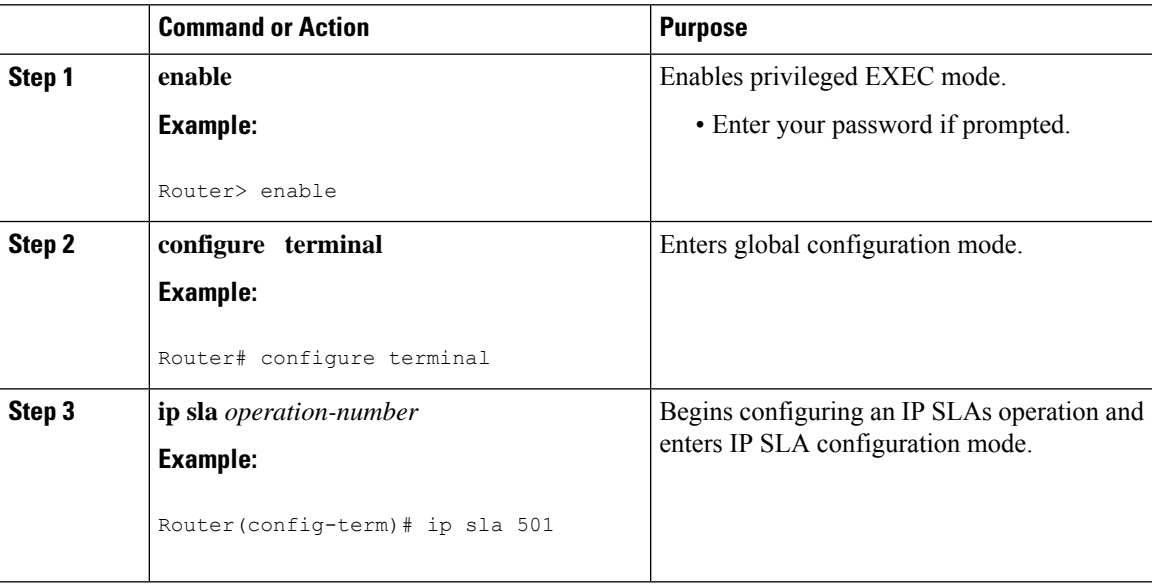

#### **Procedure**

I

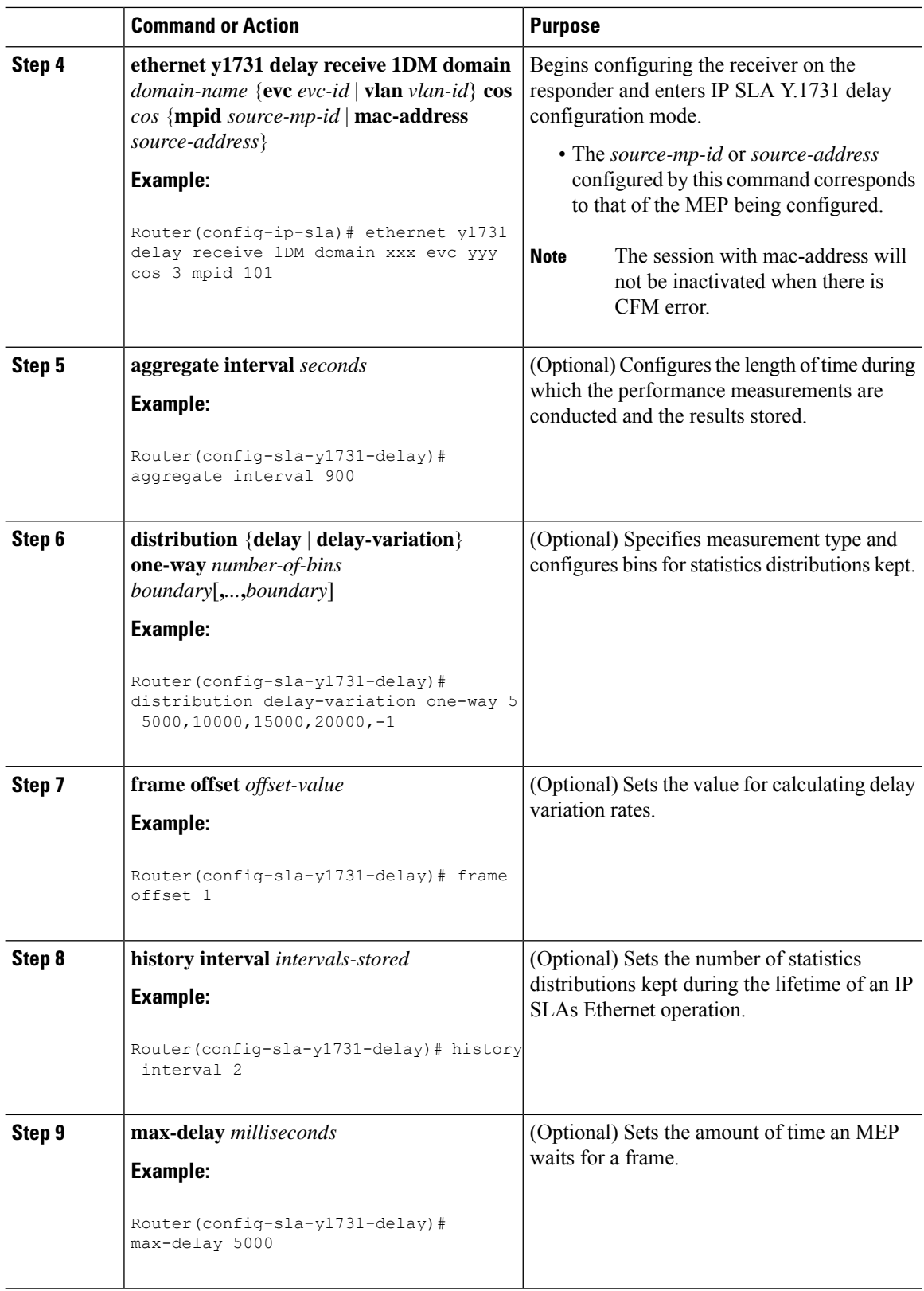

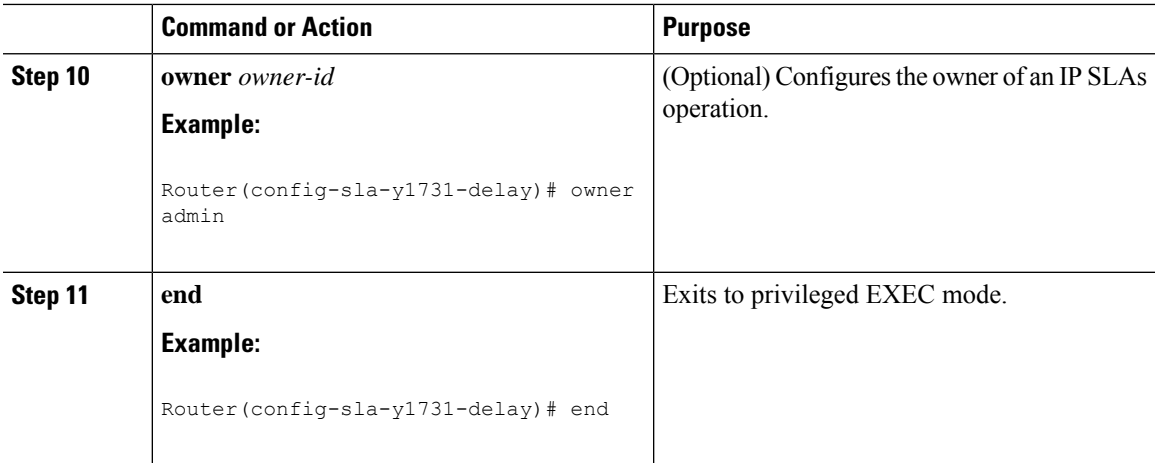

#### **What to do next**

To add proactive threshold conditions and reactive triggering for generating traps, see the "Configuring Proactive Threshold Monitoring" module of the *IP SLAs Configuration Guide*.

When you are finished configuring proactive threshold monitoring for this MEP, see the "Scheduling IPSLAs Operations" section to schedule the operation.

### **Configuring the Sender MEP on the Source Router**

#### **Before you begin**

- Time synchronization is required between the source and destination devices in order to provide accurate one-way delay (latency) or delay-variation measurements. Configure either Precision Time Protocol (PTP) or Network Time Protocol (NTP) on both the source and destination devices.
- The receiver MEP must be configured, including proacive threshold monitoring, and scheduled before you configure the sender MEP.

#### **Procedure**

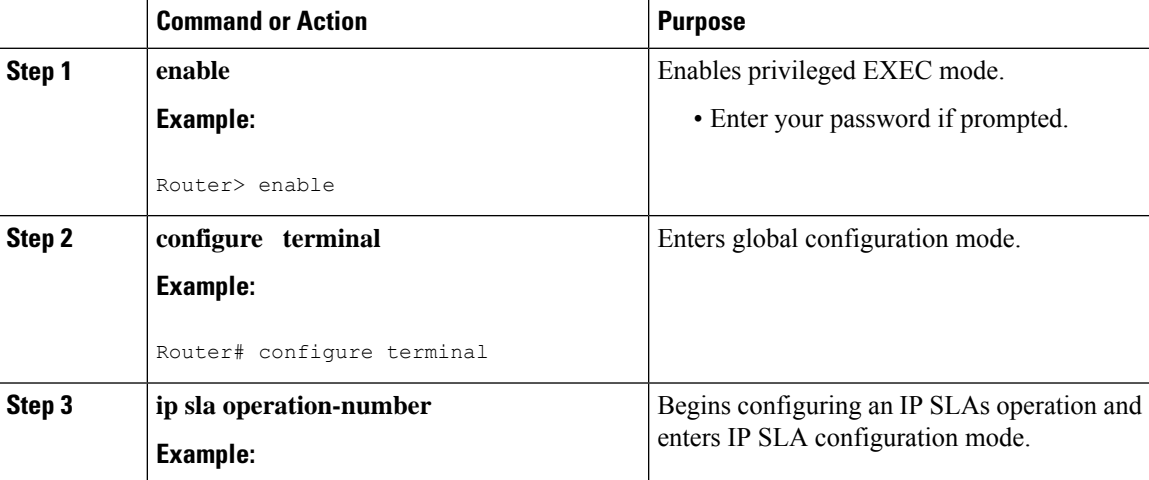

I

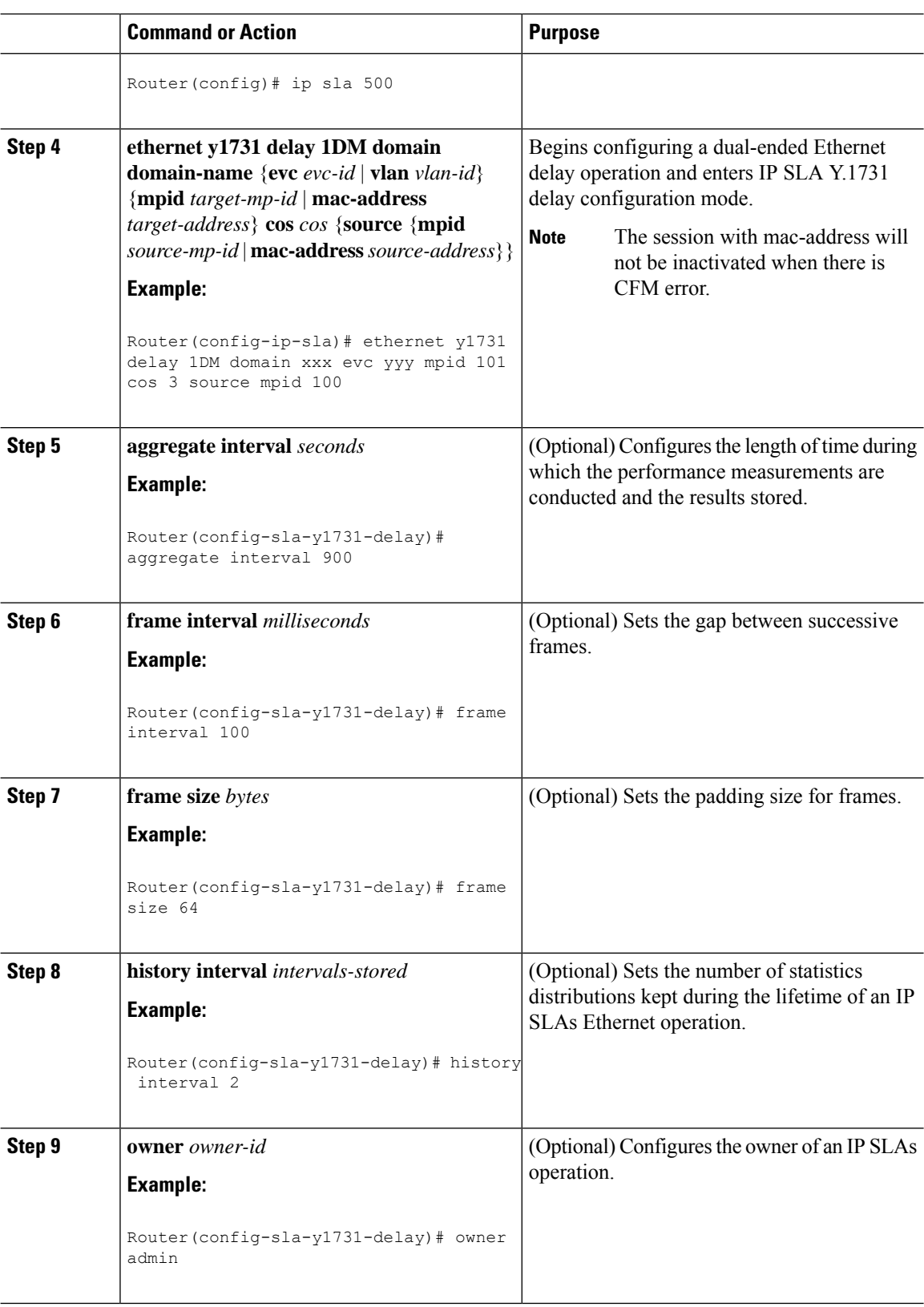

i.

Ш

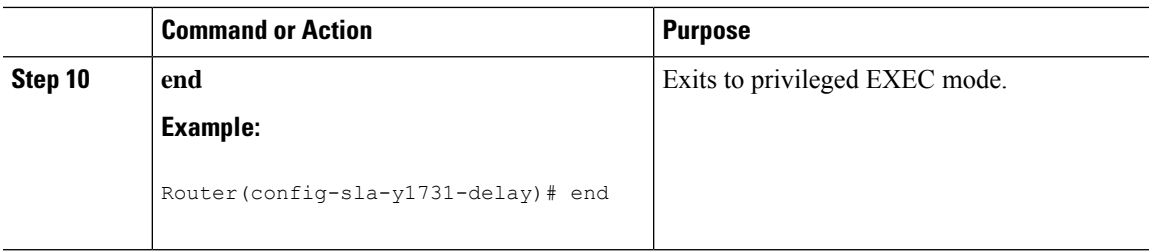

#### **What to do next**

To add proactive threshold conditions and reactive triggering for generating traps, see the "Configuring Proactive Threshold Monitoring" module of the *IP SLAs Configuration Guide*.

When you are finished configuring proactive threshold monitoring for this MEP, see the "Scheduling IPSLAs Operations" section to schedule the operation.

## **ConfiguringaSenderMEPforaSingle-EndedEthernetDelayorDelayVariation Operation**

Perform this task to configure a sender MEP on the source device.

#### **Before you begin**

• Time synchronization is required between the source and destination devices in order to provide accurate one-way delay (latency) or delay-variation measurements. Configure either Precision Time Protocol (PTP) or Network Time Protocol (NTP) on both the source and destination devices.

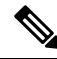

**Note**

To display information about remote (target) MEPs on destination devices, use the **show ethernet cfm maintenance-points remote** command.

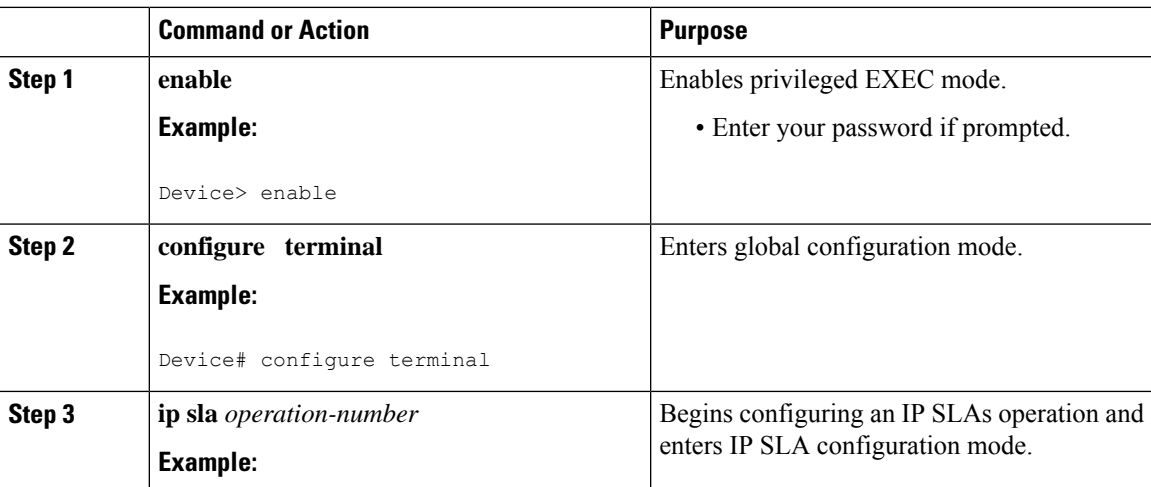

#### **Procedure**

 $\mathbf I$ 

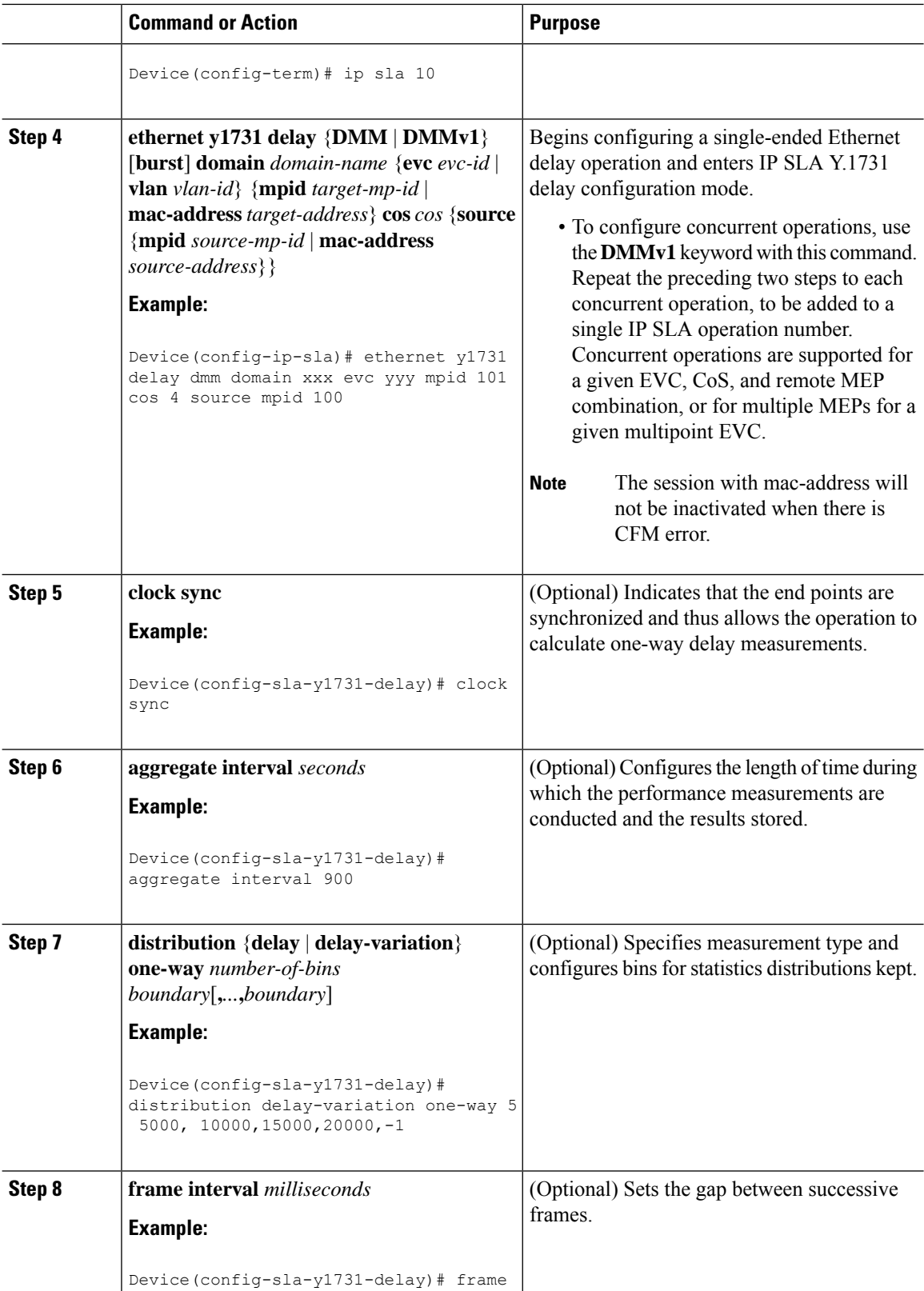

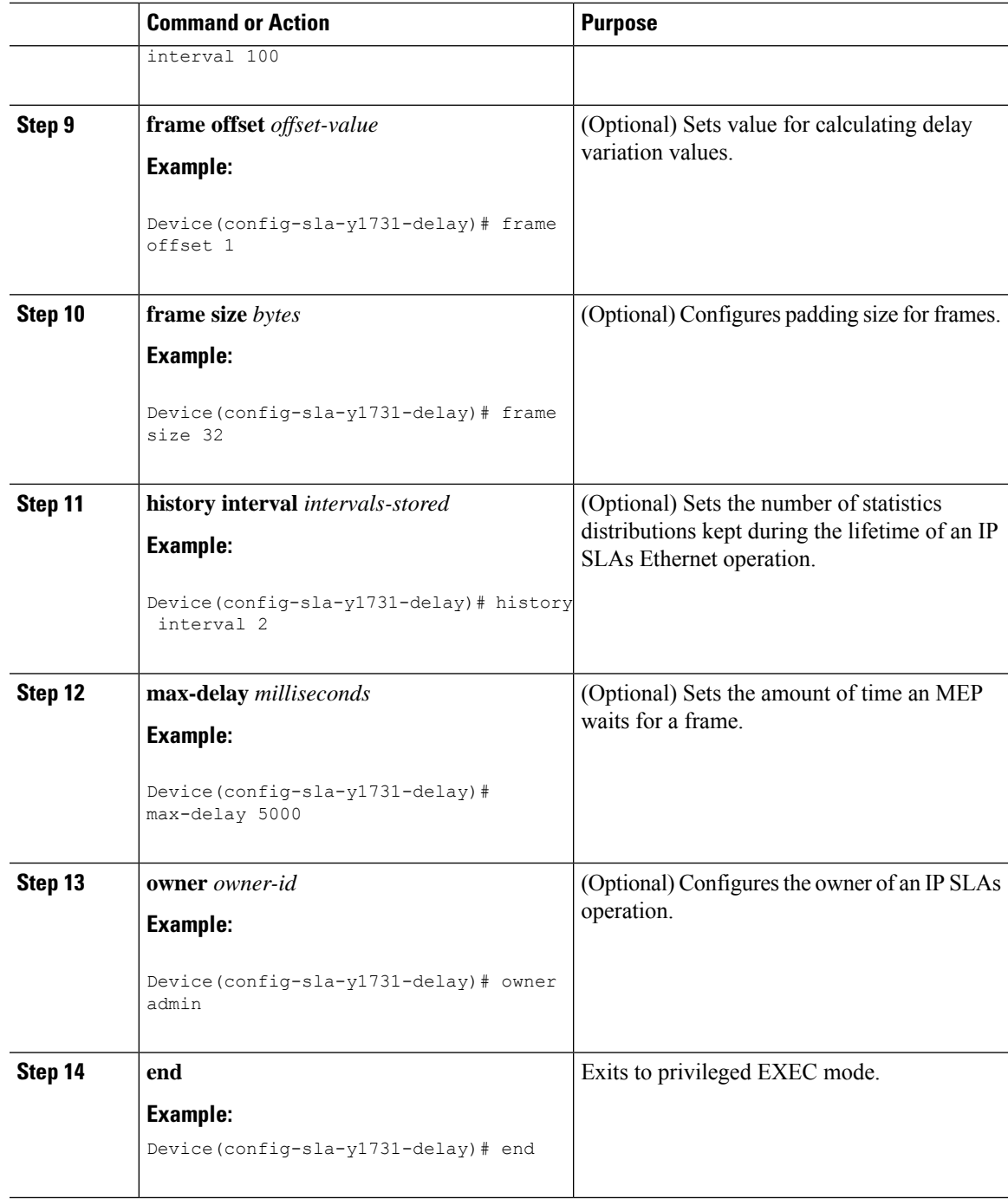

### **What to do next**

To add proactive threshold conditions and reactive triggering for generating traps, see the "Configuring Proactive Threshold Monitoring" module of the *IP SLAs Configuration Guide*.

When you are finished configuring proactive threshold monitoring for this operation, see the "Scheduling IP SLAs Operations" section to schedule the operation.

## **Configuring a Sender MEP for a Single-Ended Ethernet Frame Loss Ratio Operation**

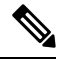

To display information about remote (target) MEPs on destination devices, use the **show ethernet cfm maintenance-points remote** command. **Note**

Perform this task to configure a sender MEP on the source device.

#### **Before you begin**

• Class of Service (CoS)-level monitoring must be enabled on MEPs associated to the Ethernet frame loss operation by using the **monitor loss counter** command on the devices at both ends of the operation. See the *Cisco IOS Carrier Ethernet Command Reference* for command information. See the "Configuration Examples for IP SLAs Metro-Ethernet 3.0 (ITU-T Y.1731) Operations" section for configuration information.

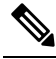

Cisco IOS Y.1731 implementation allows monitoring of frame loss for frames on an EVC regardless of the CoS value (any CoS or Aggregate CoS cases). See the "Configuration Examples for IP SLAs Metro-Ethernet 3.0 (ITU-T Y.1731) Operations" section for configuration information. **Note**

#### **Procedure**

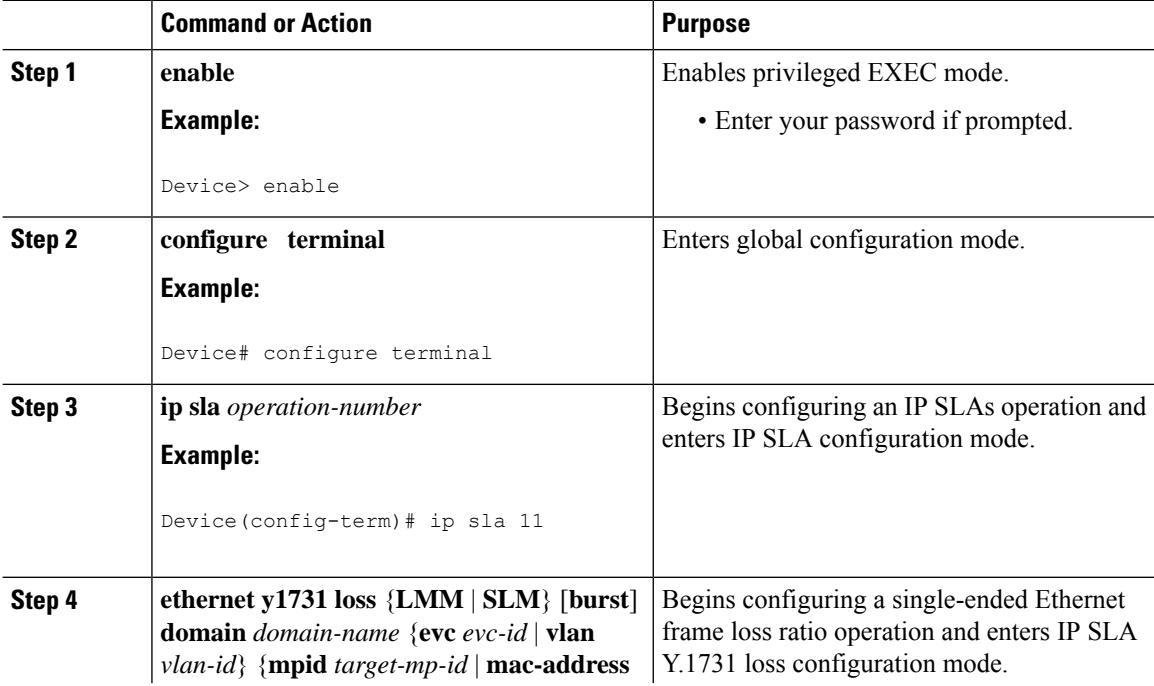

 $\mathbf l$ 

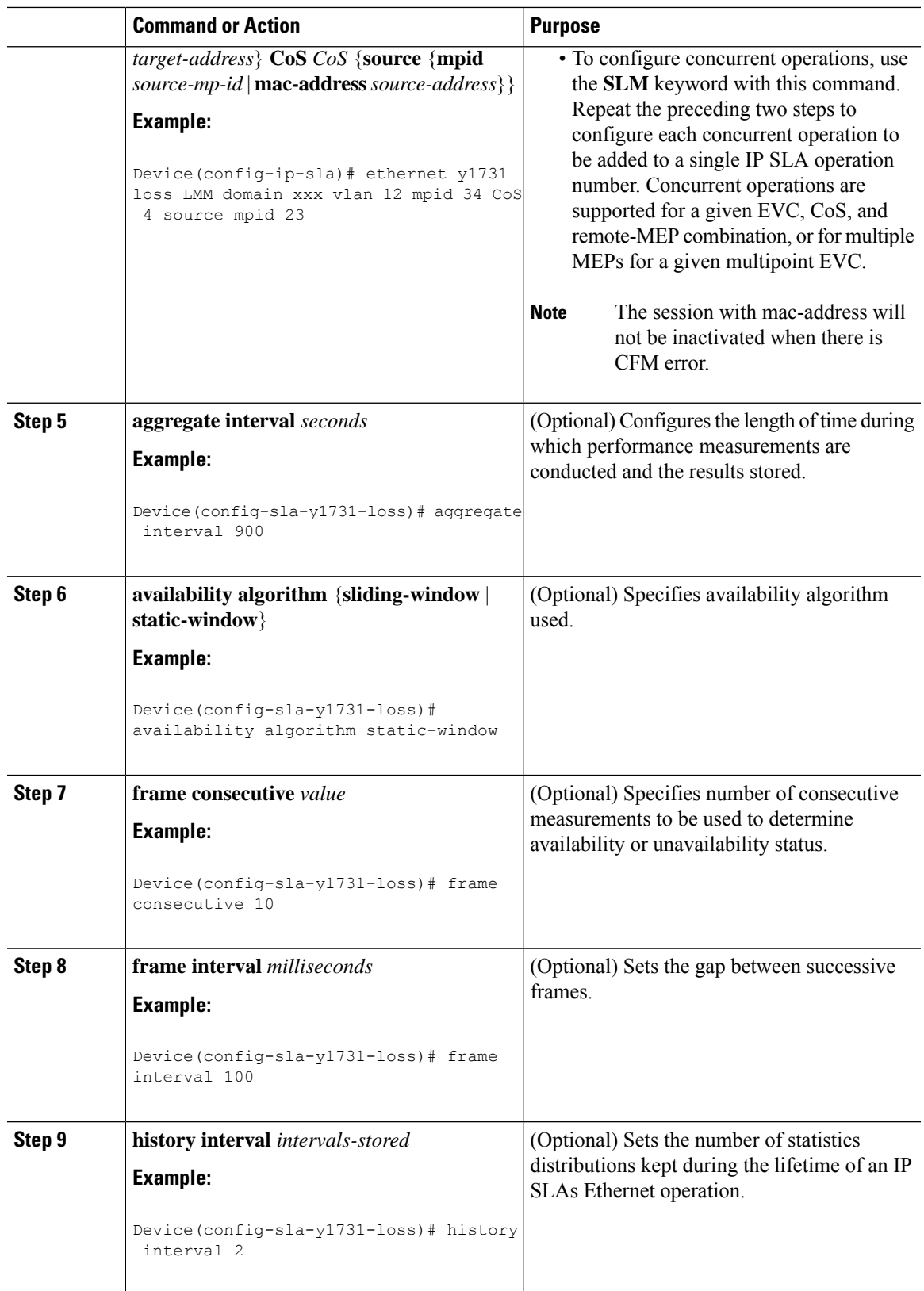

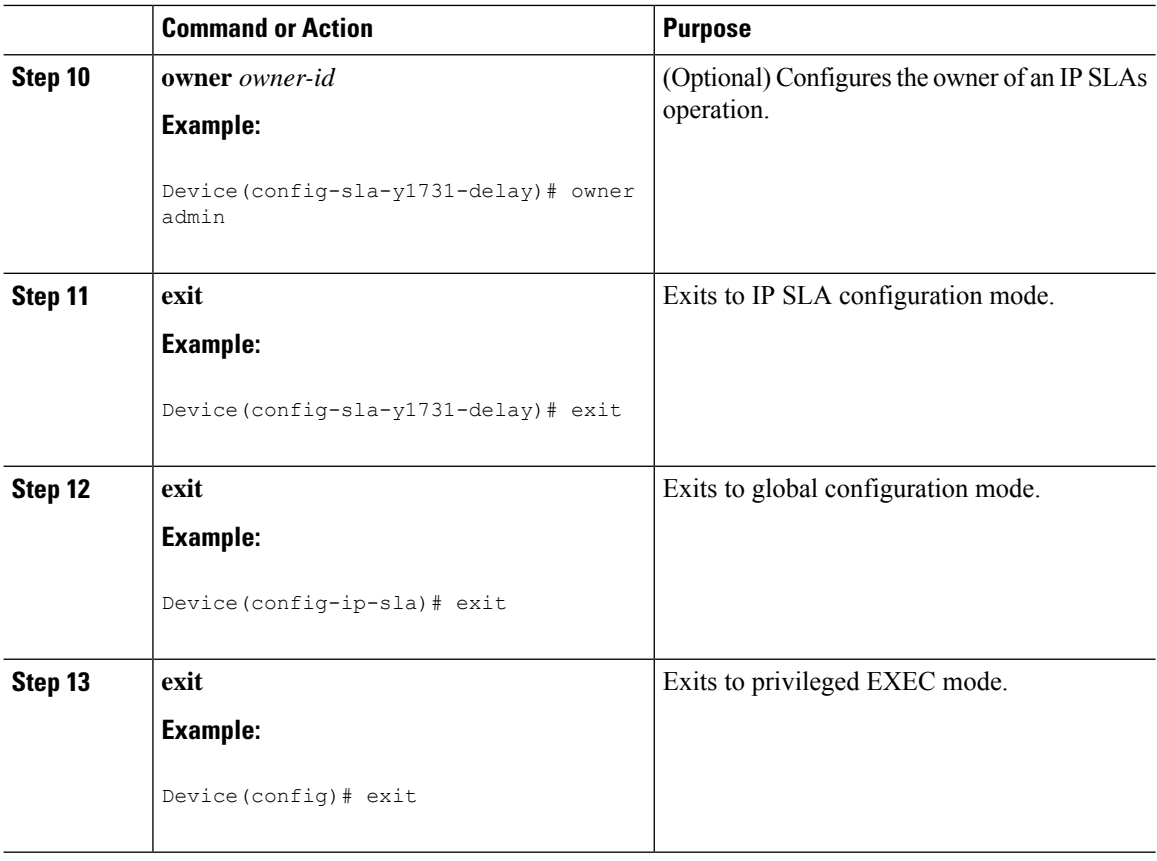

### **What to do next**

When you are finished configuring this MEP, see the "Scheduling IP SLAs Operations" section to schedule the operation.

### **Scheduling IP SLAs Operations**

#### **Before you begin**

- All IP Service Level Agreements (SLAs) operations to be scheduled must be already configured.
- The frequency of all operations scheduled in a multioperation group must be the same.
- The list of one or more operation ID numbers to be added to a multioperation group must be limited to a maximum of 125 characters in length, including commas (,).

#### **Procedure**

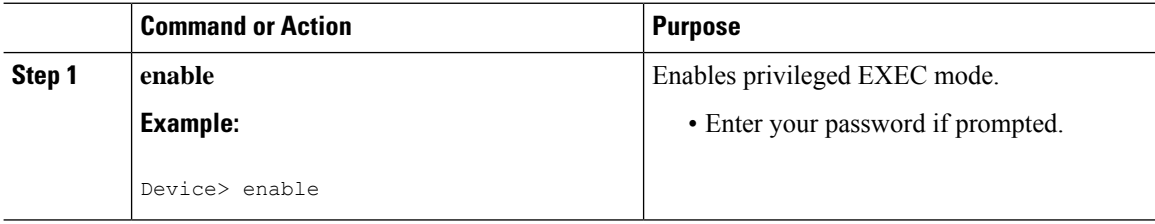

 $\mathbf{l}$ 

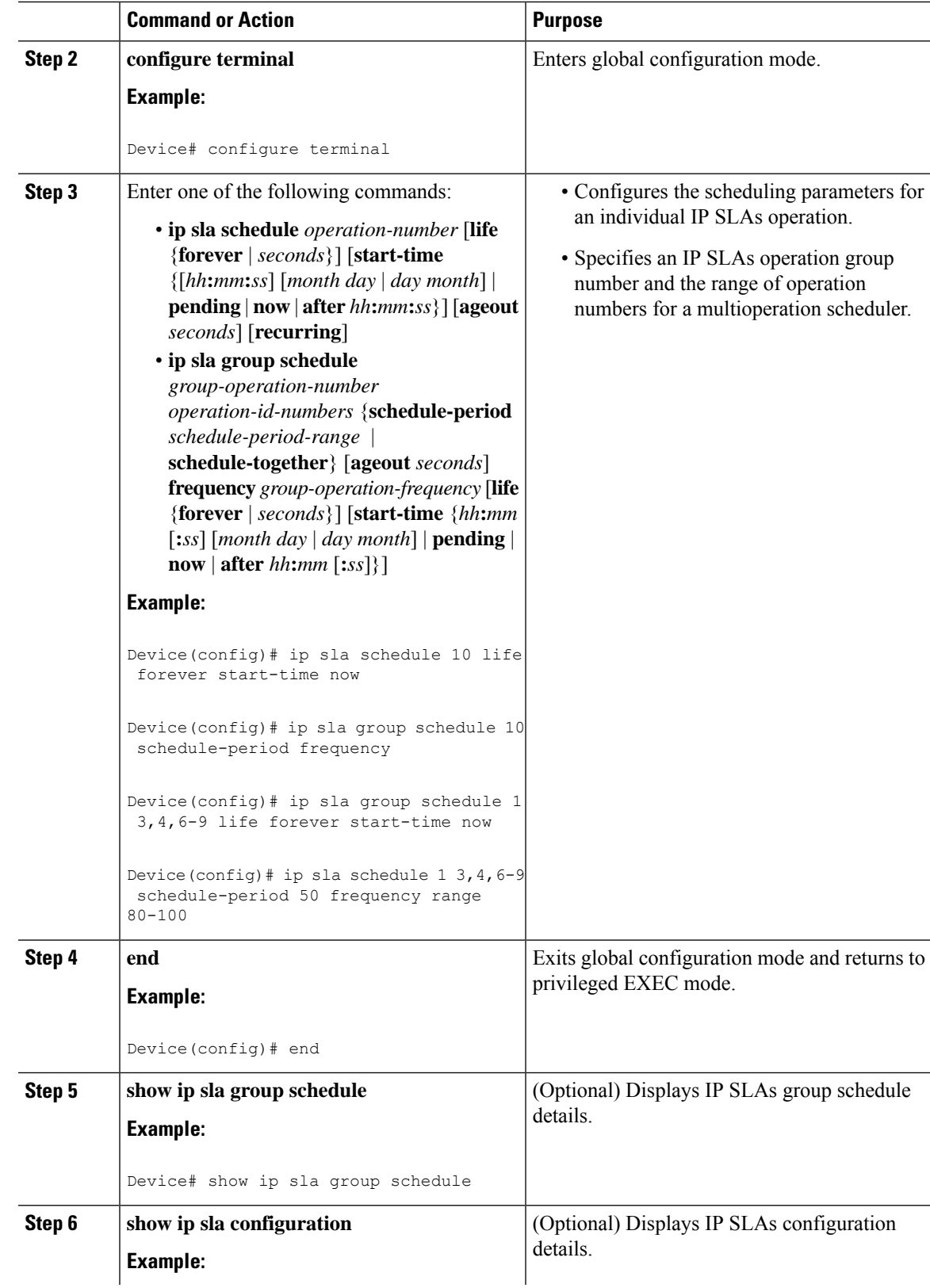

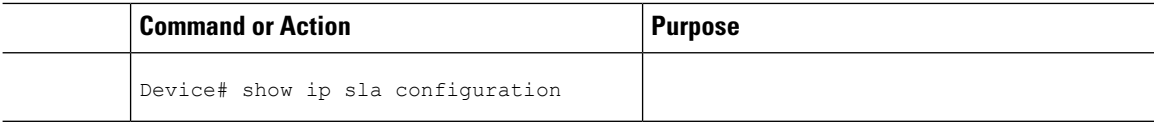

### **Enabling NTP Time of Day Synchronization**

Perform additional NTP Time Of Day synchronization configuration when NTP is chosen for time synchronization for one-way delay or delay-variation measurements on source and destination devices.

 $\overline{\mathscr{C}}$ 

**Note**

PTPshould *not* be configured when NTP Time Of Day synchronization is used asthey are mutually-exclusive configuration options for time synchronization.

For information on configuring NTP, see Configuring NTP section in Cisco IOS Network [Management](http://www.cisco.com/c/en/us/td/docs/ios-xml/ios/bsm/configuration/xe-3s/bsm-xe-3s-book/bsm-time-calendar-set.html#GUID-25ECF2C2-3801-4A93-AF49-851FB3ED9799) [Configuration](http://www.cisco.com/c/en/us/td/docs/ios-xml/ios/bsm/configuration/xe-3s/bsm-xe-3s-book/bsm-time-calendar-set.html#GUID-25ECF2C2-3801-4A93-AF49-851FB3ED9799) Guide.

#### **Procedure**

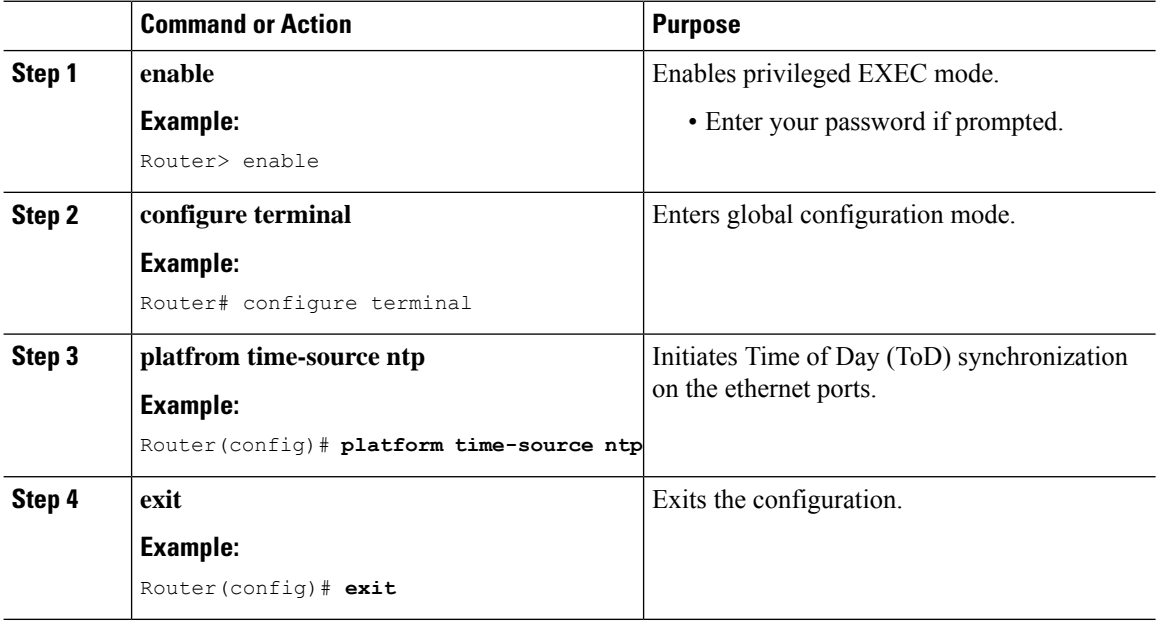

# **Configuration Examples for IP SLAs Metro-Ethernet 3.0 (ITU-T Y.1731) Operations**

### **Example: Dual-Ended Ethernet Delay Operation**

The following sample output shows the configuration, including default values, of a receiver MEP on the responder device for a dual-ended Ethernet delay or delay variation operation:

Device# **show ip sla configuration 501**

```
IP SLAs Infrastructure Engine-III
Entry number: 501
Owner: admin
Tag:
Operation timeout (milliseconds): 5000
Ethernet Y1731 Delay Operation
Frame Type: 1DM
Domain: xxx
ReceiveOnly: TRUE
Evc: yyy
Local Mpid: 101
CoS: 3
  Max Delay: 5000
Threshold (milliseconds): 5000
.
.
.
Statistics Parameters
 Aggregation Period: 900
  Frame offset: 1
  Distribution Delay One-Way:
  Number of Bins 10
  Bin Boundaries: 5000,10000,15000,20000,25000,30000,35000,40000,45000,-1
 Distribution Delay-Variation One-Way:
  Number of Bins 10
   Bin Boundaries: 5000,10000,15000,20000,25000,30000,35000,40000,45000,-1
History
 Number of intervals: 2
```
The following sample output shows the configuration, including default values, of the sender MEP for a dual-ended IP SLAs Ethernet delay or delay variation operation:

```
IP SLAs Infrastructure Engine-III
Entry number: 500
Owner:
Tag:
Operation timeout (milliseconds): 5000
Ethernet Y1731 Delay Operation
Frame Type: 1DM
Domain: yyy
ReceiveOnly: FALSE
Evc: xxx
Target Mpid: 101
Source Mpid: 100
CoS: 3
  Request size (Padding portion): 64
   Frame Interval: 1000
Threshold (milliseconds): 5000
.
.
.
Statistics Parameters
 Aggregation Period: 900
  Frame offset: 1
History
 Number of intervals: 22
```
Device# **show ip sla configuration 500**

### **Verification Example for Dual-ended or 1DM Measurement**

The following sample output shows the performance measurement statistics output in Receiver:

```
Router(config)# do show ip sla statis 10 details
IPSLAs Latest Operation Statistics
IPSLA operation id: 10
Delay Statistics for Y1731 Operation 10
Type of operation: Y1731 Delay Measurement
Latest operation start time: *13:44:06.408 UTC Thu May 11 2017
Latest operation return code: OK
Distribution Statistics:
Interval
Start time: *13:44:06.408 UTC Thu May 11 2017
Elapsed time: 88 seconds
Number of measurements initiated: 0
Number of measurements completed: 88
Flag: OK
Delay:
 Number of forward observations: 82
   Min/Avg/Max forward: 0/0/0 (microsec)
 Time of occurrence forward:
   Min - *13:44:08.627 UTC Thu May 11 2017
   Max - *13:45:28.748 UTC Thu May 11 2017
Bin forward:
      Bin Range (microsec) Total observations
              0 - < 5000 82
           5000 - 10000 0
           10000 - < 15000 0
           15000 - < 20000 0
          20000 - < 25000 0
           25000 - < 30000 0
           30000 - < 35000 0
           35000 - < 40000 0
           40000 - 45000 0
           45000 - < 4294967295 0
Delay Variance:
 Number of forward positive observations: 64
   Min/Avg/Max forward positive: 0/0/0 (microsec)
 Time of occurrence forward positive:
   Min - *13:44:08.627 UTC Thu May 11 2017
   Max - *13:45:28.748 UTC Thu May 11 2017
 Number of forward negative observations: 17
   Min/Avg/Max forward negative: 0/0/0 (microsec)
 Time of occurrence forward negative:
   Min - *13:44:13.628 UTC Thu May 11 2017
   Max - *13:45:28.748 UTC Thu May 11 2017
Bin forward positive:
      Bin Range (microsec) Total observations
             0 - < 5000 64
           5000 - 510000 0
           10000 - < 15000 0
           15000 - < 20000 0
           20000 - < 4294967295 0
Bin forward negative:
```
П

```
Bin Range (microsec) Total observations
          0 - < 5000 17
         5000 - < 10000 0
         10000 - < 15000 0
         15000 - < 20000 0
         20000 - < 4294967295 0
Operation time to live: 3311 sec
Operational state of entry: Active
Last time this entry was reset: Never
```
The following sample output shows the performance measurement statistics output in the Sender:

```
Router(config)# do show ip sla statis 10 details
IPSLAs Latest Operation Statistics
IPSLA operation id: 10
Delay Statistics for Y1731 Operation 10
Type of operation: Y1731 Delay Measurement
Latest operation start time: *13:42:37.165 UTC Thu May 11 2017
Latest operation return code: OK
Distribution Statistics:
Interval
Start time: *13:42:37.165 UTC Thu May 11 2017
End time: *13:43:57.476 UTC Thu May 11 2017
Number of measurements initiated: 81
Number of measurements completed: 0
Flag: OK
Delay:
 Number of forward observations: 0
   Min/Avg/Max forward: 0/0/0 (microsec)
 Time of occurrence forward:
   Min - *00:00:00.000 UTC Mon Jan 1 1900
   Max - *00:00:00.000 UTC Mon Jan 1 1900
 Bin forward:
       Bin Range (microsec) Total observations
              0 - < 5000 0
            5000 - < 10000 0
           10000 - < 15000<br>15000 - < 20000 0
            15000 - < 2000020000 - 25000 0
            25000 - <math>30000 0
           30000 - 535000 0
            35000 - < 40000 0<br>40000 - < 45000 0
            40000 - < 4500045000 - < 4294967295 0
Delay Variance:
 Number of forward positive observations: 0
   Min/Avg/Max forward positive: 0/0/0 (microsec)
 Time of occurrence forward positive:
   Min - *00:00:00.000 UTC Mon Jan 1 1900
   Max - *00:00:00.000 UTC Mon Jan 1 1900
 Number of forward negative observations: 0
   Min/Avg/Max forward negative: 0/0/0 (microsec)
 Time of occurrence forward negative:
   Min - *00:00:00.000 UTC Mon Jan 1 1900
   Max - *00:00:00.000 UTC Mon Jan 1 1900
 Bin forward positive:
       Bin Range (microsec) Total observations
```
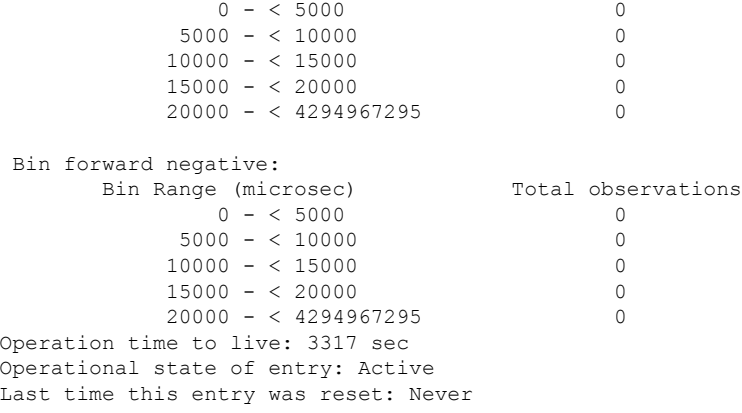

## **Configuration Example for Single-ended or Two-Way Delay Measurement (DMM)**

The following sample output shows the configuration of two-way delay measurement without clock synchronization (near end and far end measurments are notavailable):

```
Router(config)# do show run | sec ip sla 11
ip sla 11
ethernet y1731 delay DMM domain MD1 evc MA1 mpid 2220 cos 5 source mpid 3331
owner RTR
 history interval 10
 aggregate interval 100
 distribution delay-variation one-way 5 5000,10000,15000,20000,-1
Router(config)# do show ip sla configuration 11
IP SLAs Infrastructure Engine-III
Entry number: 11
Owner: RTR
Tag:
Operation timeout (milliseconds): 5000
Ethernet Y1731 Delay Operation
Frame Type: DMM
Domain: MD1
Evc: MA1
Target Mpid: 2220
Source Mpid: 3331
COS: 5Owner: RTR
  Max Delay: 5000
  Request size (Padding portion): 64
   Frame Interval: 1000
   Clock: Not In Sync
Threshold (milliseconds): 5000
Schedule:
   Operation frequency (seconds): 100 (not considered if randomly scheduled)
   Next Scheduled Start Time: Start Time already passed
   Group Scheduled : FALSE
   Randomly Scheduled : FALSE
   Life (seconds): 3600
   Entry Ageout (seconds): never
   Recurring (Starting Everyday): FALSE
   Status of entry (SNMP RowStatus): Active
```

```
Statistics Parameters
  Frame offset: 1
  Distribution Delay Two-Way:
  Number of Bins 10
   Bin Boundaries: 5000,10000,15000,20000,25000,30000,35000,40000,45000,-1
  Distribution Delay-Variation Two-Way:
  Number of Bins 10
  Bin Boundaries: 5000,10000,15000,20000,25000,30000,35000,40000,45000,-1
 Aggregation Period: 100
History
  Number of intervals: 10
```
The following is a sample output of the performance measurement statistics (two-way delay measurement without clock synchronization):

```
Router(config)# do show ip sla statis 11 details
IPSLAs Latest Operation Statistics
IPSLA operation id: 11
Delay Statistics for Y1731 Operation 11
Type of operation: Y1731 Delay Measurement
Latest operation start time: *13:56:08.437 UTC Thu May 11 2017
Latest operation return code: OK
Distribution Statistics:
Interval
 Start time: *13:56:08.437 UTC Thu May 11 2017
Elapsed time: 78 seconds
Number of measurements initiated: 76
Number of measurements completed: 76
Flag: OK
Delay:
 Number of TwoWay observations: 70
   Min/Avg/Max TwoWay: 0/0/0 (microsec)
 Time of occurrence TwoWay:
   Min - *13:57:19.456 UTC Thu May 11 2017
   Max - *13:57:04.456 UTC Thu May 11 2017
 Bin TwoWay:
       Bin Range (microsec) Total observations
              0 - < 5000 70
            5000 - < 10000 0
           10000 - < 15000 0
           15000 - < 20000 0
           20000 - 525000 0
           25000 - < 30000 0
           30000 - 535000 0
           35000 - < 40000 0
           40000 - < 45000 0
           45000 - < 4294967295 0
Delay Variance:
 Number of TwoWay positive observations: 41
   Min/Avg/Max TwoWay positive: 0/0/0 (microsec)
 Time of occurrence TwoWay positive:
   Min - *13:56:14.401 UTC Thu May 11 2017
   Max - *13:57:04.456 UTC Thu May 11 2017
 Number of TwoWay negative observations: 27
   Min/Avg/Max TwoWay negative: 0/0/0 (microsec)
 Time of occurrence TwoWay negative:
   Min - *13:56:14.401 UTC Thu May 11 2017
   Max - *13:56:14.401 UTC Thu May 11 2017
Bin TwoWay positive:
```
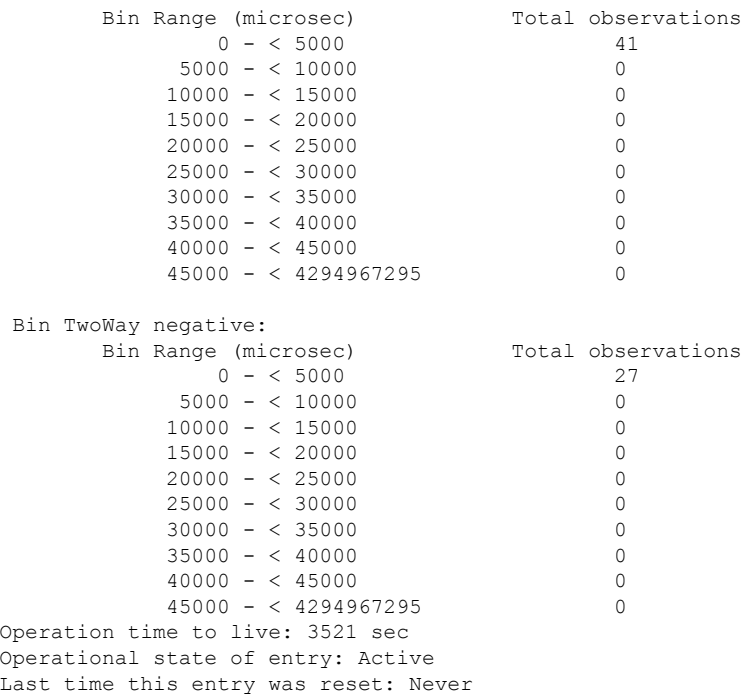

The following is a sample output of the two-way delay measurement with clock synchronization (near end and far end measurments are available):

```
Router(config)# do show runn | sec ip sla 11
ip sla 11
ethernet y1731 delay DMM domain MD1 evc MA1 mpid 2220 cos 5 source mpid 3331
 clock sync
 owner RTR
 history interval 10
 aggregate interval 100
 distribution delay-variation one-way 5 5000,10000,15000,20000,-1
Router(config)# do show ip sla configuration 11
IP SLAs Infrastructure Engine-III
Entry number: 11
Owner: RTR
Tag:
Operation timeout (milliseconds): 5000
Ethernet Y1731 Delay Operation
Frame Type: DMM
Domain: MD1
Evc: MA1
Target Mpid: 2220
Source Mpid: 3331
CoS: 5
  Owner: RTR
  Max Delay: 5000
  Request size (Padding portion): 64
   Frame Interval: 1000
   Clock: In Sync
Threshold (milliseconds): 5000
Schedule:
   Operation frequency (seconds): 100 (not considered if randomly scheduled)
   Next Scheduled Start Time: Start Time already passed
   Group Scheduled : FALSE
```

```
Randomly Scheduled : FALSE
   Life (seconds): 3600
   Entry Ageout (seconds): never
   Recurring (Starting Everyday): FALSE
   Status of entry (SNMP RowStatus): Active
Statistics Parameters
 Frame offset: 1
  Distribution Delay One-Way:
  Number of Bins 10
  Bin Boundaries: 5000,10000,15000,20000,25000,30000,35000,40000,45000,-1
  Distribution Delay Two-Way:
   Number of Bins 10
  Bin Boundaries: 5000,10000,15000,20000,25000,30000,35000,40000,45000,-1
 Distribution Delay-Variation One-Way:
  Number of Bins 5
   Bin Boundaries: 5000,10000,15000,20000,-1
  Distribution Delay-Variation Two-Way:
   Number of Bins 10
  Bin Boundaries: 5000,10000,15000,20000,25000,30000,35000,40000,45000,-1
 Aggregation Period: 100
History
  Number of intervals: 10
```
The following is a sample output of the performance measurement statistics (two-way delay measurement without clock synchronization):

```
Router(config)# do show ip sla statis 11 details
IPSLAs Latest Operation Statistics
IPSLA operation id: 11
Delay Statistics for Y1731 Operation 11
Type of operation: Y1731 Delay Measurement
Latest operation start time: *14:00:44.257 UTC Thu May 11 2017
Latest operation return code: OK
Distribution Statistics:
Interval
Start time: *14:00:44.257 UTC Thu May 11 2017
Elapsed time: 90 seconds
Number of measurements initiated: 81
Number of measurements completed: 81
Flag: OK
Delay:
 Number of forward observations: 75
   Min/Avg/Max forward: 0/0/0 (microsec)
 Time of occurrence forward:
   Min - *14:01:59.800 UTC Thu May 11 2017
   Max - *14:01:54.801 UTC Thu May 11 2017
 Number of backward observations: 75
   Min/Avg/Max backward: 0/0/0 (microsec)
  Time of occurrence backward:
   Min - *14:00:49.680 UTC Thu May 11 2017
   Max - *14:01:54.801 UTC Thu May 11 2017
 Number of TwoWay observations: 75
   Min/Avg/Max TwoWay: 0/0/0 (microsec)
  Time of occurrence TwoWay:
   Min - *14:01:49.736 UTC Thu May 11 2017
   Max - *14:01:54.801 UTC Thu May 11 2017
 Bin forward:
       Bin Range (microsec) Total observations
                0 - 5000 75
```
 $\mathbf I$ 

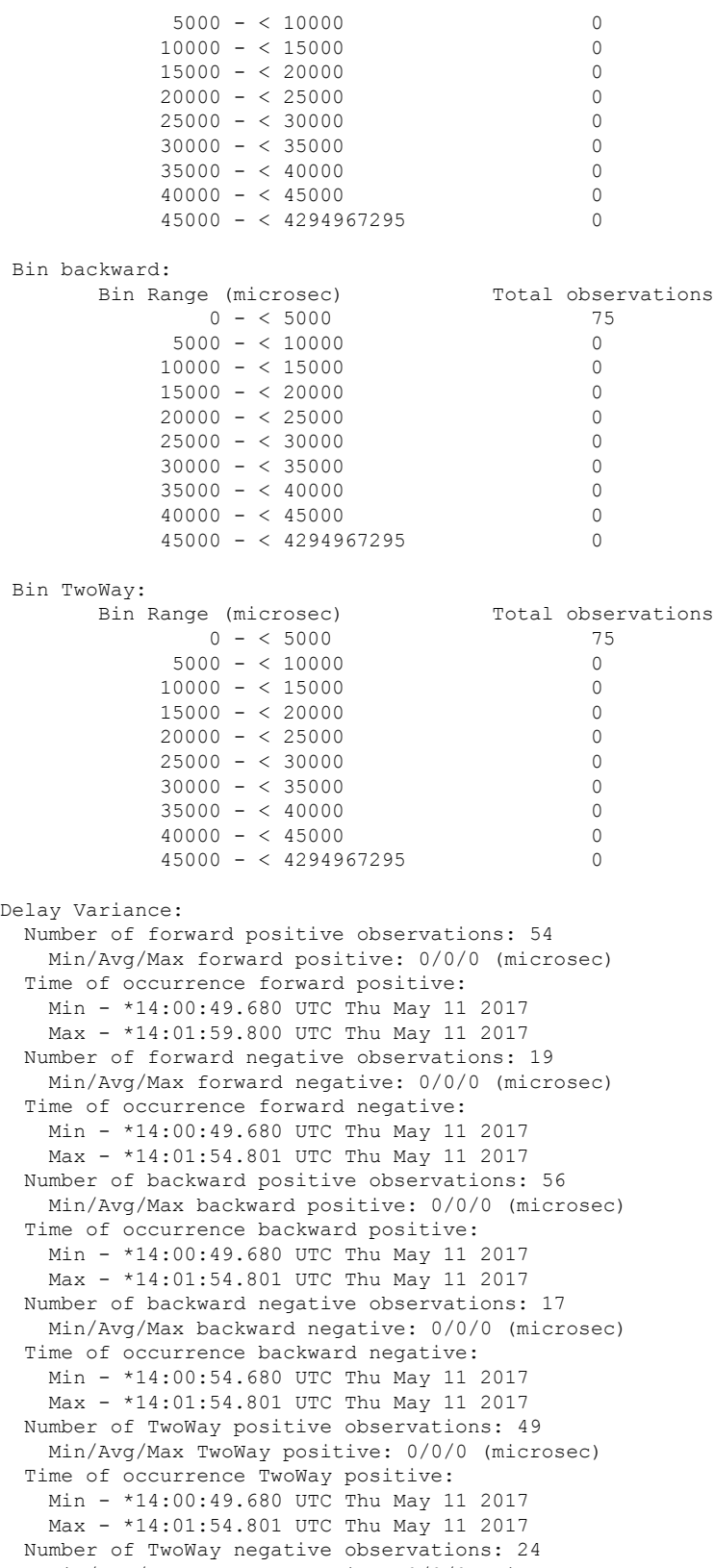

Min/Avg/Max TwoWay negative: 0/0/0 (microsec)

 $\mathbf l$ 

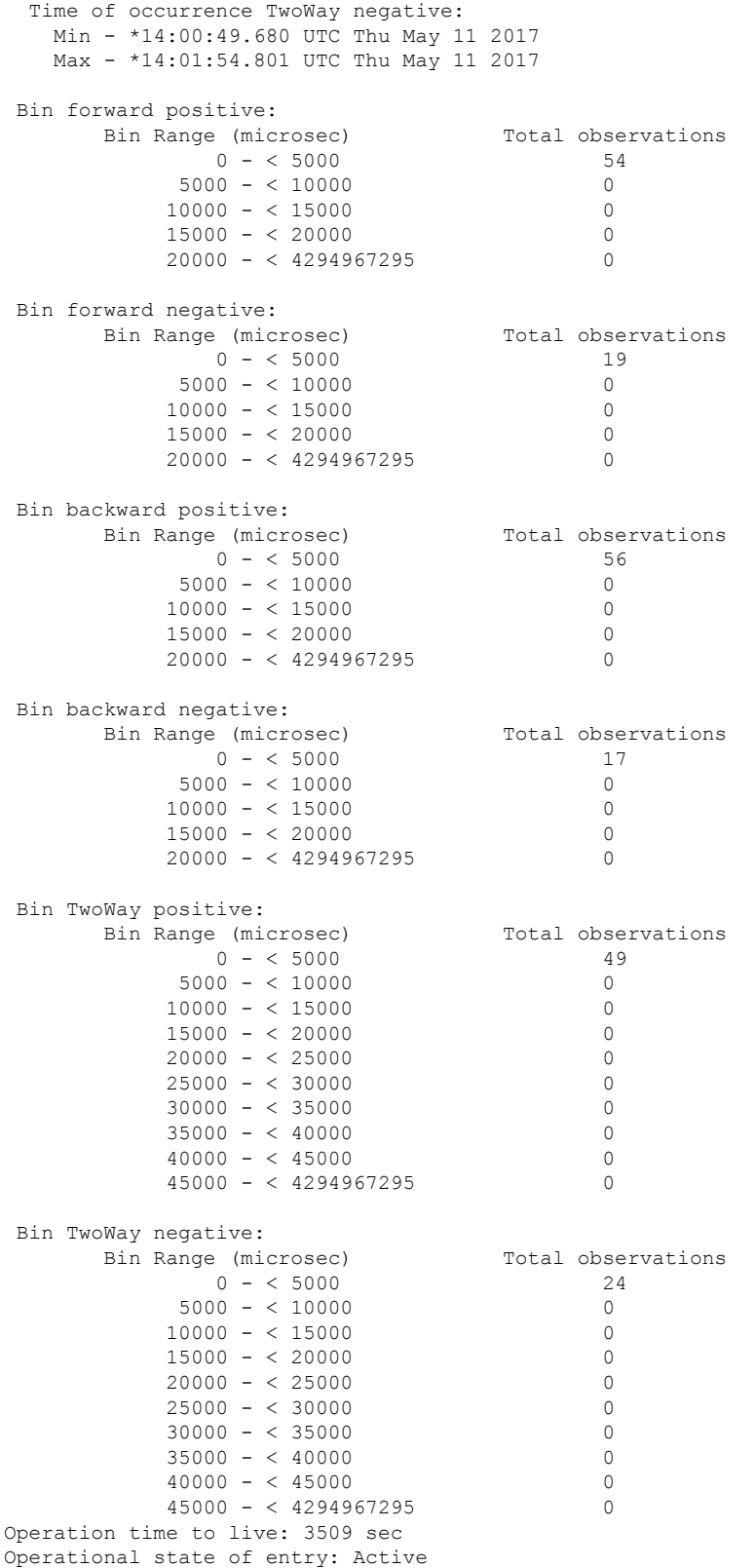

Last time this entry was reset: Never

### **Example for Synthetic Loss Measurement (SLM)**

The following sample output shows the configuration of Synthetic Loss Measurement (SLM):

```
Router(config)# do show runn | sec ip sla 12
ip sla 12
 ethernet y1731 loss SLM domain MD1 evc MA1 mpid 2220 cos 5 source mpid 3331
owner RTR
 history interval 10
 aggregate interval 100
Router(config)# do show ip sla configuration 12
IP SLAs Infrastructure Engine-III
Entry number: 12
Owner: RTR
Tag:
Operation timeout (milliseconds): 0
Ethernet Y1731 Loss Operation
Frame Type: SLM
Domain: MD1
Evc: MA1
Target Mpid: 2220
Source Mpid: 3331
CoS: 5
   Owner: RTR
   Request size (Padding portion): 64
   Frame Interval: 1000
Schedule:
   Operation frequency (seconds): 100 (not considered if randomly scheduled)
   Next Scheduled Start Time: Pending trigger
   Group Scheduled : FALSE
   Randomly Scheduled : FALSE
   Life (seconds): 3600
   Entry Ageout (seconds): never
   Recurring (Starting Everyday): FALSE
   Status of entry (SNMP RowStatus): notInService
Threshold (milliseconds): 0
Statistics Parameters
 Aggregation Period: 100
  Frame consecutive: 10
 Frame consecutive loss-ratio: 10
 Availability algorithm: sliding-window
History
 Number of intervals: 10
```
#### Router(config)# **ip sla sched 12 start now**

The following sample output shows te performance measurement statistics for SLM configuration:

```
Router(config)#do show ip sla statistics 12 details
IPSLAs Latest Operation Statistics
IPSLA operation id: 12
Loss Statistics for Y1731 Operation 12
Type of operation: Y1731 Loss Measurement
Latest operation start time: *14:04:55.510 UTC Thu May 11 2017
Latest operation return code: OK
Distribution Statistics:
```

```
Interval
Start time: *14:04:55.510 UTC Thu May 11 2017
Elapsed time: 46 seconds
Number of measurements initiated: 40
 Number of measurements completed: 40
Flag: OK
Forward
 Number of observations: 4
  Available indicators: 0
  Unavailable indicators: 4
 Tx frame count: 40
 Rx frame count: 40
   Min/Avg/Max - (FLR % ): 0:9/000.00%/0:9
  Cumulative - (FLR % ): 000.0000%
 Timestamps forward:
   Min - *14:05:34.512 UTC Thu May 11 2017
   Max - *14:05:34.512 UTC Thu May 11 2017
Backward
 Number of observations: 4
  Available indicators: 0
  Unavailable indicators: 4
 Tx frame count: 40
 Rx frame count: 40
   Min/Avg/Max - (FLR % ): 0:9/000.00%/0:9
  Cumulative - (FLR % ): 000.0000%
 Timestamps backward:
   Min - *14:05:34.512 UTC Thu May 11 2017
   Max - *14:05:34.512 UTC Thu May 11 2017
Operation time to live: 3553 sec
Operational state of entry: Active
Last time this entry was reset: Never
```
### **Example: FrameDelay and FrameDelay Variation Measurement Configuration**

The following sample output shows the performance monitoring session summary:

Device# **show ethernet cfm pm session summary**

```
Number of Configured Session : 2
Number of Active Session: 2
Number of Inactive Session: 0
```
The following sample output shows the active performance monitoring session:

Device# **show ethernet cfm pm session active**

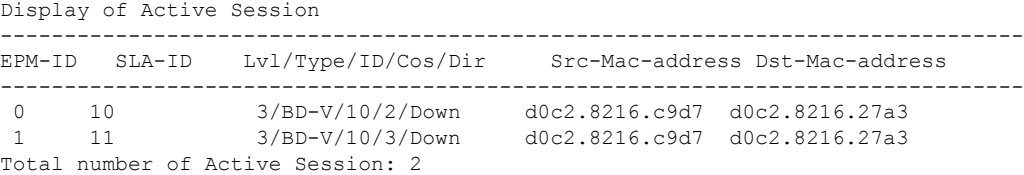

Device# **show ethernet cfm pm session db 0**

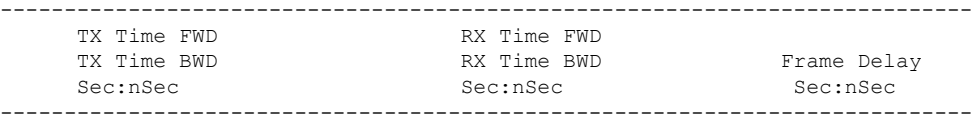

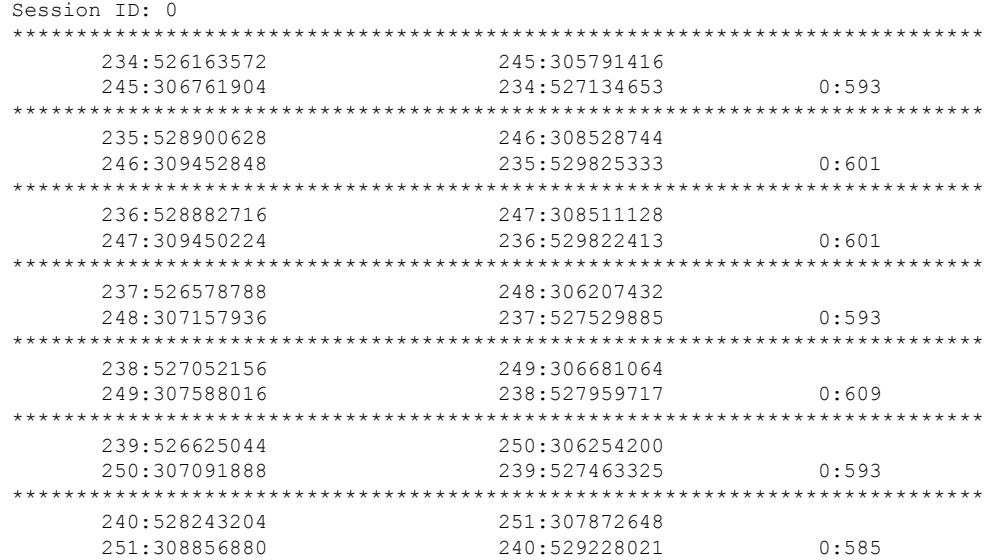

### **Configuration Example for Dual-ended or 1DM Measurement**

The following sample output shows the configuration of dual-ended or 1DM measurement:

Sender Configuration

```
Router(config)# do show run | sec ip sla 10
ip sla 10
ethernet y1731 delay 1DM domain MD1 evc MA1 mpid 3331 cos 5 source mpid 2220
owner RTR
 history interval 10
 aggregate interval 100
  distribution delay-variation one-way 5 5000,10000,15000,20000,-1
Router(config)# do show ip sla configuration 10
IP SLAs Infrastructure Engine-III
Entry number: 10
Owner: RTR
Tag:
Operation timeout (milliseconds): 5000
Ethernet Y1731 Delay Operation
Frame Type: 1DM
Domain: MD1
ReceiveOnly: FALSE
Evc: MA1
Target Mpid: 3331
Source Mpid: 2220
CoS: 5
   Owner: RTR
   Request size (Padding portion): 64
   Frame Interval: 1000
Threshold (milliseconds): 5000
Schedule:
   Operation frequency (seconds): 100 (not considered if randomly scheduled)
   Next Scheduled Start Time: Start Time already passed
   Group Scheduled : FALSE
   Randomly Scheduled : FALSE
```

```
Life (seconds): 3600
   Entry Ageout (seconds): never
   Recurring (Starting Everyday): FALSE
   Status of entry (SNMP RowStatus): Active
Statistics Parameters
  Frame offset: 1
 Aggregation Period: 100
History
 Number of intervals: 10
```
#### Receiver Configuration

```
Router(config)# do show run | sec ip sla 10
ip sla 10
 ethernet y1731 delay receive 1DM domain MD1 evc MA1 cos 5 mpid 3331
 owner RTR
  history interval 10
  aggregate interval 100
  distribution delay-variation one-way 5 5000,10000,15000,20000,-1
Router(config)# do show ip sla configuration 10
IP SLAs Infrastructure Engine-III
Entry number: 10
Owner: RTR
Tag:
Operation timeout (milliseconds): 5000
Ethernet Y1731 Delay Operation
Frame Type: 1DM
Domain: MD1
ReceiveOnly: TRUE
Evc: MA1
Local Mpid: 3331
CoS: 5
   Owner: RTR
  Max Delay: 5000
Threshold (milliseconds): 5000
Schedule:
   Operation frequency (seconds): 100 (not considered if randomly scheduled)
   Next Scheduled Start Time: Pending trigger
   Group Scheduled : FALSE
  Randomly Scheduled : FALSE
  Life (seconds): 3600
  Entry Ageout (seconds): never
   Recurring (Starting Everyday): FALSE
   Status of entry (SNMP RowStatus): Active
Statistics Parameters
  Frame offset: 1
  Distribution Delay One-Way:
  Number of Bins 10
   Bin Boundaries: 5000,10000,15000,20000,25000,30000,35000,40000,45000,-1
  Distribution Delay-Variation One-Way:
  Number of Bins 5
  Bin Boundaries: 5000,10000,15000,20000,-1
 Aggregation Period: 100
History
  Number of intervals: 10
```
### **Verification Example for Dual-ended or 1DM Measurement**

The following sample output shows the performance measurement statistics output in Receiver:

```
Router(config)# do show ip sla statis 10 details
IPSLAs Latest Operation Statistics
IPSLA operation id: 10
Delay Statistics for Y1731 Operation 10
Type of operation: Y1731 Delay Measurement
Latest operation start time: *13:44:06.408 UTC Thu May 11 2017
Latest operation return code: OK
Distribution Statistics:
Interval
Start time: *13:44:06.408 UTC Thu May 11 2017
Elapsed time: 88 seconds
Number of measurements initiated: 0
Number of measurements completed: 88
Flag: OK
Delay:
 Number of forward observations: 82
   Min/Avg/Max forward: 0/0/0 (microsec)
 Time of occurrence forward:
  Min - *13:44:08.627 UTC Thu May 11 2017
   Max - *13:45:28.748 UTC Thu May 11 2017
Bin forward:
      Bin Range (microsec) Total observations
             0 - < 5000 82
           5000 - < 10000 0
          10000 - < 15000 0
          15000 - < 20000 0
          20000 - < 25000 0
          25000 - < 30000 0
          30000 - < 35000 0
          35000 - < 40000 0
          40000 - 45000<br>45000 - 4294967295 0
          45000 - < 4294967295Delay Variance:
 Number of forward positive observations: 64
  Min/Avg/Max forward positive: 0/0/0 (microsec)
 Time of occurrence forward positive:
  Min - *13:44:08.627 UTC Thu May 11 2017
   Max - *13:45:28.748 UTC Thu May 11 2017
 Number of forward negative observations: 17
  Min/Avg/Max forward negative: 0/0/0 (microsec)
 Time of occurrence forward negative:
  Min - *13:44:13.628 UTC Thu May 11 2017
   Max - *13:45:28.748 UTC Thu May 11 2017
Bin forward positive:
      Bin Range (microsec) Total observations
             0 - < 5000 64
           5000 - < 10000 0
          10000 - < 15000 0
          15000 - 520000 0
          20000 - < 4294967295 0
Bin forward negative:
      Bin Range (microsec) Total observations
             0 - < 5000 17
           5000 - 10000 0
          10000 - < 15000 0
```
Ш

```
15000 - < 20000 0
          20000 - 4294967295 0
Operation time to live: 3311 sec
Operational state of entry: Active
Last time this entry was reset: Never
```
The following sample output shows the performance measurement statistics output in the Sender:

```
Router(config)# do show ip sla statis 10 details
IPSLAs Latest Operation Statistics
IPSLA operation id: 10
Delay Statistics for Y1731 Operation 10
Type of operation: Y1731 Delay Measurement
Latest operation start time: *13:42:37.165 UTC Thu May 11 2017
Latest operation return code: OK
Distribution Statistics:
Interval
Start time: *13:42:37.165 UTC Thu May 11 2017
End time: *13:43:57.476 UTC Thu May 11 2017
Number of measurements initiated: 81
Number of measurements completed: 0
Flag: OK
Delay:
 Number of forward observations: 0
   Min/Avg/Max forward: 0/0/0 (microsec)
 Time of occurrence forward:
   Min - *00:00:00.000 UTC Mon Jan 1 1900
   Max - *00:00:00.000 UTC Mon Jan 1 1900
Bin forward:
      Bin Range (microsec) Total observations
              0 - < 5000 0
            5000 - < 10000 0
           10000 - < 15000 0
           15000 - < 20000 0
           20000 - 525000 0
           25000 - <math>30000 0
           30000 - 535000 0<br>35000 - 540000 0
           35000 - < 4000040000 - < 45000 0
           45000 - < 4294967295 0
Delay Variance:
 Number of forward positive observations: 0
   Min/Avg/Max forward positive: 0/0/0 (microsec)
 Time of occurrence forward positive:
   Min - *00:00:00.000 UTC Mon Jan 1 1900
   Max - *00:00:00.000 UTC Mon Jan 1 1900
 Number of forward negative observations: 0
   Min/Avg/Max forward negative: 0/0/0 (microsec)
 Time of occurrence forward negative:
   Min - *00:00:00.000 UTC Mon Jan 1 1900
   Max - *00:00:00.000 UTC Mon Jan 1 1900
 Bin forward positive:
       Bin Range (microsec) Total observations
              0 - 5000 0
            5000 - 5000 0<br>10000 - 5000 0
           10000 - < 1500015000 - < 20000 0
```
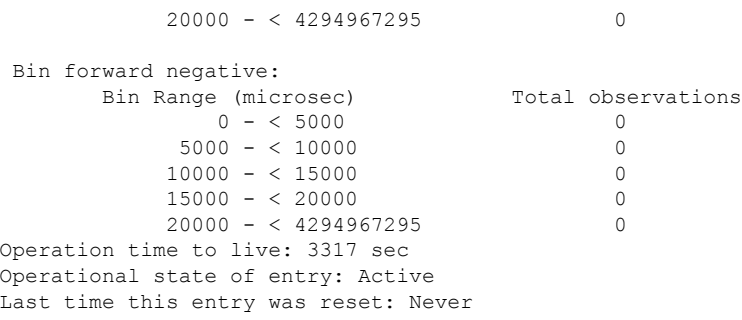

### **Example: Sender MEP for a Single-Ended Ethernet Delay Operation**

The following sample output shows the configuration, including default values, of the sender MEP for a single-ended IP SLAs Ethernet delay operation:

```
Router# show ip sla configuration 10
IP SLAs Infrastructure Engine-III
Entry number: 10
Owner:
Tag:
Operation timeout (milliseconds): 5000
Ethernet Y1731 Delay Operation
Frame Type: DMM
Domain: xxx
Vlan: yyy
Target Mpid: 101
Source Mpid: 100
CoS: 4
   Max Delay: 5000
  Request size (Padding portion): 64
  Frame Interval: 1000
   Clock: Not In Sync
Threshold (milliseconds): 5000
.
.
.
Statistics Parameters
 Aggregation Period: 900
 Frame offset: 1
  Distribution Delay Two-Way:
  Number of Bins 10
  Bin Boundaries: 5000,10000,15000,20000,25000,30000,35000,40000,45000,-1
 Distribution Delay-Variation Two-Way:
  Number of Bins 10
   Bin Boundaries: 5000,10000,15000,20000,25000,30000,35000,40000,45000,-1
History
 Number of intervals: 2
```
### **Example: Sender MEP for a Single-Ended Ethernet Frame Loss Operation**

The following output shows the configuration, including default values, of the sender MEP in a basic single-ended IP SLAs Ethernet frame loss ratio operation with a start-time of now:

```
IP SLAs Infrastructure Engine-III
Entry number: 11
Owner:
Tag:
Operation timeout (milliseconds): 5000
Ethernet Y1731 Loss Operation
Frame Type: LMM
Domain: xxx
Vlan: 12
Target Mpid: 34
Source Mpid: 23
CoS: 4
   Request size (Padding portion): 0
  Frame Interval: 1000
Schedule:
  Operation frequency (seconds): 60 (not considered if randomly scheduled)
   Next Scheduled Start Time: Start Time already passed
  Group Scheduled : FALSE
  Randomly Scheduled : FALSE
  Life (seconds): 3600
   Entry Ageout (seconds): never
   Recurring (Starting Everyday): FALSE
   Status of entry (SNMP RowStatus): ActiveThreshold (milliseconds): 5000
Statistics Parameters
 Aggregation Period: 900
  Frame consecutive: 10
  Availability algorithm: static-window
History
 Number of intervals: 2
```
## **Example: Verifying NTP Time Of Day Synchronization**

Router# **show ip sla configuration 11**

Use the **show platform time-source** command to display information on the time source.

```
Router# show platform time-source
Time Source mode : NTP not Configured
Router# show platform time-source
Time Source mode : NTP
NTP State : Not Synchronized
Router# show platform time-source
Time Source mode : NTP
```
NTP State : Synchronized

**IP SLAs Configuration Guide, Cisco IOS XE Gibraltar 16 (Cisco ASR 900 Series)**

# **Additional References for IP SLAs Metro-Ethernet 3.0 (ITU-T Y.1731) Operations**

#### **Related Documents**

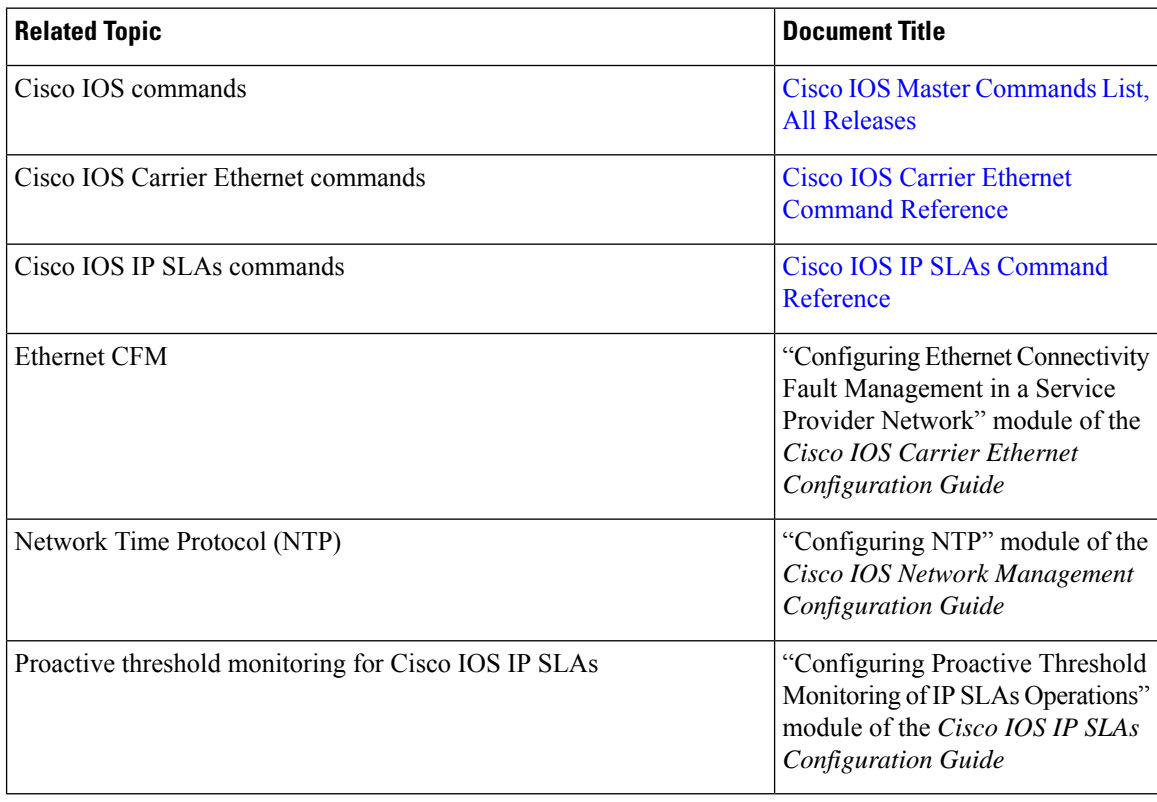

### **Standards and RFCs**

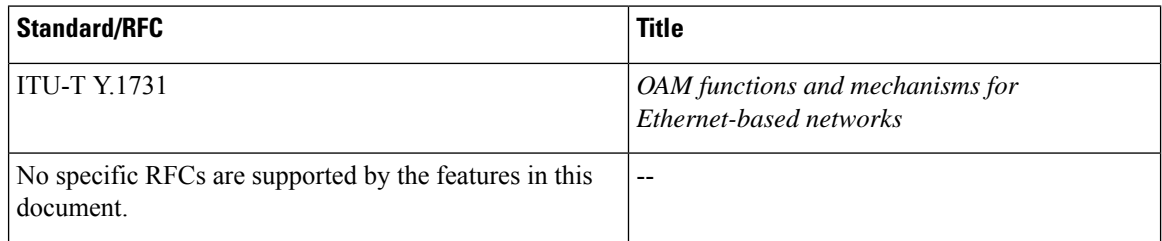

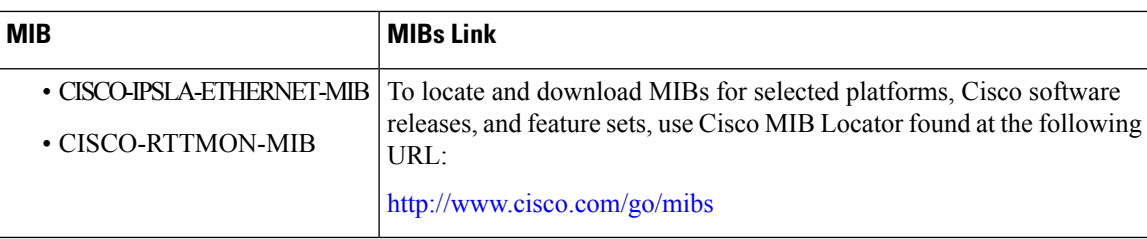

#### **MIBs**

#### **Technical Assistance**

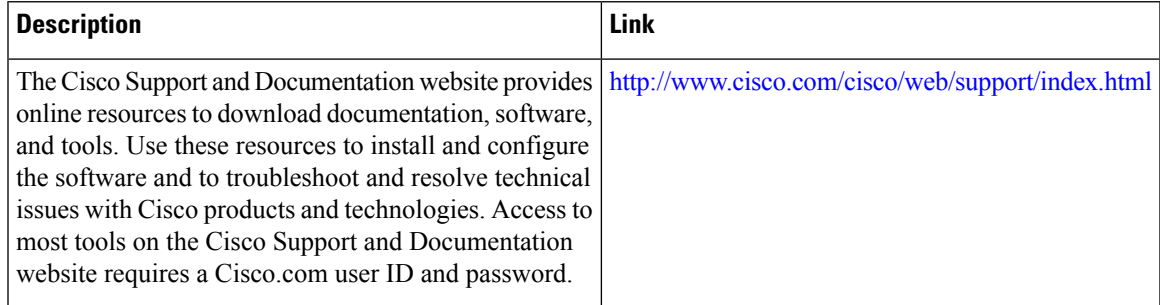

# **FeatureInformationforIPSLAsMetro-Ethernet3.0(ITU-TY.1731) Operations**

The following table provides release information about the feature or features described in this module. This table lists only the software release that introduced support for a given feature in a given software release train. Unless noted otherwise, subsequent releases of that software release train also support that feature.

Use Cisco Feature Navigator to find information about platform support and Cisco software image support. To access Cisco Feature Navigator, go to [www.cisco.com/go/cfn.](http://www.cisco.com/go/cfn) An account on Cisco.com is not required.

| l Feature Name                                                                          | <b>Releases</b> | <b>Feature Information</b>                                                                                                    |
|-----------------------------------------------------------------------------------------|-----------------|----------------------------------------------------------------------------------------------------|
| IP SLA Support for ETH-SLM<br><b>(Ethernet Synthetic Loss)</b><br>Measurement in Y1731) |                 | Y.1731 Performance Monitoring<br>(PM) provides a standard Ethernet<br>PM function that includes<br>measurement of Ethernet frame<br>delay, frame delay variation, frame<br>loss, and frame throughput<br>measurements specified by the<br>ITU-T Y-1731 standard and<br>interpreted by the Metro Ethernet<br>Forum (MEF) standards group. |

**Table 3: Feature Information for IP SLAs Metro-Ethernet 3.0 (ITU-T Y.1731)**

L

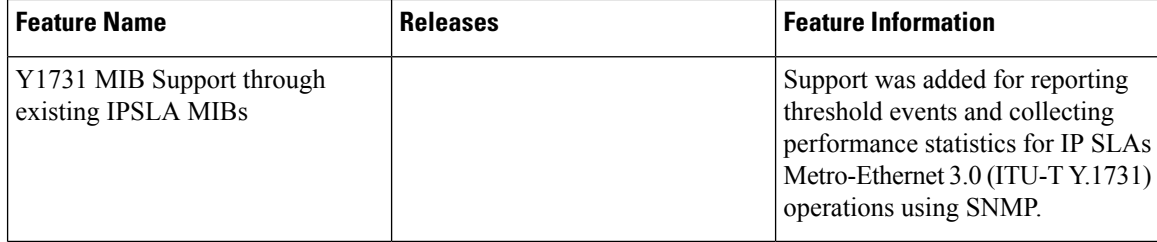

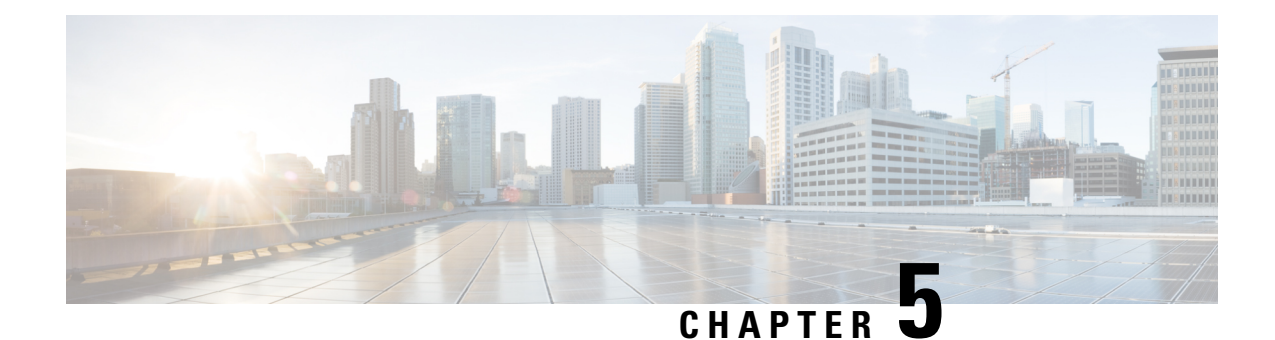

# **Configuring Loss Measurement Management**

Loss Measurement Management (LMM) is a loss monitoring feature implemented using the Smart SFP on the Cisco ASR 900 Router . The LMM functionality is developed to monitor the loss and delay traffic measurement data on the router.

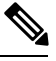

**Note** This is not applicable for Cisco ASR 900 RSP3 Module.

- [Prerequisites](#page-68-0) for LMM, on page 59
- [Restrictions](#page-69-0) for Smart SFP, on page 60
- Information About Loss [Measurement](#page-69-1) Management (LMM), on page 60
- Configuring Loss Measurement [Management,](#page-72-0) on page 63
- [Configuration](#page-77-0) Examples for LMM, on page 68
- [Verifying](#page-78-0) LMM, on page 69
- Additional [References,](#page-79-0) on page 70
- Feature Information for Loss [Measurement](#page-80-0) Management (LMM) with Smart SFP, on page 71

# <span id="page-68-0"></span>**Prerequisites for LMM**

- Smart SFP must be installed on the port where Frame Loss Ratio and Availability (Loss Measurements with LMM or LMR) is calculated.
- Continuity check messages (CCM)s must be enabled for LM and DM on the Smart SFP.
- An untagged EFP BD should be configured on the Smart SFP interface for LMM.

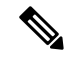

Smart SFP must be installed on the router running with Cisco IOS XE Release 3.12S and later post the ISSU upgrade. However, if the smart SFP must be installed on a router running prior to Cisco IOS XE Release 3.12S, we recommend that an IM OIR is performed post ISSU upgrade and an SSO performed post ISSU upgrade. **Note**

## <span id="page-69-0"></span>**Restrictions for Smart SFP**

- Smart SFP does *not* support Digital Optical Monitoring (DOM).
- Maximum number of MEPS supported on the interfaces with Smart SFP is 64.
- Maximum of 2 MEPs can be configured under EFP on a Smart SFP for LMM or Delay measurement management (DMM).
- Off-loaded CC interval is not supported for EVC BD UP MEP.
- Performance management (PM) sessions are generated with an interval of 1 second. The maximum number of sessions that are supported are 1000.
- LMM is *not* supported on the ten gigabit ethernet interface.
- A single Smart SFP can act as an UP or down MEP only.
- A MEP can participate in per cos LM or aggregate LM, but participating on both is *not* supported.
- Y.1731 measurements are *not* supported on the Smart SFP which is connected to a port-channel.
- The UP MEP, CFM and Y.1731 messages initiating or terminating at the MEP, are *not* accounted for in the LM statistics.
- LMM is *not* support on below encapsulations:
	- Untagged
	- Priority-tagged
	- Default tagged
- In the case of EVC BD UP MEP, all the interfaces on the BD participating in performance measurement should have Smart SFPs installed, however the core facing interface associated with the MEP may have a standard SFP installed.
- An untagged EVC BD must be configured on the interface installed with Smart SFP where MEP is configured for LM session.
- Interoperability with platforms supporting long pipe QoS model requires explicit qos policy for cos to exp mapping and vice versa.

# <span id="page-69-1"></span>**Information About Loss Measurement Management (LMM)**

Loss measurement management is achieved on the Cisco ASR 900 Series routers using the Smart SFP.

### **Y.1731 Performance Monitoring (PM)**

Y.1731 Performance Monitoring (PM) provides a standard Ethernet PM function that includes measurement of Ethernet frame delay, frame delay variation, frame loss, and frame throughput measurements specified by the ITU-T Y-1731 standard and interpreted by the Metro Ethernet Forum (MEF) standards group. As per recommendations, devices should be able to send, receive and process PM frames in intervals of 1000ms

(1000 frames per second) with the maximum recommended transmission period being 1000ms (1000 frames per second) for any given service.

To measure Service Level Agreements (SLAs) parameters, such as frame delay or frame delay variation, a small number of synthetic frames are transmitted along with the service to the end point of the maintenance region, where the Maintenance End Point (MEP) responds to the synthetic frame. For a function such as connectivity fault management, the messages are sent less frequently, while performance monitoring frames are sent more frequently.

### **ITU-T Y.1731 Performance Monitoring in a Service Provider Network**

ITU-T Y.1731 performance monitoring provides standard-based Ethernet performance monitoring that encompasses the measurement of Ethernet frame delay, frame-delay variation, and throughput as outlined in the ITU-T Y.1731 specification and interpreted by the Metro Ethernet Forum (MEF). Service providers offer service level agreements (SLAs) that describe the level of performance customers can expect for services. This document describes the Ethernet performance management aspect of SLAs.

### **Frame Delay and Frame-Delay Variation**

The Frame Delay parameter can be used for on-demand OAM measurements of frame delay and frame-delay variation. When a maintenance end point (MEP) is enabled to generate frames with frame-delay measurement (ETH-DM) information, it periodically sends frames with ETH-DM information to its peer MEP in the same maintenance entity. Peer MEPs perform frame-delay and frame-delay variation measurements through this periodic exchange during the diagnostic interval.

An MEP requires the following specific configuration information to support ETH-DM:

- MEG level—MEG level at which the MEP exists
- Priority
- Drop eligibility—marked drop ineligible
- Transmission rate
- Total interval of ETH-DM
- MEF10 frame-delay variation algorithm

A MEP transmits frames with ETH-DM information using the TxTimeStampf information element. TxTimeStampf is the time stamp for when the ETH-DM frame was sent. A receiving MEP can compare the TxTimeStampf value with the RxTimef value, which is the time the ETH-DM frame was received, and calculate one-way delay using the formula *frame delay = RxTimef – TxTimeStampf*.

One-way frame-delay measurement (1DM) requires that clocks at both the transmitting MEP and the receiving MEPs are synchronized. Measuring frame-delay variation does not require clock synchronization and the variation can be measured using 1DM or a frame-delay measurement message (DMM) and a frame-delay measurement reply (DMR) frame combination.

If it is not practical to have clocks synchronized, only two-way frame-delay measurements can be made. In this case, the MEP transmits a frame containing ETH-DM request information and the TxTimeStampf element, and the receiving MEP responds with a frame containing ETH-DM reply information and the TxTimeStampf value copied from the ETH-DM request information.

Two-way frame delay is calculated as *(RxTimeb–TxTimeStampf)–(TxTimeStampb–RxTimeStampf)*, where RxTimeb is the time that the frame with ETH-DM reply information was received. Two-way frame delay and variation can be measured using only DMM and DMR frames.

To allow more precise two-way frame-delay measurement, the MEPreplying to a frame with ETH-DM request information can also include two additional time stamps in the ETH-DM reply information:

- RxTimeStampf—Time stamp of the time at which the frame with ETH-DM request information was received.
- TxTimeStampb—Time stamp of the time at which the transmitting frame with ETH-DM reply information was sent.
- The timestamping happens at the hardware level for DMM operations.

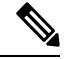

The frame-loss, frame-delay, and frame-delay variation measurement processes are aborted when faultsrelated to continuity and availability occur or when known network topology changes occur. **Note**

An MIP is transparent to the frames with ETH-DM information; therefore, an MIP does not require information to support the ETH-DM function.

The figure below shows a functional overview of a typical network in which Y.1731 performance monitoring

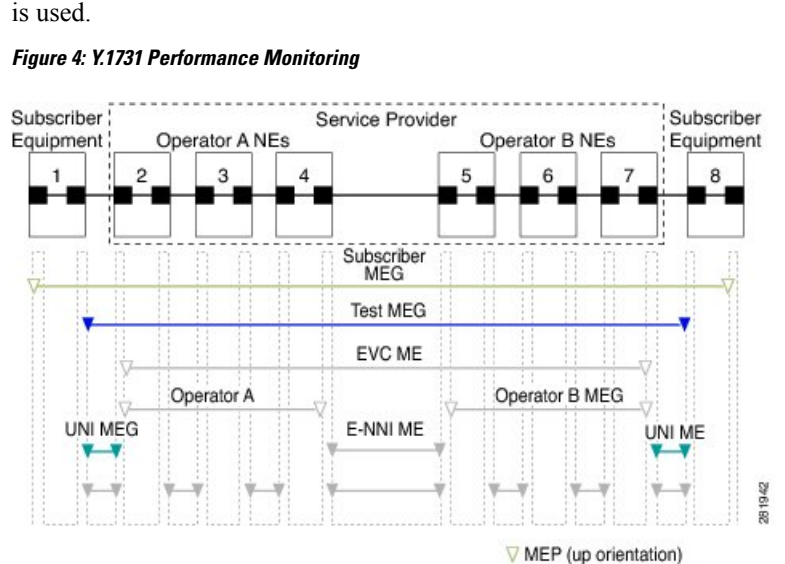

**Overview of Smart SFP**

The smart SFP is a optical transceiver module that provides solutions for monitoring and troubleshooting Ethernet services using standardized protocols. It supports CFM and Y.1731 protocols as standalone device.

MEP (down orientation) Logical path of SOAM PDUs

The Smart SFP maintains per vlan per cos statistics for all MEP configured on the Cisco ASR 900 series routers. When the Smart SFP receives a loss measurement (LM) frame matching a particular MEP, the statistics associated with particular MEP are inserted on the LM frame. To support performance management (PM),
the ASR 900 series router uses theSmartSFPto maintain per vlan per cos frame statistics and to add statistics and timestamps for PM frames when the local router is used as the source or the destination.

OAM functions described in ITU-T Y.1731 allow measurement of following performance parameters:

- Frame Delay and Frame Delay variation
- Frame Loss Ratio and Availability

Ethernet frame delay and frame delay variation are measured by sending periodic frames with ETH-DM (Timestamps) information to the peer MEP and receiving frames with ETH-DM reply information from the peer MEP. During the interval, the local MEP measures the frame delay and frame delay variation.

ETH-LM transmits frames with ETH-LM (frame counts) information to a peer MEP and similarly receives frames with ETH-LM reply information from the peer MEP. The local MEP performs frame loss measurements which contribute to unavailable time. A near-end frame loss refers to frame loss associated with ingress data frames. Far-end frame loss refers to frame loss associated with egress data frames.

To embed ETH-LM information on a LM frame, the platform should be capable of maintaining per vlan per cos statistics and insert this statistics into LM frames based on the vlan and cos present on the LM frame. This is performed by the Smart SFP on the Cisco ASR900 Series Routers.

### **Connectivity**

The first step to performance monitoring is verifying the connectivity. Continuity Check Messages (CCM) are best suited for connectivity verification, but is optimized for fault recovery operation. It is usually not accepted as a component of an SLA due to the timescale difference between SLA and Fault recovery. Hence, ConnectivityFault Management (CFM) and Continuity Check Database (CCDB) are used to verify connectivity. For more information on CFM, see Configuring Ethernet Connectivity Fault Management in a Service Provider [Network.](http://www.cisco.com/c/en/us/td/docs/ios-xml/ios/cether/configuration/xe-3s/asr903/ce-xe-3s-asr903-book/ce-cfm.html)

### **IP SLA**

IPService Level Agreements(SLAs) for Metro-Ethernet gather network performance metricsin service-provider Ethernet networks. For more information on SLM or DM see Configuring IP SLAs [Metro-Ethernet](http://www.cisco.com/c/en/us/td/docs/ios-xml/ios/ipsla/configuration/xe-3s/asr903/sla-xe-3s-asr903-book/sla_mether3_y1731.html) 3.0 (ITU-T Y.1731) [Operations](http://www.cisco.com/c/en/us/td/docs/ios-xml/ios/ipsla/configuration/xe-3s/asr903/sla-xe-3s-asr903-book/sla_mether3_y1731.html).

# **Configuring Loss Measurement Management**

Loss Measurement Management (LMM) is a loss monitoring feature implemented using the Smart SFP on the Cisco ASR 900 Router . The LMM functionality is developed to monitor the loss and delay traffic measurement data on the router.

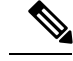

**Note** This is not applicable for Cisco ASR 900 RSP3 Module.

 $\mathbf I$ 

# **Configuring LMM**

#### **Procedure**

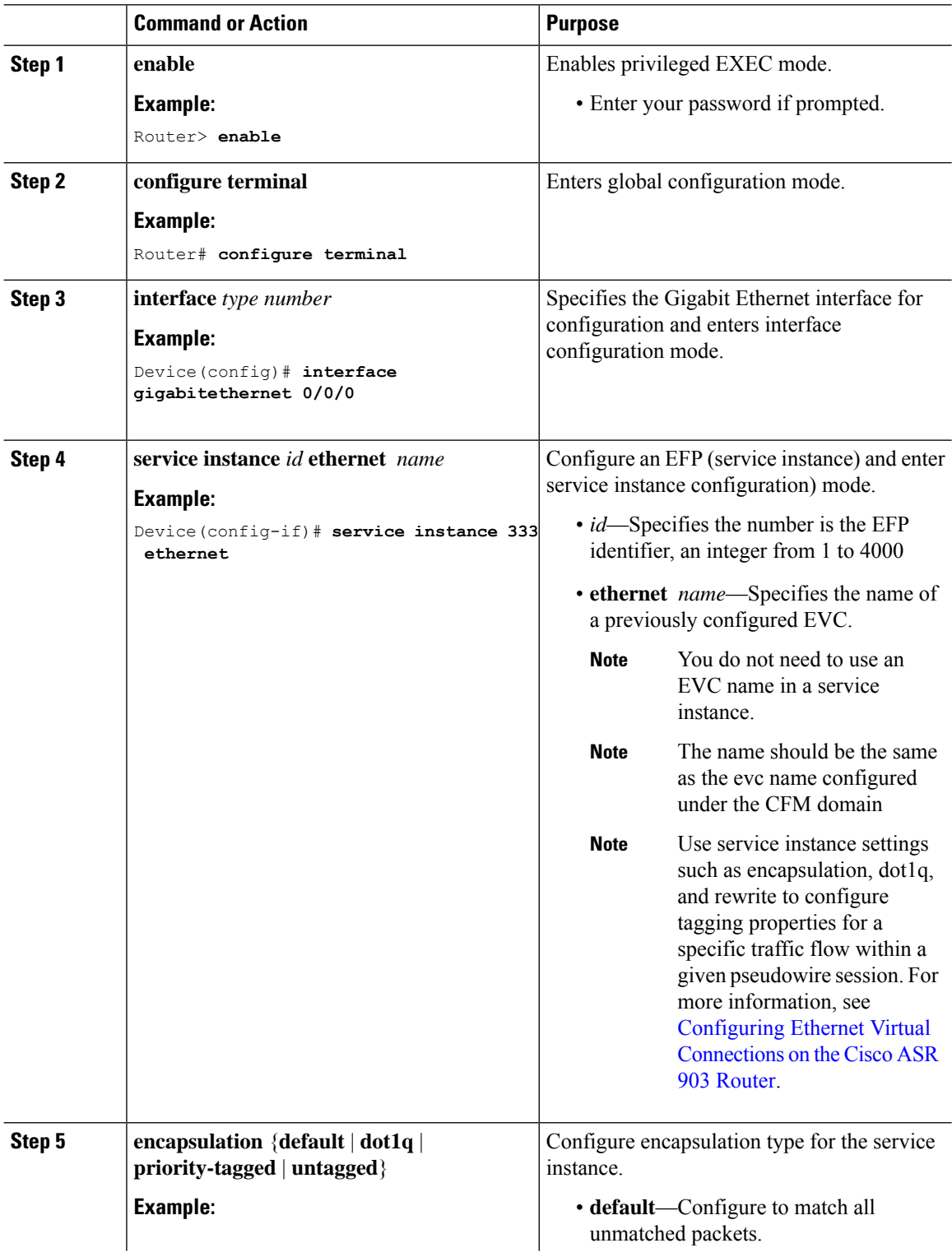

 $\mathbf{l}$ 

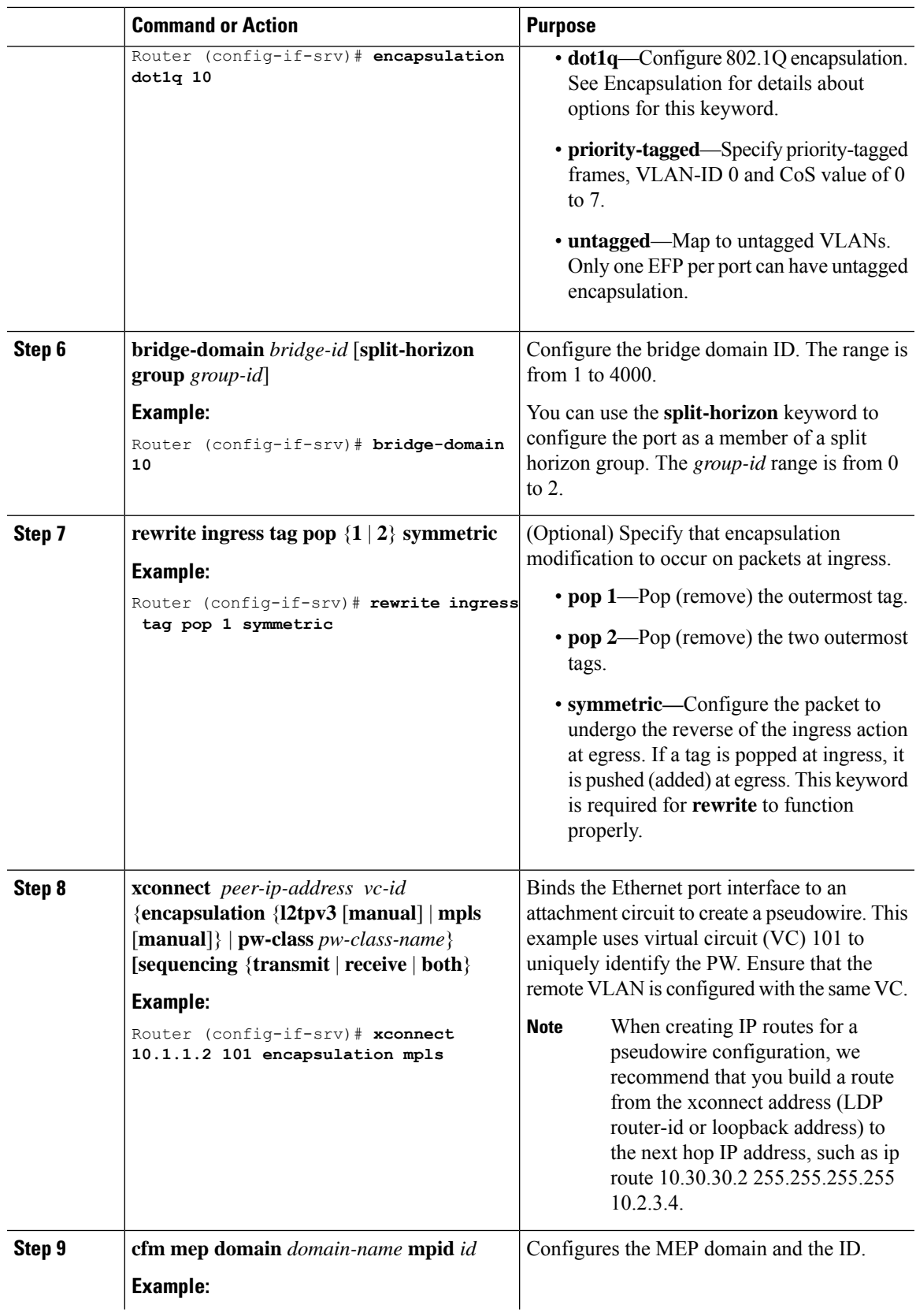

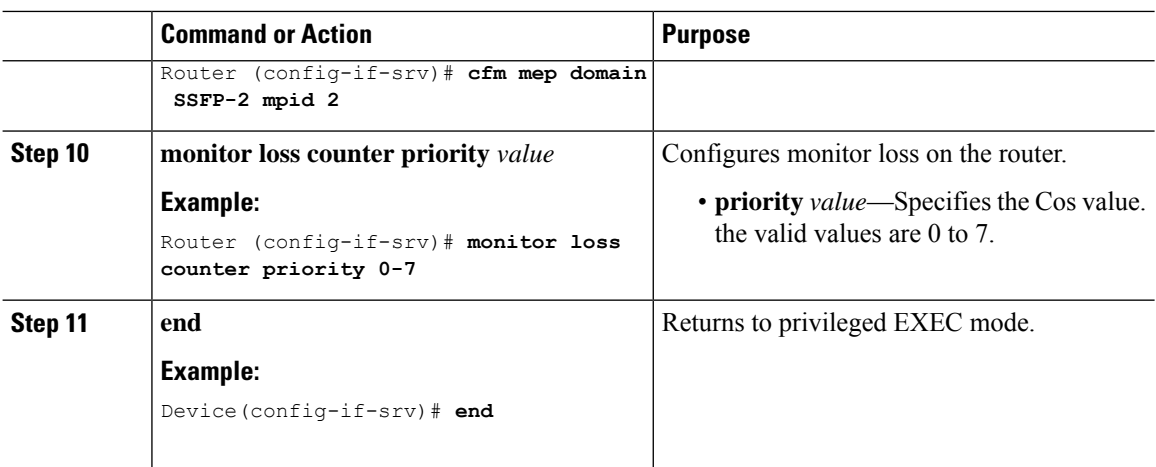

### **Configuring a Sender MEP for a Single-Ended Ethernet Frame Loss Ratio Operation**

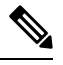

**Note**

To display information about remote (target) MEPs on destination devices, use the **show ethernet cfm maintenance-points remote** command.

Perform this task to configure a sender MEP on the source device.

#### **Before you begin**

• Class of Service (CoS)-level monitoring must be enabled on MEPs associated to the Ethernet frame loss operation by using the **monitor loss counter** command on the devices at both ends of the operation. See the *Cisco IOS Carrier Ethernet Command Reference* for command information. See the "Configuration Examples for IP SLAs Metro-Ethernet 3.0 (ITU-T Y.1731) Operations" section for configuration information.

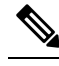

Cisco IOS Y.1731 implementation allows monitoring of frame loss **Note** for frames on an EVC regardless of the CoS value (any CoS or Aggregate CoS cases). See the "Configuration Examples for IP SLAs Metro-Ethernet 3.0 (ITU-T Y.1731) Operations" section for configuration information.

### **Procedure**

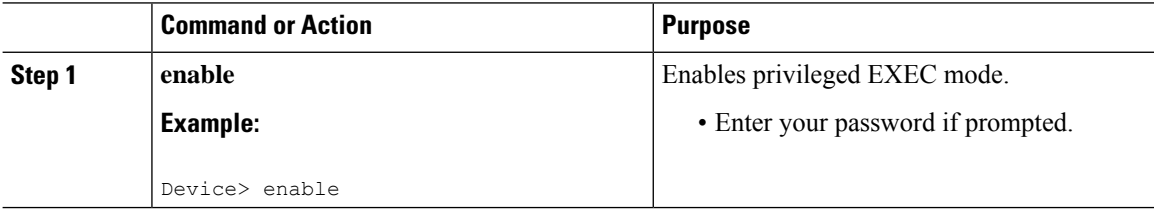

 $\mathbf l$ 

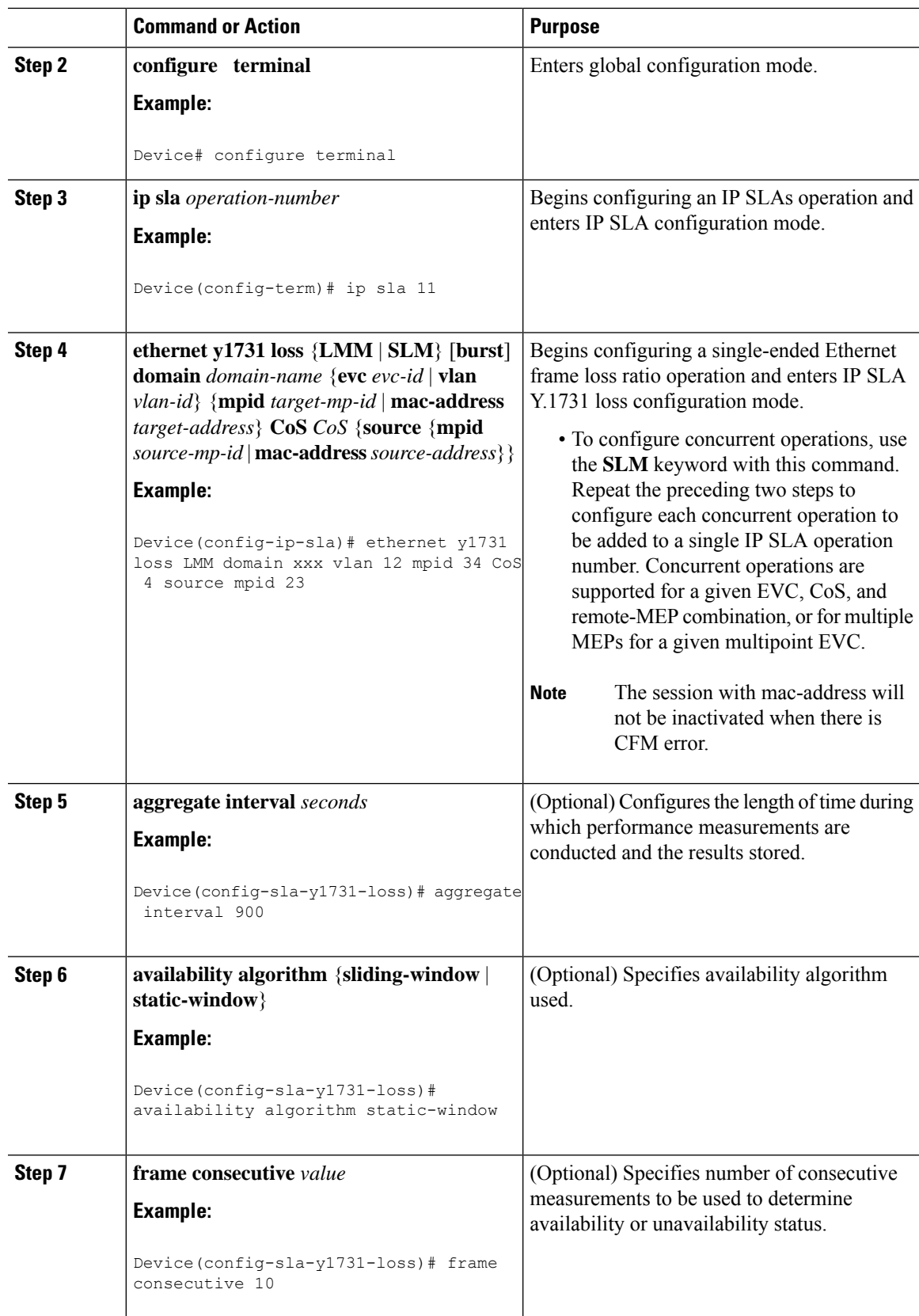

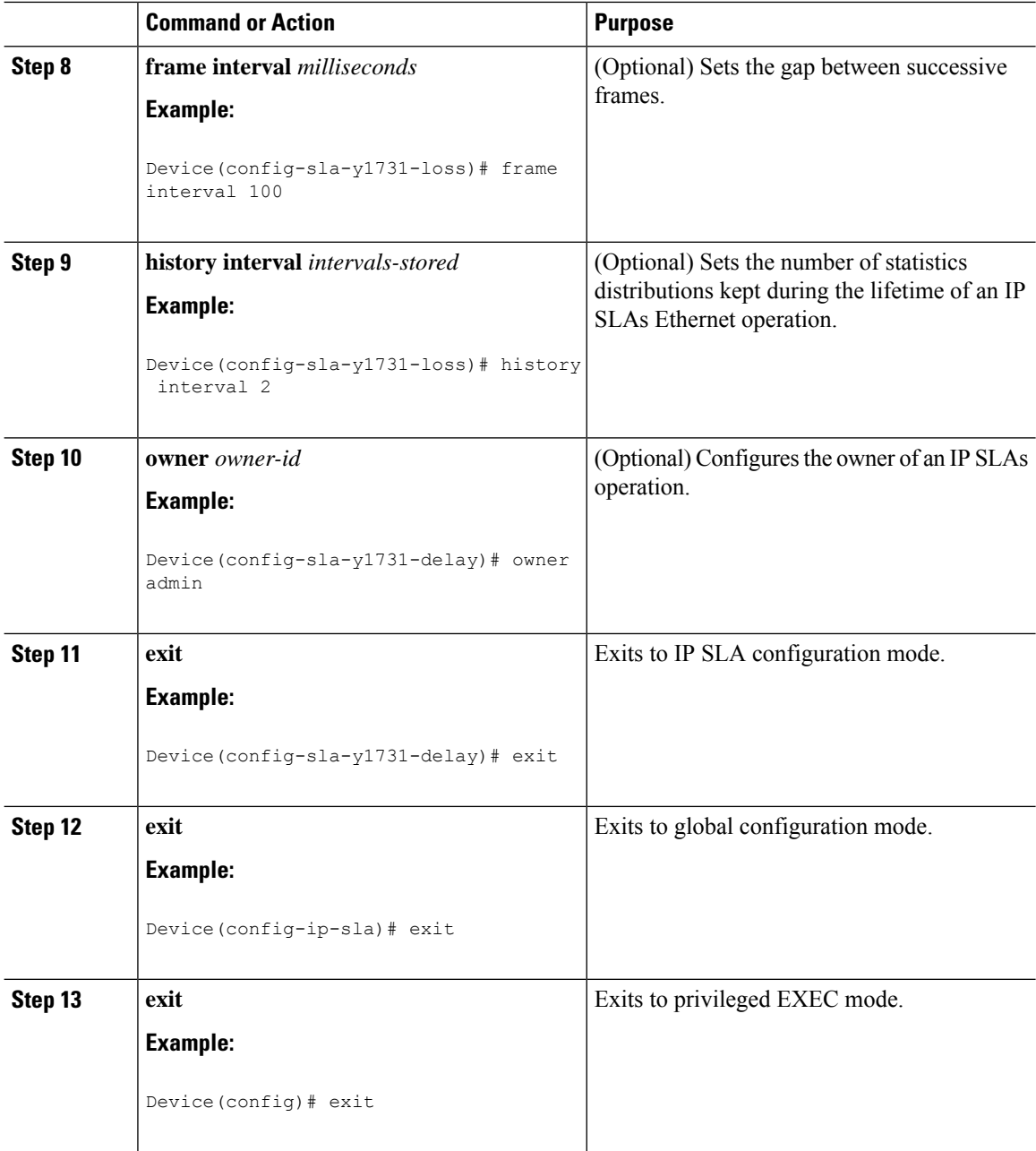

#### **What to do next**

When you are finished configuring this MEP, see the "Scheduling IP SLAs Operations" section to schedule the operation.

# **Configuration Examples for LMM**

• The following example shows a sample output of LMM:

!

```
interface GigabitEthernet0/1/4
no ip address
negotiation auto
service instance 3 ethernet e3
 encapsulation dot1q 3
 service-policy input set-qos
 xconnect 20.20.20.20 3 encapsulation mpls
 cfm mep domain SSFP-3 mpid 3
  monitor loss counter
 !
!
ip sla 3
ethernet y1731 loss LMM domain SSFP-3 evc e3 mpid 30 cos 1 source mpid 3
 history interval 1
 aggregate interval 120
ip sla schedule 3 life 140 start-time after 00:00:05
!
```
# **Verifying LMM**

• Use the **show ethernet cfm ma** {**local** | **remote**} command to display the loss on the MEP domain

Router# **show ethernet cfm ma local**

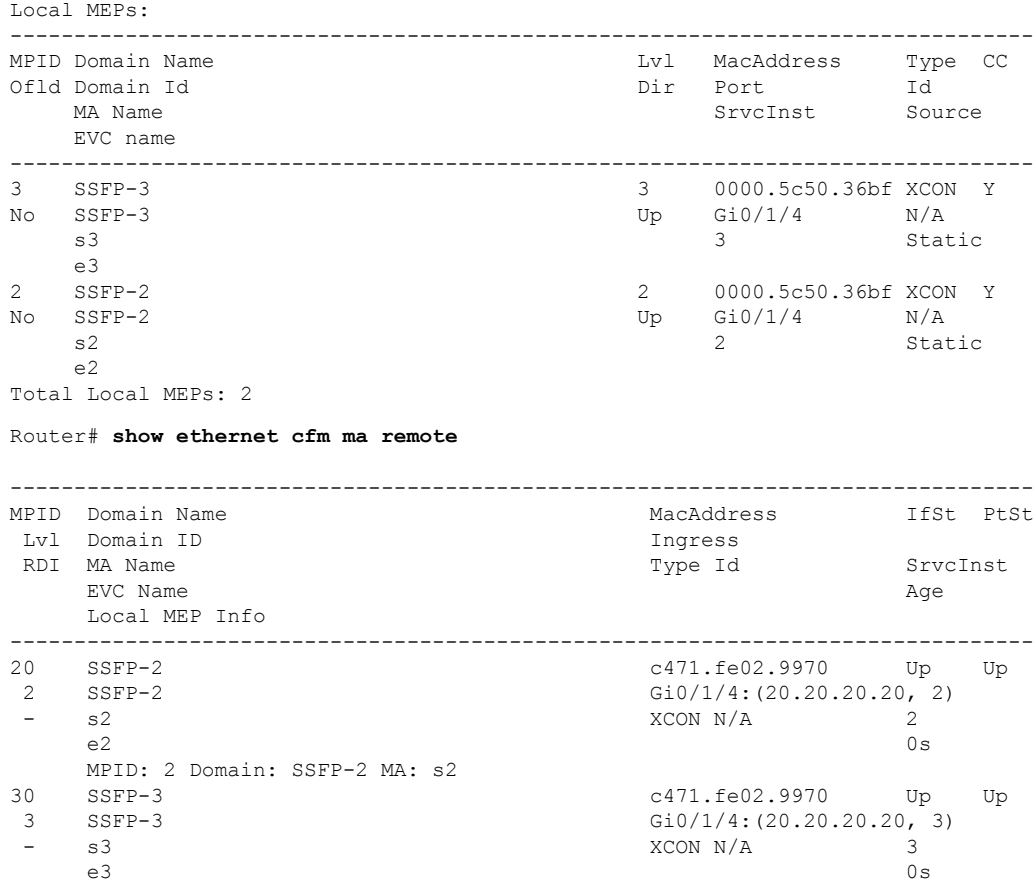

```
MPID: 3 Domain: SSFP-3 MA: s3
 Total Remote MEPs: 2
• Use the show ip sla interval-stastistics command to view the statistics.
 Router# show ip sla history 3 interval-statistics
 Loss Statistics for Y1731 Operation 3
 Type of operation: Y1731 Loss Measurement
 Latest operation start time: 09:19:21.974 UTC Mon Jan 20 2014
 Latest operation return code: OK
 Distribution Statistics:
 Interval 1
  Start time: 09:19:21.974 UTC Mon Jan 20 2014
  End time: 09:21:21.976 UTC Mon Jan 20 2014
  Number of measurements initiated: 120
  Number of measurements completed: 120
  Flag: OK
 Forward
   Number of Observations 101
   Available indicators: 101
   Unavailable indicators: 0
   Tx frame count: 1000000
   Rx frame count: 1000000
    Min/Avg/Max - (FLR % ): 0:7225/000.00%/0:7225
   Cumulative - (FLR % ): 000.0000%
   Timestamps forward:
    Min - 09:21:08.703 UTC Mon Jan 20 2014
     Max - 09:21:08.703 UTC Mon Jan 20 2014
 Backward
   Number of Observations 99
   Available indicators: 99
   Unavailable indicators: 0
   Tx frame count: 1000000
   Rx frame count: 1000000
    Min/Avg/Max - (FLR % ): 0:1435/000.00%/0:1435
   Cumulative - (FLR % ): 000.0000%
   Timestamps backward:
     Min - 09:21:08.703 UTC Mon Jan 20 2014
     Max - 09:21:08.703 UTC Mon Jan 20 2014
```
# **Additional References**

#### **Related Documents**

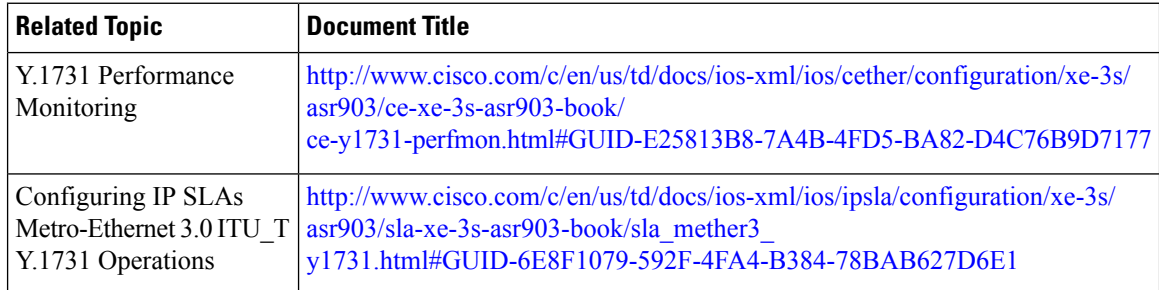

Ш

#### **MIBs**

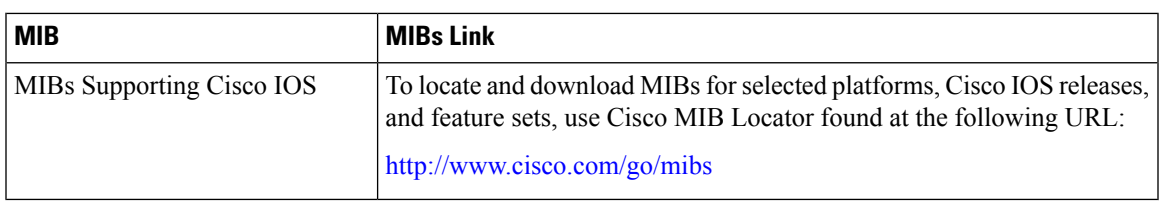

#### **Technical Assistance**

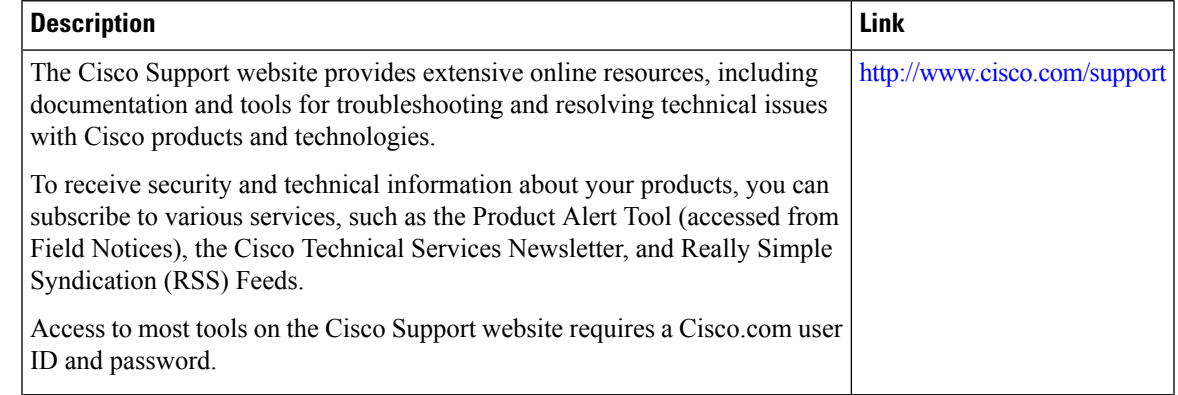

# **Feature Information for Loss Measurement Management (LMM) with Smart SFP**

The following table provides release information about the feature or features described in this module. This table lists only the software release that introduced support for a given feature in a given software release train. Unless noted otherwise, subsequent releases of that software release train also support that feature.

Use Cisco Feature Navigator to find information about platform support and Cisco software image support. To access Cisco Feature Navigator, go to [www.cisco.com/go/cfn.](http://www.cisco.com/go/cfn) An account on Cisco.com is not required.

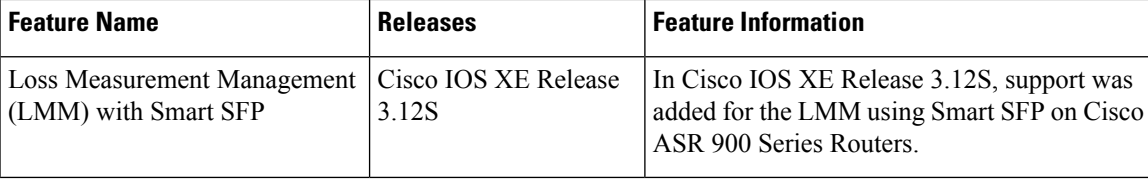

#### **Table 4: Feature Information for Cisco NTP**

 $\mathbf I$ 

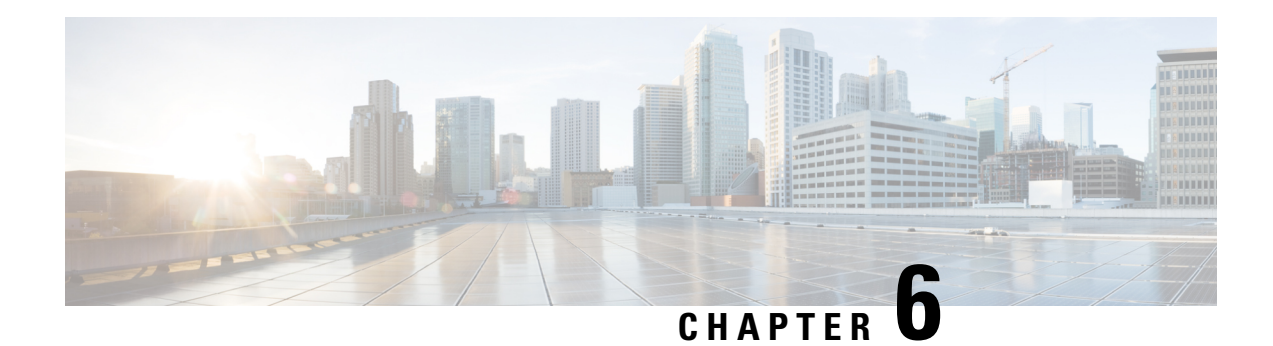

# **IP SLAs TWAMP Responder**

The Two-Way Active Measurement Protocol (TWAMP) defines a flexible method for measuring round-trip IP performance between any two devices.

TWAMP enables complete IP performance measurement. TWAMP also provides a flexible choice of solutions because it supports all devices deployed in the network.

This chapter describes how to configure the Two-Way Active Measurement Protocol (TWAMP) responder on a Cisco device to measure IP performance between the Cisco device and a non-Cisco TWAMP control device on your network.

**Note** IPv6 is supported for IP SLA TWAMP Responder on the RSP3 module.

- Finding Feature [Information,](#page-82-0) on page 73
- [Prerequisites](#page-82-1) for IP SLAs TWAMP Responder, on page 73
- [Restrictions](#page-83-0) for IP SLAs TWAMP Responder, on page 74
- IP SLAs TWAMP [Architecture,](#page-83-1) on page 74
- Configure an IP SLAs TWAMP [Responder,](#page-86-0) on page 77
- [Configuration](#page-88-0) Examples for IP SLAs TWAMP Responder, on page 79
- Feature [Information](#page-91-0) for IP SLAs TWAMP Responder, on page 82
- Additional [References,](#page-91-1) on page 82

## <span id="page-82-1"></span><span id="page-82-0"></span>**Finding Feature Information**

Your software release may not support all the features documented in this module. For the latest caveats and feature information, see Bug [Search](https://tools.cisco.com/bugsearch/search) Tool and the release notes for your platform and software release. To find information about the features documented in this module, and to see a list of the releases in which each feature is supported, see the feature information table.

Use Cisco Feature Navigator to find information about platform support and Cisco software image support. To access Cisco Feature Navigator, go to [www.cisco.com/go/cfn.](http://www.cisco.com/go/cfn) An account on Cisco.com is not required.

# **Prerequisites for IP SLAs TWAMP Responder**

• A TWAMP control-client and the session-sender must be configured in your network.

- IP SLA server must be configured on the IP Server. Use the **ip sla server twamp** command to configure the sever.
- The TWAMP server and the session reflector must be configured on the same Cisco device.

# <span id="page-83-0"></span>**Restrictions for IP SLAs TWAMP Responder**

- Time stamping is not supported for TWAMP test packets that ingress or egress through management interfaces. Time stamping is supported only on routed interface and BDI interfaces.
- TWAMP client and session sender are not supported.
- Upto nine session-senders can be configured for one TWAMP responder.
- TWAMP Light mode is not supported.
- IPv6 TWAMP test packets are sent back with a hop limit of 64 instead of the value 255.
- IPv6 TWAMP test packets that are fragmented are not reflected back properly.

# <span id="page-83-1"></span>**IP SLAs TWAMP Architecture**

### **Two-Way Active Measurement Protocol (TWAMP)**

The IETF Two-Way Active Measurement Protocol (TWAMP) defines a standard for measuring round-trip network performance between any two devices that support the TWAMP protocols. The TWAMP-Control protocol is used to set up performance measurement sessions. The TWAMP-Test protocol is used to send and receive performance measurement probes.

The TWAMP architecture is composed of the following four logical entities that are responsible for starting a monitoring session and exchanging packets:

- The control client: It sets up, starts, and stops TWAMP test sessions.
- The session sender: It instantiates TWAMP test packets that are sent to the session reflector.
- The session reflector: It reflects a measurement packet upon receiving a TWAMP test packet. The session reflector does not collect packet statistics in TWAMP.
- The TWAMP server: It is an end system that manages one or more TWAMP sessions and is also capable of configuring each session portsin the end points. The server listens on the TCPport. The session-reflector and server make up the TWAMP responder in an IP SLAs operation.

Although TWAMP defines the different entities for flexibility, it also allows for logical merging of the roles on a single device for ease of implementation. The figure below shows the interactions of four entities of the TWAMP architecture.

**Figure 5: TWAMP Architecture**

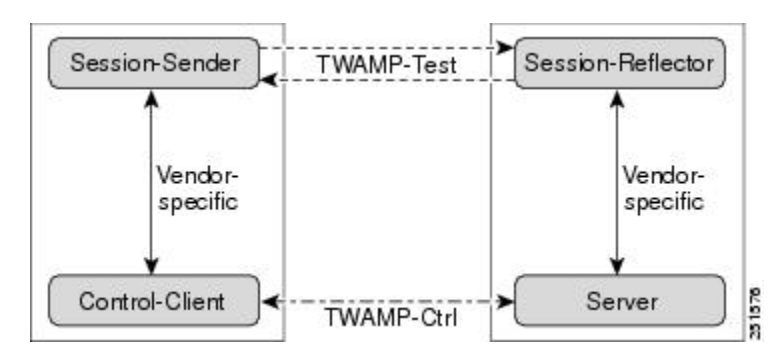

### **IP SLAs TWAMP Responder v1.0**

A TWAMPresponder interoperates with the control-client and session-sender on another device that supports TWAMP. In the IP SLAs TWAMP Responder v1.0 feature, the session-reflector and TWAMP server that make up the responder must be co-located on the same device.

In the figure below, there are two Cisco devices that are configured as IP SLAs TWAMP responders. Each IP SLAs TWAMP responder acts as both, a TWAMP server and a session-reflector.

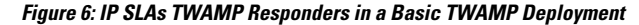

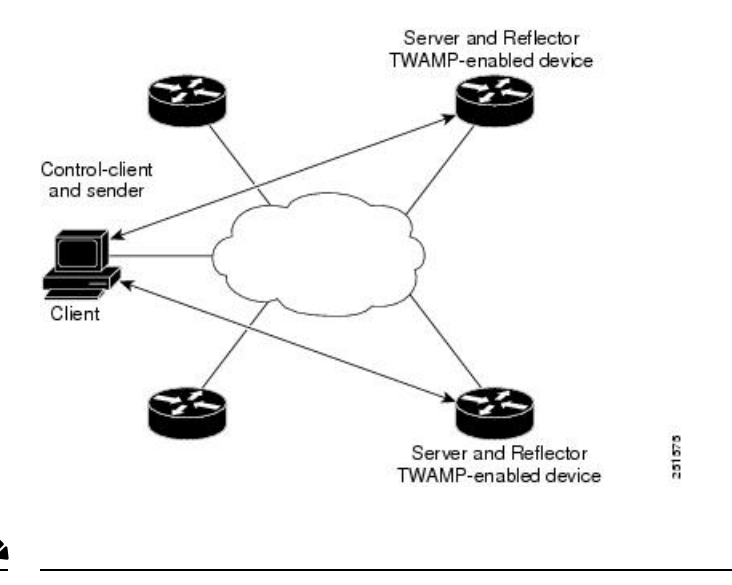

**Note** Only software time stamping for TWAMP is supported.

### **Two-Way Active Measurement Protocol**

The Two-Way Active Measurement Protocol (TWAMP) defines a flexible method for measuring round-trip IP performance between any two devices.

- [Advantages](#page-85-0) of TWAMP, on page 76
- The [TWAMP](#page-85-1) entities, on page 76

• TWAMP Message Exchange [Categories,](#page-85-2) on page 76

#### <span id="page-85-0"></span>**Advantages of TWAMP**

- TWAMP enables complete IP performance measurement.
- <span id="page-85-1"></span>• TWAMP provides a flexible choice of solutions as it supports all devices deployed in the network.

#### **The TWAMP entities**

The TWAMP system consists of four logical entities:

- server -- manages one or more TWAMP sessions and also configures per-session ports in the end-points.
- session-reflector reflects a measurement packet as soon as it receives a TWAMP test packet.
- control-client initiates the start and stop of TWAMP test sessions.
- <span id="page-85-2"></span>• session-sender - instantiates the TWAMP test packets sent to the session reflector.

#### **TWAMP Message Exchange Categories**

The TWAMP protocol includes three distinct message exchange categories, they are:

• Connection set-up exchange: Messages establish a session connection between the Control-Client and the server. First the identities of the communicating peers are established via a challenge response mechanism. The server sends a randomly generated challenge, to which the Control-Client then sends a response by encrypting the challenge using a key derived from the shared secret. Once the identities are established, the next step negotiates a security mode that is binding for the subsequent TWAMP-Control commands as well as the TWAMP-Test stream packets.

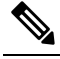

**Note** A server can accept connection requests from multiple control clients.

- TWAMP-control exchange: The TWAMP-Control protocol runs over TCP and is used to instantiate and control measurement sessions. The sequence of commands is as follows, but unlike, the Connection setup exchanges, the TWAMP-Control commands can be sent multiple times. However, the messages cannot occur out of sequence although multiple request-session commands can be sent before a session-start command.
	- request-session
	- start-session
	- stop-session
- TWAMP-test stream exchange: The TWAMP-Test runs over UDP and exchanges TWAMP-Test packets between Session-Sender and Session-Reflector. These packets include timestamp fields that contain the instant of packet egress and ingress. The packet also includes a Sequence Number.

TWAMP-Control and TWAMP-test stream support only unauthenticated security mode.

# <span id="page-86-0"></span>**Configure an IP SLAs TWAMP Responder**

# 

Effective Cisco IOS-XE Everest 16.6.1, time stamping for sender (T1, T4) and receiver (T3, T2) is performed by the hardware, instead of the software. This time stamping is done bythe hardware to improve the accuracy of jitter and latency measurements. **Note**

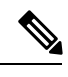

**Note** Software time stamping is implemented for TWAMP IP SLA packets on the RSP3 module.

### **Configuring the TWAMP Server**

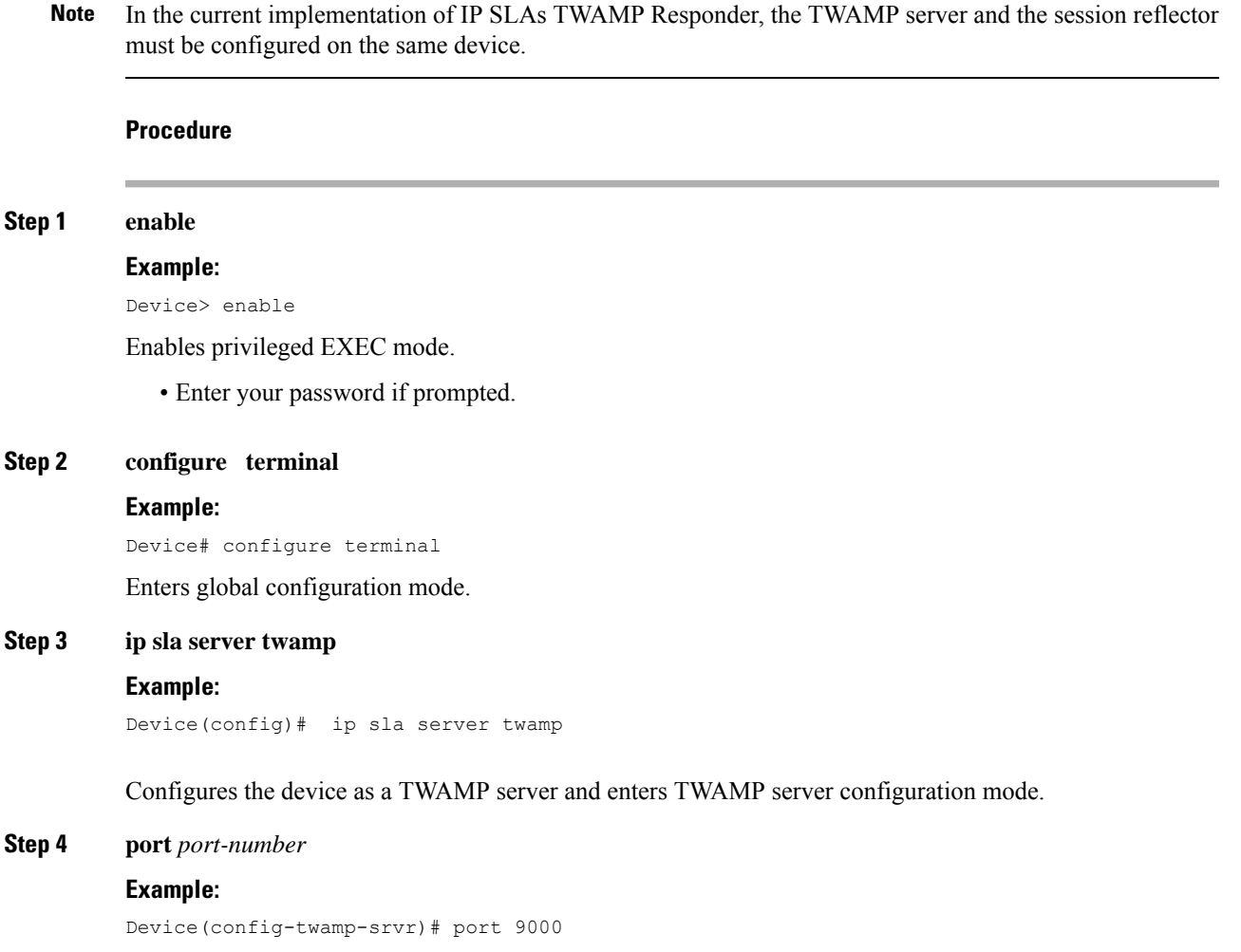

(Optional) Configures the port to be used by the TWAMP server to listen for connection and control requests.

#### **Step 5 timer inactivity** *seconds*

#### **Example:**

Device(config-twamp-srvr)# timer inactivity 300

(Optional) Configures the inactivity timer for a TWAMP control session.

### **Step 6 end**

### **Example:**

Device(config-twamp-srvr)# end

Returns to privileged EXEC mode.

### **Configuring the Session Reflector**

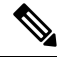

**Note**

In the current implementation of IP SLAs TWAMP Responder, the TWAMP server and the session reflector must be configured on the same device.

#### **Procedure**

### **Step 1 enable Example:** Device> enable Enables privileged EXEC mode. • Enter your password if prompted. **Step 2 configure terminal Example:** Device# configure terminal Enters global configuration mode. **Step 3 ip sla responder twamp Example:** Device(config)# ip sla responder twamp Configures the device as a TWAMP responder and enters TWAMP reflector configuration mode. **Step 4 timeout** *seconds*

### **Example:** Device(config-twamp-ref)# timeout 300

(Optional) Configures an inactivity timer for a TWAMP test session.

#### **Step 5 end**

#### **Example:**

Device(config-twamp-ref)# end

Exits to privileged EXEC mode.

# <span id="page-88-0"></span>**Configuration Examples for IP SLAs TWAMP Responder**

### **Configuration Example for IP SLAs TWAMP Responder for IPv6**

The following example and partial output shows how to configure the TWAMP server and the session reflector on the same Cisco device. In this configuration, port 862 is the (default) port to be used by the IP SLAs TWAMP Responder v1.0

For the IP SLAs TWAMP responder to function, a control client and the session sender must be configured in your network.

**Note** The following example is for non-VRF scenarios (default):

```
Device> enable
Device# configure terminal
Router(config)# ip sla serv twamp
Router(config-twamp-srvr)# port 9000
Router(config-twamp-srvr)# timer inactivity 1200
Router(config-twamp-srvr)# exit
Router(config)# ip sla responder tw
Router(config)# ip sla responder twamp
Router(config-twamp-ref)# resp
Router(config-twamp-ref)# time
Router(config-twamp-ref)# timeout 2000
Router(config-twamp-ref)# exit
```
#### **Configuration Example for IP SLAs TWAMP Responder for IPv6**

```
twamp_RTR2#show ip sla twamp connection detail
Connection Id: 3
 Client IP Address: 2001:16::F
 Client Port: 54015
 Client VRF: default
 Mode: Unauthenticated
 Connection State: Connected
 Control State: Active
 Number of Test Requests - 0:1
```
twamp\_RTR2#**show ip sla twamp session** IP SLAs Responder TWAMP is: Enabled Recvr Addr: 2001:16::1 Recvr Port: 9 Sender Addr: 2001:16::8 Sender Port: 7 Sender VRF: default Session Id: 0.0.0.8:16217652433068140527:DC98A400 Connection Id: 2A twamp\_RTR2#**show ip sla twamp session** IP SLAs Responder TWAMP is: Enabled Recvr Addr: 2001:16::1 Recvr Port: 9 Sender Addr: 2001:16::8 Sender Port: 7 Sender VRF: default Session Id: 0.0.0.8:16217652433068140527:DC98A400 Connection Id: 2A twamp\_RTR2#**show ip sla twamp session source-ip 2001:16::8 source-port 7** IP SLAs Responder TWAMP is: Enabled Recvr Addr: 2001:16::1 Recvr Port: 9 Sender Addr: 2001:16::8 Sender Port: 7 Sender VRF: default Session Id: 0.0.0.8:16217652433068140527:DC98A400 Connection Id: 2A Mode: UnAuthorized DSCP: 0 Pad Length: 128 Number of Packets Received: 81004

### **Configuration Example for IP SLAs TWAMP Responder**

The following example and partial output shows how to configure the TWAMP server and the session reflector on the same Cisco device. In this configuration, port 862 is the (default) port to be used by the TWAMP server to listen for connection and control requests. The port for the server listener is the RFC-specified port and if required, can be reconfigured.

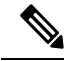

**Note**

For the IP SLAs TWAMP responder to function, a control client and the session sender must be configured in your network.

The following examples are for non-VRF scenarios (default):

```
Device> enable
Device# configure terminal
Router(config)# ip sla serv twamp
Router(config-twamp-srvr)# port 12000
Router(config-twamp-srvr)# timer inactivity 1200
Router(config-twamp-srvr)# exit
Router(config)# ip sla responder tw
Router(config)# ip sla responder twamp
Router(config-twamp-ref)# resp
Router(config-twamp-ref)# time
Router(config-twamp-ref)# timeout 2000
Router(config-twamp-ref)# exit
```

```
Router# show ip sla twamp connection requests
   Connection-Id Client Address Client Port Client VRF
         A3 100.1.0.1 59807 default
Router# show ip sla twamp connection detail
Connection Id:
 Client IP Address: 100.1.0.1<br>Client Port: 59807
 Client Port:
 Client VRF: intf2
 Mode: Unauthenticated<br>
Connection State: Connected<br>
Control State: Active
 Connection State:
 Control State:
 Number of Test Requests - 0:1
Router# show ip sla twamp session
IP SLAs Responder TWAMP is: Enabled
Recvr Addr: 100.1.0.2
Recvr Port: 7
Sender Addr: 100.1.0.1
Sender Port: 34608
Sender VRF: default
Session Id: 100.1.0.2:15833604877498391199:6D496912
Connection Id: 101
Router# sh running-config | b twamp
ip sla responder twamp
timeout 2000
ip sla responder
ip sla enable reaction-alerts
ip sla server twamp
port 12000
timer inactivity 1200
!
!
The following examples are for VRF scenarios:
Router# show ip sla twamp session
IP SLAs Responder TWAMP is: Enabled
Recvr Addr: 100.1.0.2
Recvr Port: 7
Sender Addr: 100.1.0.1
Sender Port: 51486
Sender VRF: intf1
Session Id: 100.1.0.2:9487538053959619969:73D5EDEA
Connection Id: D0
Router# show ip sla twamp connection detail
Connection Id: A3
 Client IP Address: 100.1.0.1
 Client Port: 52249
 Client VRF: intf2
 Mode: Unauthenticated
 Connection State: Connected<br>Control State: Active
 Control State:
 Number of Test Requests - 0:1
Router# show ip sla twamp connection requests
 Connection-Id Client Address Client Port Client VRF
           A3 100.1.0.1 52249 intf2
```
Total number of current connections: 1

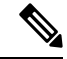

**Note** The default port for IP SLA server is 862.

# <span id="page-91-0"></span>**Feature Information for IP SLAs TWAMP Responder**

The following table provides release information about the feature or features described in this module. This table lists only the software release that introduced support for a given feature in a given software release train. Unless noted otherwise, subsequent releases of that software release train also support that feature.

Use Cisco Feature Navigator to find information about platform support and Cisco software image support. To access Cisco Feature Navigator, go to [www.cisco.com/go/cfn.](http://www.cisco.com/go/cfn) An account on Cisco.com is not required.

**Table 5: Feature Information for IP SLAs TWAMP Responder**

| l Feature Name                                             | <b>Releases</b> | <b>Feature Information</b>                                                                 |
|------------------------------------------------------------|-----------------|--------------------------------------------------------------------------------------------|
| IP SLAs TWAMP Responder v1.0 Cisco IOS XE Everest $16.5.1$ |                 | This feature was introduced on the<br>Cisco ASR 900 Series Aggregation<br>Services Router. |

# <span id="page-91-1"></span>**Additional References**

#### **Related Documents**

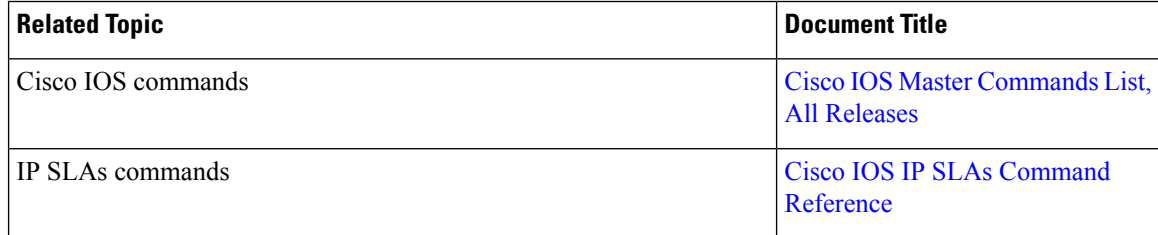

#### **Standards and RFCs**

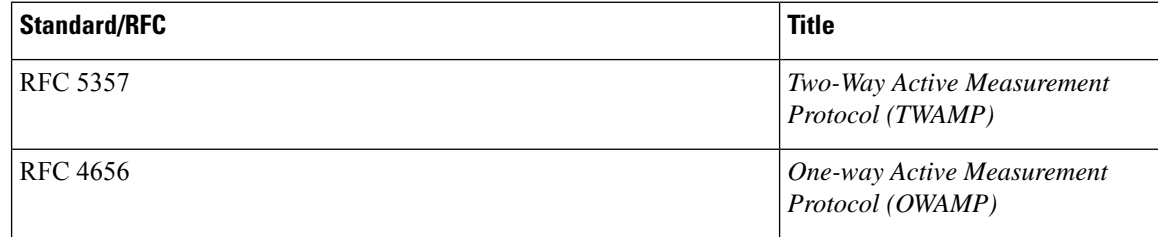

 $\mathbf I$ 

#### **Technical Assistance**

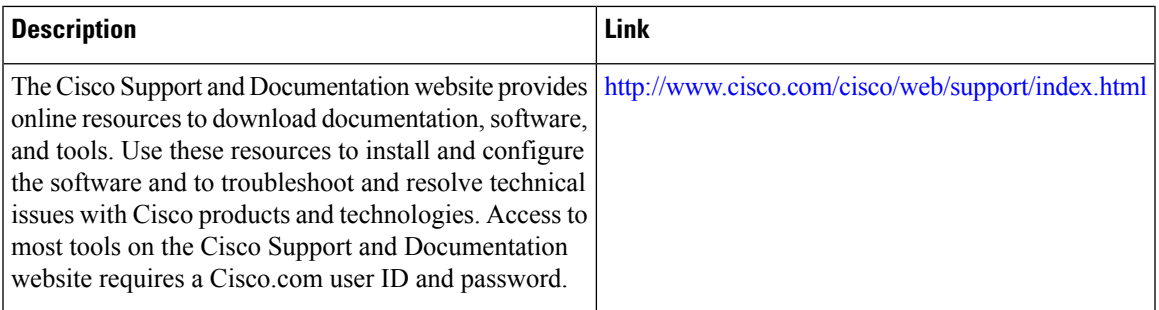

 $\mathbf I$ 

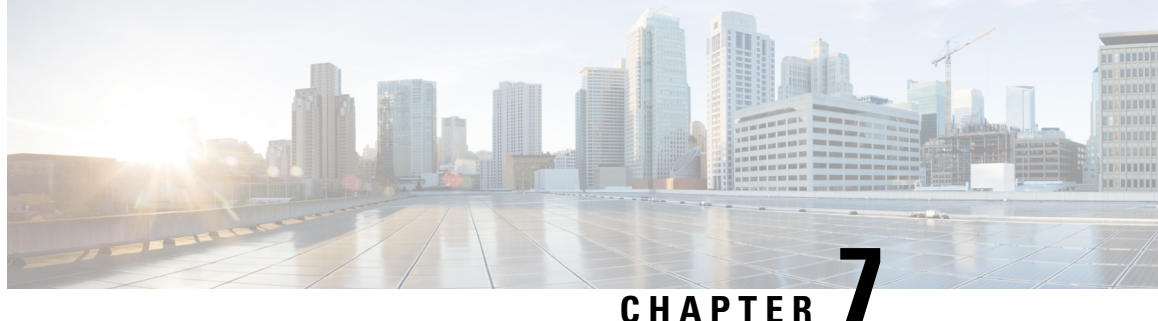

# **Configuring an SLM**

Synthetic loss measurement (SLM) is part of the ITU-T Y.1731 standard. It can be used to periodically measure Frame Loss and Forward Loss Ratio (FLR) between a pair of point to point MEPs. Measurements are made between two MEPs that belong to the same domain and MA.

- [Configuring](#page-94-0) SLM over VPLS, on page 85
- [Restrictions](#page-95-0) for SLM support over VPLS, on page 86
- [Configuring](#page-95-1) an SLM, on page 86
- [Configuration](#page-101-0) Example for SLM over VPLS, on page 92

# <span id="page-94-0"></span>**Configuring SLM over VPLS**

This section describes the procedure for configuring SLM over VPLS.

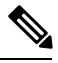

**Note** The EVC name is mandatory in the VPLS configuration methods.

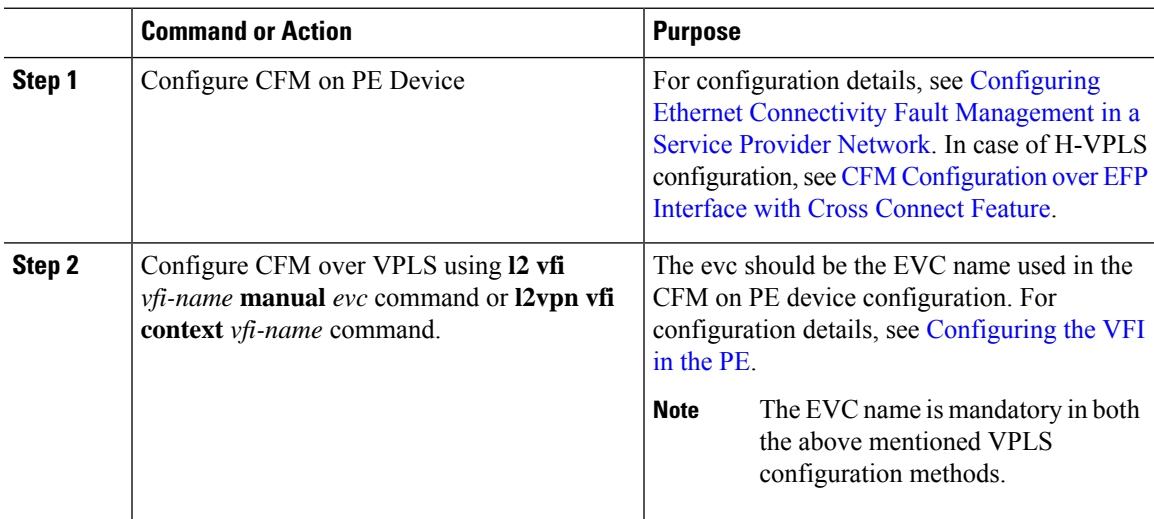

#### **Procedure**

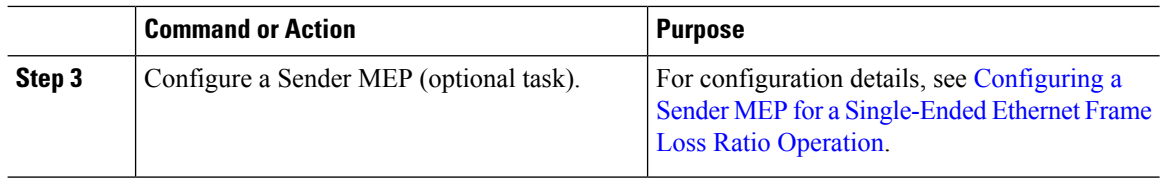

# <span id="page-95-0"></span>**Restrictions for SLM support over VPLS**

- Only Up MEP (Maintenance End Point) on EVC (ethernet virtual circuit) BD (bridge domain) with VPLS towards the core is supported. Down MEP on VFI is not supported.
- To send unicast packets (LBR, LTM/R, Y1731 packets), port-emulation method is used. The access interface (the interface where Up MEP is configured) needs to be up to send unicast packets.
- SLM is not supported with TEFP in access.
- SLM scales with frame interval of 100ms.
- SLM is not supported with Port-channel in access.

# <span id="page-95-1"></span>**Configuring an SLM**

To configure an SLM, execute the following commands:

#### **Procedure**

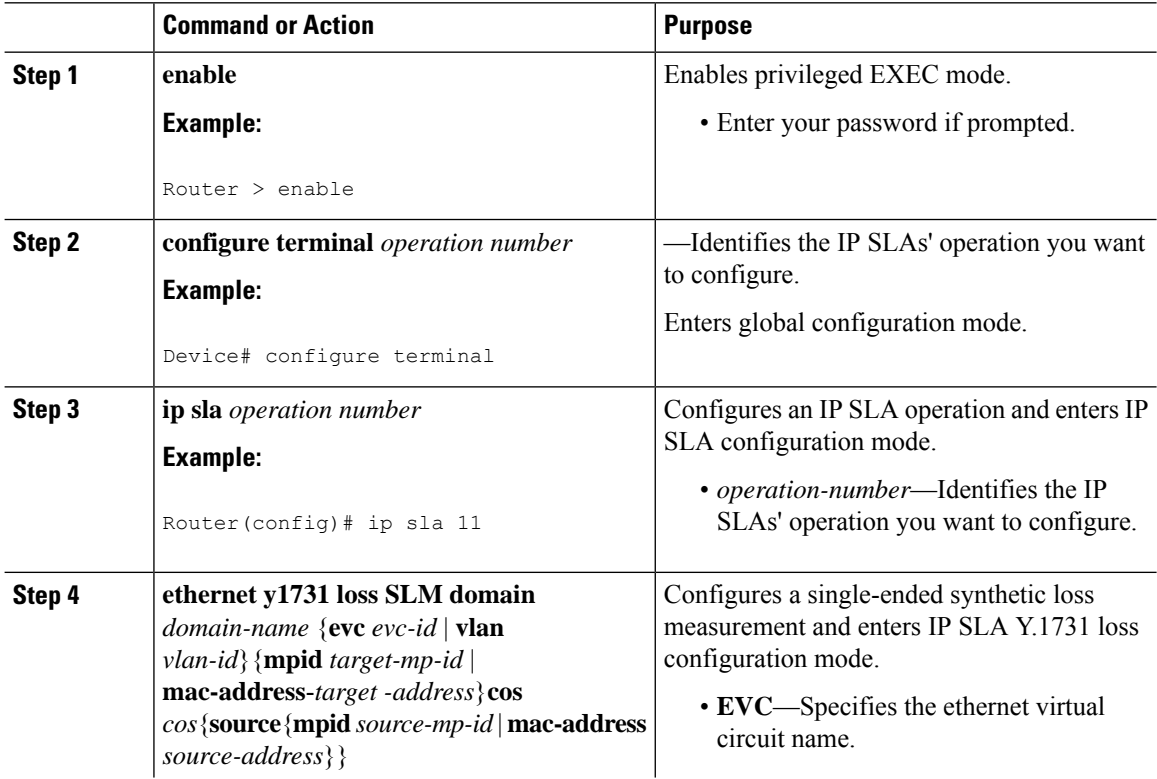

 $\mathbf I$ 

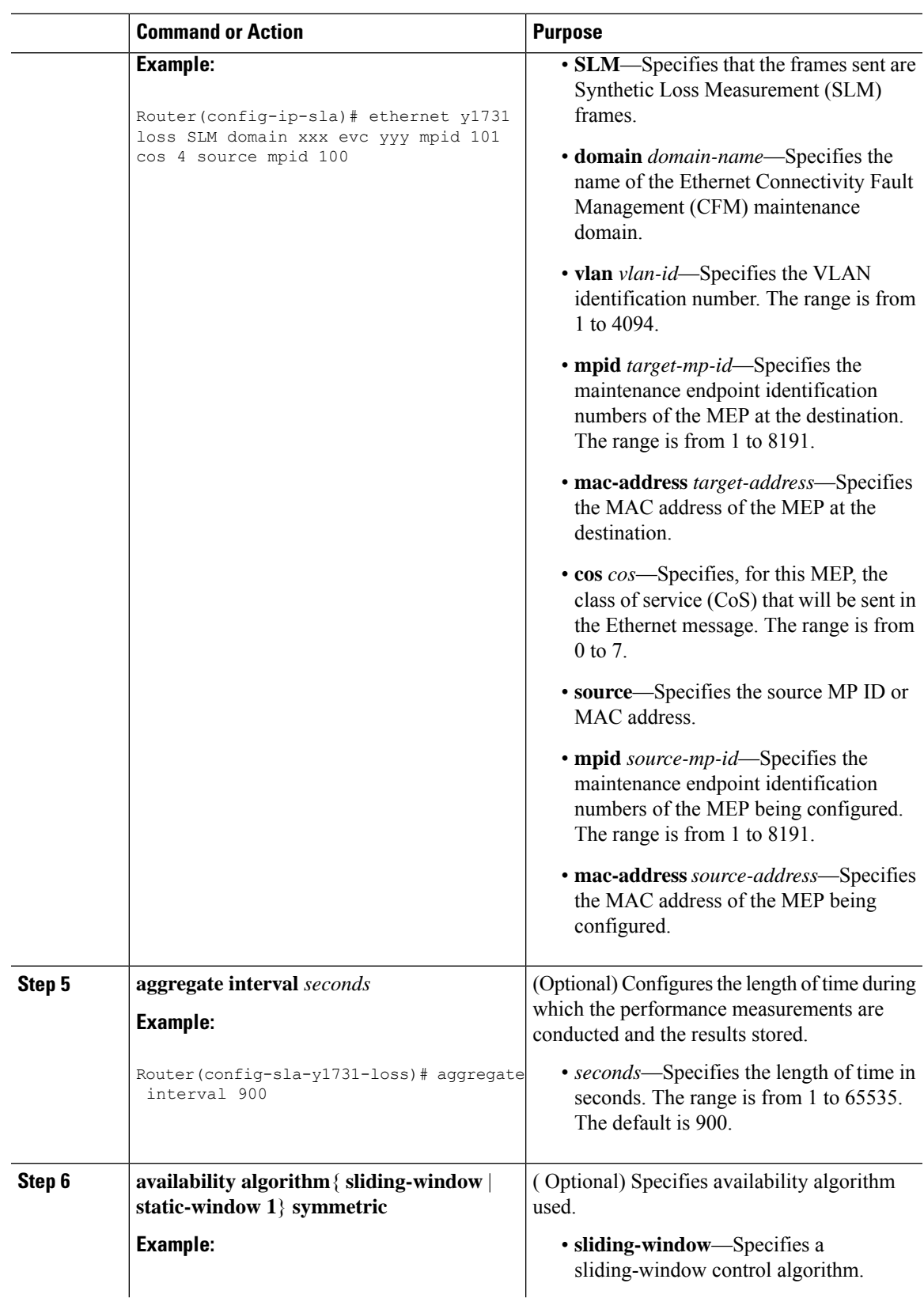

 $\mathbf I$ 

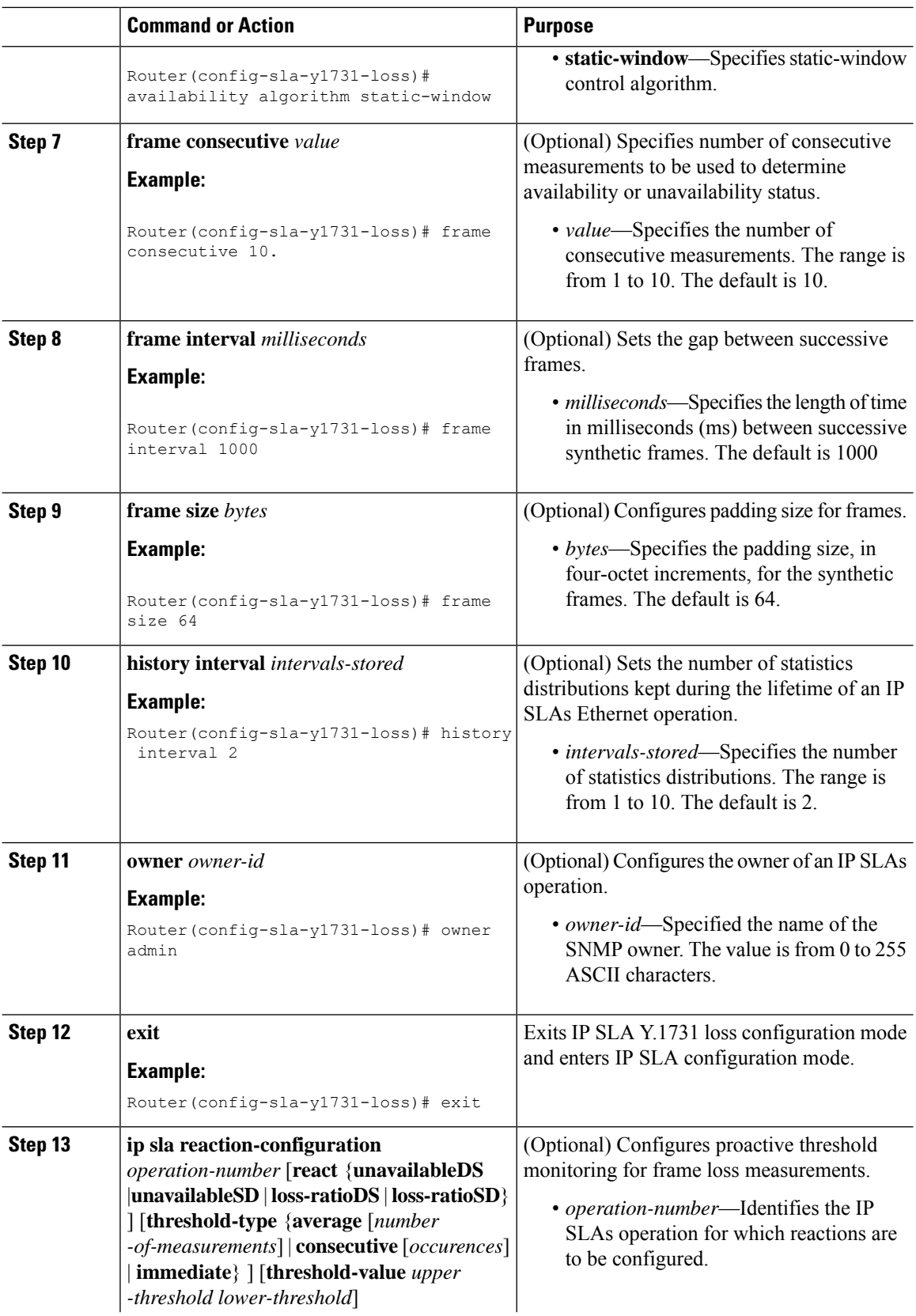

٦

 $\mathbf{l}$ 

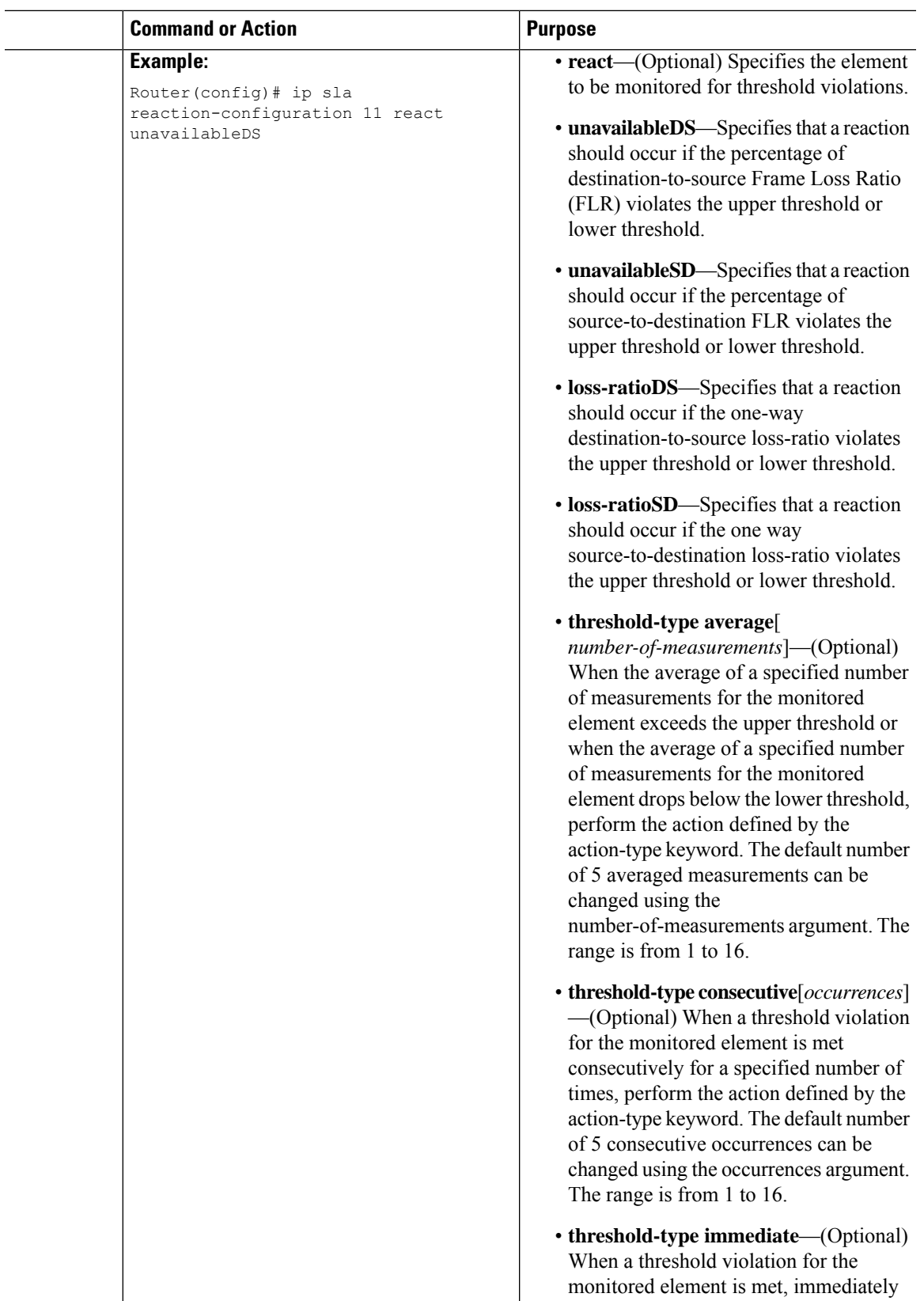

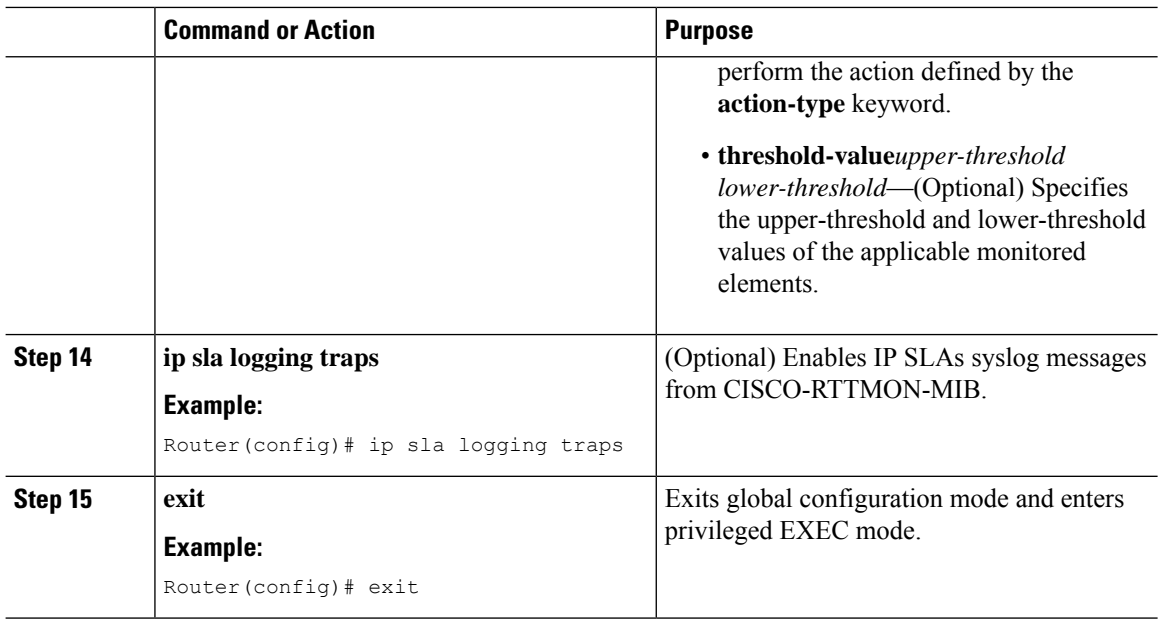

#### **What to do next**

Once the SLM is configured, you have to schedule an IP SLA operation.

### **Scheduling an IP SLA Operation**

To schedule an IP SLA operation, execute the following commands:

#### **Procedure**

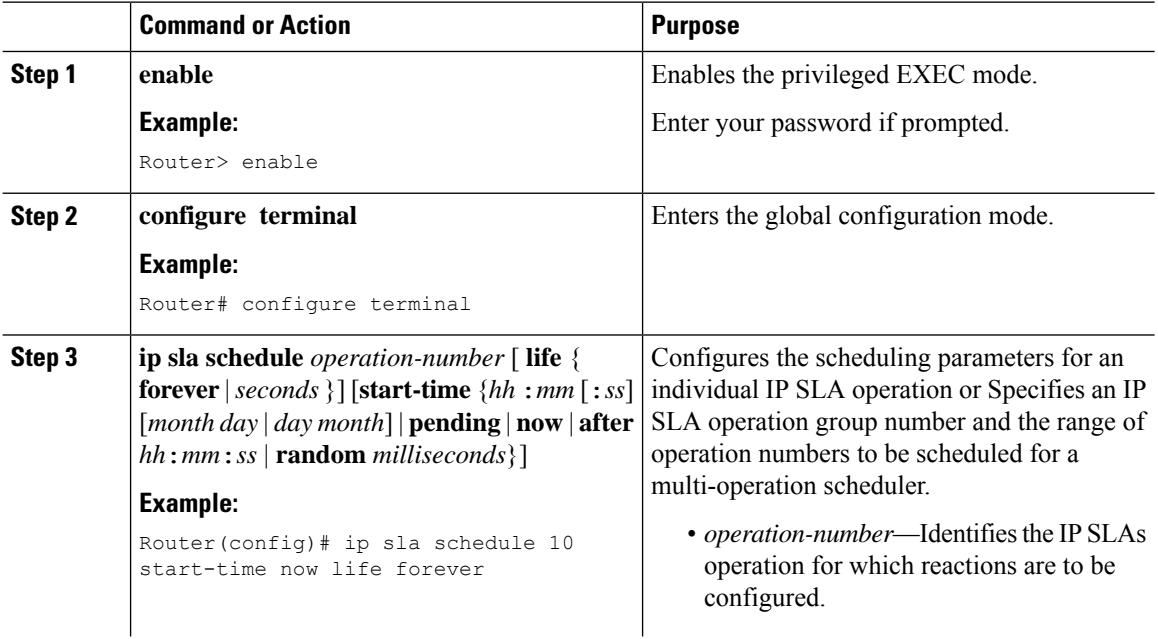

 $\mathbf{l}$ 

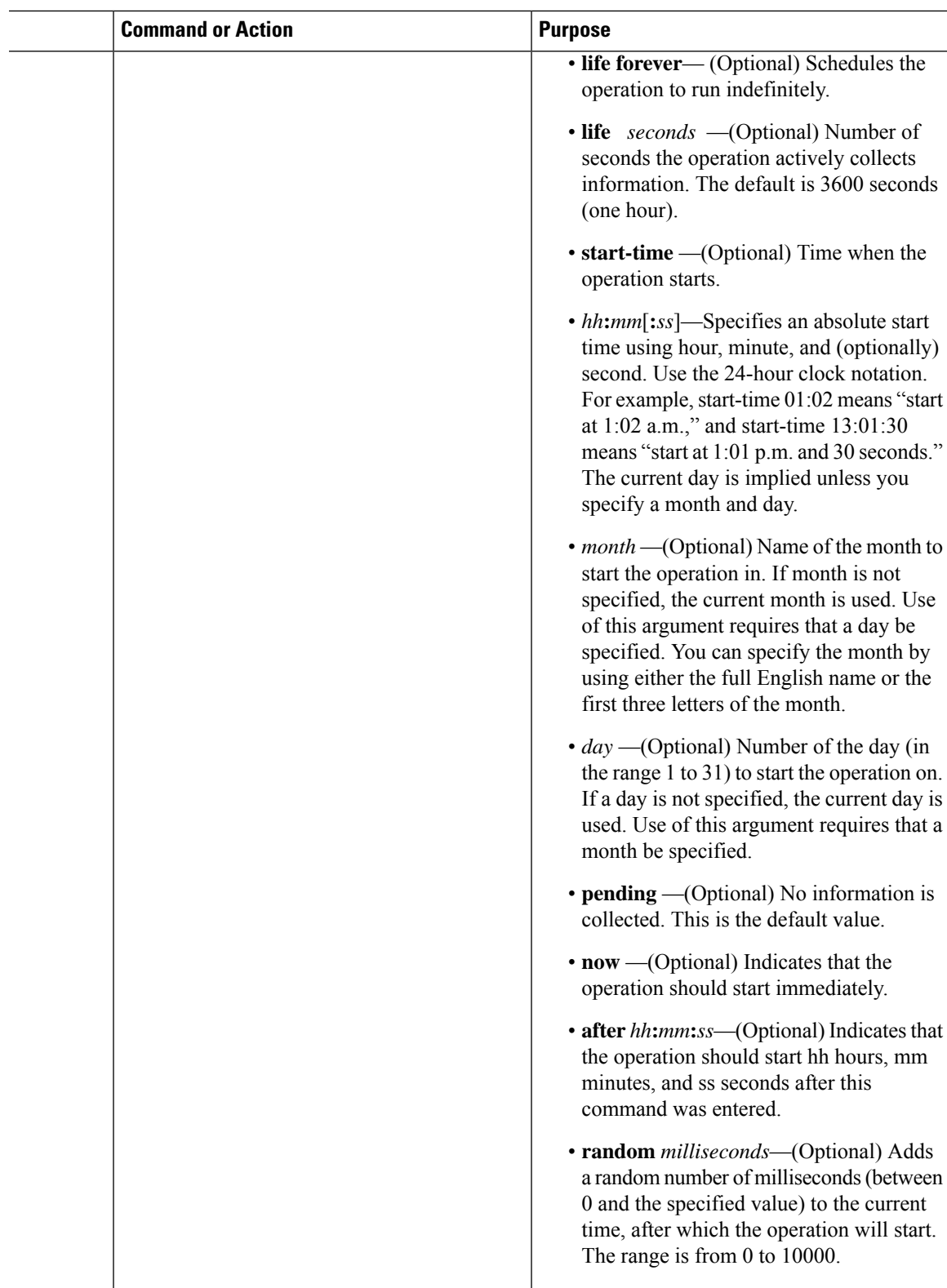

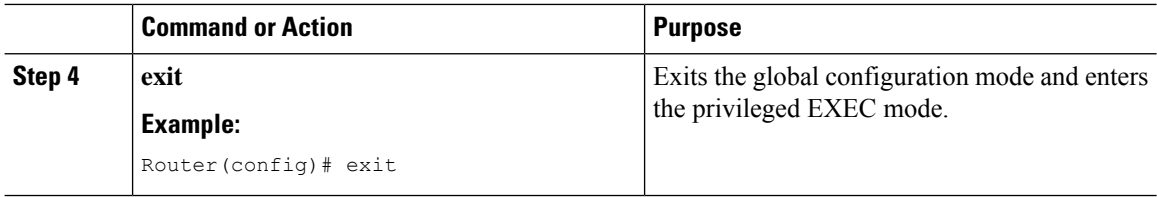

## <span id="page-101-0"></span>**Configuration Example for SLM over VPLS**

This section lists the CLIs and their corresponding outputs of SLM configuration over VPLS that are generated.

• **sh run | i evc**

ethernet evc**EVC\_100**

• **sh run | sec cfm**

```
ethernet cfm global
ethernet cfm domain CFM-VPLS level 5
service ser1 evc EVC_100 vlan 100
continuity-check
continuity-check interval 1s
```
• **sh run | sec 12 vfi**

l2 vfi VPLS-CFM manual EVC\_100 vpn id 100 bridge-domain 100 neighbor 2.2.2.2 encapsulation mpls

#### • **sh run int g0/4/4**

interface GigabitEthernet0/4/4 service instance 100 ethernet EVC\_100 encapsulation dot1q 100

cfm mep domain CFM-VPLS mpid 1001 bridge-domain 100

• **sh run | sec ip sla**

ip sla 200 ethernet y1731 loss SLM domain CFM-VPLS evc EVC\_100 mpid 1002 cos 7 source mpid 1001 ip sla schedule 200 start-time now

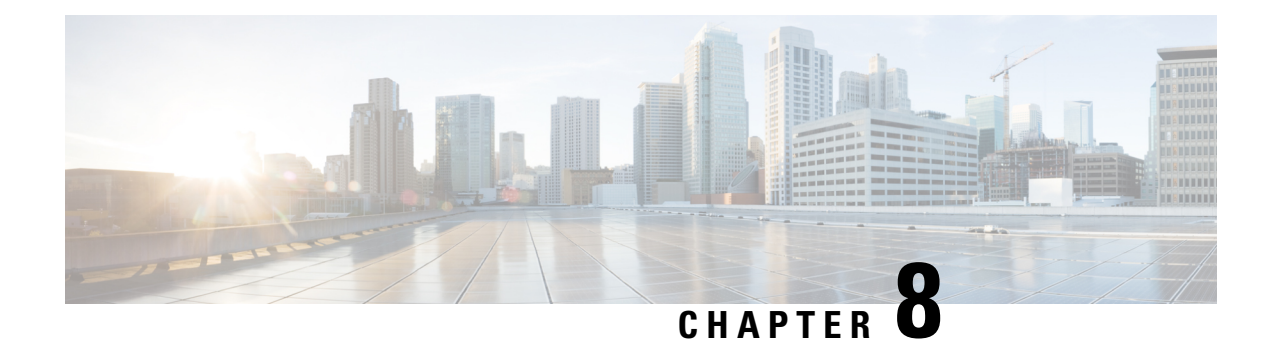

# **Configuring DMM over VPLS**

Delay Measurement Message (DMM) is part of the ITU-T Y.1731 standard. It can be used to periodically measure Frame Delay and Frame Delay Variation between a pair of point to point MEPs. Measurements are made between two MEPs belonging to the same domain and MA.

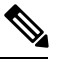

**Note** Delay Management is not supported on Cisco RSP3 Module

- [Restrictions](#page-102-0) for DMM support over VPLS, on page 93
- [Configuring](#page-102-1) DMM over VPLS, on page 93
- [Configuration](#page-103-0) Example for DMM over VPLS, on page 94

# <span id="page-102-0"></span>**Restrictions for DMM support over VPLS**

- Only Up MEP(Maintenance End Point) on EVC(ethernet virtual circuit) BD(bridge domain) with VPLS towards the core is supported. Down MEP on VFI is not supported.
- To send unicast packets (LBR, LTM/R, Y1731 packets), port-emulation method is used. The access interface (the interface where Up MEP is configured) needs to be up to send unicast packets.

# <span id="page-102-1"></span>**Configuring DMM over VPLS**

#### **Procedure**

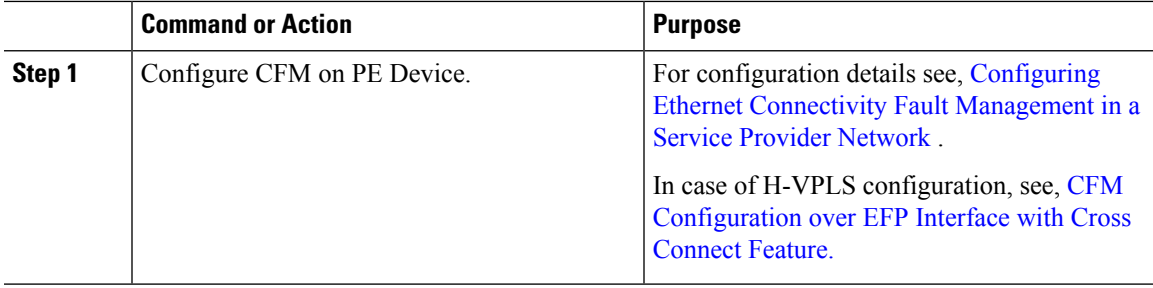

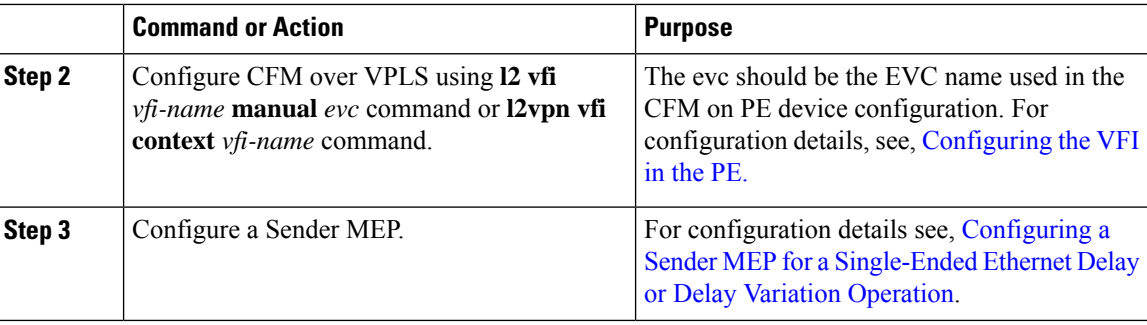

# <span id="page-103-0"></span>**Configuration Example for DMM over VPLS**

The following sample output shows the configuration of DMM over VPLS:

```
ethernet evc EVC_100
ethernet cfm global
ethernet cfm domain CFM-VPLS level 5
service ser1 evc EVC_100 vlan 100
continuity-check
continuity-check interval 1s
l2 vfi VPLS-CFM manual EVC_100
vpn id 100
bridge-domain 100
neighbor 2.2.2.2 encapsulation mpls
interface GigabitEthernet0/4/4
service instance 100 ethernet EVC_100
encapsulation dot1q 100
cfm mep domain CFM-VPLS mpid 1001
bridge-domain 100
ip sla 200
ethernet y1731 delay DMM domain CFM-VPLS evc EVC_100 mpid 1002 cos 7 source mpid 1001
ip sla schedule 200 start-time now
```
The following sample output shows the configuration of DMM over VPLS using the **l2vpn vfi context** command:

```
ethernet evc EVC_100
ethernet cfm global
ethernet cfm domain CFM-VPLS level 5
service ser1 evc EVC_100 vlan 100
continuity-check
continuity-check interval 1s
l2vpn vfi context VPLS-CFM
vpn id 100
evc EVC_100
neighbor 2.2.2.2 encapsulation mpls
interface GigabitEthernet0/4/4
service instance 100 ethernet EVC_100
encapsulation dot1q 100
cfm mep domain CFM-VPLS mpid 1001
bridge-domain 100
member GigabitEthernet0/4/4 service-instance 100
member vfi VPLS-CFM
ip sla 200
ethernet y1731 delay DMM domain CFM-VPLS evc EVC_100 mpid 1002 cos 7 source mpid 1001
ip sla schedule 200 start-time now
```
Ш

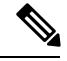

**Note** The EVC name is mandatory and should be the same as the one configured in CFM.

### **Configuration Verification Example for DMM over VPLS**

The following sample output shows the configuration verification of DMM over VPLS:

```
Router#sh ip sla configuration
IP SLAs Infrastructure Engine-III
Entry number: 200
Owner:
Tag:
Operation timeout (milliseconds): 5000
Ethernet Y1731 Delay Operation
Frame Type: DMM
Domain: CFM_VPLS
Evc: EVC_100
Target Mpid: 1002
Source Mpid: 1001
CoS: 7
   Max Delay: 5000
  Request size (Padding portion): 64
  Frame Interval: 1000
   Clock: Not In Sync
Threshold (milliseconds): 5000
Schedule:
   Operation frequency (seconds): 900 (not considered if randomly scheduled)
   Next Scheduled Start Time: Start Time already passed
   Group Scheduled : FALSE
  Randomly Scheduled : FALSE
   Life (seconds): 3600
   Entry Ageout (seconds): never
   Recurring (Starting Everyday): FALSE
   Status of entry (SNMP RowStatus): Active
Statistics Parameters
  Frame offset: 1
  Distribution Delay Two-Way:
   Number of Bins 10
  Bin Boundaries: 5000,10000,15000,20000,25000,30000,35000,40000,45000,-1
 Distribution Delay-Variation Two-Way:
  Number of Bins 10
  Bin Boundaries: 5000,10000,15000,20000,25000,30000,35000,40000,45000,-1
 Aggregation Period: 900
History
 Number of intervals: 2
```
Router#

I

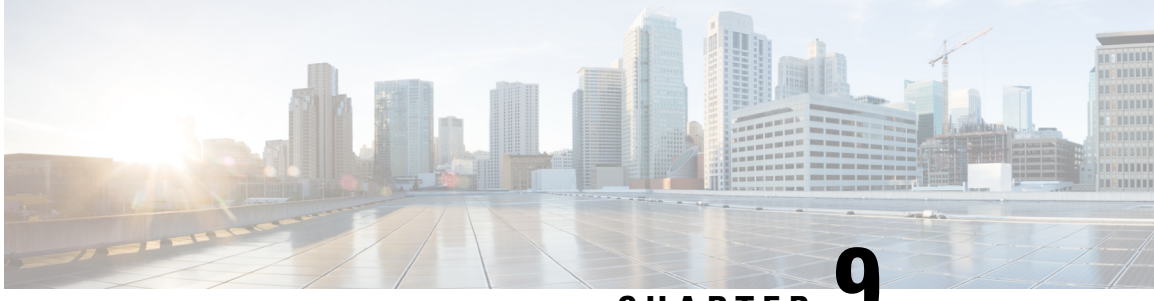

**CHAPTER 9**

# **IPSLA Y1731 On-Demand and Concurrent Operations**

This module describes how to configure the IPSLA Y1731 SLM Feature Enhancements feature for enabling real-time Ethernet service troubleshooting for users without configuration privileges. This feature supports on-demand Synthetic Loss Measurement (SLM) operations that can be run by issuing a single command in privileged EXEC mode.

- Finding Feature [Information,](#page-106-0) on page 97
- [Prerequisites](#page-106-1) for ITU-T Y.1731 Operations, on page 97
- Restrictions for IP SLAs Y.1731 [On-Demand](#page-107-0) Operations, on page 98
- Information About IP SLAs Y.1731 [On-Demand](#page-107-1) and Concurrent Operations, on page 98
- How to Configure IP SLAs Y.1731 [On-Demand](#page-108-0) and Concurrent Operations, on page 99
- [Configuration](#page-109-0) Examples for IP SLAs Y.1731 On-Demand and Concurrent Operations, on page 100
- Additional References for IP SLAs Y.1731 [On-Demand](#page-113-0) and Concurrent Operations, on page 104
- Feature Information for IP SLAs Y.1731 [On-Demand](#page-114-0) and Concurrent Operations, on page 105

## <span id="page-106-0"></span>**Finding Feature Information**

Your software release may not support all the features documented in this module. For the latest caveats and feature information, see Bug [Search](https://tools.cisco.com/bugsearch/search) Tool and the release notes for your platform and software release. To find information about the features documented in this module, and to see a list of the releases in which each feature is supported, see the feature information table.

Use Cisco Feature Navigator to find information about platform support and Cisco software image support. To access Cisco Feature Navigator, go to [www.cisco.com/go/cfn.](http://www.cisco.com/go/cfn) An account on Cisco.com is not required.

# <span id="page-106-1"></span>**Prerequisites for ITU-T Y.1731 Operations**

IEEE-compliant Connectivity Fault Management (CFM) must be configured and enabled for Y.1731 performance monitoring to function.

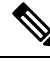

**Note** Y1731 is supported on Port Channel interfaces.

# <span id="page-107-0"></span>**Restrictions for IP SLAs Y.1731 On-Demand Operations**

- SNMP is not supported for reporting threshold events or collecting performance statistics for on-demand operations.
- On-demand operation statistics are notstored and are notsupported by the statistic history and aggregation functions.

# <span id="page-107-1"></span>**Information About IP SLAs Y.1731 On-Demand and Concurrent Operations**

### **IPSLA Y1731 SLM Feature Enhancements**

On-demand IP SLAs Synthetic Loss Measurement (SLM) operations, in the IPSLA Y1731 SLM Feature Enhancements feature, enable users without configuration access to perform real-time troubleshooting of Ethernet services. There are two operational modes for on-demand operations: direct mode that creates and runs an operation immediately and referenced mode that starts and runs a previously configured operation.

- In the direct mode, a single command can be used to create multiple pseudo operations for a range of class of service (CoS) values to be run, in the background, immediately. A single command in privileged EXEC mode can be used to specify frame size, interval, frequency, and duration for the direct on-demand operation. Direct on-demand operations start and run immediately after the command is issued.
- In the referenced mode, you can start one or more already-configured operations for different destinations, or for the same destination, with different CoS values. Issuing the privileged EXEC command creates a pseudo version of a proactive operation that starts and runs in the background, even while the proactive operation is running.
- Once an on-demand operation is completed, statistical output is displayed on the console. On-demand operation statistics are not stored and are not supported by the statistic history and aggregation functions.
- After an on-demand operation is completed, and the statistics handled, the direct and referenced on-demand operation is deleted. The proactive operations are not deleted and continue to be available to be run in referenced mode, again.

A concurrent operation consists of a group of operations, all configured with the same operation ID number, that run concurrently. Concurrent operations are supported for a given Ethernet Virtual Circuit (EVC), CoS, and remote Maintenance End Point (MEP) combination, or for multiple MEPs for a given multipoint EVC, for delay or loss measurements. A new keyword was added to the appropriate commands to specify that concurrent Ethernet frame Delay Measurement (ETH-DM) synthetic frames are sent during the operation.

The IPSLA Y.1731 SLM Feature Enhancements feature also supports burst mode for concurrent operations, one-way dual-ended, and single-ended delay and delay variation operations, as well as for single-ended loss operations. A new keyword was added to the appropriate commands to support bursts of PDU transmission during an aggregation interval. The maximum number of services monitored is 50 every 30 minutes, with an average of 25 services every 2 hours.
# **How to Configure IP SLAs Y.1731 On-Demand and Concurrent Operations**

### **Configuring a Direct On-Demand Operation on a Sender MEP**

### **Before you begin**

Class of Service (CoS)-level monitoring must be enabled on MEPs associated to the Ethernet frame loss operation by using the **monitor loss counter** command on the devices at both ends of the operation. See the *Cisco IOS Carrier Ethernet Command Reference* for command information.See the "Configuration Examples for IP SLAs Metro-Ethernet 3.0 (ITU-T Y.1731) Operations" section for configuration information.

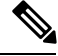

**Note**

The Cisco IOS Y.1731 implementation allows monitoring of frame loss on an EVC regardless of the CoS value (any CoS or aggregate CoS cases). See the "Configuration Examples for IP SLAs Metro-Ethernet 3.0 (ITU-T Y.1731) Operations" section for configuration information.

### **Procedure**

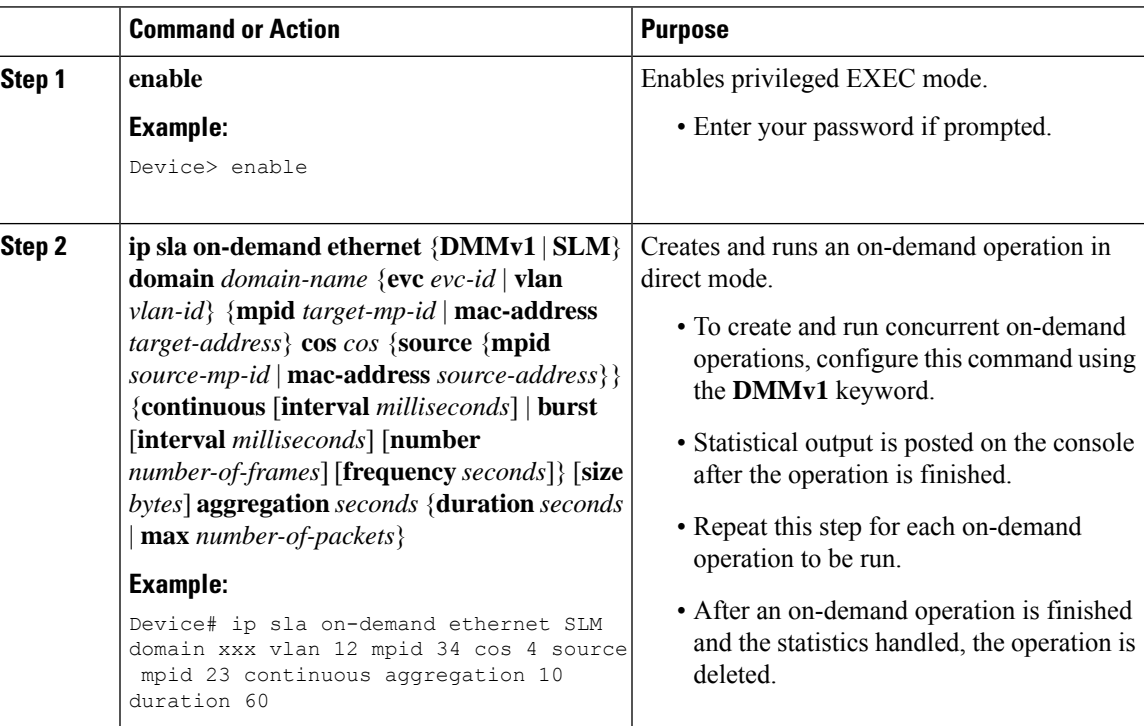

### **Configuring a Referenced On-Demand Operation on a Sender MEP**

After an on-demand operation is finished and the statistics handled, the on-demand version of the operation is deleted. **Note**

### **Before you begin**

• Single-ended and concurrent Ethernet delay, or delay variation, and frame loss operationsto be referenced must be configured. See the "Configuring IP SLAs Metro-Ethernet 3.0 (ITU-T Y.1731) Operations" module of the *IP SLAs Configuration Guide*.

### **Procedure**

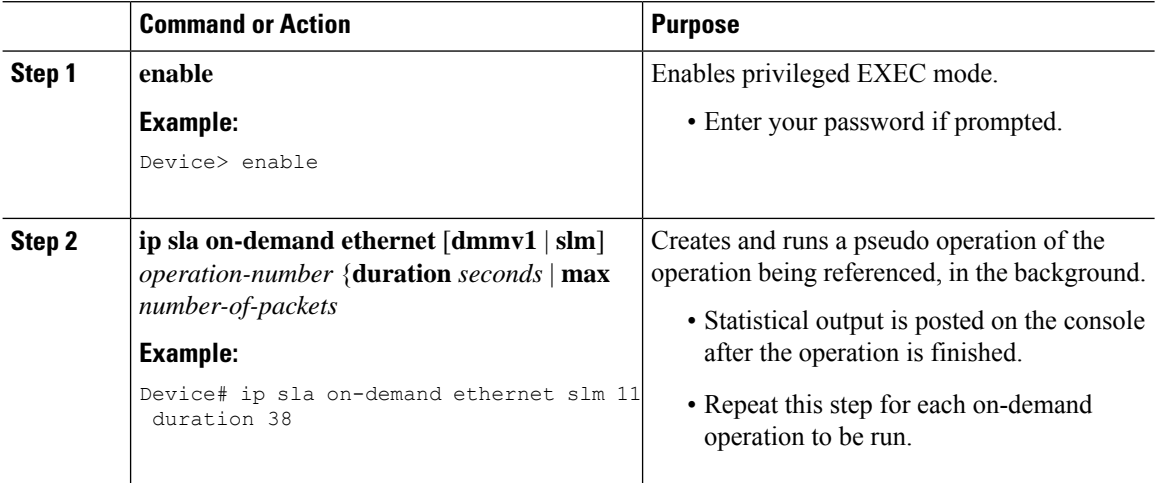

### **Configuring an IP SLAs Y.1731 Concurrent Operation on a Sender MEP**

To configure concurrent Ethernet delay, delay variation, and frame loss operations, see the "Configuring IP SLAs Metro-Ethernet 3.0 (ITU-T Y.1731) Operations" module of the

*IP SLAs Configuration Guide.*

## **Configuration Examples for IP SLAs Y.1731 On-Demand and Concurrent Operations**

### **Example: On-Demand Operation in Direct Mode**

Device# **ip sla on-demand ethernet SLM domain xxx vlan 10 mpid 3 cos 1 source mpid 1 continuous aggregation 35 duration 38**

```
Loss Statistics for Y1731 Operation 2984884426
Type of operation: Y1731 Loss Measurement
Latest operation start time: *20:17:41.535 PST Wed May 16 2012
Latest operation return code: OK
Distribution Statistics:
Interval 1
Start time: *20:17:41.535 PST Wed May 16 2012
End time: *20:18:16.535 PST Wed May 16 2012
Number of measurements initiated: 35
Number of measurements completed: 35
Flag: OK
Forward
 Number of Observations 3
  Available indicators: 0
  Unavailable indicators: 3
 Tx frame count: 30
 Rx frame count: 30
   Min/Avg/Max - (FLR % ): 0:9/000.00%/0:9
  Cumulative - (FLR % ): 000.00%
  Timestamps forward:
   Min - *20:18:10.586 PST Wed May 16 2012
   Max - *20:18:10.586 PST Wed May 16 2012
Backward
 Number of Observations 3
  Available indicators: 0
  Unavailable indicators: 3
 Tx frame count: 30
 Rx frame count: 30
   Min/Avg/Max - (FLR % ): 0:9/000.00%/0:9
  Cumulative - (FLR % ): 000.00%
  Timestamps backward:
   Min - *20:18:10.586 PST Wed May 16 2012
   Max - *20:18:10.586 PST Wed May 16 2012
Loss Statistics for Y1731 Operation 2984884426
Type of operation: Y1731 Loss Measurement
Latest operation start time: *20:17:41.535 PST Wed May 16 2012
Latest operation return code: OK
Distribution Statistics:
Interval 1
 Start time: *20:17:41.535 PST Wed May 16 2012
End time: *20:18:16.535 PST Wed May 16 2012
Number of measurements initiated: 35
Number of measurements completed: 35
Flag: OK
Forward
 Number of Observations 3
 Available indicators: 0
 Unavailable indicators: 3
 Tx frame count: 30
 Rx frame count: 30
   Min/Avg/Max - (FLR % ): 0:9/000.00%/0:9
  Cumulative - (FLR % ): 000.00%
  Timestamps forward:
   Min - *20:18:10.586 PST Wed May 16 2012
   Max - *20:18:10.586 PST Wed May 16 2012
Backward
 Number of Observations 3
 Available indicators: 0
```

```
Unavailable indicators: 3
Tx frame count: 30
Rx frame count: 30
 Min/Avg/Max - (FLR % ): 0:9/000.00%/0:9
Cumulative - (FLR % ): 000.00%
Timestamps backward:
 Min - *20:18:10.586 PST Wed May 16 2012
 Max - *20:18:10.586 PST Wed May 16 2012
```
### **Example: On-Demand Operation in Referenced Mode**

```
Device(config)# ip sla 11
Device(config-ip-sla)# ethernet y1731 loss SLM domain xxx vlan 10 mpid 3 cos 1 source mpid
1
Device(config-sla-y1731-loss)# end
Device# ip sla on-demand ethernet slm 11 duration 38
Loss Statistics for Y1731 Operation 2984884426
Type of operation: Y1731 Loss Measurement
Latest operation start time: *20:17:41.535 PST Wed May 16 2012
Latest operation return code: OK
Distribution Statistics:
Interval 1
Start time: *20:17:41.535 PST Wed May 16 2012
End time: *20:18:16.535 PST Wed May 16 2012
Number of measurements initiated: 35
Number of measurements completed: 35
Flag: OK
Forward
 Number of Observations 3
 Available indicators: 0
 Unavailable indicators: 3
  Tx frame count: 30
 Rx frame count: 30
   Min/Avg/Max - (FLR % ): 0:9/000.00%/0:9
  Cumulative - (FLR % ): 000.00%
 Timestamps forward:
   Min - *20:18:10.586 PST Wed May 16 2012
   Max - *20:18:10.586 PST Wed May 16 2012
Backward
 Number of Observations 3
 Available indicators: 0
 Unavailable indicators: 3
  Tx frame count: 30
 Rx frame count: 30
   Min/Avg/Max - (FLR % ): 0:9/000.00%/0:9
  Cumulative - (FLR % ): 000.00%
 Timestamps backward:
   Min - *20:18:10.586 PST Wed May 16 2012
   Max - *20:18:10.586 PST Wed May 16 2012
Loss Statistics for Y1731 Operation 2984884426
Type of operation: Y1731 Loss Measurement
Latest operation start time: *20:17:41.535 PST Wed May 16 2012
Latest operation return code: OK
Distribution Statistics:
```
Ш

```
Interval 1
 Start time: *20:17:41.535 PST Wed May 16 2012
End time: *20:18:16.535 PST Wed May 16 2012
Number of measurements initiated: 35
Number of measurements completed: 35
Flag: OK
Forward
 Number of Observations 3
 Available indicators: 0
 Unavailable indicators: 3
  Tx frame count: 30
  Rx frame count: 30
   Min/Avg/Max - (FLR % ): 0:9/000.00%/0:9
  Cumulative - (FLR % ): 000.00%
 Timestamps forward:
   Min - *20:18:10.586 PST Wed May 16 2012
   Max - *20:18:10.586 PST Wed May 16 2012
Backward
 Number of Observations 3
 Available indicators: 0
  Unavailable indicators: 3
  Tx frame count: 30
 Rx frame count: 30
   Min/Avg/Max - (FLR % ): 0:9/000.00%/0:9
  Cumulative - (FLR % ): 000.00%
  Timestamps backward:
   Min - *20:18:10.586 PST Wed May 16 2012
   Max - *20:18:10.586 PST Wed May 16 2012
```
### **IP SLA Reconfiguration Scenarios**

#### **IP SLA Reconfiguration Scenarios**

IP SLA must be reconfigured in the following scenarios:

- When an Ethernet service instance is disabled on the interface using the **service instance ethernet** command.
- When the local MEP is removed using the **no cfm mep domain** *domain-name* **mpid** *mpid* command.
- When the configuration of an interface is reset to its default values, using the **default interface** command.
- When an interface configuration is removed using the **no interface** command.
- When the Ethernet Connectivity Fault Management (CFM) distribution is disabled using the **no ethernet cfm global** and **no ethernet cfm ieee** commands.

# **Additional References for IP SLAs Y.1731 On-Demand and Concurrent Operations**

### **Related Documents**

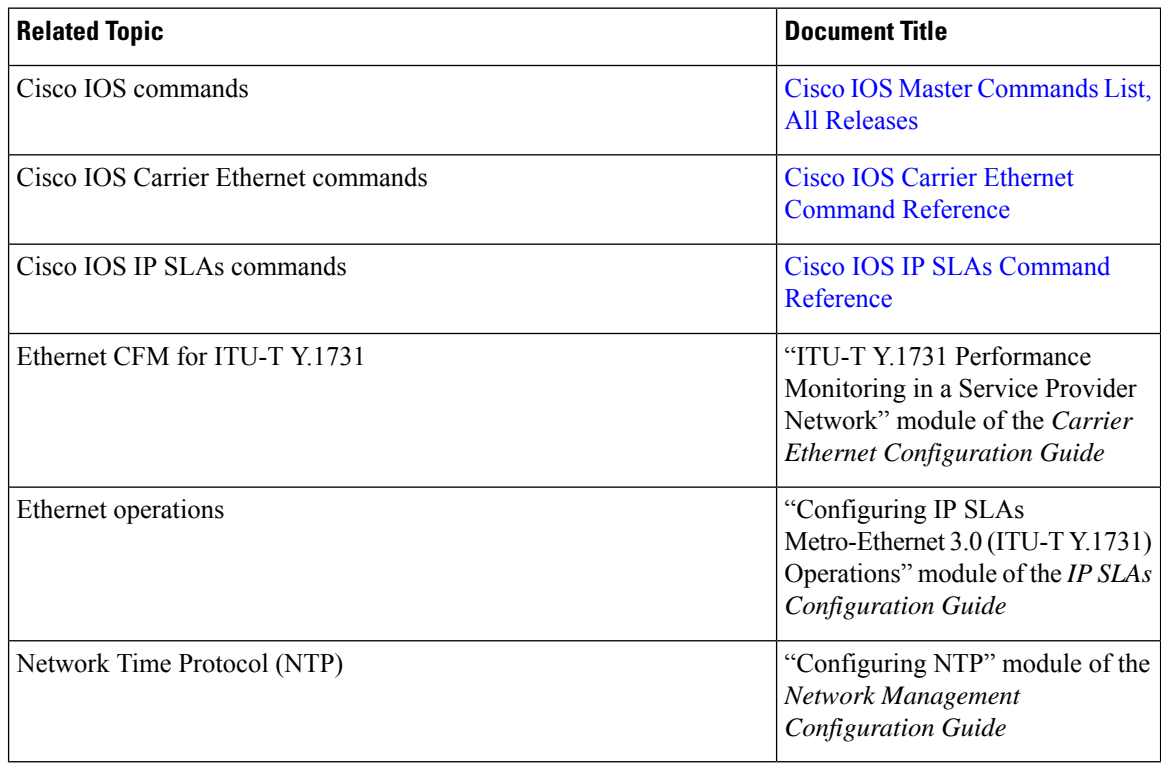

### **Standards and RFCs**

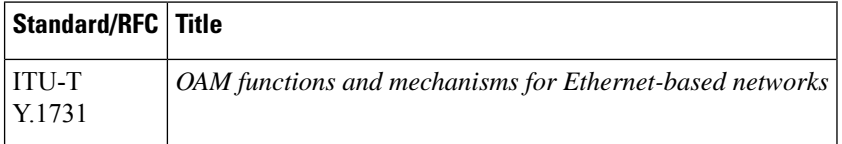

### **MIBs**

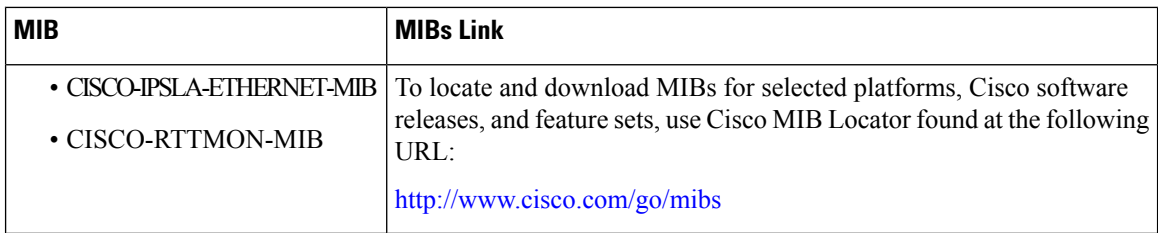

### **Technical Assistance**

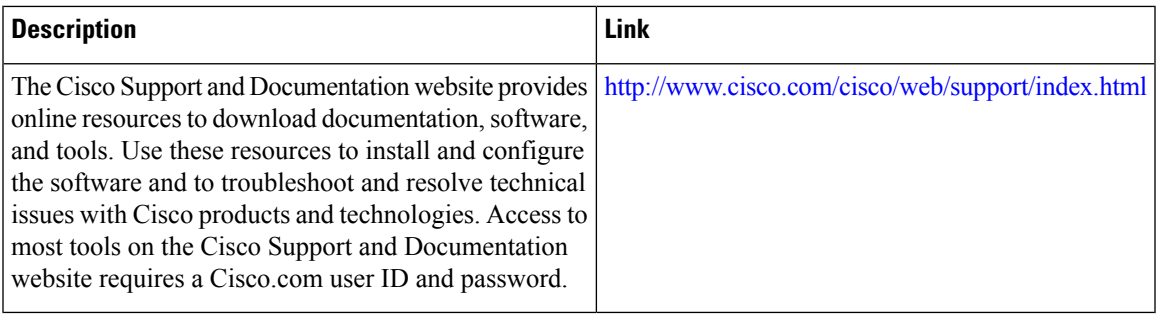

# **Feature Information for IP SLAs Y.1731 On-Demand and Concurrent Operations**

The following table provides release information about the feature or features described in this module. This table lists only the software release that introduced support for a given feature in a given software release train. Unless noted otherwise, subsequent releases of that software release train also support that feature.

Use Cisco Feature Navigator to find information about platform support and Cisco software image support. To access Cisco Feature Navigator, go to [www.cisco.com/go/cfn.](http://www.cisco.com/go/cfn) An account on Cisco.com is not required.

| <b>Feature Name</b>                            | <b>Releases</b> | <b>Feature Information</b>                                                                                                    |
|------------------------------------------------|-----------------|----------------------------------------------------------------------------------------------------|
| <b>IPSLA Y1731 SLM Feature</b><br>Enhancements |                 | This feature enhancement allows<br>you to run on-demand Synthetic<br>Loss Measurement (SLM)<br>operations, independent from<br>previously scheduled operations,<br>for the purpose of troubleshooting<br>Etherent services in your network.<br>In Cisco IOS XE Release 3.8S,<br>support was added for the Cisco<br>ASR 900 Series.<br>The following commands were<br>introduced or modified: ethernet<br>y1731 delay, ethernet y1737 loss, $ $<br>ip sla on-demand ethernet. |

**Table 6: Feature Information for IP SLAs Y.1731 On-Demand and Concurrent Operations**

I

ı

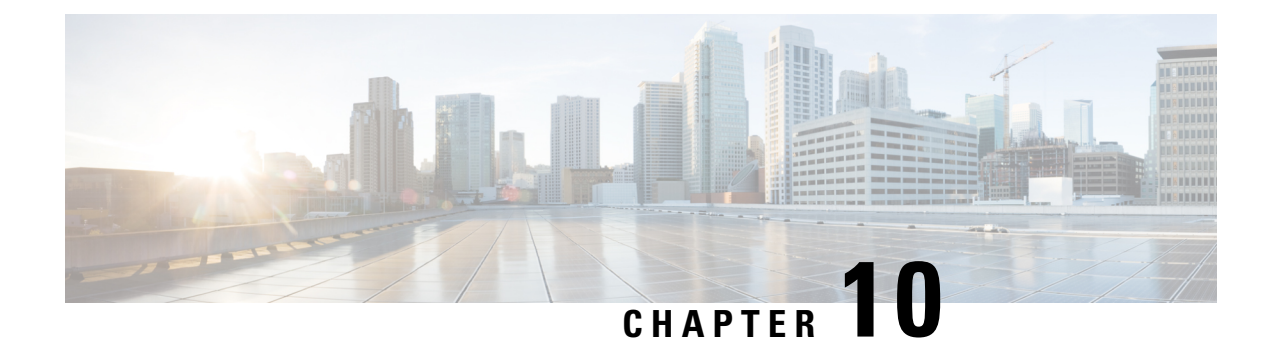

# **Configuring an IP SLAs Multioperation Scheduler**

This document describes how to schedule multiple operations at once using the IP Service Level Agreements (SLAs) Multioperations Scheduler feature.

- Finding Feature [Information,](#page-116-0) on page 107
- Restrictions for an IP SLAs [Multioperation](#page-116-1) Scheduler, on page 107
- Prerequisites for an IP SLAs [Multioperation](#page-116-2) Scheduler, on page 107
- Information About an IP SLAs [Multioperation](#page-117-0) Scheduler, on page 108
- How to Configure an IP SLAs [Multioperation](#page-124-0) Scheduler, on page 115
- Configuration Examples for an IP SLAs [Multioperation](#page-128-0) Scheduler, on page 119
- Additional [References,](#page-128-1) on page 119
- Feature Information for a IP SLAs [Multioperation](#page-129-0) Scheduler, on page 120

## <span id="page-116-0"></span>**Finding Feature Information**

Your software release may not support all the features documented in this module. For the latest caveats and feature information, see Bug [Search](https://tools.cisco.com/bugsearch/search) Tool and the release notes for your platform and software release. To find information about the features documented in this module, and to see a list of the releases in which each feature is supported, see the feature information table.

Use Cisco Feature Navigator to find information about platform support and Cisco software image support. To access Cisco Feature Navigator, go to [www.cisco.com/go/cfn.](http://www.cisco.com/go/cfn) An account on Cisco.com is not required.

## <span id="page-116-2"></span><span id="page-116-1"></span>**Restrictions for an IP SLAs Multioperation Scheduler**

Do not use the **no ipsla groupschedule** and **ipsla groupschedule** commands consecutively in a configuration file and copy it into the running configuration. This causes some of the Service Level Agreement (SLA) probes to go down.

## **Prerequisites for an IP SLAs Multioperation Scheduler**

- Configure the IP SLAs operations to be included in a group before scheduling the group.
- Determine the IP SLAs operations you want to schedule as a single group.
- Identify the network traffic type and the location of your network management station.
- Identify the topology and the types of devices in your network.
- Decide on the frequency of testing for each operation.

## <span id="page-117-0"></span>**Information About an IP SLAs Multioperation Scheduler**

### **IP SLAs Multioperations Scheduler**

Normal scheduling of IP SLAs operations allows you to schedule one operation at a time. If you have large networks with thousands of IP SLAs operations to monitor network performance, normal scheduling (scheduling each operation individually) will be inefficient and time-consuming.

Multiple operations scheduling allows you to schedule multiple IP SLAs operations using a single command through the command line interface (CLI) or the CISCO-RTTMON-MIB. This feature allows you to control the amount of IP SLAs monitoring traffic by scheduling the operations to run at evenly distributed times. You must specify the operation ID numbers to be scheduled and the time range over which all the IP SLAs operations should start. This feature automatically distributes the IP SLAs operations at equal intervals over a specified time frame. The spacing between the operations (start interval) is calculated and the operations are started. This distribution of IPSLAs operations helps minimize the CPU utilization and thereby enhancesthe scalability of the network.

The IP SLAs multiple operations scheduling functionality allows you to schedule multiple IP SLAs operations as a group, using the following configuration parameters:

- Group operation number--Group configuration or group schedule number of the IP SLAs operation to be scheduled.
- Operation ID numbers--A list of IP SLAs operation ID numbers in the scheduled operation group.
- Schedule period--Amount of time for which the IP SLAs operation group is scheduled.
- Ageout--Amount of time to keep the operation in memory when it is not actively collecting information. By default, the operation remains in memory indefinitely.
- Frequency--Amount of time after which each IPSLAs operation is restarted. When the frequency option is specified, it overwrites the operation frequency of all operations belonging to the group. Note that when the frequency option is not specified, the frequency for each operation is set to the value of the schedule period.
- Life--Amount of time the operation actively collects information. The operation can be configured to run indefinitely. By default, the lifetime of an operation is one hour.
- Start time--Time when the operation starts collecting information. You can specify an operation to start immediately or at an absolute start time using hours, minutes, seconds, day, and month.

The IP SLAs multiple operations scheduling functionality schedules the maximum number of operations possible without aborting. However, this functionality skips those IP SLAs operations that are already running or those that are not configured and hence do not exist. The total number of operations will be calculated based on the number of operations specified in the command, irrespective of the number of operations that are missing or already running. The IP SLAs multiple operations scheduling functionality displays a message showing the number of active and missing operations. However, these messages are displayed only if you schedule operations that are not configured or are already running.

A main benefit for scheduling multiple IP SLAs operations is that the load on the network is reduced by distributing the operations equally over a scheduled period. This distribution helps you to achieve more consistent monitoring coverage. To illustrate this scenario, consider configuring 60 operations to start during the same 1-second interval over a 60-second schedule period. If a network failure occurs 30 seconds after all 60 operations have started and the network is restored before the operations are due to start again (in another 30 seconds), then thisfailure would never be detected by any of the 60 operations. However, if the 60 operations are distributed equally at 1-second intervals over a 60-second schedule period, then some of the operations would detect the network failure. Conversely, if a network failure occurs when all 60 operations are active, then all 60 operations would fail, indicating that the failure is possibly more severe than it really is.

Operations of the same type and same frequency should be used for IP SLAs multiple operations scheduling. If you do not specify a frequency, the default frequency will be the same as that of the schedule period. The schedule period is the period of time in which all the specified operations should run.

The following sections focus on the interaction of the schedule period and frequency values, additional values, such as start time and lifetime values, are not included in the illustrations.

### **Default Behavior of IP SLAs Multiple Operations Scheduling**

The IP SLAs Multiple Operations Scheduling feature allows you to schedule multiple IP SLAs operations as a group.

The figure below illustrates the scheduling of operation group 1 that includes operation 1 to operation 10. Operation group 1 has a schedule period of 20 seconds, which means that all operations in the group will be started at equal intervals within a 20-second period. By default, the frequency is set to the same value as the configured schedule period. As shown in the figure below, configuring the frequencyis optional because 20 is the default.

#### **Figure 7: Schedule Period Equals Frequency--Default Behavior**

#### ip sla group schedule 1 1-10 schedule-period 20 [frequency 20]

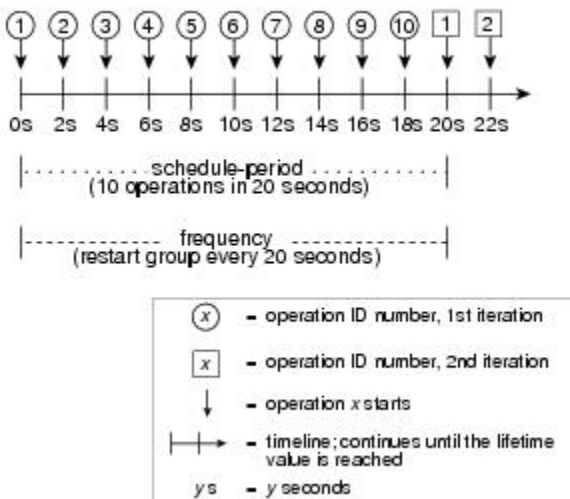

In this example, the first operation (operation 1) in operation group 1 will start at 0 seconds. All 10 operations in operation group 1 (operation 1 to operation 10) must be started in the schedule period of 20 seconds. The start time of each IP SLAs operation is evenly distributed over the schedule period by dividing the schedule

170336

period by the number of operations (20 seconds divided by 10 operations). Therefore, each operation will start 2 seconds after the previous operation.

The frequency is the period of time that passes before the operation group is started again (repeated). If the frequency is not specified, the frequency is set to the value of the schedule period. In the example shown above, operation group 1 will start again every 20 seconds. This configuration provides optimal division (spacing) of operations over the specified schedule period.

### **IP SLAs Multiple Operations Scheduling with Scheduling Period Less Than Frequency**

The frequency value is the amount of time that passes before the schedule group is restarted, if the schedule period is less than the frequency, there will be a period of time in which no operations are started.

The figure below illustrates the scheduling of operation 1 to operation 10 within operation group 2. Operation group 2 has a schedule period of 20 seconds and a frequency of 30 seconds.

#### **Figure 8: Schedule Period Is Less Than Frequency**

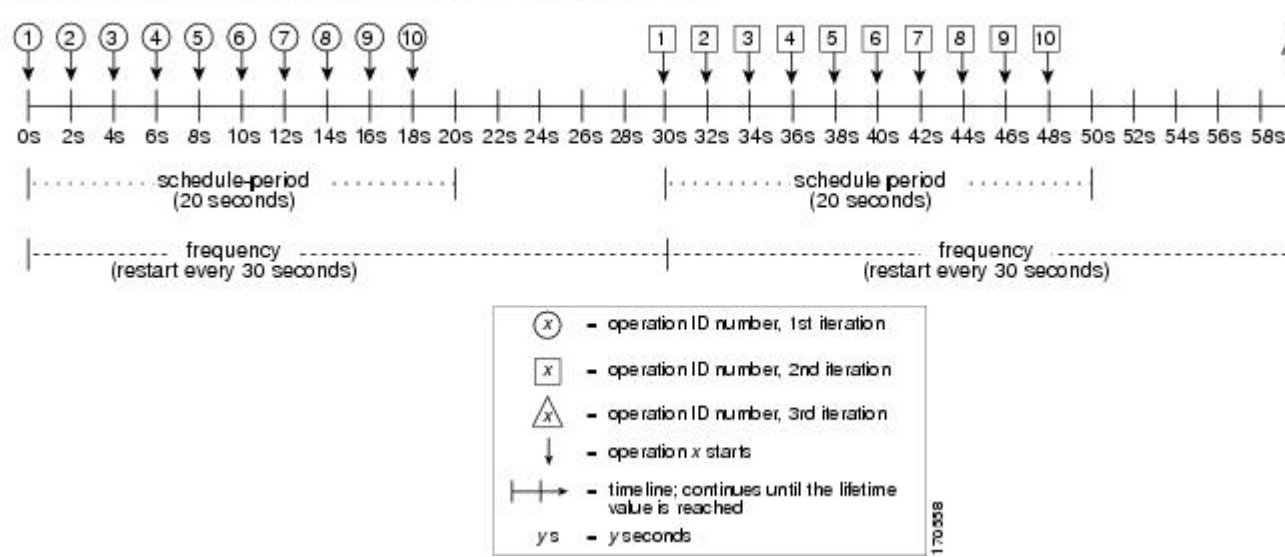

ip sla group schedule 2 1-10 schedule-period 20 frequency 30

In this example, the first operation (operation 1) in operation group 2 will start at 0 seconds. All 10 operations in operation group 2 (operation 1 to operation 10) must be started in the schedule period of 20 seconds. The start time of each IP SLAs operation is evenly distributed over the schedule period by dividing the schedule period by the number of operations (20 seconds divided by 10 operations). Therefore, each operation will start 2 seconds after the previous operation.

In the first iteration of operation group 2, operation 1 starts at 0 seconds, and the last operation (operation 10) starts at 18 seconds. However, because the group frequency has been configured to 30 seconds each operation in the operation group is restarted every 30 seconds. So, after 18 seconds, there is a gap of 10 seconds as no operations are started in the time from 19 seconds to 29 seconds. Hence, at 30 seconds, the second iteration of operation group 2 starts. As all ten operations in the operation group 2 must start at an evenly distributed interval in the configured schedule period of 20 seconds, the last operation (operation 10) in the operation group 2 will always start 18 seconds after the first operation (operation 1).

As illustrated in the figure above, the following events occur:

• At 0 seconds, the first operation (operation 1) in operation group 2 is started.

- At 18 seconds, the last operation (operation 10) in operation group 2 is started. This means that the first iteration (schedule period) of operation group 1 ends here.
- From 19 to 29 seconds, no operations are started.
- At 30 seconds, the first operation (operation 1) in operation group 2 is started again. The second iteration of operation group 2 starts here.
- At 48 seconds (18 seconds after the second iteration started) the last operation (operation 10) in operation group 2 is started, and the second iteration of operation group 2 ends.
- At 60 seconds, the third iteration of operation group 2 starts.

This process continues until the lifetime of operation group 2 ends. The lifetime value is configurable. The default lifetime for an operation group is forever.

### **Multiple Operations Scheduling When the Number of IP SLAs Operations Are Greater Than the Schedule Period**

The minimum time interval between the start of IP SLAs operations in a group operation is 1 second. Therefore, if the number of operations to be multiple scheduled is greater than the schedule period, the IP SLAs multiple operations scheduling functionality will schedule more than one operation to start within the same 1-second interval. If the number of operations getting scheduled does not equally divide into 1-second intervals, then the operations are equally divided at the start of the schedule period with the remaining operations to start at the last 1-second interval.

The figure below illustrates the scheduling of operation 1 to operation 10 within operation group 3. Operation group 3 has a schedule period of 5 seconds and a frequency of 10 seconds.

#### **Figure 9: Number of IP SLAs Operations Is Greater Than the Schedule Period--Even Distribution**

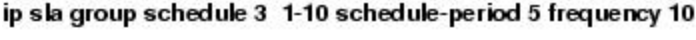

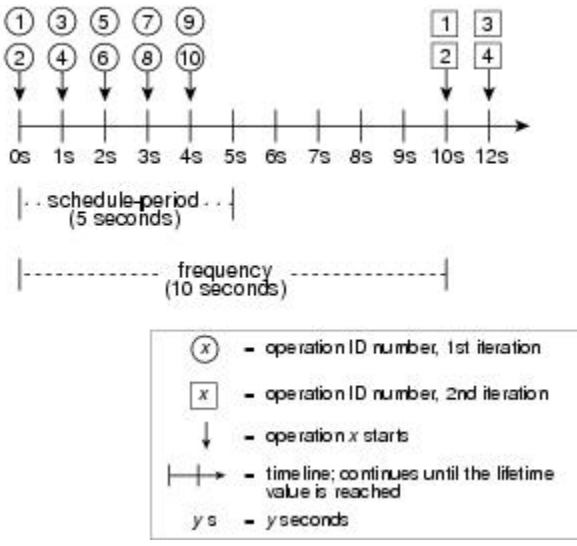

In this example, when dividing the schedule period by the number of operations (5 seconds divided by 10 operations, which equals one operation every 0.5 seconds) the start time of each IP SLAs operation is less than 1 second. Since the minimum time interval between the start of IP SLAs operations in a group operation is 1 second, the IPSLAs multiple operations scheduling functionality instead calculates how many operations

70360

it should start in each 1-second interval by dividing the number of operations by the schedule period (10 operations divided by 5 seconds). Therefore, as shown in the figure above, two operations will be started every 1 second.

As the frequency is set to 10 in this example, each iteration of operation group 3 will start 10 seconds after the start of the previous iteration. However, this distribution is not optimal as there is a gap of 5 seconds (frequency minus schedule period) between the cycles.

If the number of operations getting scheduled does not equally divide into 1-second intervals, then the operations are equally divided at the start of the schedule period with the remaining operationsto start at the last 1-second interval.

The figure below illustrates the scheduling of operation 1 to operation 10 within operation group 4. Operation group 4 has a schedule period of 4 seconds and a frequency of 5 seconds.

#### **Figure 10: Number of IP SLAs Operations Is Greater Than the Schedule Period--Uneven Distribution**

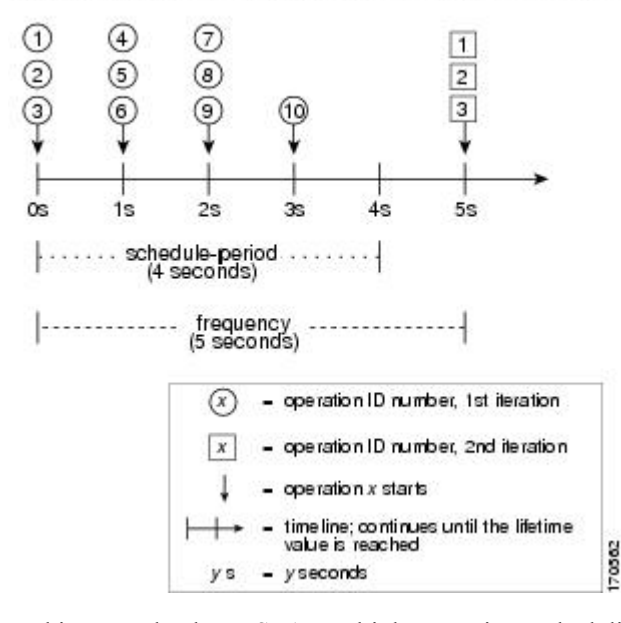

ip slagroup schedule 4 1-10 schedule-period 4 frequency 5

In this example, the IP SLAs multiple operations scheduling functionality calculates how many operations it should start in each 1-second interval by dividing the number of operations by the schedule period (10 operations divided by 4 seconds, which equals 2.5 operations every 1 second). Since the number of operations does not equally divide into 1-second intervals, this number will be rounded off to the next whole number (see the figure above) with the remaining operations to start at the last 1-second interval.

### **IP SLAs Multiple Operations Scheduling with Scheduling Period Greater Than Frequency**

The value of frequency is the amount of time that passes before the schedule group is restarted. If the schedule period is greater than the frequency, there will be a period of time in which the operations in one iteration of an operation group overlap with the operations of the following iteration.

The figure below illustrates the scheduling of operation 1 to operation 10 within operation group 5. Operation group 5 has a schedule period of 20 seconds and a frequency of 10 seconds.

**Figure 11: IP SLAs Group Scheduling with Schedule Period Greater Than Frequency**

 $\circled7$  $(4)$  $(5)$  $(6)$  $\left(8\right)$  $(9)$  $(10)$  $(3)$  $5$  $\boxed{6}$  $78910$  $\ddot{\phantom{1}}$  $|2|$ 3  $\vert 4 \vert$  $\mathcal{A}$  $\sqrt{3}$  $/6$ 8s 10s 12s 14s 16s 18s 20s 22s 24s 26s 28s 30s 32s 34s  $4s$  $6s$ 0s  $2s$ . . . . . . . . schedule-period . . . . . . . . . . (20 seconds) ......... schedule-period TELEVISION (20 seconds) - schedule-period  $600\pm0.0$ (20 seconds) frequency frequency frequency .... (restart every (restart every (restart every 10 seconds) 10 seconds) 10 seconds) - operation ID number, 1st iteration - operation ID number, 2nd iteration operation ID number, 3rd iteration operation ID number, 4th iteration  $-$  operation  $x$  starts timeline; continues until the lifetime  $170004$ value is reached  $-$  y seconds ys

ip sla group schedule 5 1-10 schedule-period 20 frequency 10

In this example, the first operation (operation 1) in operation group 5 will start at 0 seconds. All 10 operations in operation group 5 (operation 1 to operation 10) must be started in the schedule period of 20 seconds. The start time of each IP SLAs operation is evenly distributed over the schedule period by dividing the schedule period by the number of operations (20 seconds divided by 10 operations). Therefore, each operation will start 2 seconds after the previous operation.

In the first iteration of operation group 5, operation 1 starts at 0 seconds, and operation 10, the last operation in the operation group, starts at 18 seconds. Because the operation group is configured to restart every 10 seconds (**frequency 10**), the second iteration of operation group 5 starts again at 10 seconds, before the first iteration is completed. Therefore, an overlap of operations 6 to 10 of the first iteration occurs with operations 1 to 5 of the second iteration during the time period of 10 to 18 seconds (see the figure above). Similarly, there is an overlap of operations 6 to 10 of the second iteration with operations 1 to 5 of the third iteration during the time period of 20 to 28 seconds.

In this example, the start time of operation 1 and operation 6 need not be at exactly the same time, but will be within the same 2-second interval.

The configuration described in this section is not recommended as you can configure multiple operations to start within the same 1-second interval by configuring the number of operations greater than the schedule period. For information, see the "Multiple Operations Scheduling When the Number of IP SLAs Operations Are Greater Than the Schedule Period" section.

### **IP SLAs Random Scheduler**

The IP SLAs Random Scheduler feature is an enhancement to the existing IP SLAs Multioperation Scheduling feature. The IP SLAs Multioperation Scheduling feature provides the capability to easily schedule multiple IP SLAs operations to begin at intervals equally distributed over a specified duration of time and to restart at a specified frequency. With the IP SLAs Random Scheduler feature, you can now schedule multiple IP SLAs operations to begin at random intervals uniformly distributed over a specified duration of time and to restart at uniformly distributed random frequencies within a specified frequency range. Random scheduling improves the statistical metrics for assessing network performance.

**Note**

The IP SLAs Random Scheduler feature is not in compliance with RFC2330 because it does not account for inter-packet randomness.

The IP SLAs random scheduler option is disabled by default. To enable the random scheduler option, you must set a frequency range when configuring a group schedule in global configuration mode. The group of operations restarts at uniformly distributed random frequencies within the specified frequency range. The following guidelines apply for setting the frequency range:

- The starting value of the frequency range should be greater than the timeout values of all the operations in the group operation.
- The starting value of the frequency range should be greater than the schedule period (amount of time for which the group operation is scheduled). This guideline ensures that the same operation does not get scheduled more than once within the schedule period.

The following guidelines apply if the random scheduler option is enabled:

- The individual operations in a group operation will be uniformly distributed to begin at random intervals over the schedule period.
- The group of operations restarts at uniformly distributed random frequencies within the specified frequency range.
- The minimum time interval between the start of each operation in a group operation is 100 milliseconds (0.1 seconds). If the random scheduler option is disabled, the minimum time interval is 1 second.
- Only one operation can be scheduled to begin at any given time. If the random scheduler option is disabled, multiple operations can begin at the same time.
- The first operation will always begin at 0 milliseconds of the schedule period.
- The order in which each operation in a group operation begins is random.

## <span id="page-124-0"></span>**How to Configure an IP SLAs Multioperation Scheduler**

## **Scheduling Multiple IP SLAs Operations**

### **Note**

• All IP SLAs operations to be scheduled must be already configured.

- The frequency of all operations scheduled in a multioperation group should be the same.
- List of one or more operation ID numbers to be added to a multioperation group is limited to a maximum of 125 characters, including commas (,).

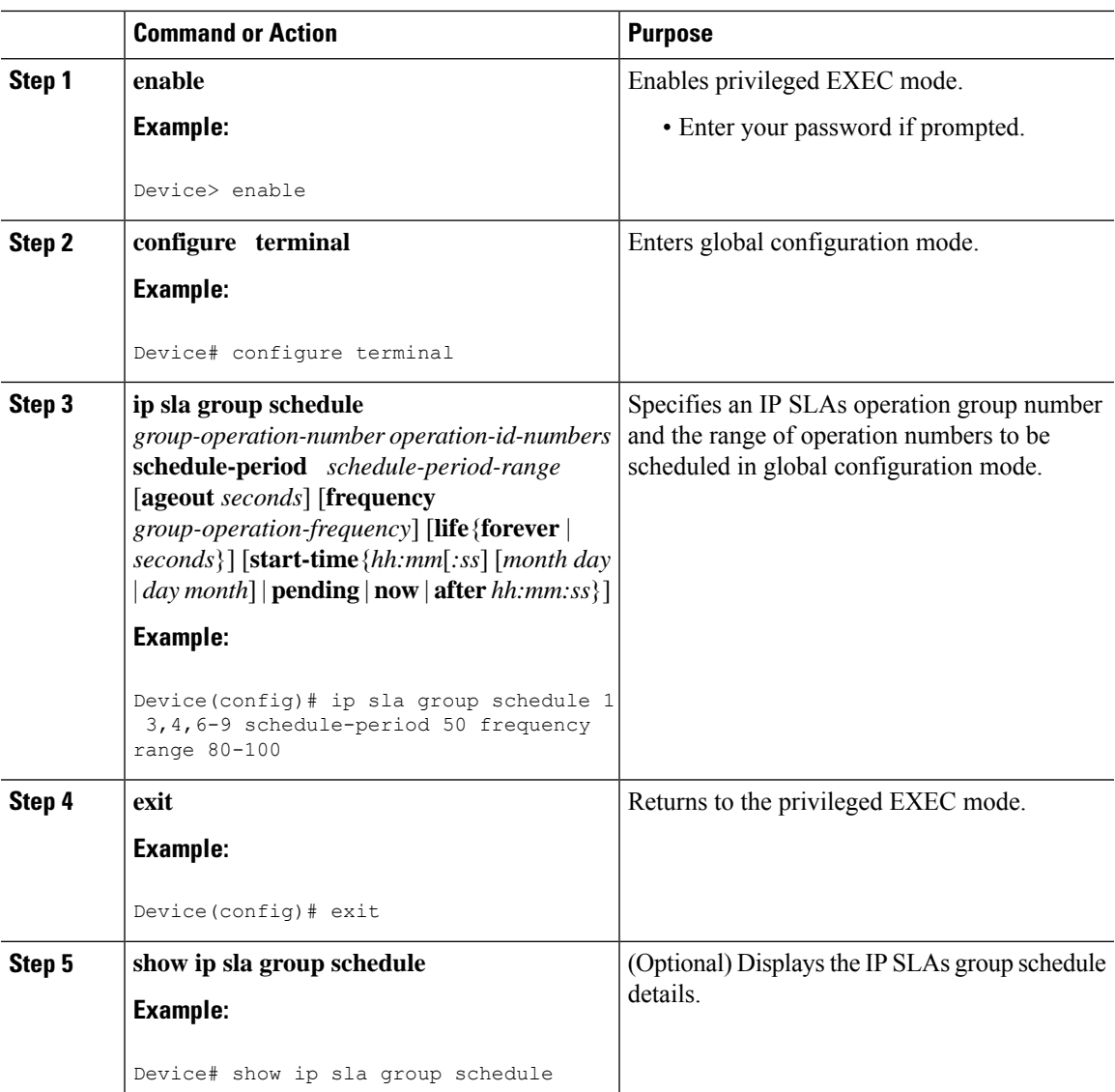

### **Procedure**

I

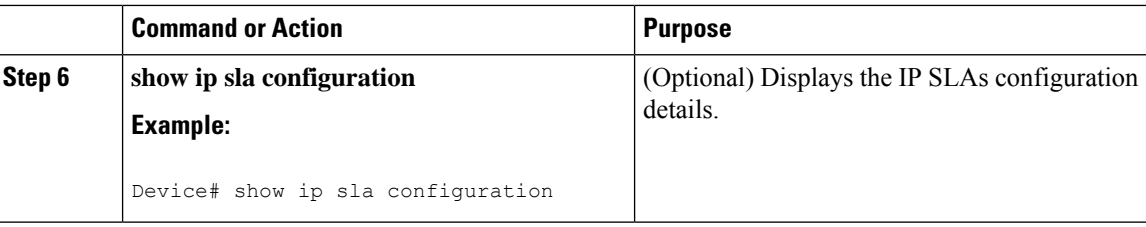

## **Enabling the IP SLAs Random Scheduler**

#### **Procedure**

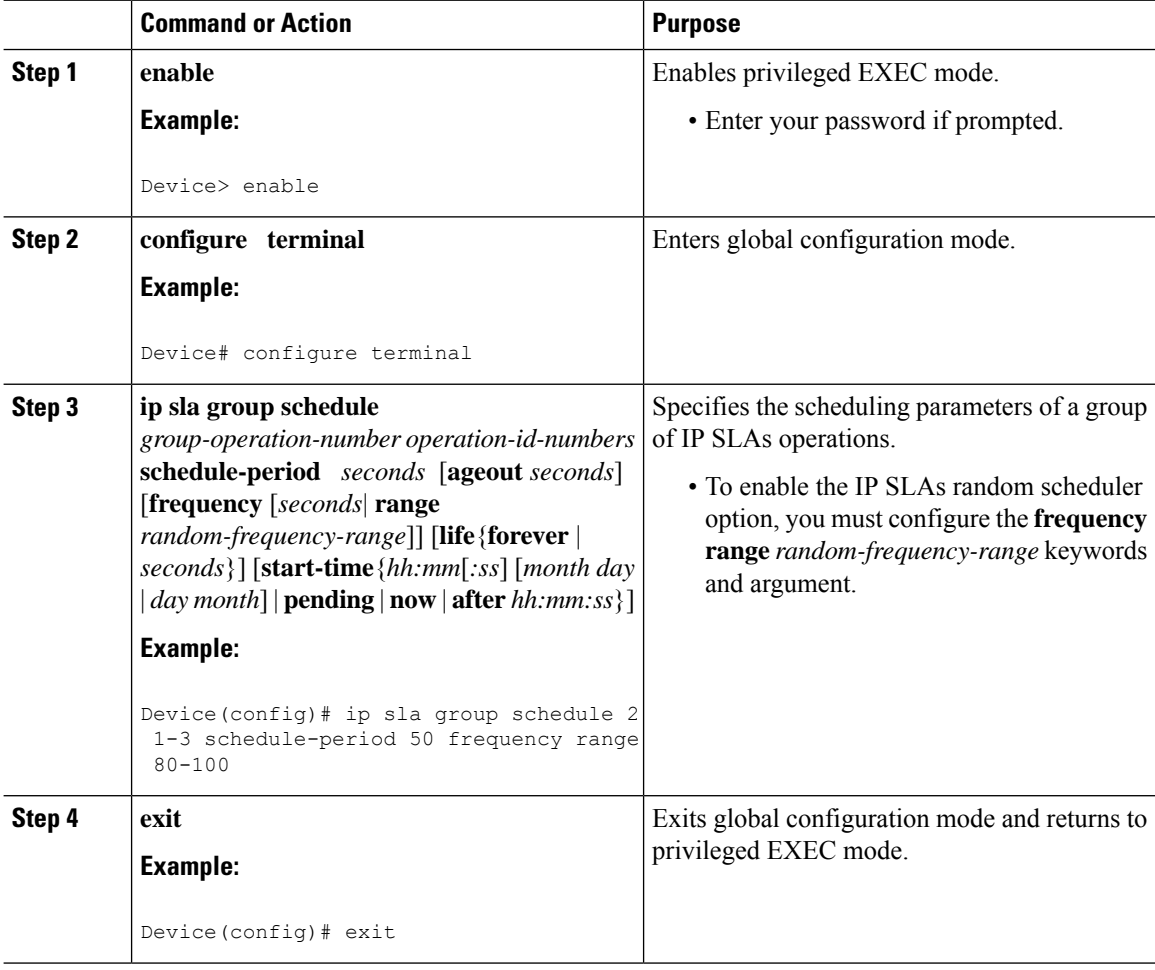

Ш

### **Verifying IP SLAs Multiple Operations Scheduling**

### **Procedure**

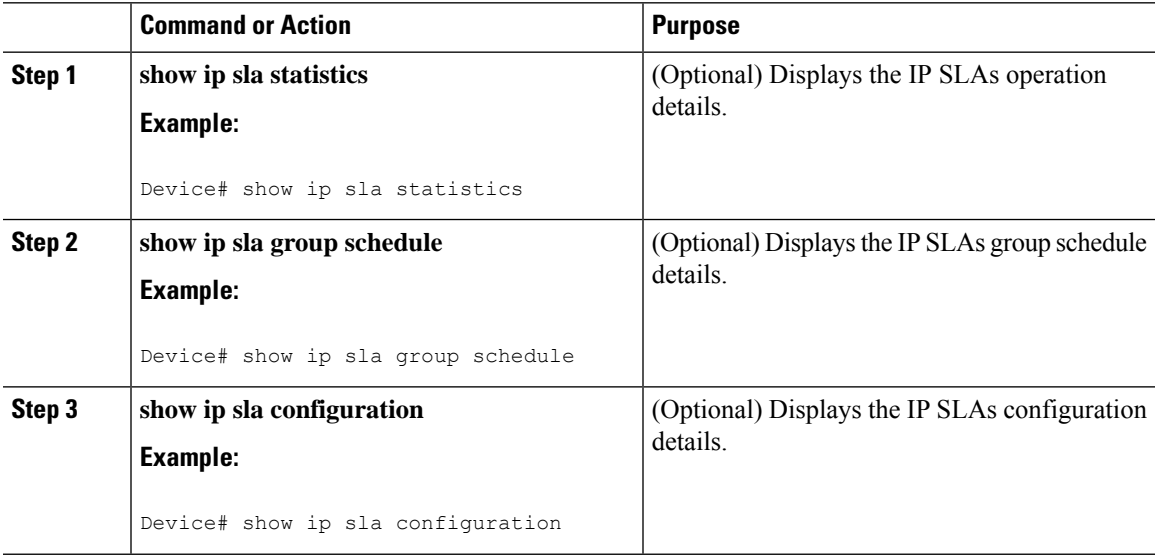

#### **Examples**

After you have scheduled the multiple IPSLAs operations, you can verify the latest operation details using the appropriate **show** commands.

The following example schedules IP SLAs operations 1 through 20 in the operation group 1 with a schedule period of 60 seconds and a life value of 1200 seconds. By default, the frequency is equivalent to the schedule period. In this example, the start interval is 3 seconds (schedule period divided by number of operations).

Device# **ip sla group schedule 1 1-20 schedule-period 60 life 1200**

The following example shows the details of the scheduled multiple IP SLAs operation using the **show ip sla group schedule** command.

```
Device# show ip sla group schedule
Group Entry Number: 1
Probes to be scheduled: 1-20
Total number of probes: 20
Schedule period: 60
Group operation frequency: Equals schedule period
Status of entry (SNMP RowStatus): Active
Next Scheduled Start Time: Start Time already passed
Life (seconds): 1200
Entry Ageout (seconds): never
```
The following example shows the details of the scheduled multiple IP SLAs operation using the **show ipsla configuration**command. The last line in the example indicatesthat the IPSLAs operations are multiple scheduled (TRUE).

```
Device# show ip sla configuration 1
```

```
Entry number: 1
Owner:
Tag:
Type of operation to perform: udpEcho
Target address: 10.2.31.121
Source address: 0.0.0.0
Target port: 9001
Source port: 0
Request size (ARR data portion): 16
Operation timeout (milliseconds): 5000
Type Of Service parameters: 0x0
Verify data: No
Data pattern:
Vrf Name:
Control Packets: enabled
Operation frequency (seconds): 60
Next Scheduled Start Time: Start Time already passed
Life (seconds): 1200
Entry Ageout (seconds): never
Recurring (Starting Everyday): FALSE
Status of entry (SNMP RowStatus): Active
Threshold (milliseconds): 5000
Number of statistic hours kept: 2
Number of statistic distribution buckets kept: 1
Statistic distribution interval (milliseconds): 20
Enhanced History:
Number of history Lives kept: 0
Number of history Buckets kept: 15
History Filter Type: None
Group Scheduled : TRUE
```
The following example shows the latest operation start time of the scheduled multiple IP SLAs operation, when the operations are scheduled at equal intervals, using the **show ip sla statistics** command:

```
Device# show ip sla statistics | include Latest operation start time
Latest operation start time: *03:06:21.760 UTC Tue Oct 21 2003
Latest operation start time: *03:06:24.754 UTC Tue Oct 21 2003
Latest operation start time: *03:06:27.751 UTC Tue Oct 21 2003
Latest operation start time: *03:06:30.752 UTC Tue Oct 21 2003
Latest operation start time: *03:06:33.754 UTC Tue Oct 21 2003
Latest operation start time: *03:06:36.755 UTC Tue Oct 21 2003
Latest operation start time: *03:06:39.752 UTC Tue Oct 21 2003
Latest operation start time: *03:06:42.753 UTC Tue Oct 21 2003
Latest operation start time: *03:06:45.755 UTC Tue Oct 21 2003
Latest operation start time: *03:06:48.752 UTC Tue Oct 21 2003
Latest operation start time: *03:06:51.753 UTC Tue Oct 21 2003
Latest operation start time: *03:06:54.755 UTC Tue Oct 21 2003
Latest operation start time: *03:06:57.752 UTC Tue Oct 21 2003
Latest operation start time: *03:07:00.753 UTC Tue Oct 21 2003
Latest operation start time: *03:07:03.754 UTC Tue Oct 21 2003
Latest operation start time: *03:07:06.752 UTC Tue Oct 21 2003
Latest operation start time: *03:07:09.752 UTC Tue Oct 21 2003
Latest operation start time: *03:07:12.753 UTC Tue Oct 21 2003
Latest operation start time: *03:07:15.755 UTC Tue Oct 21 2003
Latest operation start time: *03:07:18.752 UTC Tue Oct 21 2003
```
Ш

## <span id="page-128-0"></span>**ConfigurationExamplesforanIPSLAsMultioperationScheduler**

### **Example Scheduling Multiple IP SLAs Operations**

The following example shows how to scheduls IP SLAs operations 1 to 10 in the operation group 1 with a schedule period of 20 seconds. By default, the frequency is equivalent to the schedule period.

Device# **ip sla group schedule 1 1-10 schedule-period 20**

The following example shows the details of the scheduled multiple IP SLAs operation using the **show ip sla group schedule** command. The last line in the example indicates that the IP SLAs operations are multiple scheduled (TRUE).

```
Device# show ip sla group schedule
Multi-Scheduling Configuration:
Group Entry Number: 1
Probes to be scheduled: 1-10
Schedule period :20
Group operation frequency: 20
Multi-scheduled: TRUE
```
### **Example Enabling the IP SLAs Random Scheduler**

The following example shows how to schedule IP SLAs operations 1 to 3 as a group (identified as group 2). In this example, the operations are scheduled to begin at uniformly distributed random intervals over a schedule period of 50 seconds. The first operation is scheduled to start immediately. The interval is chosen from the specified range upon every invocation of the probe. The random scheduler option is enabled and the uniformly distributed random frequencies at which the group of operations will restart is chosen within the range of 80-100 seconds.

ip sla group schedule 2 1-3 schedule-period 50 frequency range 80-100 start-time now

## <span id="page-128-1"></span>**Additional References**

### **Related Documents**

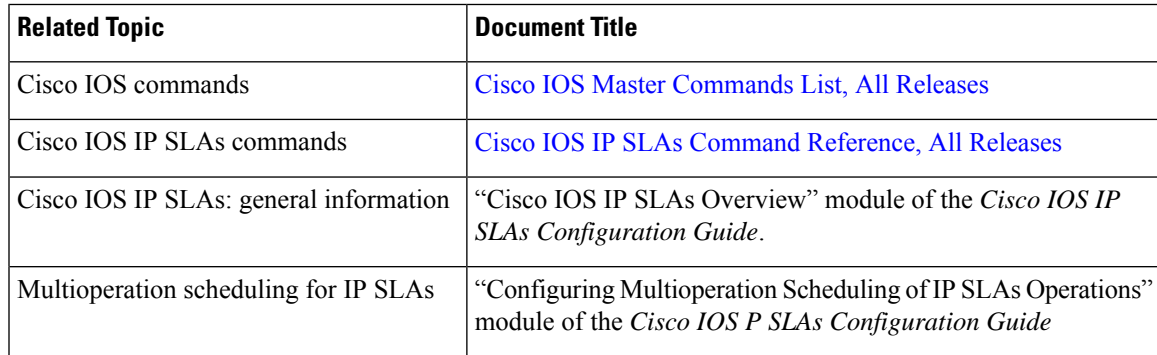

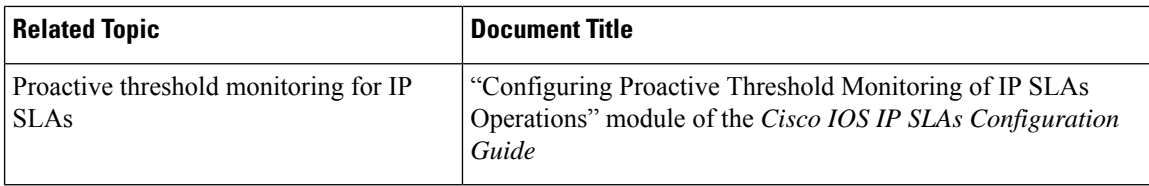

### **MIBs**

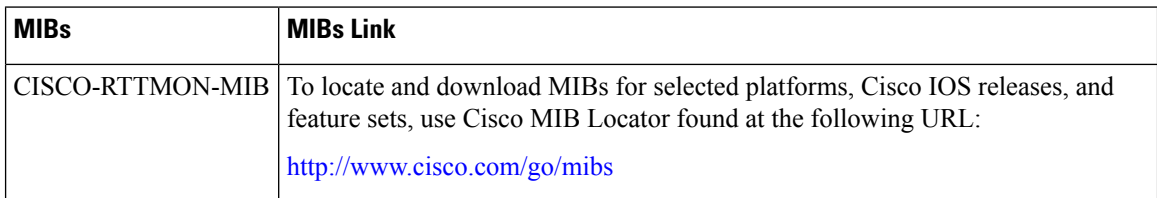

#### **Technical Assistance**

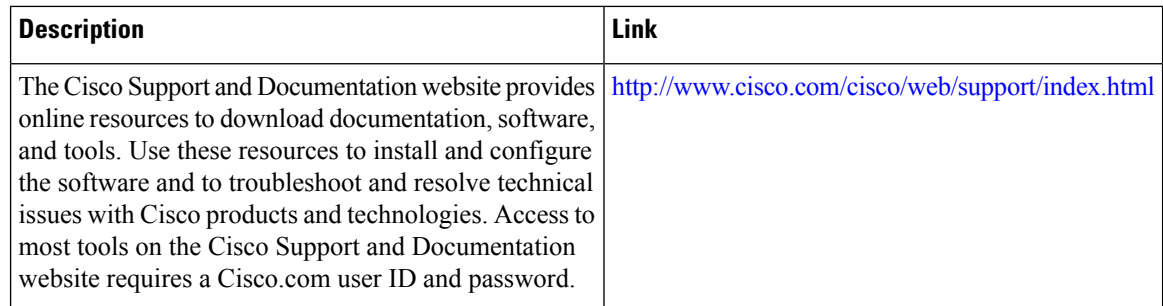

## <span id="page-129-0"></span>**Feature Information for a IP SLAs Multioperation Scheduler**

The following table provides release information about the feature or features described in this module. This table lists only the software release that introduced support for a given feature in a given software release train. Unless noted otherwise, subsequent releases of that software release train also support that feature.

Use Cisco Feature Navigator to find information about platform support and Cisco software image support. To access Cisco Feature Navigator, go to [www.cisco.com/go/cfn.](http://www.cisco.com/go/cfn) An account on Cisco.com is not required.

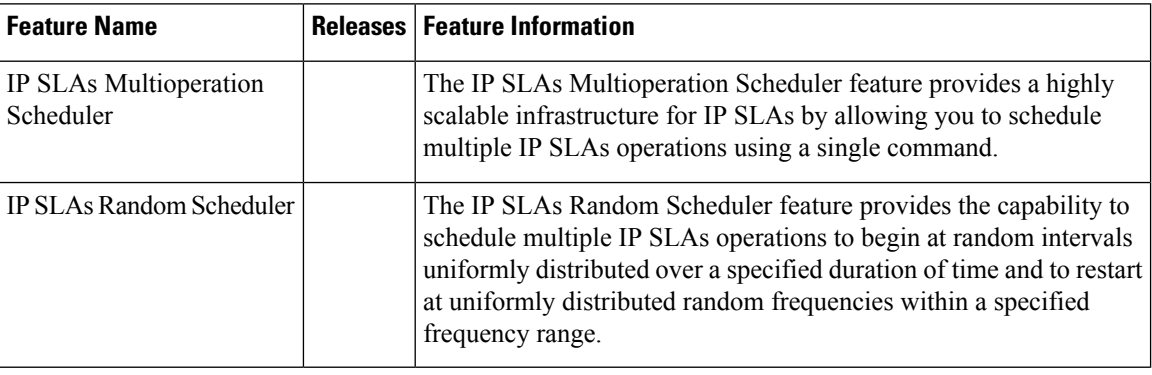

#### **Table 7: Feature Information for IP SLAs Multioperation Scheduling**

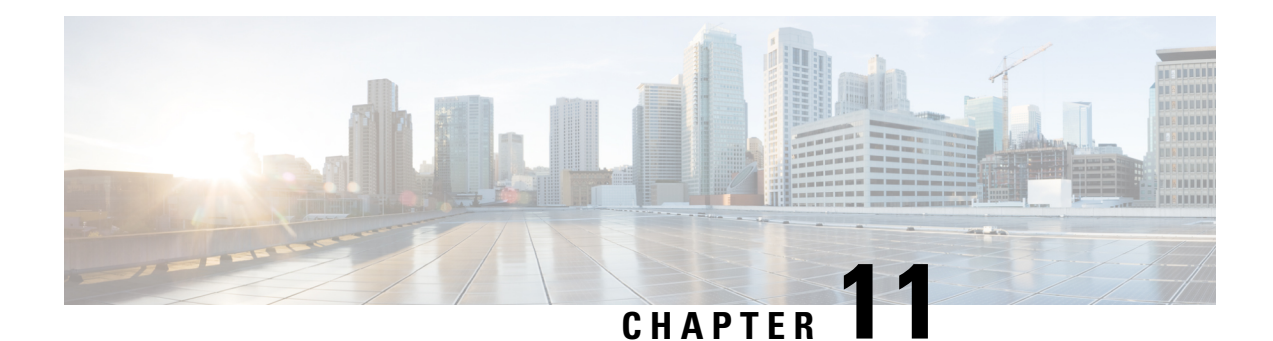

# **IP SLA—Service Performance Testing**

This module describes how to configure the ITU-T Y.1564 Ethernet service performance test methodology that measures the ability of a network device to enable movement of traffic at the configured data rate.

- Finding Feature [Information,](#page-130-0) on page 121
- **Information About Service [Performance](#page-131-0) Operations** , on page 122
- [Prerequisites](#page-132-0) for IP SLA Service Performance Testing, on page 123
- Scale and Limitations for Configuring IP SLA Service [Performance](#page-132-1) Operation, on page 123
- Restrictions for IP SLA Service [Performance](#page-136-0) Operation, on page 127
- How to Configure IP SLA Service [Performance](#page-143-0) Testing, on page 134
- Information About [Configuring](#page-160-0) Y.1564 to Generate and Measure Ethernet Traffic, on page 151
- How to [Configure](#page-162-0) Y.1564 to Generate and Measure IP Traffic , on page 153
- [Generating](#page-177-0) Traffic Using Y.1564, on page 168
- [Configuring](#page-178-0) Y.1564 Traffic payload pattern, on page 169
- [Configuration](#page-179-0) Examples for Configuring Y.1564 to Generate and Measure Ethernet Traffic , on page [170](#page-179-0)
- [Configuration](#page-183-0) Examples for Configuring Y.1564 t o Generate and Measure IP Traffic , on page 174
- How to Configure IP (Layer 3) Loopback on [Responder,](#page-186-0) on page 177
- SADT Overhead [Accounting,](#page-188-0) on page 179
- [Configurable](#page-190-0) EMIX Packet Size, on page 181
- Additional References for IP SLA Service [Performance](#page-192-0) Testing, on page 183

## <span id="page-130-0"></span>**Finding Feature Information**

Your software release may not support all the features documented in this module. For the latest caveats and feature information, see Bug [Search](https://tools.cisco.com/bugsearch/search) Tool and the release notes for your platform and software release. To find information about the features documented in this module, and to see a list of the releases in which each feature is supported, see the feature information table.

Use Cisco Feature Navigator to find information about platform support and Cisco software image support. To access Cisco Feature Navigator, go to [www.cisco.com/go/cfn.](http://www.cisco.com/go/cfn) An account on Cisco.com is not required.

## <span id="page-131-0"></span>**Information About Service Performance Operations**

Y.1564 is an Ethernet service activation test methodology and is the standard for turning up, installing, and troubleshooting Ethernet and IP based services. Y.1564 is the only standard test methodology that allows a complete validation of Ethernet service-level agreements (SLAs) in a single test.

Service activation testing (SAT) is designed to measure the ability of a Device Under Test (DUT) or a network under test to properly forward traffic in different states.

Effective with Cisco IOS XE Everest Release 16.5.1, 10 Gigabit (10G) SAT session is supported on Cisco RSP2 and Cisco RSP3 Modules. Any SAT session with a rate-step greater than or equal to 1 Gbps is considered as 10G SAT session.

Cisco implementation of ITU-T Y.1564 has three key objectives:

- To serve as a network SLA validation tool, ensuring that a service meets its guaranteed performance settings in a controlled test time.
- To ensure that all services carried by the network meet their SLA objectives at their maximum committed rate, thus proving that under maximum load, network devices and paths can support all traffic as designed.
- To perform medium-term and long-term service testing, confirming that network elements can properly carry all services while under stress during a soaking period.

The following Key Performance Indicators (KPI) metrics are collected to ensure that the configured SLAs are met for the service or stream. These are service acceptance criteria metrics.

- Information Rate (IR) or throughput—Measures the maximum rate at which none of the offered frames are dropped by the device under test (DUT). This measurement translates into the available bandwidth of the Ethernet virtual connection (EVC).
- Frame Transfer Delay (FTD) or latency—Measures the round-trip time (RTT) taken by a test frame to travel through a network device, or across the network and back to the test port.
- Frame Loss Ratio (FLR)—Measures the number of packets lost from the total number of packets sent. Frame loss can be due to a number of issues such as network congestion or errors during transmissions.
- Frame Delay Variation (FDV) or jitter—Measures the variations in the time delays between packet deliveries.

The below table presents the KPI support matrix for RSP3 Module:

#### **Table 8: Supported Key Performance Indicators Matrix for Cisco RSP3 Module**

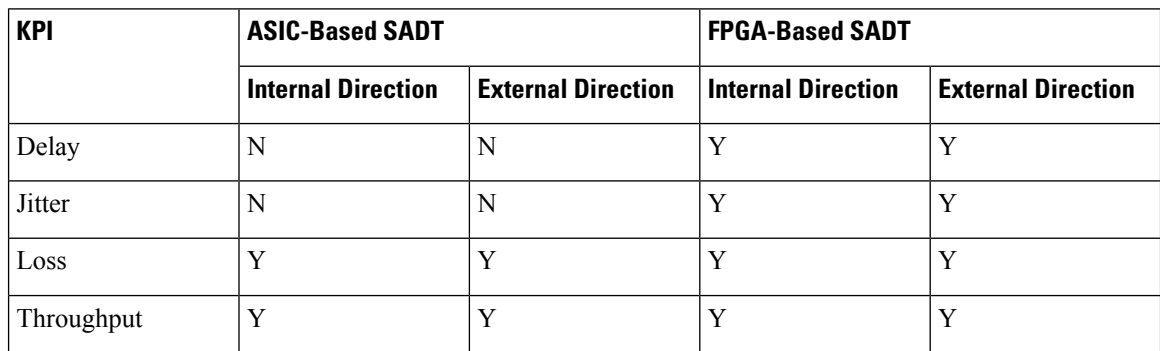

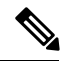

**Note** We always recommend that you use FPGA-based SADT.

Because they interconnect segments, forwarding devices (switches and routers) and network interface units are the basis of any network. If a service is not correctly configured on any one of these devices within the end-to-end path, network performance can be greatly affected, leading to potential service outages and network-wide issues such as congestion and link failures. Service performance testing is designed to measure the ability of DUT or network under test, to correctly forward traffic in different states. The Cisco implementation of ITU-T Y.1564 includes the following service performance tests:

- Minimum data rate to CIR—Bandwidth is generated from the minimum data rate to the committed information rate (CIR) for the test stream. KPI for Y.1564 are then measured to ensure that the configured service acceptance criteria (SAC) are met.
- CIR to EIR—Bandwidth is ramped up from the CIR to the excess information rate (EIR) for the test stream. Because EIR is not guaranteed, only the transfer rate is measured to ensure that CIR is the minimum bandwidth up to the maximum EIR. Other KPI is not measured.

Service performance supports four operational modes: two-way statistics collection, one-way statistics collection, passive measurement mode, and traffic generator mode. Statistics are calculated, collected, and reported to the IP SLAs module. The statistics database stores historical statistics pertaining to the operations that have been executed.

- One-way statistics collection—Both the passive measurement mode and the traffic generator mode are used in conjunction with each other. One device sendstraffic asthe generator and another device receives traffic in the passive mode and records the statistics. The passive mode is distinct from the two-way mode, where the remote device records statistics instead of looping back the traffic and the sending device records only the transmit statistics.
- Two-way statistics collection—All the measurements are collected by the sender. The remote target must be in the loopback mode for the two-way statistics to work. Loopback mode enables the traffic from the sender to reach the target and be returned to the sender.
- Passive measurement mode—This mode is enabled by excluding a configured traffic profile. A passive measurement operation does not generate live traffic. The operation collects only statistics for the target configured for the operation.
- Traffic generator mode—This mode records transmit statistics for the number of packets and bytes sent.

## <span id="page-132-1"></span><span id="page-132-0"></span>**Prerequisites for IP SLA - Service Performance Testing**

Ensure that the direction configured for the **measurement-typedirection{internal| external}** and the**profile traffic direction {internal | external}** commands is the same.

## **Scale and Limitations for Configuring IP SLA - Service Performance Operation**

The following tables shows the scaling numbers supported for different SAT sessions.

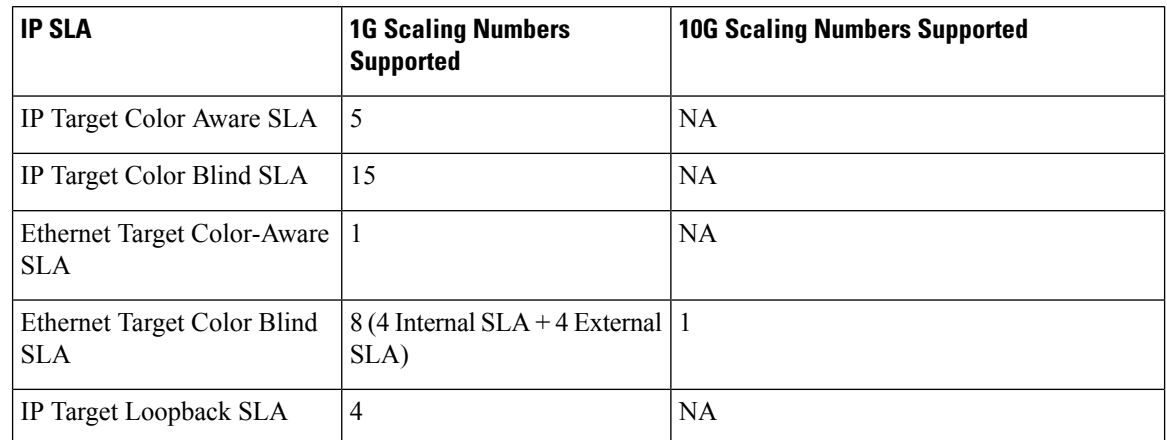

#### **Table 9: Scaling Numbers for IP SLA on the Cisco ASR 900 RSP2 Module**

**Table 10: Scaling numbers for ASIC and FPGA based SAT on the Cisco ASR 900 RSP3 Module**

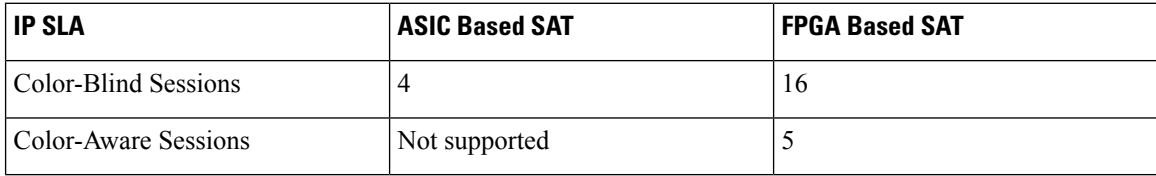

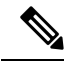

The scale limit with the combination of Color-Aware and Color Blind IP SLA depends on the number of TCAM entries that the combination of SAT sessions consume. The Color-Aware session takes 3 entries for each session and the Color Blind consumes 1 entry for each session. Hence, the maximum scale for Color-Aware sessions is 15 (  $3 * 5 = 15$  entries) and that for the Color Blind sessions is 15 (15  $*$  1 = 15 entries). Combination of Color-Aware and Color Blind depends on the number of TCAM entries consumed by the SAT profile and it is limited to entries. **Note**

## V

If a 10G SADT session is running then no other 1G or 10G session can be started on the Cisco ASR 900 RSP2 Module. **Note**

The following table lists the Y.1564 two-way throughput measurement.

#### **Table 11: Throughput Measurement for Each Packet Size on the Cisco ASR 900 RSP2 Module**

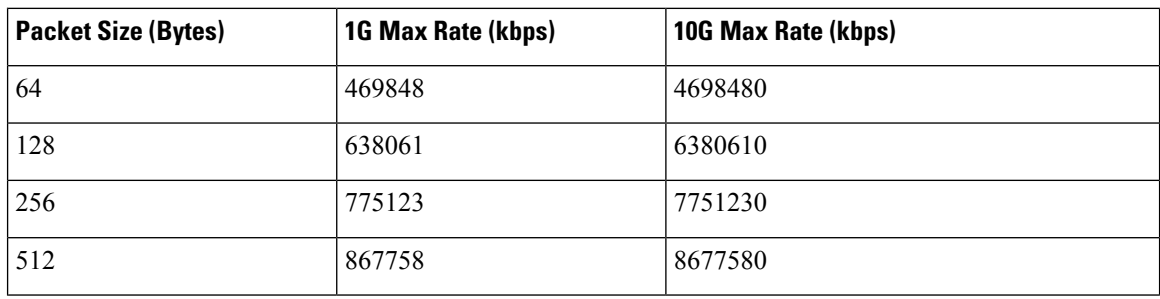

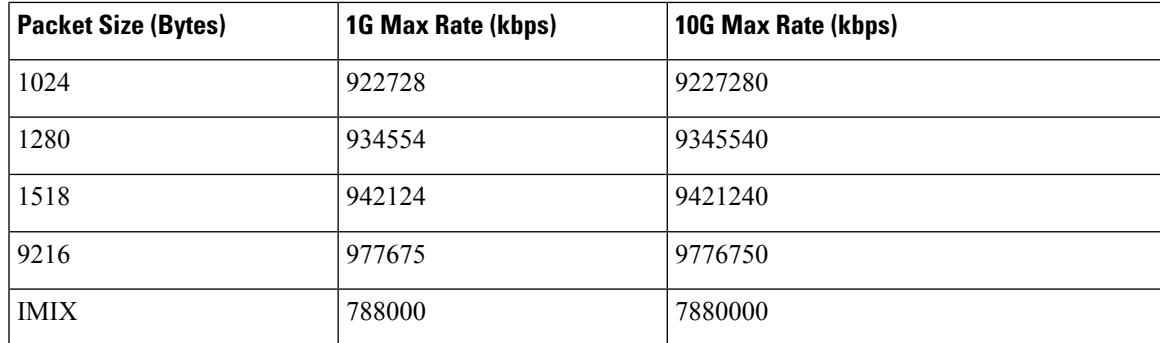

Table 12: Throughput Measurement for Each Packet Size for ASIC Based SAT on the Cisco ASR 900 RSP3 Module

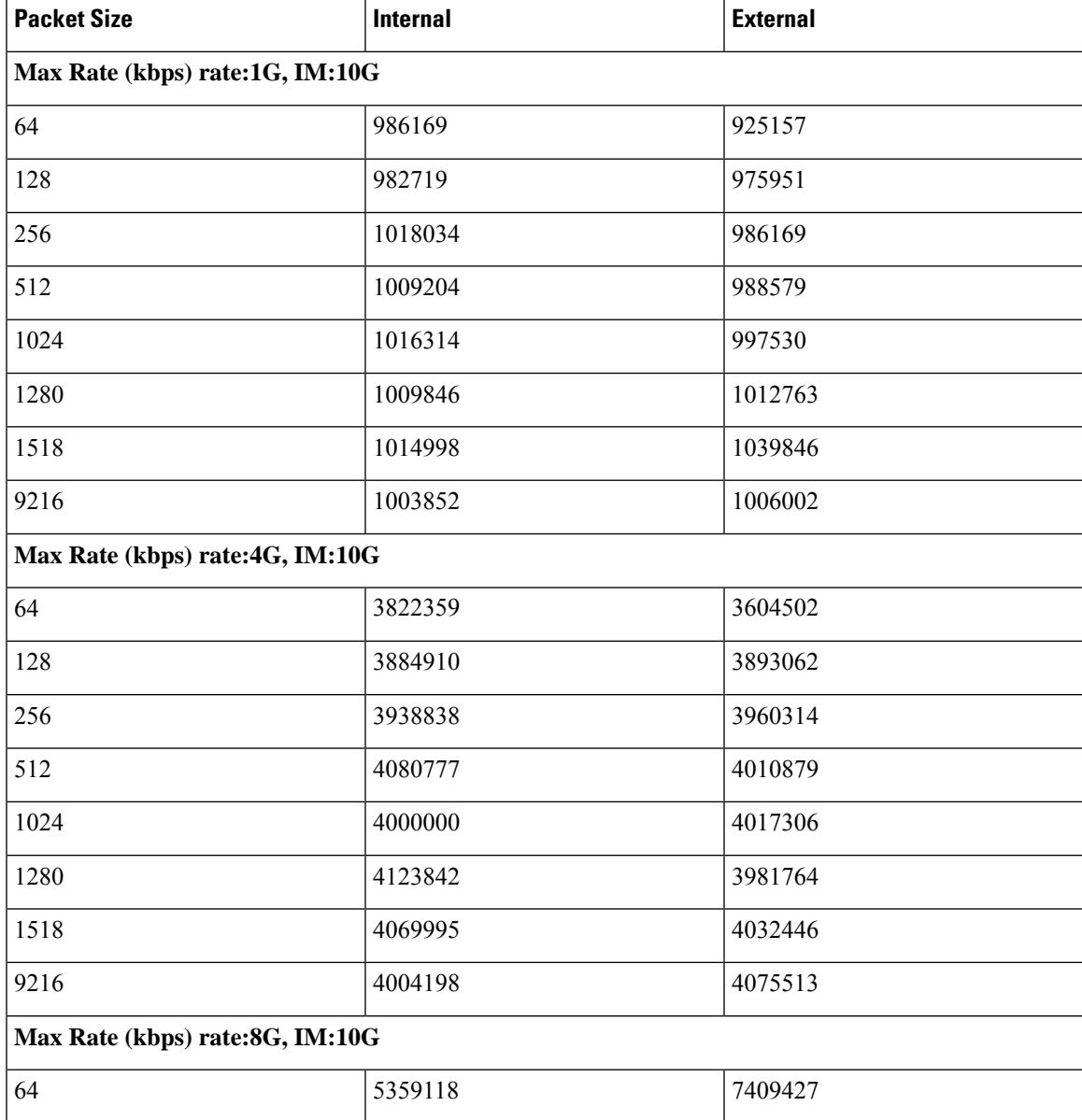

I

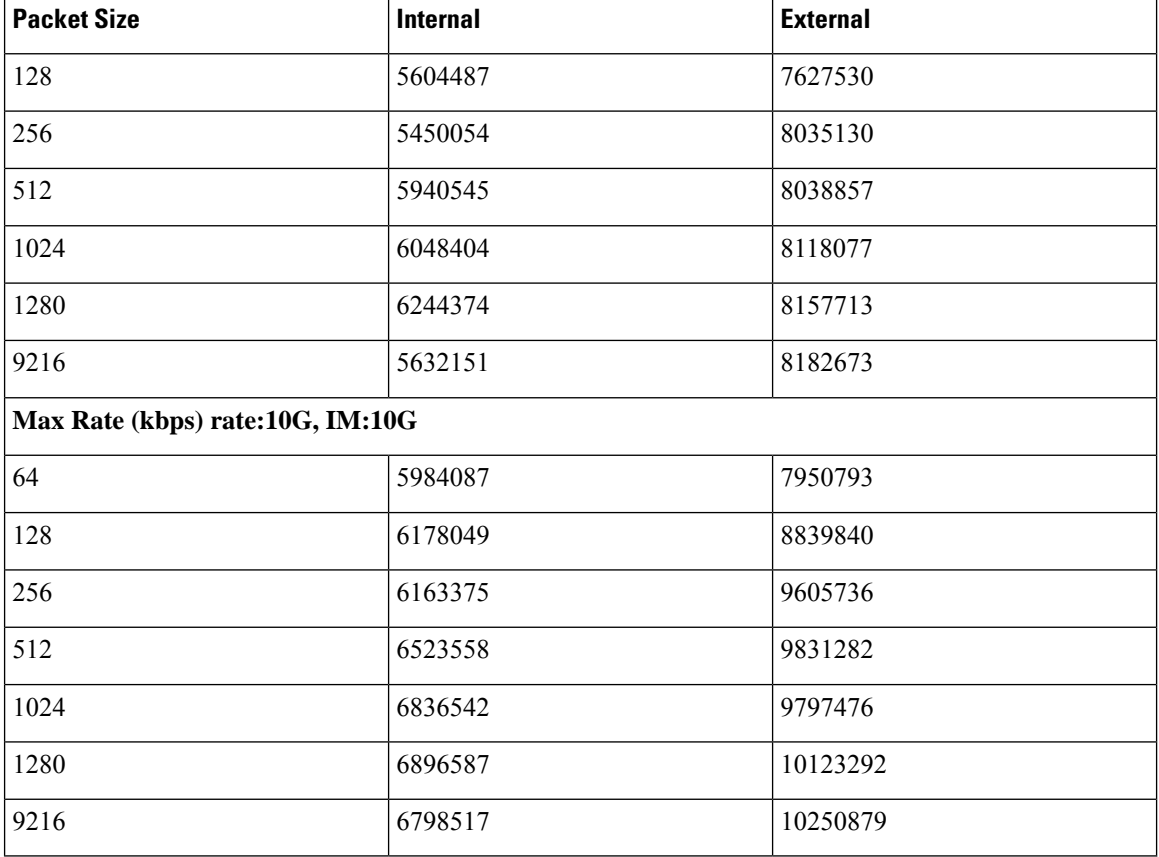

Table 13: Throughput Measurement for Each Packet Size for FPGA Based SAT on the Cisco ASR 900 RSP3 Module

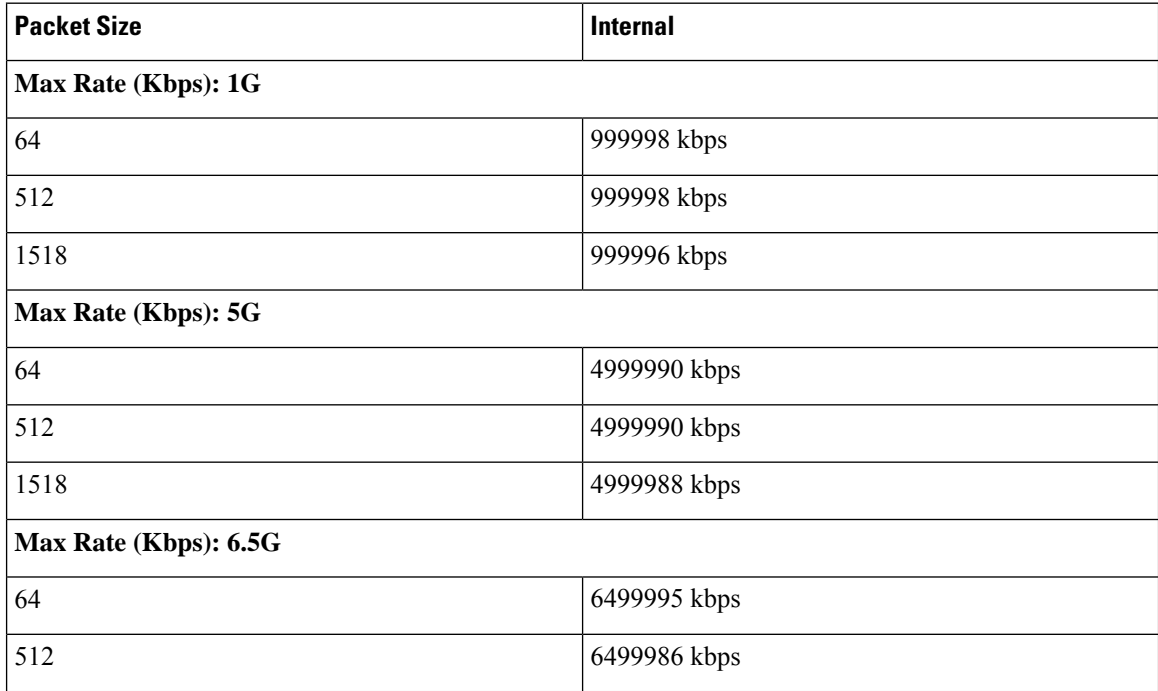

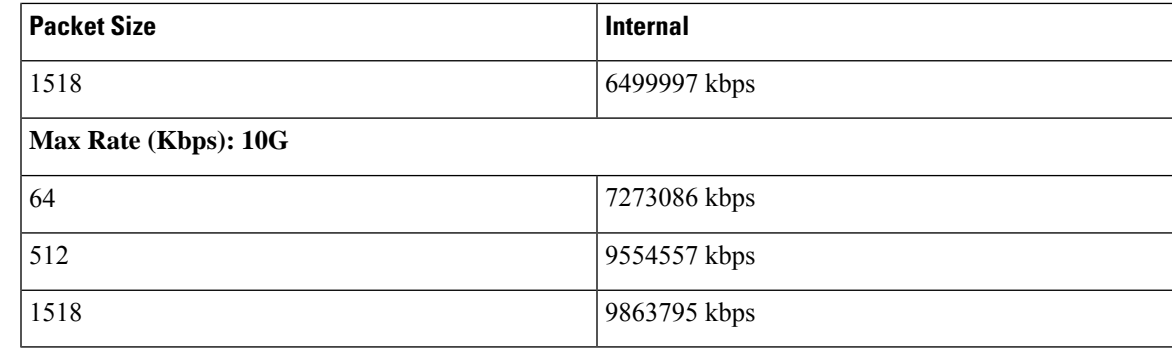

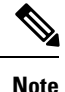

The Max Rate mentioned in the tables above is the maximum SLA rate supported by router and it is independent of SLA sessions. Max Rate can be achieved in a single SLA session or combination of two or more SLA sessions. Exceeding the supported Max Rate might impact other services.

## <span id="page-136-0"></span>**Restrictions for IP SLA - Service Performance Operation**

- The IP SLA sender egress and ingress VLAN should match. Ensure to configure VLAN translation in the same context.
- IP SLA classification is supported only for the DSCP/TOS marking from IP SLA command.
- One-way statistics collection is not supported.
- Layer 2 Color-Aware IP SLA is not supported for external traffic direction.
- The bridge-domain target type is not supported for external traffic direction.
- Color-Aware SLA for bridge-domain target type is not supported.
- Since SAT traffic is intrusive, any other traffic is dropped for a particular EFP.
- IPv6 address is not supported as a destination address.
- For two-way mode, the Multicast destination support is not available for IP SLA (layer 3 SLA).
- IP SLA does not support enabling a signature.
- SLA on the target with Custom Ethertype encapsulation is not supported.
- SLA on the target with 802.1ad enabled is not supported.
- Multiple active sessions are not supported on the same Ethernet EFP.
- For operations with two-way measurements, any one of the parameters, namely, port, destination MAC address, and encapsulation VLANs, should be different for SLA sessions that are simultaneously active.
- Scaling is dependent on the availability of the terminal SAT session, terminal loopback session, and egress Span session.
- For layer 2 virtual forwarding instance (VFI) or Switched Virtual Interface (SVI), only target type EFP and generator or measurement type terminal sessions should be used.
- For IMIX traffic, packet sizes of 64 bytes, 512 bytes, and 1518 bytes are supported. These packet sizes are forwarded in the ratio 7:4:1.
- For operations with layer 2 and layer 3 SLA on Trunk EFP, outer VLAN tag of the packet is mandatory.
- While a SLA session is in progress, dynamic addition of MAC access lists (ACLs) does not affect the SLA traffic.
- Priority tag SLA in external direction is supported only when the inner tag and outer tag are marked as priority tags.
- Facility loopback session cannot be started on a port configured as a SPAN source.
- Terminal SLA session cannot be started on a port configured as a SPAN destination.
- Facility SLA session cannot be started on a port configured as a SPAN source.
- Source MAC address should not be configured as multicast or broadcast MAC address.
- PIM Sparse mode is not supported for traffic generator mode and passive mode.
- SAT session fails with proper syslog messages for the following reasons:
- Only interface or service instance is supported for external session.
- VLAN or Bridge-domain service types are not supported for facility Traffic Generator and Traffic Measurement.
- EFP or Trunk EFP or bridge-domain is shut.
- The following table shows the supported egress and ingress QOS on the sender side core interface for Ethernet and IP target SLA.

**Table 14: IP SLA and Type of QOS supported**

| <b>IP SLA</b>       | Type of QOS | Supported on sender side core<br>interface |
|---------------------|-------------|--------------------------------------------|
| IP Target SLA       | Egress      | Yes                                        |
| IP Target SLA       | Ingress     | N <sub>0</sub>                             |
| Ethernet Target SLA | Egress      | N <sub>0</sub>                             |
| Ethernet Target SLA | Ingress     | Yes                                        |

• The following table shows how Ethernet Target SLA with multicast or broadcast source MAC address is supported on different operational modes.

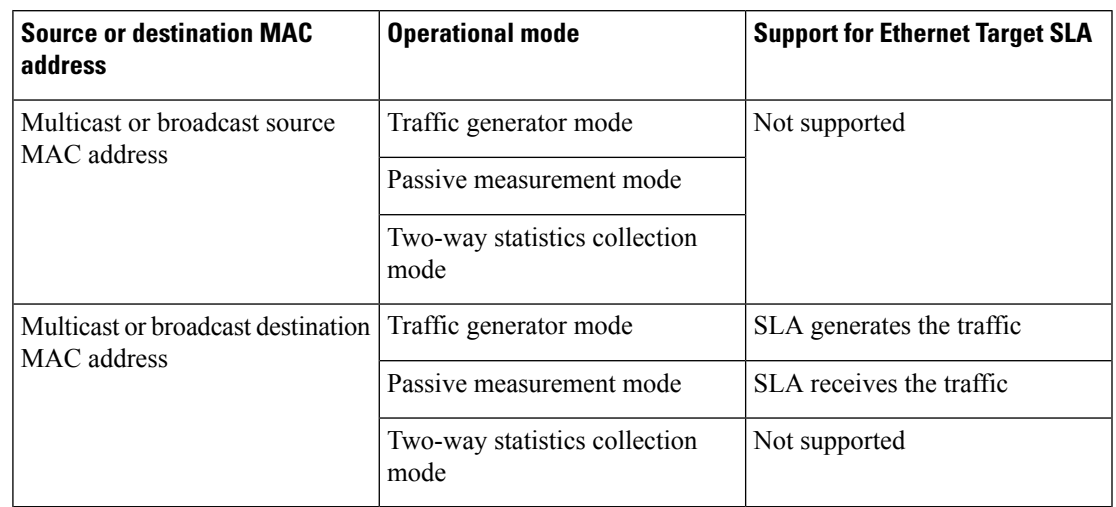

**Table 15: Multicast or Broadcast MAC support criteria for SLA**

- Service Activation layer 3 Loopback is not supported with the target interface belonging to ASIC 1 in RSP2.
- Generation of burst traffic is not supported; therefore, configuration of CBS and EBS is not supported.
- IP SLAs configured with *start-time now* keyword need to be restarted after reload.
- PPS mode is *not* supported with IMIX packet size.
- IP SLA V2 (RFC 6812) and V3 are not supported on RSP3.
- For the color aware SADT to work as expected, rewrite EFP should be present.

### **Restrictions on the Cisco RSP2 Module**

- During interoperability of SADT with ME3600 and ASR920 routers, you experience a loss in ASR920 loopback with IMIX traffic. It is the expected behavior as the traffic is more bursty on ME3600.
- Only DSCP-based marking is supported for IP Target operations.
- The session duration is limited to multiples of 10; user input is rounded down to the nearest multiple of 10.
- Quality of Service (QOS) on any target type with IP SLA is not supported on layer 2 and layer 3 routers.
- Layer 3 IP SLA is not supported on external traffic direction.
- Layer 3 SLA Loopback is not supported for labelled incoming packets.
- For layer 3 Loopback, if the target type is service instance, the core and access side EFP should have the same encapsulation.
- For layer 3 Loopback, if the target type is VRF, only encapsulation untagged is supported. The loopback session is not supported for the VRF target types even for same encapsulation on access and core EFPs.
- For layer 3 Loopback, if the target type is bridge domain, only encapsulation untagged is supported. The loopback session is not supported for the bridge domain target types, even for the same encapsulation on access and core EFPs.
- For operations with passive measurement mode and target type EFP, the same destination MAC address cannot be used for any other traffic on a port as the loopback MAC Address Tables (CAM) tables contain the channel numbers and the destination MAC address. As a result, multiple SLAs with the same destination MAC address, on the same port active at the same time, are not supported for passive measurement mode.
- For operations with EFP using XConnect, only the target type EFP and terminal sessions for Tx and Rx statistics are supported.
- For layer 2 internal sessions with Rx statistics, either only four non-color-aware sessions, or one color-aware session and one non-color-aware session are supported.
- Port channel is not supported.
- When the source MAC address is not configured on layer 2 SLA, any one system reserved MAC of 16 MAC addresses is used.
- For operations with SLA in PPS mode, an additional packet is forwarded.
- The minimum supported value for rate step is 1024 pps.
- While running SADT, the packet that matches the SLA profile source MAC, VLAN or untagged, is counted in the RX. For example, if you schedule an SLA and start PING in the same time frame, PING fails, since the ping acknowledgement packet is accounted in SLA RX packet. Similarly, the LL discovery packet from the responder is accounted in SLA RX. So, there is one extra packet and the same packet is not accounted in the LL discovery counter.

#### **Restrictions for 10G SAT**

- The IP SLA packets are generated and forwarded in ratio of 1:1:1:1:1 from UNI or NNI port based on your configuration.
- 10G service activation test (SAT) is supported only for Layer 2 traffic in external and internal direction.
- 10G SAT is not supported in internal direction for releases prior to 16.12.x.
- Only color blind configurations are supported. CIR, EIR, and other color aware parameters is not supported.
- 10G SAT can only run in two-way mode.
- With 10G SAT, only throughput and frame loss can be measured. Delay and jitter measurements are not supported.
- Effective from Cisco IOS XE Gibraltar 16.12.1, Delay, and Jitter measurements are supported.
- 10G SAT target type that is supported is only on access EFP.
- A combination of 1G and 10G SAT sessions cannot be run in parallel. Also, two 10G SAT sessions cannot be run in parallel.
- At SLA run time, SAT statistics may not match. Statistics must be validated only after SLA completes. While SAT SLA is running, there might be instances where Rx might be greater than Tx. This is because

of slow retrieval of statistics from the hardware. Statistics should be verified only after SAT operation is complete.

- Duration time is rounded off in multiples of 10.
- Layer 3 packets for Layer 2 facility SAT 10G session is not supported.
	- Only Layer 2 related parameters (SRC, MAC, VLAN, COS) should be configured while constructing the packet profile.
	- Ethertype of IPv4 or IPv6 is not supported.
	- Layer 3 packet headers should not be used in profile packet.
- Overall throughput in the system is slightly lesser than the rate-step mentioned value.
- Multiple rate-steps that are mentioned in a single command can only be mentioned in incremental order.
- With 10G SAT running in external mode, while QoS egress shaper policy is applied on the same SAT interface, SAT traffic generation is being affected based on the shaper value. SAT rate-step is adjusted by shaper policy. However, when policer based policy is applied inbound, there is no impact with regards to SAT traffic being policed. Despite the policer value configured, no policing happens for the return traffic on SAT interface. This is due to the configured internal ACL to handle the SAT statistics.
- Broadcast and multicast destination MAC is not supported.
- If a 10G SAT session is running (with a rate-step greater than or equal to 1 Gbps), a second 1G or 10G SAT session should not be run. That is, parallel execution is not supported with 10G SAT.
- The SAT rate-step upper limits should be defined in such a way that BFD has some bandwidth for itself and ensures that the OSPF flaps do not occur. The upper limit for FPGA traffic generation for SAT is same in both SAT 1G and 10G. So, the upper limit of SAT 1G x 10 are applicable for SAT 10G to avoid the OSPF flaps.
- OIR and SSO are not supported with SAT. SLA is to be stopped and re-started manually after these triggers.
- SADT session and Ethernet loopback (ELB) on the same service instance of an interface is notsupported.
- 10G SAT with 802.1 ad is not supported.
- A delay of 10 seconds is recommended between two 10G SAT iterations or between two SLA runs (serial run).
- A combination of untagged and default should never be configured on an interface for launching 10G SLA session. 10G SAT on encapsulation default does not work when encapsulation untagged is configured on the interface.
- Even with 10G SAT, maximum FPGA available is 1G. 10G SAT rate is achieved by generating the packets in FPGA (upto 1 Gbps) and multiplying it by 10 on the hardware. Hence, a maximum of 1G FPGA is only available for all processes including BFD, SAT, NetFlow, and so on So, crossing the 1G cumulative threshold in FPGA causes flaps on the various interfaces that involve FPGA.
- 10G SAT is not supported over VRF and Port-Channel interfaces.
- SADT 10G session uses a shadow session with given MAC + 1 (0011.1111.2222 to 0011.1111.2223).
- As 10G internal loopback is not supported, the router should have the external ELB (loopback) enabled.
- 10G SADT internal is supports only Xconnect EFP and Plain EFP.
- 10G SADT is not supported on L2VFI (Virtual Forwarding Interface) and local connect.
- 10G SADT Color-aware configurations are not supported.

#### **Restrictions for SAT Two-Way Sessions on EFP Xconnect on the Cisco RSP2 Module**

- For operations with EFP using XConnect, the rewrite ingress tag pop 1 symmetric command is not supported for two-way sessions when Class of Service (COS) value is a part of the packet profile.
- For operations with EFP using XConnect, the rewrite command is not supported when Class of Service (COS) value is configured for the SLA.
- For EVC with XConnect targets, CoS marking based on color for the color-aware cases is performed on the outer layer 2 header VLAN tags (if applicable). As a result, this marking should be retained across the network so that it is available on the packet, which isreceived at the remote end (passive measurement mode) or the same end after loopback at the remote end (two-way mode). If this CoS marking is not retained, there is no way identifying the color of the different packets and perform color-aware measurement.
- Color-aware two-way sessions measurement is not supported for the restrictions listed above.

### **Restrictions on Cisco ASR 900 RSP3 Module for ASIC Based SAT**

The following restrictions are applicable only for Cisco RSP3 Module:

- The Tx and Rx counters are not synchronized during aggregation interval.
- Traffic generation and measurement on target Bridge-domain, layer 3 interfaces, MPLS PWs, and BDI are not supported.
- A maximum of four concurrent sessions are supported.
- Each session should run on a different bridge-domain with unique packet VLAN parameters.
- Color aware statistics are not supported.
- EFP port-channel is not supported.
- On target type EFP, bridge-domain specific features like L2PT, CEM, CFM, G.8032, STP, RSTP, and MSTP are not supported.
- Target type EFP should not have any ingress or egress QoS applied on it. No port level QoS should be present.
- Delay and jitter are not supported.
- IMIX packet type is not supported, if configured, it will generate 64 bytes of packets.
- Maximum traffic generation/measurement time is 11 hours.
- IfSPAN is configured, there is double Rx counters in statistics for external mode and double Tx counters in statistics for internal mode.
- Traffic is not generated for priority tag (VLAN 0).
- On test EFP/interface Shutdown, the test packets do not egress out of any interface on the device, and after unshut, the traffic does not resume to egress. The test has to be restarted.
- Test on TEFP is not supported.
- Double tag packet with outer and inner COS and rewrite POP1 is not supported.
- Double tag packet with outer and inner COS and EFP with two VLAN and rewrite POP2 is not supported.
- Only half of the line-rate (interface rate) is supported on a two-way session in internal mode. This limitation is not applicable for passive measurement and generator only sessions.
- The service instance statistics on EFP, on which the internal session runs, has double the actual output packet count (synthetic packets are accounted twice.)
- For higher step rate (1G,10G) Tx and Rx counters may not be accurate. A maximum of 10 Gbps is supported.
- Configured step rate will not be the same as overall throughput, it varies based on the configured packet size.
- Tx and Rx bytes may not be the same in **show ip sla <> statistics** CLI, though Tx and Rx packet are same.
- There is no check if the destination MAC address is configured as all zero (0000.0000.0000) in IP SLA session.

### **Restrictions on Cisco ASR 900 RSP3 Module for FPGA Based SAT**

The following restrictions ae applicable only for Cisco RSP3 Module:

- For two-way sessions, source MAC address (last 2 bytes) of configured IP SLA sessions should be unique.
- For passive measurement sessions, destination MAC address (last 2 bytes) of configured IP SLA sessions should be unique.
- If a source MAC address is not confgured and if free unique MAC addresses are not available in the MAC pool on the node then the IP SLA schedule/restart CLI will stop with proper console logs and the IP SLA session with unique source mac specified by IP SLA configuration has to be initiated.
- PPS may not match exactly.
- FPGA supports a minimum of 16 Kbps and a maximum of 10 Gbps. FPGA cannot generate traffic with 100 percent accuracy. There may be a little difference between configured bandwidth and actual bandwidth.
- For external direction SADT session, Rx and Tx packet count are same but Rx bytes and Tx bytes may not match exactly if the target EFP is configured with a rewrite action.
- In some scenarios, SLA statistics collection is delayed by 1 second. This may impact the overall throughput.
- Color aware statistics do not work if BDI is present for the bridge domain.
- Dynamic modification is not supported while the session is running.
- VLAN should be configured at the target interface in the SLA session. If the VLAN is not part of the interface configuration, packets are not handled properly.
- If the outer VLAN is not specified but the inner VLAN is specified for the target EFP, by default the outer VLAN is 4095, the outer COS is 7, and the CFI is 1. If both the outer and the inner VLAN is not specified, the VLAN tags are fetched from the EFP.
- The outer VLAN is required for the target TEFP.
- Color-aware SADT is not supported on Cisco ASR 900 RSP3-200 module and Cisco ASR 902.
- SADT supports only two rate three color policy.
- Starting with Cisco IOS XE Release 16.6.1, for Cisco ASR 907 routers, do *not* use any IM on slot 14 with FS or default mode. For Cisco ASR 903 routers, do *not* use 8X10 Gigabit on slot 2 with SADT.

## <span id="page-143-0"></span>**How to Configure IP SLA - Service Performance Testing**

### **Enabling FPGA Based SAT on the Cisco ASR 900 RSP3**

Follow these steps to enable FPGA based SAT:

#### **Procedure**

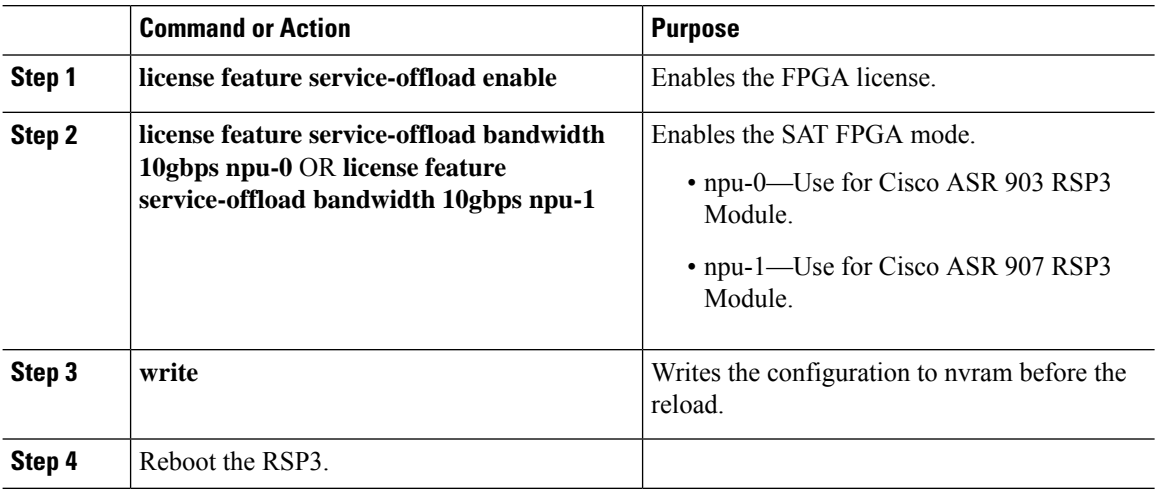

### **Disabling FPGA Based SAT on the Cisco ASR 900 RSP3**

If the FPGA based SAT is enabled, follow these steps to disable it:
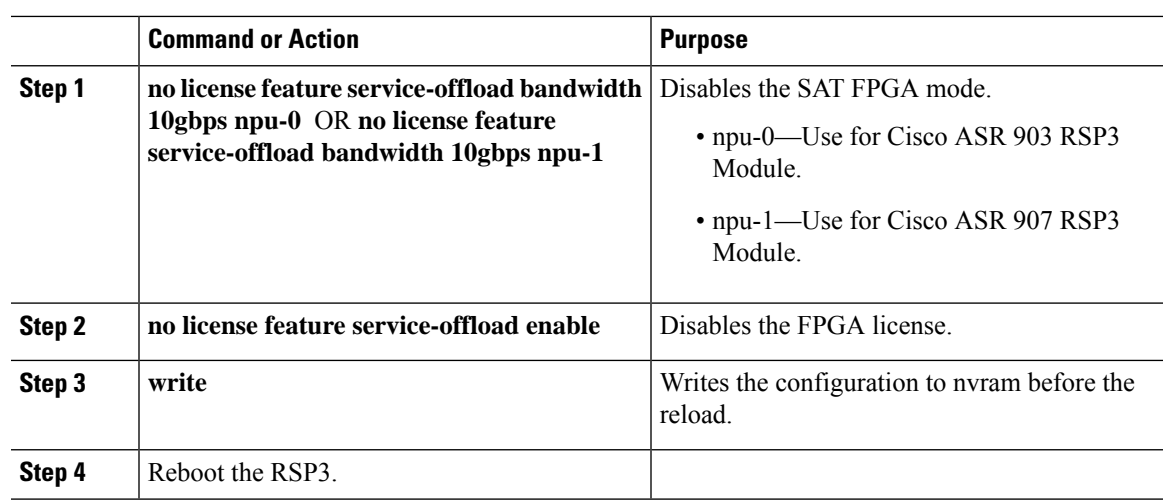

#### **Procedure**

## **Configuring Ethernet Target Two-Way Color Blind Session**

Perform the following steps to configure ethernet target color blind traffic generation.

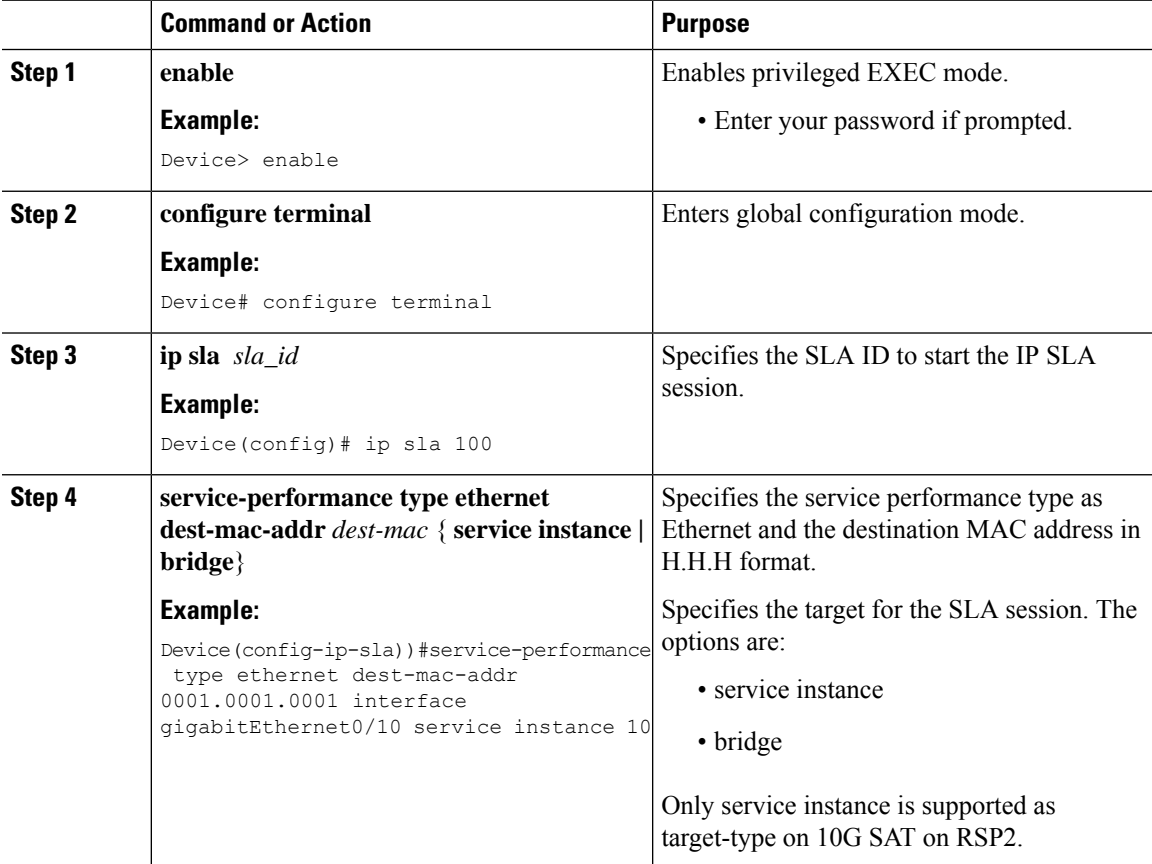

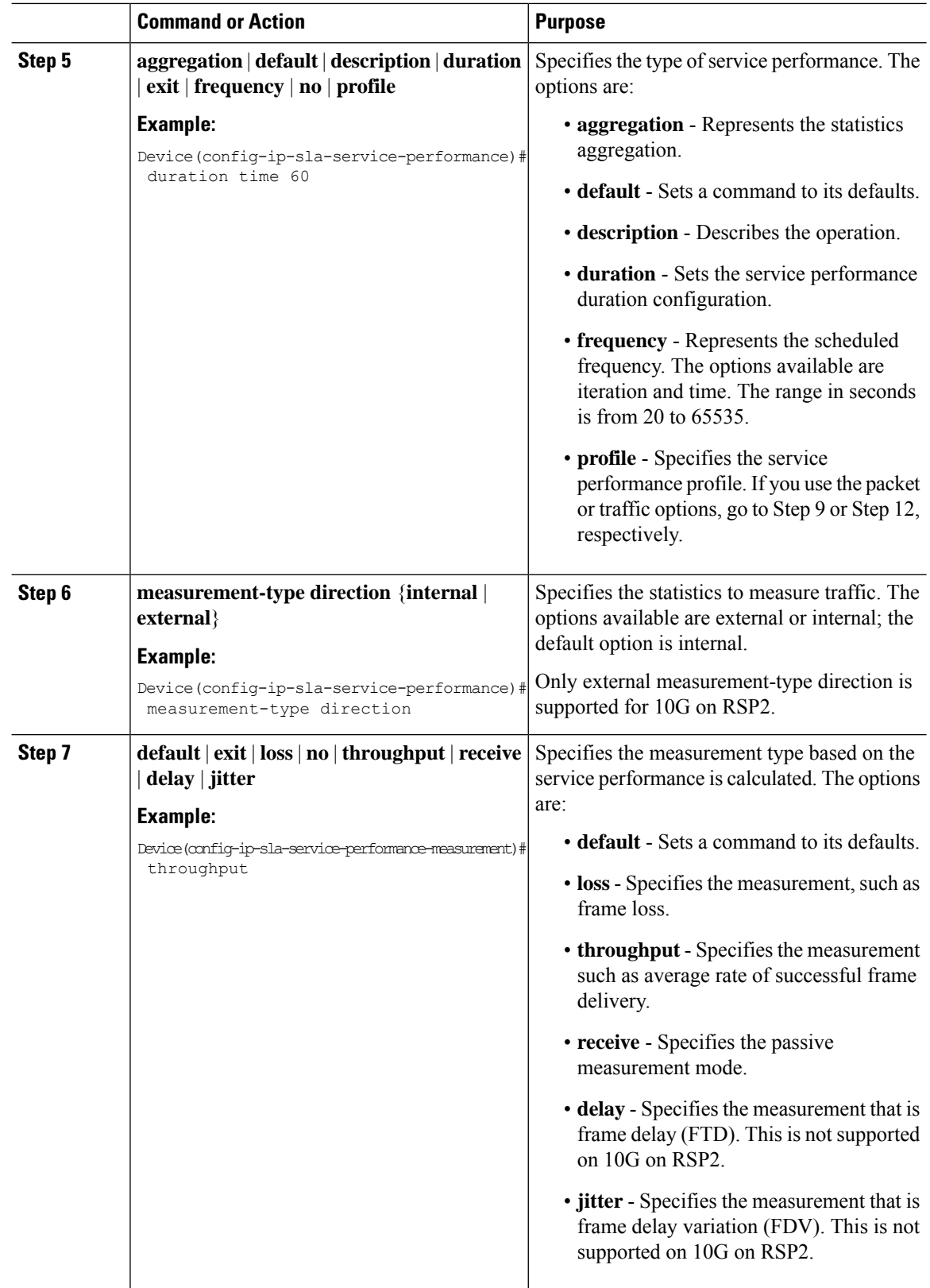

 $\mathbf{l}$ 

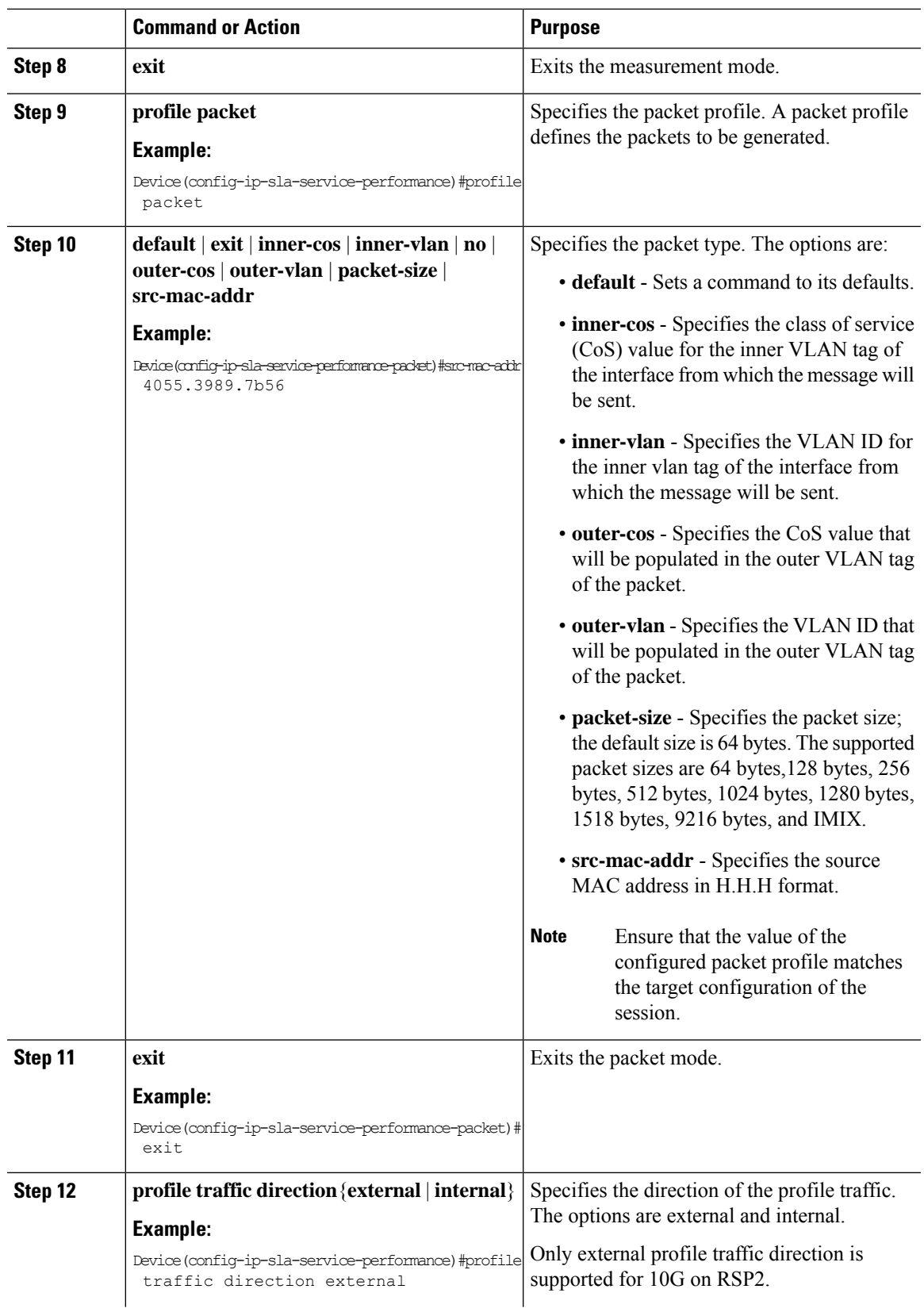

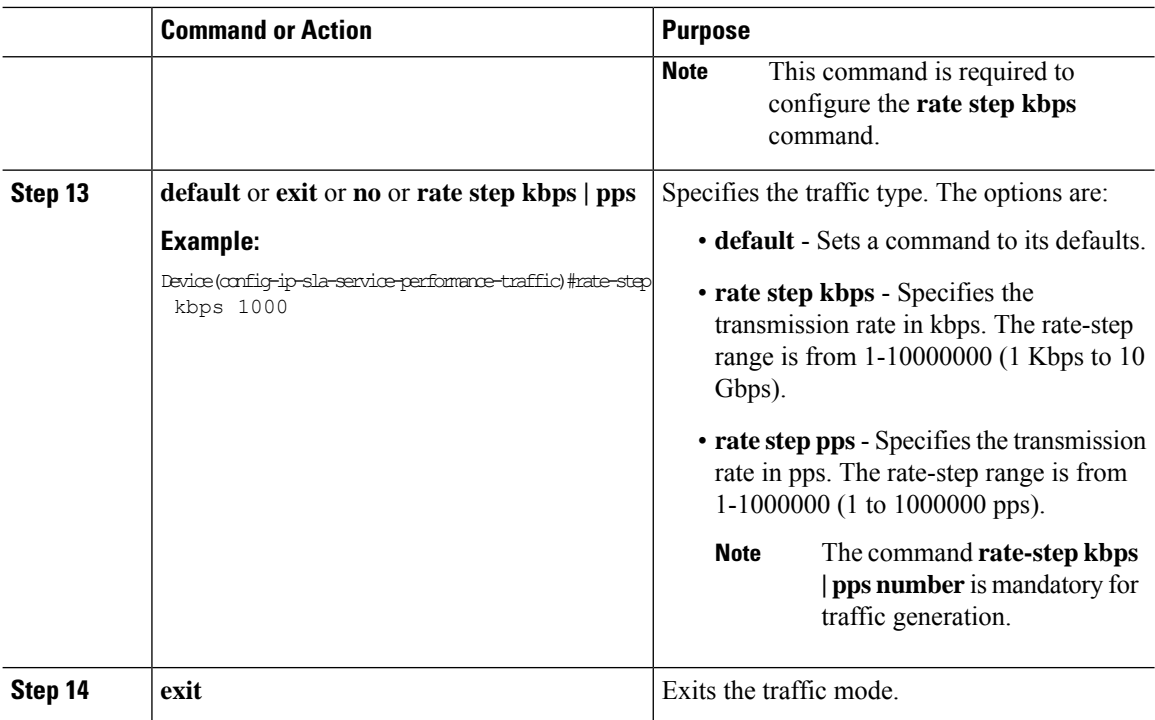

## **Configuring Ethernet Target Color-Aware Traffic Generation**

Perform the following steps to configure ethernet target color-aware traffic generation.

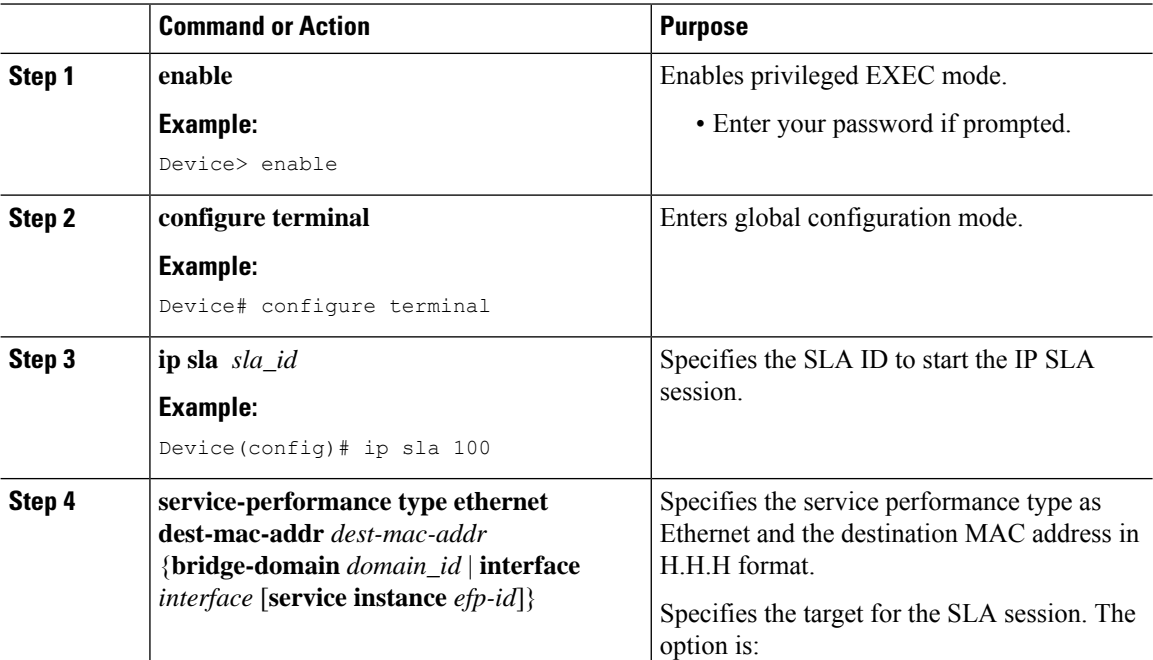

 $\mathbf l$ 

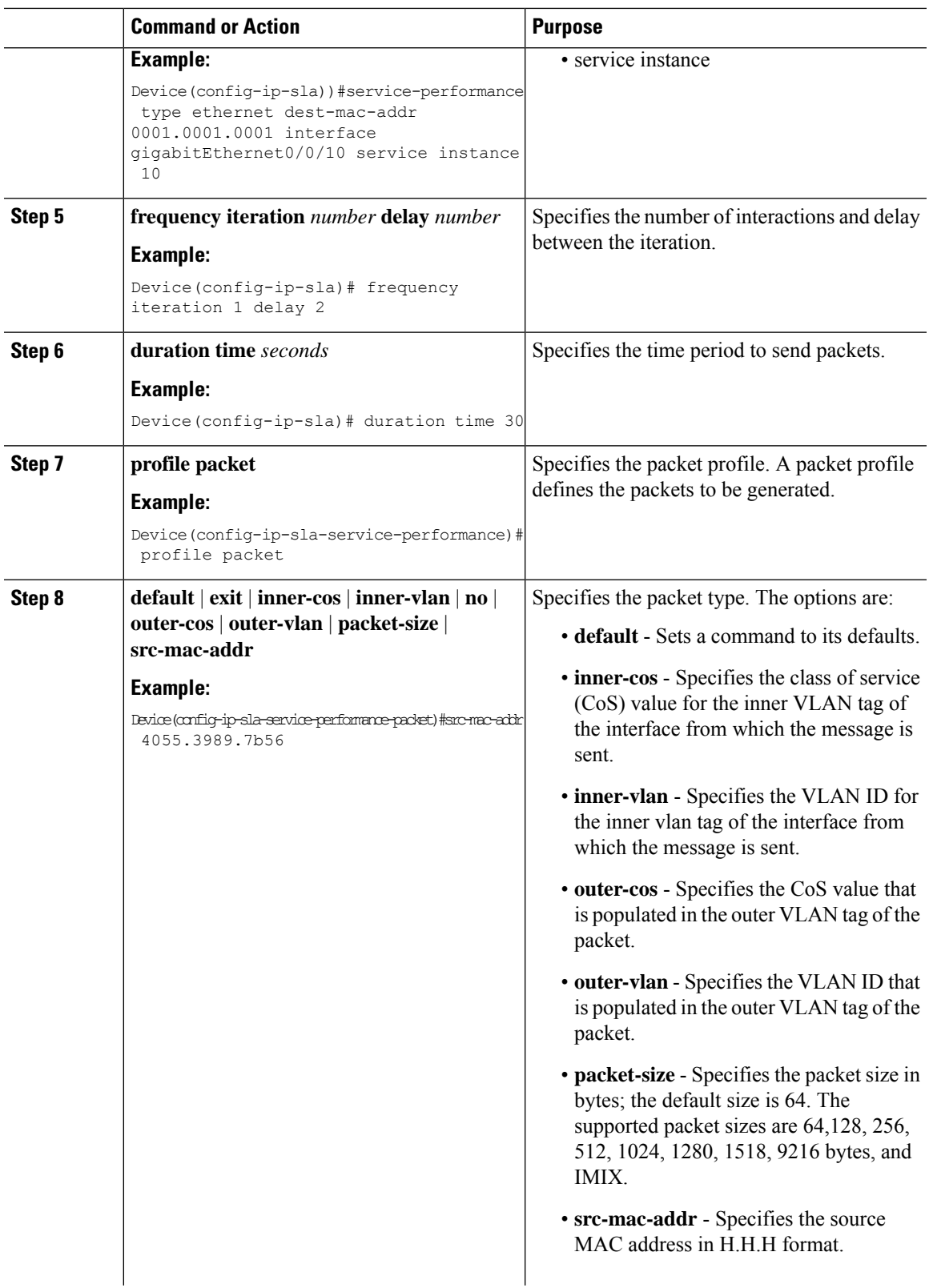

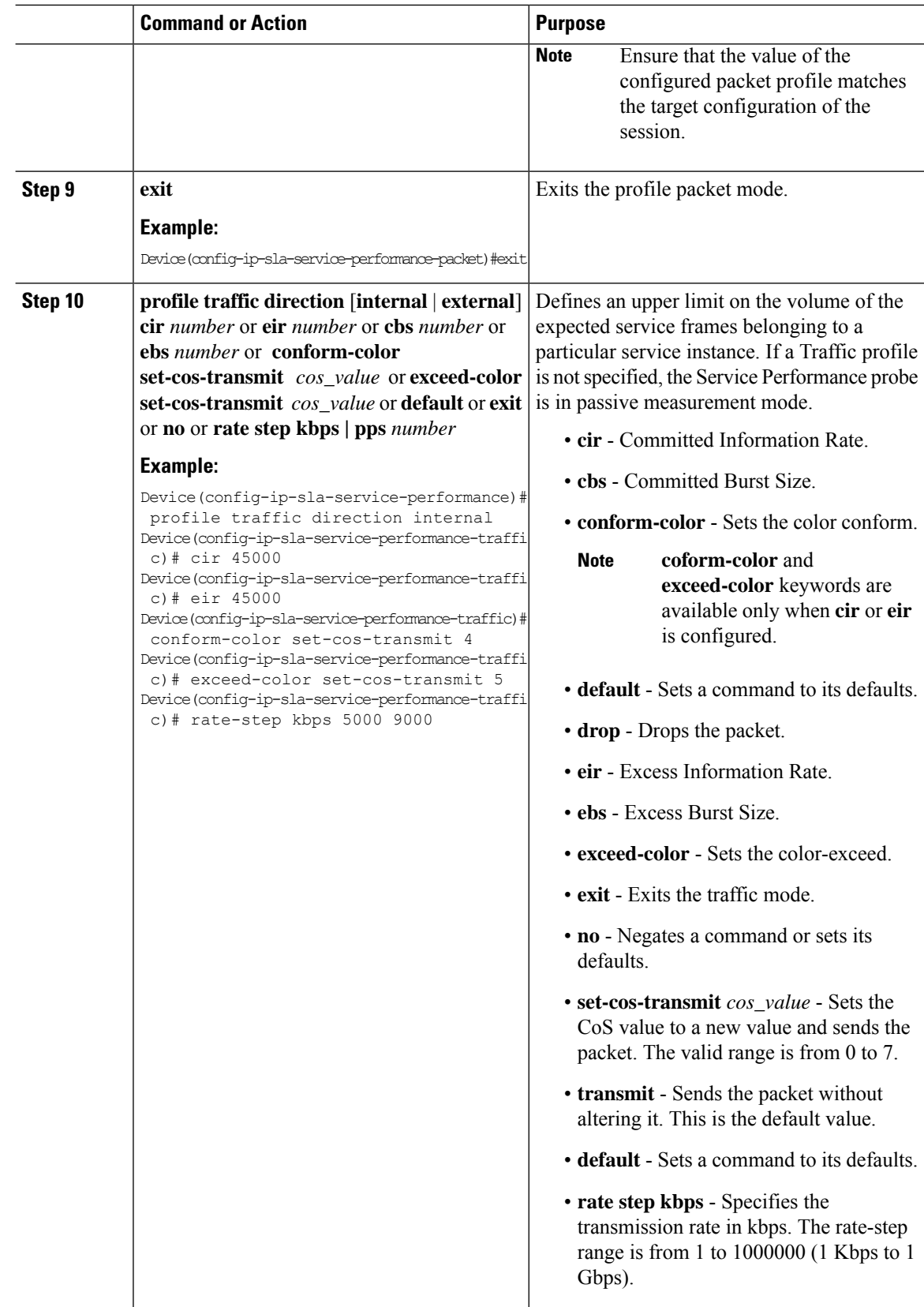

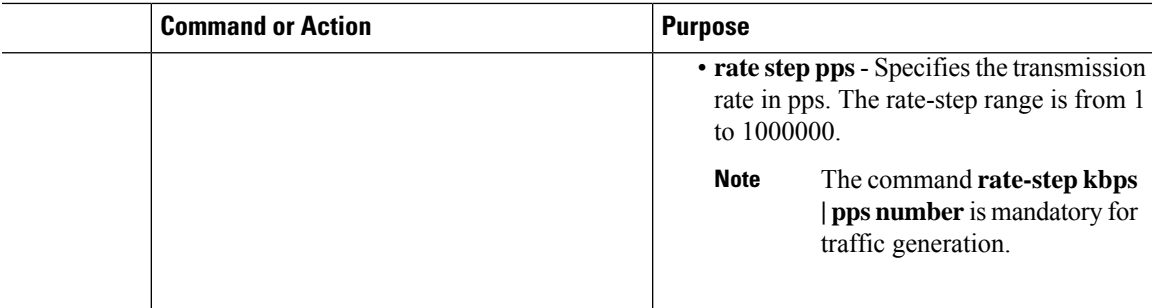

```
Device(config-ip-sla-service-performance)#profile packet
Device(config-ip-sla-service-performance-packet)#outer-vlan 100
Device(config-ip-sla-service-performance-packet)#outer-cos 5
Device(config-ip-sla-service-performance-packet)#exit
Device(config-ip-sla-service-performance)#profile traffic direction internal
Device(config-ip-sla-service-performance-traffi c)# cir 45000
Device(config-ip-sla-service-performance-traffi c)# eir 45000
Device(config-ip-sla-service-performance-traffic)# conform-color set-cos-transmit 4
Device(config-ip-sla-service-performance-traffic)# exceed-color set-cos-transmit 5
Device(config-ip-sla-service-performance-traffic)# rate-step kbps 1000
Device(config-ip-sla)# duration time 15
Device(config-ip-sla)# frequency iteration 4 delay 1
```
### **Configuring Ethernet Target Two-Way Color-Aware Session**

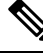

**Note** Ethernet Target Two-Way Color-Aware Sessions are not supported on ASIC based Cisco RSP3 Module.

Perform the following steps to configure ethernet target two-way color-aware session.

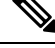

The default **frequency iteration** command value may cause the duration command to be rejected for higher values. In this case, the **frequency iteration** command is recommended before the execution of **duration** command. **Note**

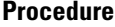

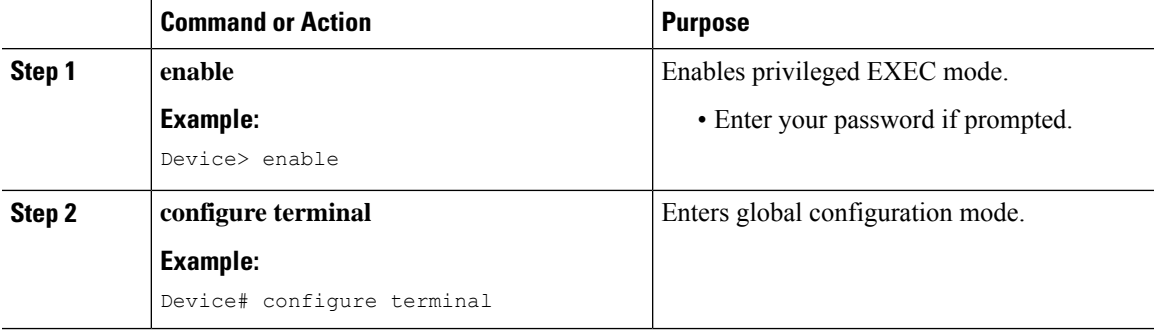

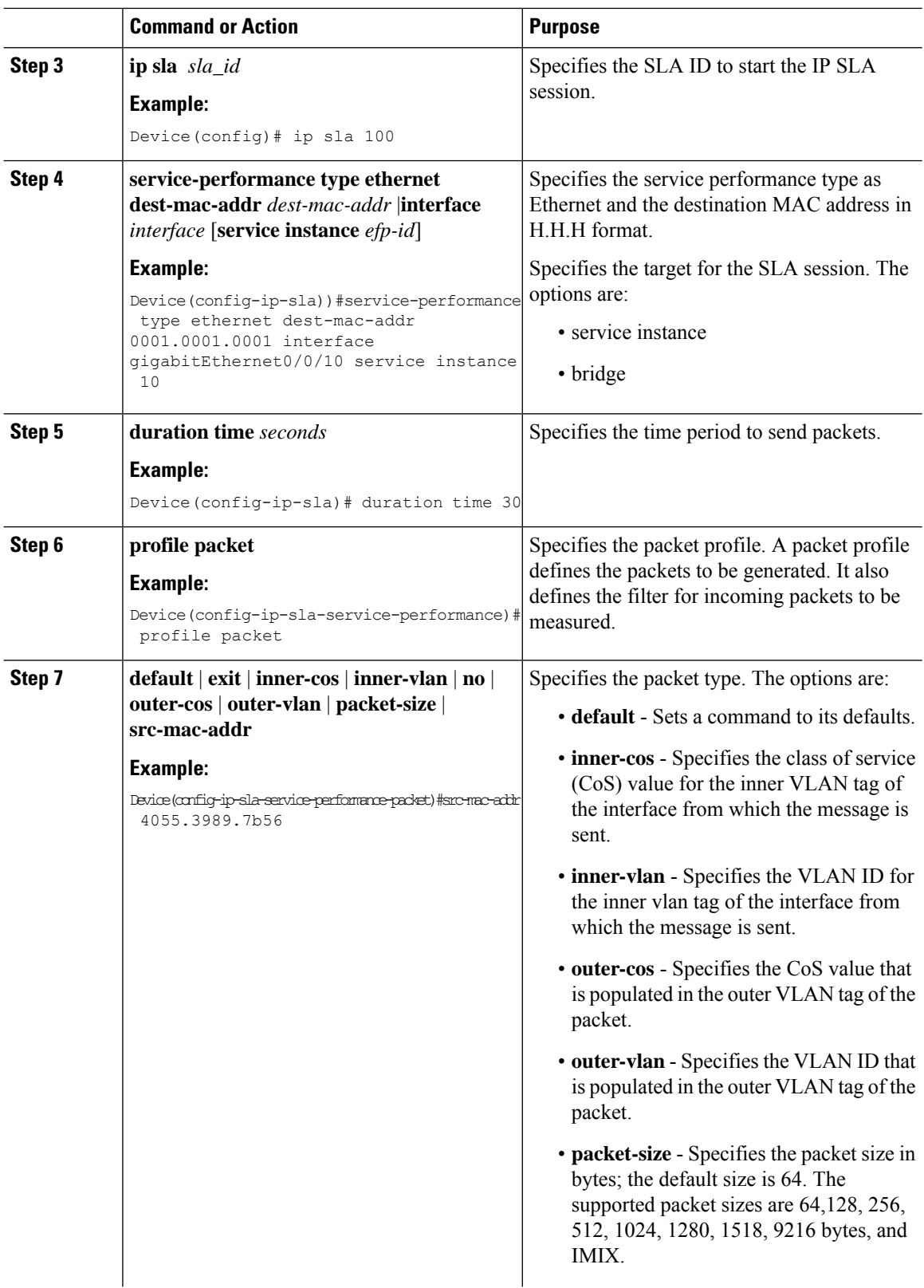

 $\mathbf l$ 

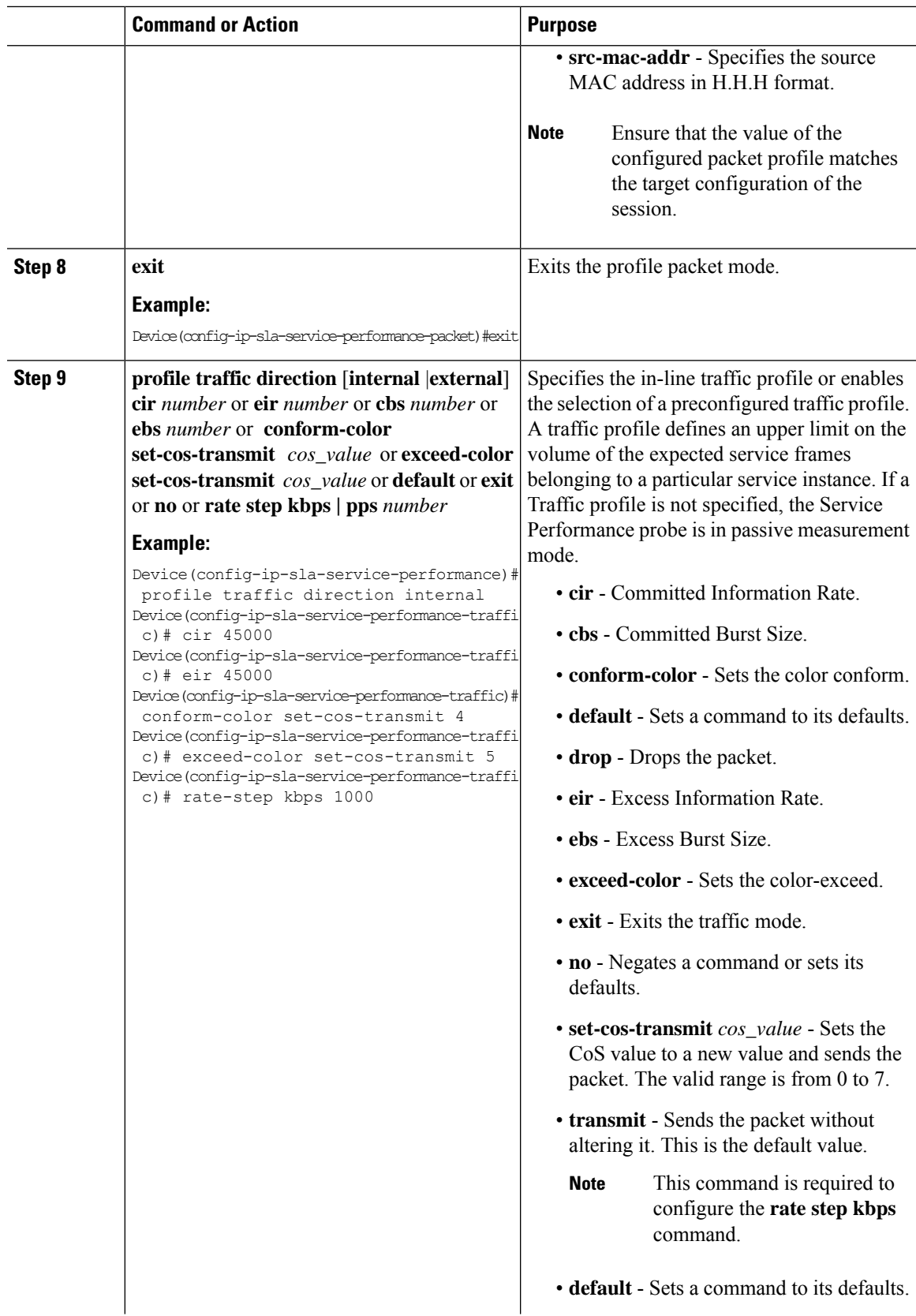

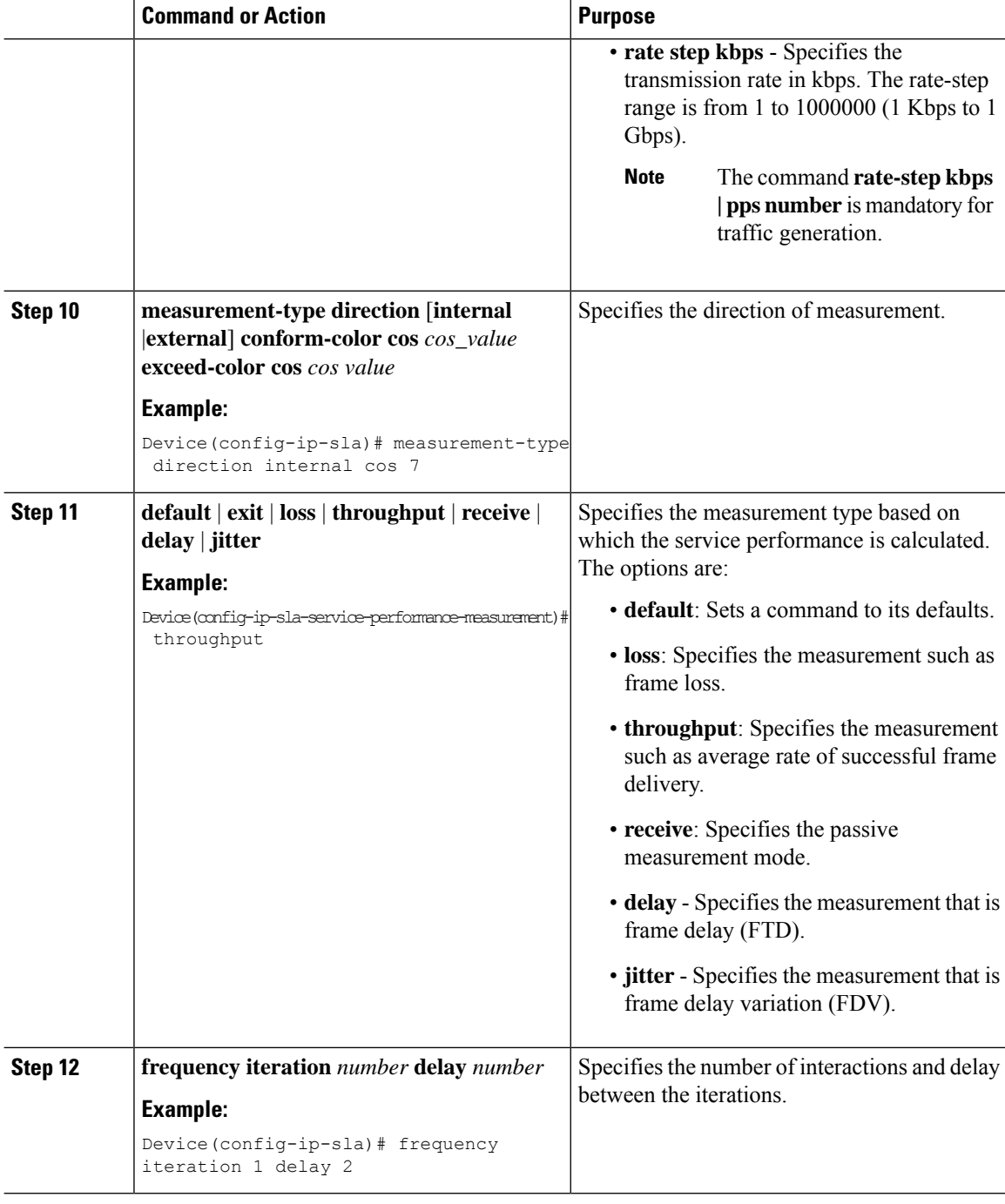

```
ip sla 3
service-performance type ether des
0033.3333.3333 interface gig 0/0/3
service instance 1
profile packet
outer-vlan 100
```

```
outer-cos 5
packet-size 128
ethertype ipv4
exit
profile traffic direction internal
cir 45000
eir 45000
cbs 45000
ebs 45000
conform-color set-cos-transmit 7
exceed-color set-cos-transmit 5
rate-step kbps 30000 45000 65000
90000
exit
measurement-type direction internal
conform-color cos 7
exceed-color cos 5
receive
throughput
loss
delay
jitter
duration time 20
frequency iteration 1 delay 2
```
### **Configuring Ethernet Target Passive Color-Aware Measurement**

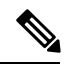

**Note** Ethernet Target Passive Color-Aware Sessions are not supported on ASIC based Cisco RSP3 Module.

Perform the following steps to configure ethernet target passive color-aware measurement.

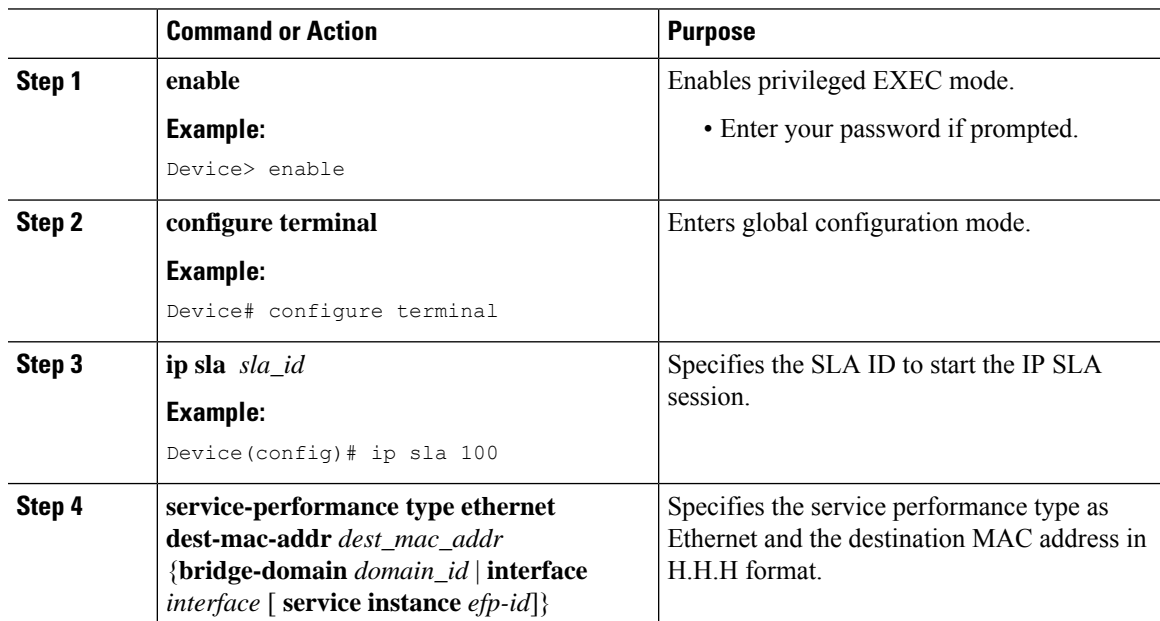

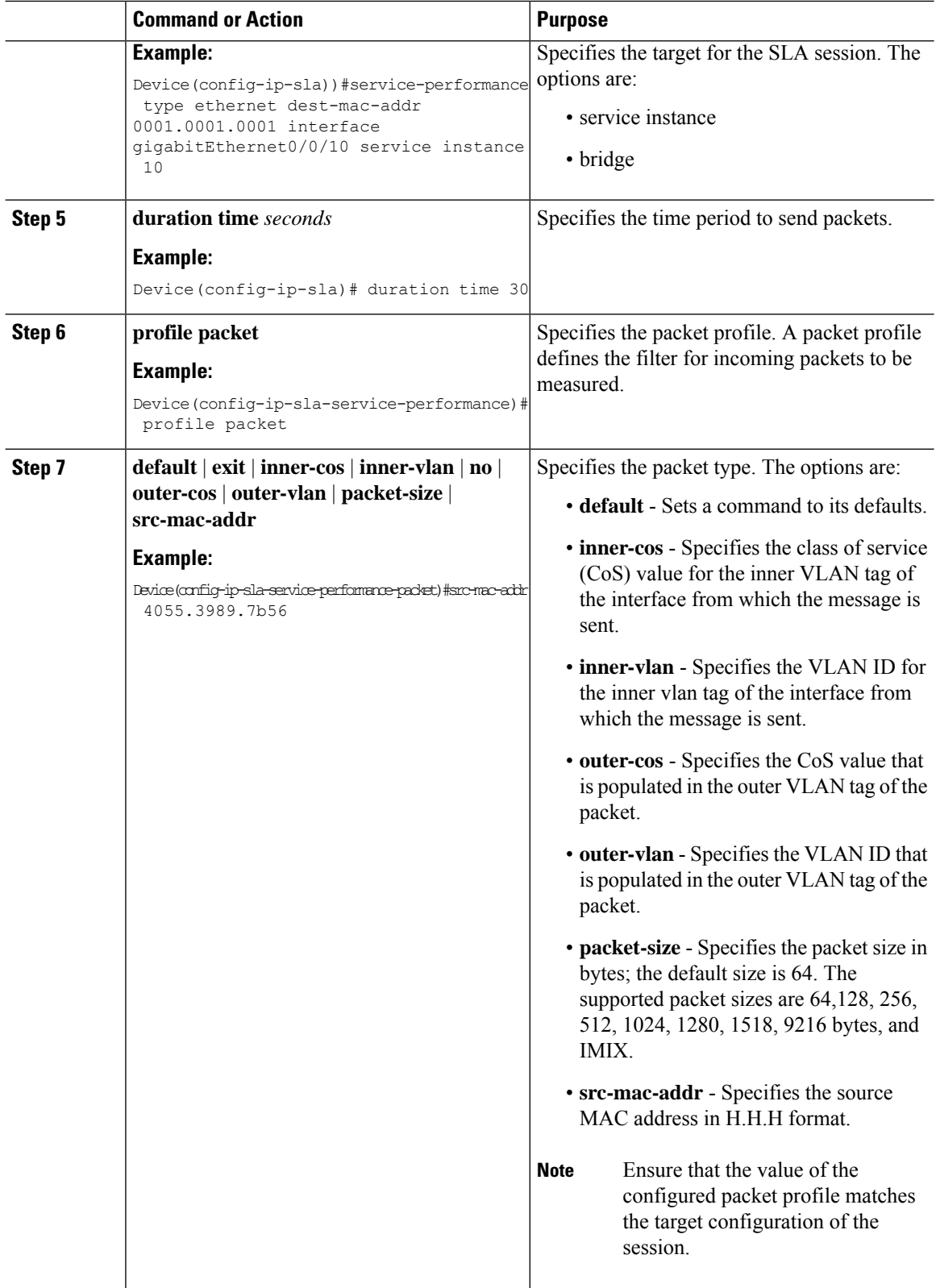

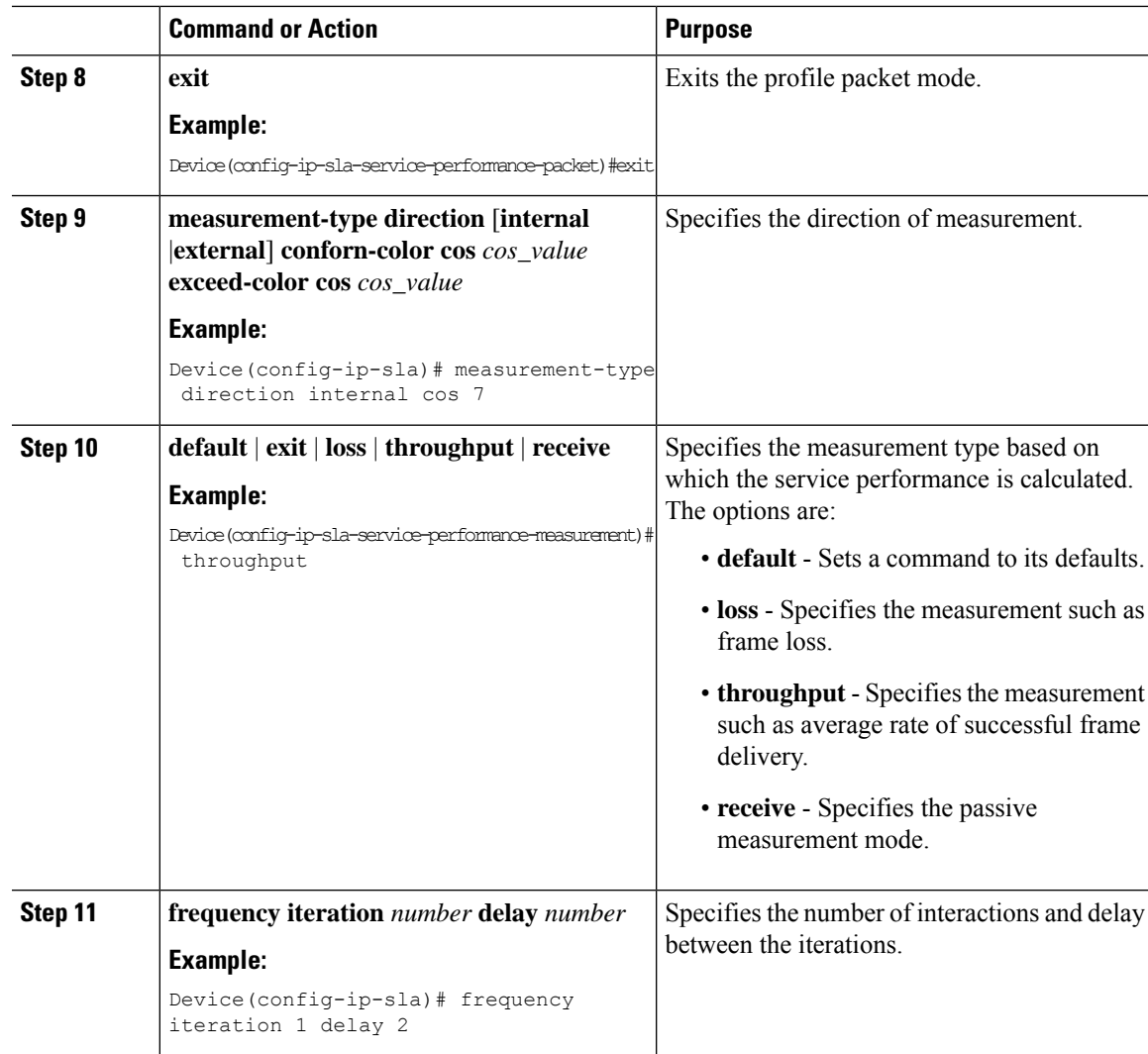

```
ip sla 3
service-performance type ether des
0033.3333.3333 interface gig 0/0/3
service instance 1
profile packet
outer-vlan 100
outer-cos 5
packet-size 128
ethertype ipv4
exit
measure direction internal
conform-color cos 7
exceed-color cos 5
receive
throughput
loss
duration time 20
frequency iteration 1 delay 2
```
## **Configuring Ethernet Target for Color-Aware Traffic Generation with IMIX**

Ethernet Target for Color-Aware Traffic Generation with IMIX is not supported on ASIC based Cisco RSP3 Module. **Note**

Perform the following steps to configure ethernet target for color-aware traffic generation with IMIX.

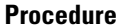

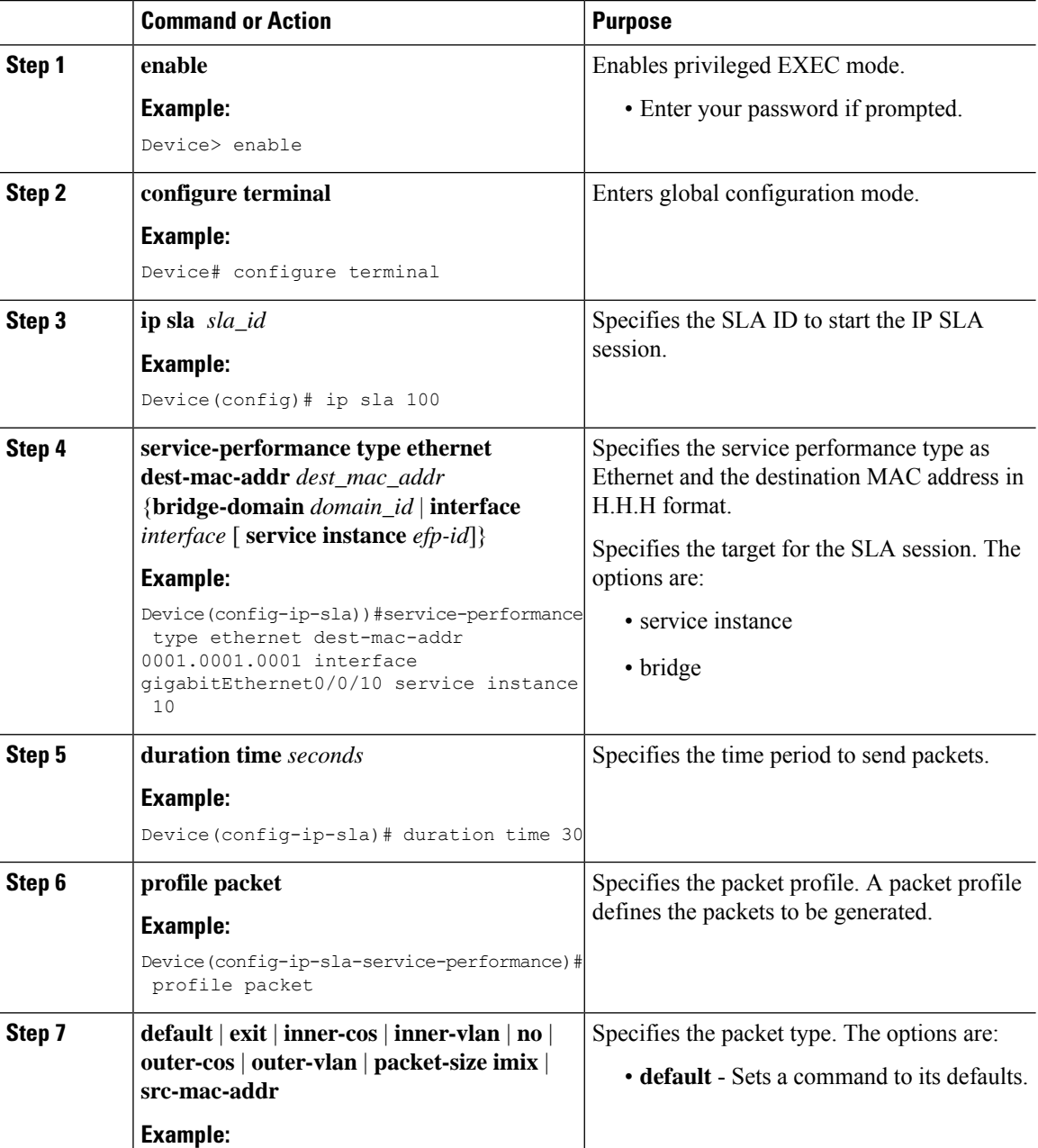

 $\mathbf{l}$ 

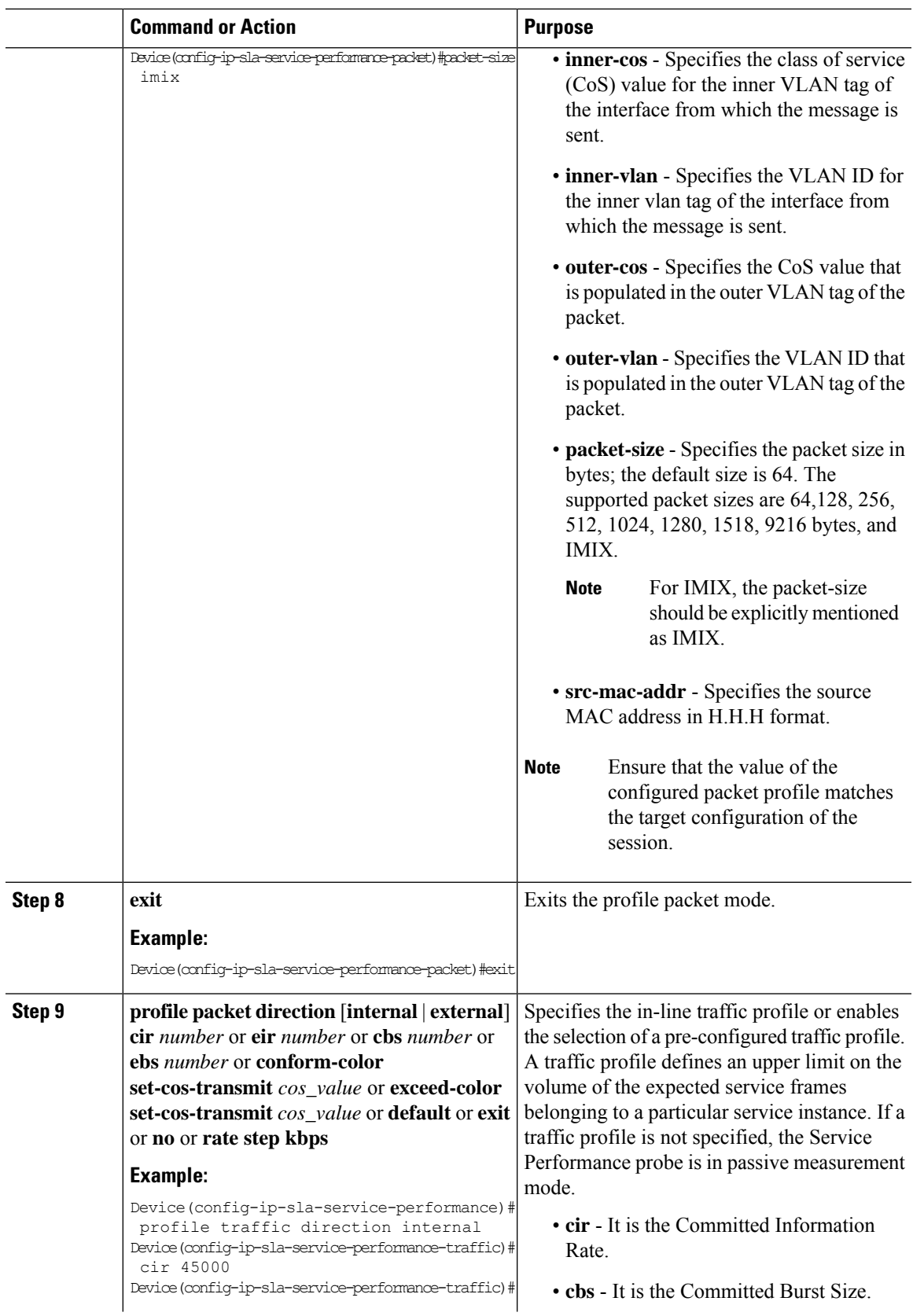

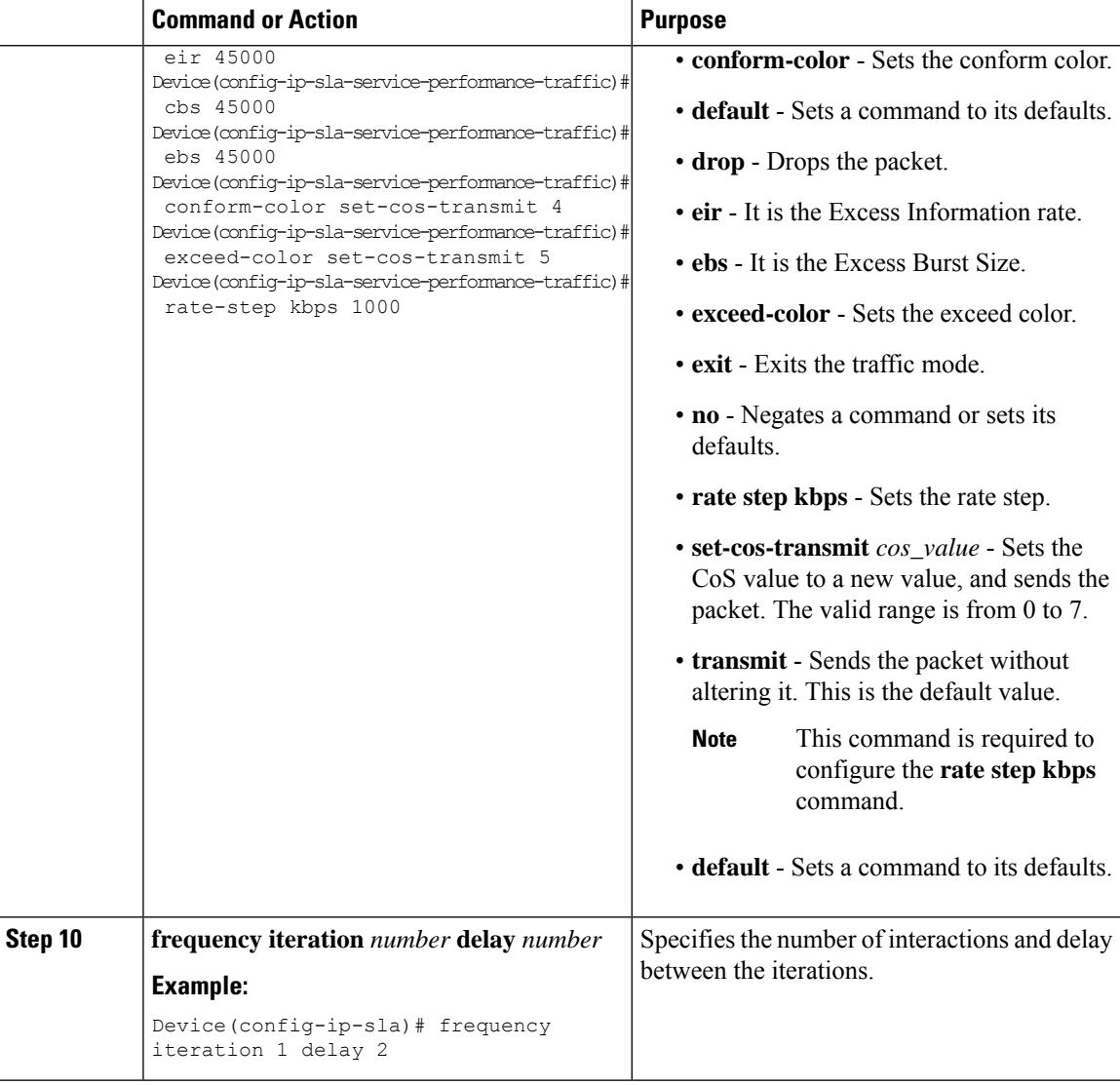

```
ip sla 3
service-performance type ether des 0033.3333.3333 interface gig 0/0/3
service instance 1
profile packet
outer-vlan 100
outer-cos 5
packet-size mix
ethertype ipv4
exit
profile traffic direction internal
cir 45000
eir 45000
cbs 45000
ebs 45000
conform-color set-cos-transmit 7
exceed-color set-cos-transmit 5
```

```
rate-step kbps 30000 45000 65000
90000
exit
duration time 20
frequency iteration 1 delay 2
```
# **Information About Configuring Y.1564 to Generate and Measure Ethernet Traffic**

Y.1564 is an ethernet service activation or performance test methodology for turning up, installing, and troubleshooting ethernet and IP based services. This test methodology allows for complete validation of ethernet service-level agreements (SLAs) in a single test. Using the traffic generator performance profile, you can create the traffic based on your requirements. Network performance indicators like throughput, loss, and availability are analyzed using layer 2 traffic with various bandwidth profiles. Availability is inversely proportional to frame loss ratio.

The figure below shows the Traffic Generator topology describing the traffic flow in the external and internal modes. The traffic is generated at the wire-side of Network-to-Network Interface (NNI) and is transmitted to the responder through the same interface for the external mode. The traffic is generated at the User-to-Network Interface (UNI) and transmitted to the responder through NNI respectively for the internal mode. The external mode is used to measure the throughput and loss at the NNI port whereas internal mode is used to measure the throughput and loss at the UNI port. During traffic generation, traffic at other ports is not affected by the generated traffic and can continue to switch network traffic.

Effective from the Cisco IOS XE 16.12.x release, 10G SAT External is supported on the Cisco Router.

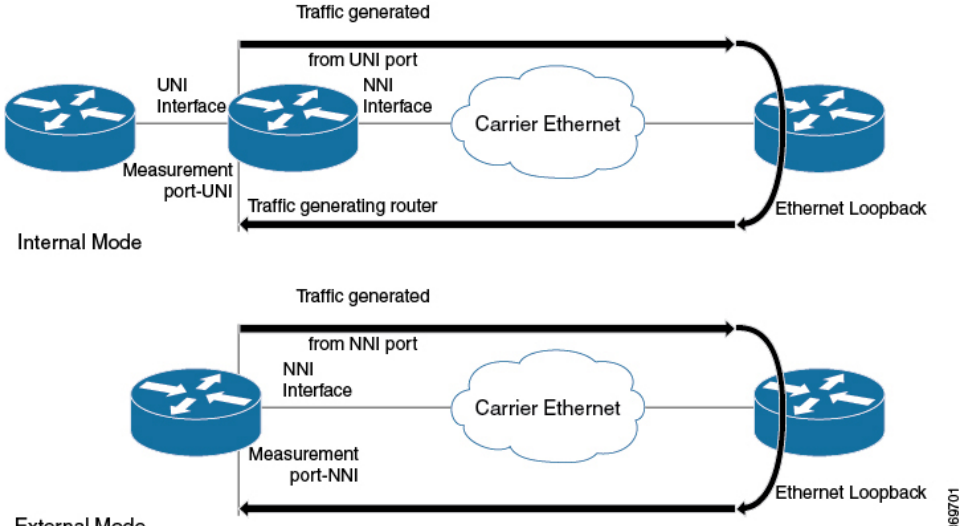

**Figure 12: Traffic Generator Topology**

#### **External Mode**

SAT is supported on main interface and EFPs. Layer 3 mode is not supported due to chip limitation. Also running SAT for specific bridge-domain is not supported.

The following table provides details of the different service types and traffic directions supported for each service typeon the Cisco ASR 900 RSP2 Module.

#### Table 16: Service Types and Their Corresponding Traffic Direction for IP Target SLA on the Cisco ASR 900 RSP2 Module

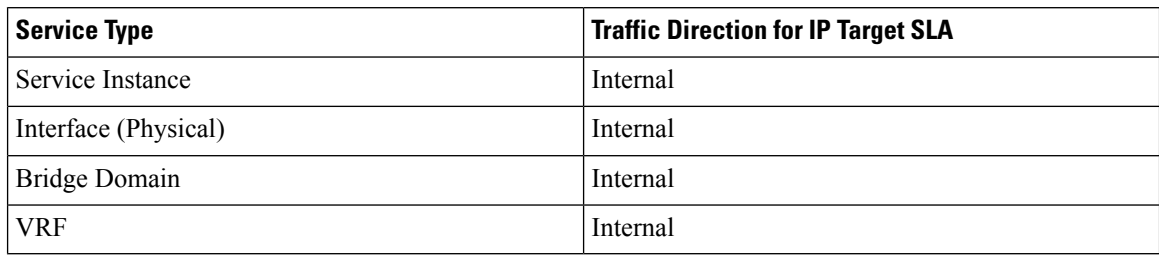

#### Table 17: Service Types and Their Corresponding Traffic Direction for Ethernet Target SLA on the Cisco ASR 900 RSP2 Module

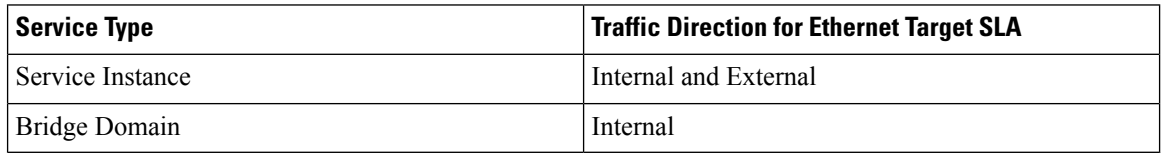

The following table provides details of the different service types and traffic directions supported for each service type on the RSP3 module.

| <b>Target</b>                             | <b>ASIC based SAT</b>     |                           | <b>FPGA based SAT</b>     |                           |
|-------------------------------------------|---------------------------|---------------------------|---------------------------|---------------------------|
|                                           | <b>Internal Direction</b> | <b>External Direction</b> | <b>Internal Direction</b> | <b>External Direction</b> |
| L2 Interface<br>(color-blind)             | N                         | N                         | Y                         | Y                         |
| L2 Interface<br>(color-aware)             | N                         | N                         | Y                         | $\mathbf N$               |
| L <sub>2</sub> EFP<br>(color-blind)       | Y                         | Y                         | $\mathbf Y$               | Y                         |
| L <sub>2</sub> EFP<br>(color-aware)       | $\mathbf N$               | $\overline{N}$            | $\mathbf Y$               | $\mathbf N$               |
| L2 TEFP<br>(color-blind)                  | $\mathbf N$               | N                         | Y                         | Y                         |
| L <sub>2</sub> TEFP<br>(color-aware)      | $\mathbf N$               | N                         | Y                         | $\mathbf N$               |
| L2<br>VLAN/Bridge-domain<br>(color-blind) | N                         | $\overline{N}$            | Y                         | $\mathbf N$               |
| L2<br>VLAN/Bridge-domain<br>(color-aware) | N                         | $\overline{N}$            | ${\bf N}$                 | N                         |
| L2 PW (color-blind) $ Y $                 |                           | N                         | Y                         | N                         |

**Table 18: Service Types and Their Corresponding Traffic Direction on the Cisco RSP3 Module**

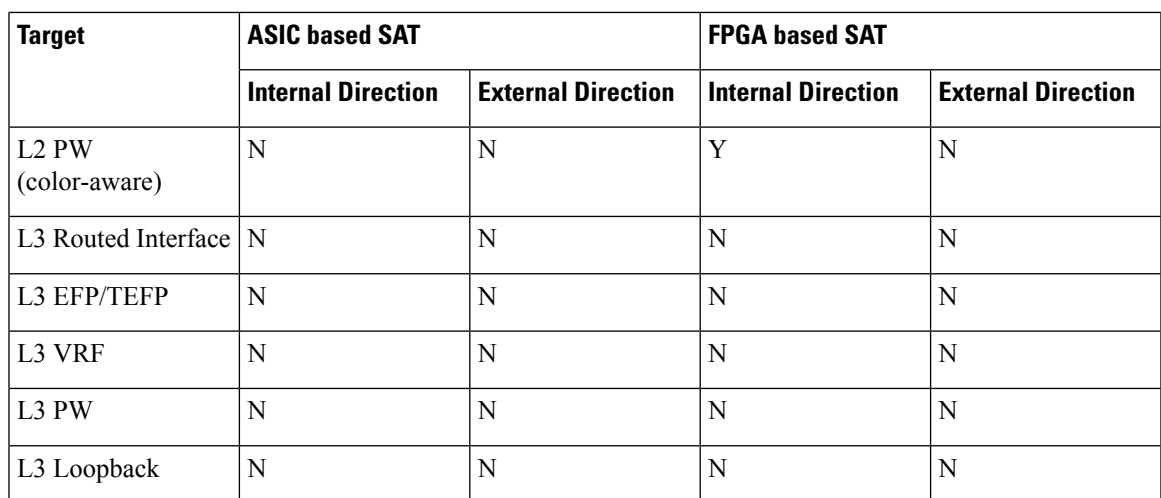

## **How to Configure Y.1564 to Generate and Measure IP Traffic**

This section shows how to configure Y.1564 to generate and measure IP traffic.

**Note** This feature is not supported on both ASIC and FPGA based Cisco RSP3 Module.

Effective Cisco IOS XE Release 3.16, the following features are supported on the routers:

- IP flow parameters (DA/SA) Generation
- IP flow parameters (DA/SA) Measurement
- Color-Blind IP flow Generation and Measurement
- Color-Aware IP flow Generation: Differentiated services code point (DSCP) based
- Color-Aware IP flow Measurement: DSCP based
- IMIX Traffic Generation type (combination of 64, 512, and 1518 byte packets)

For vrf targets, the vrf-id specified in the SLA configuration should be the VRF Id derived from the output of the show vrf detail | include VRF Id STR **Note**

```
#sh vrf det | i VRF Id
VRF Mgmt-intf (VRF Id = 1); default RD <not set>; default VPNID <not set>
VRF SAT (VRF Id = 2); default RD 100:1; default VPNID <not set>
```
### **Configuring IP Target Color-Aware Traffic Generation**

Perform the following steps to configure IP target color-aware traffic generation.

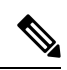

The **default frequency iteration** command value may cause the duration command to be rejected for higher values. In this case, the **frequency iteration** command is recommended before the execution of the **duration** command. **Note**

# 

**Note** Configuring **source-ip-addr** is mandatory for layer 3 IP SLA.

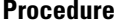

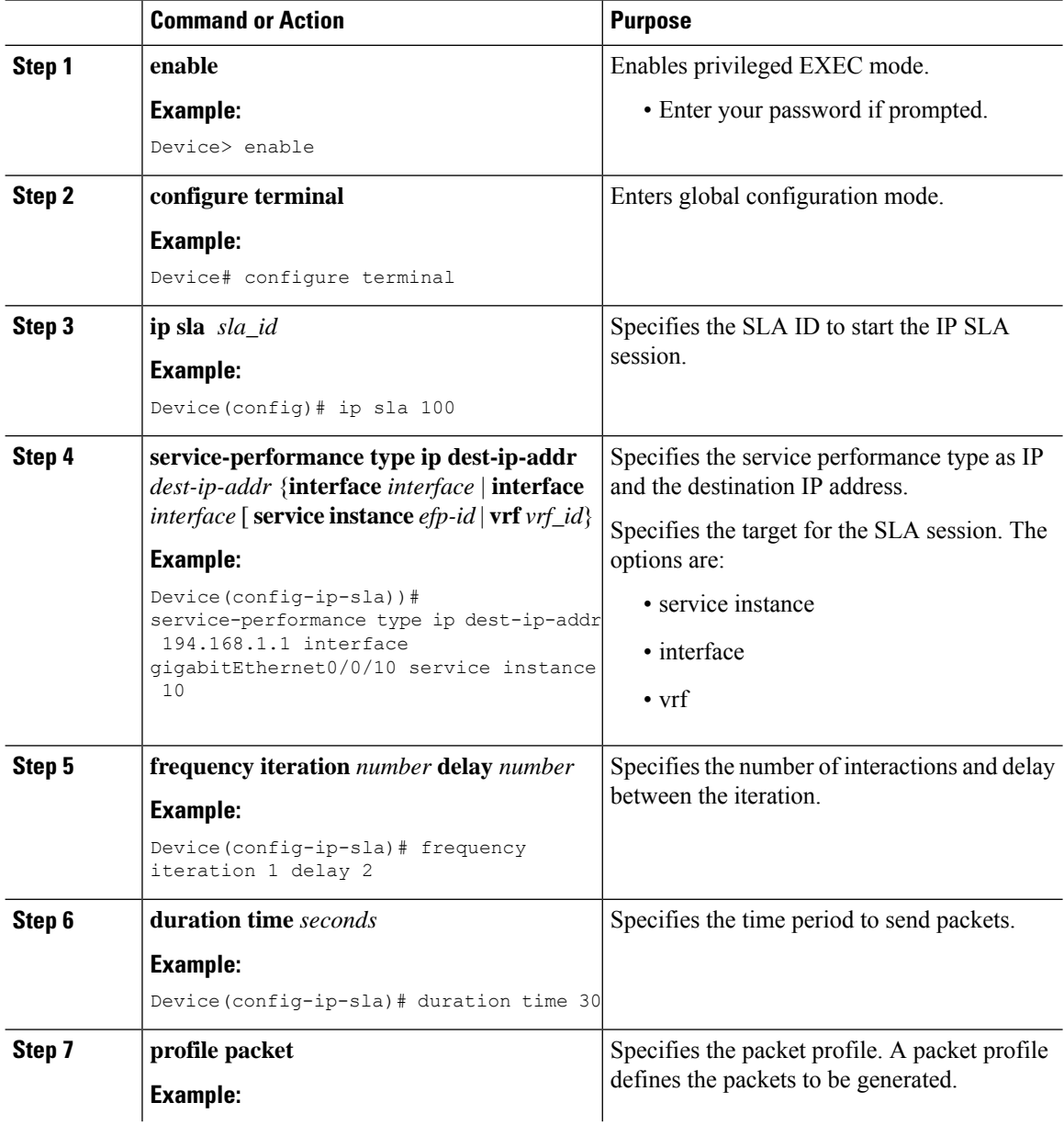

 $\mathbf{l}$ 

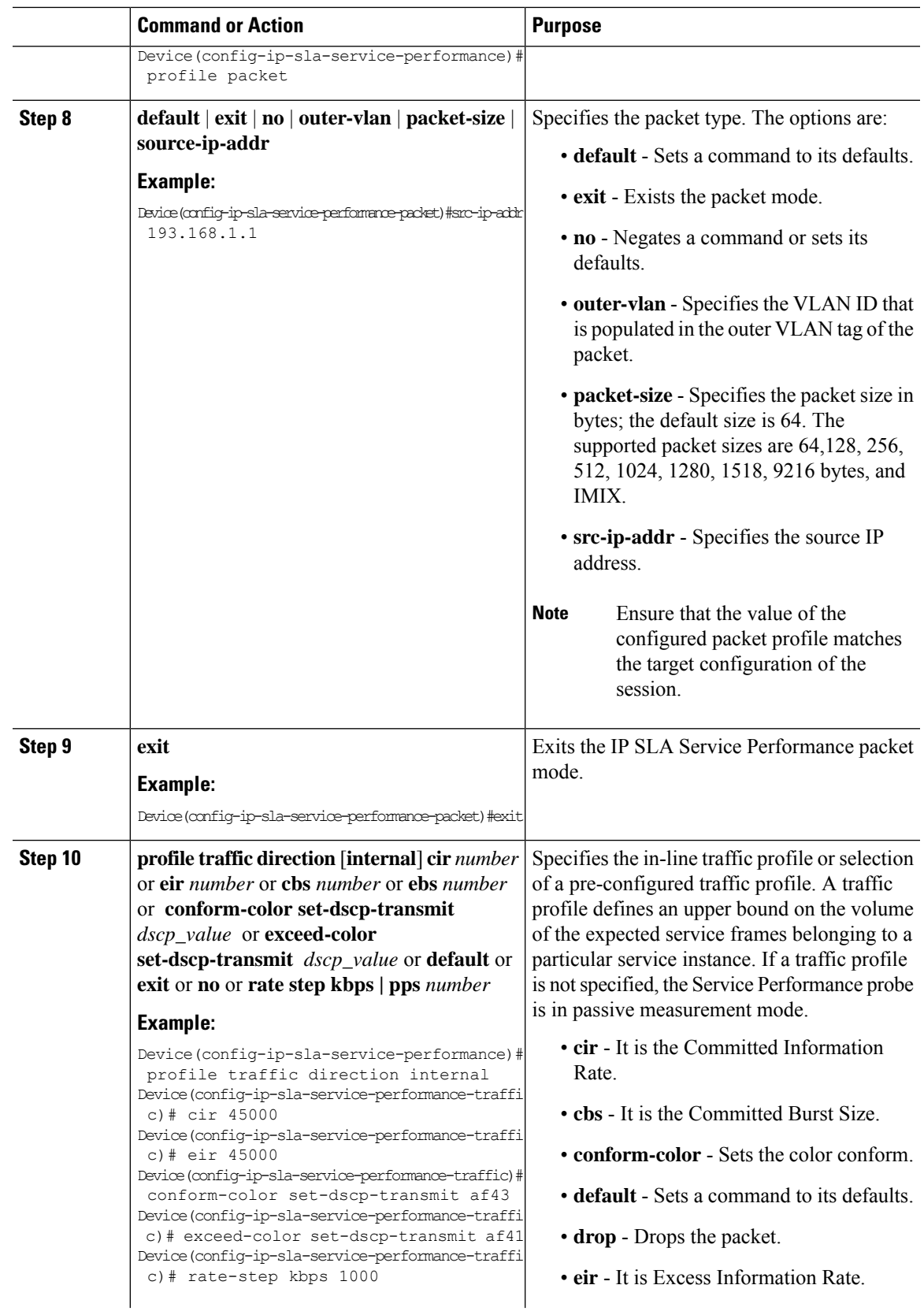

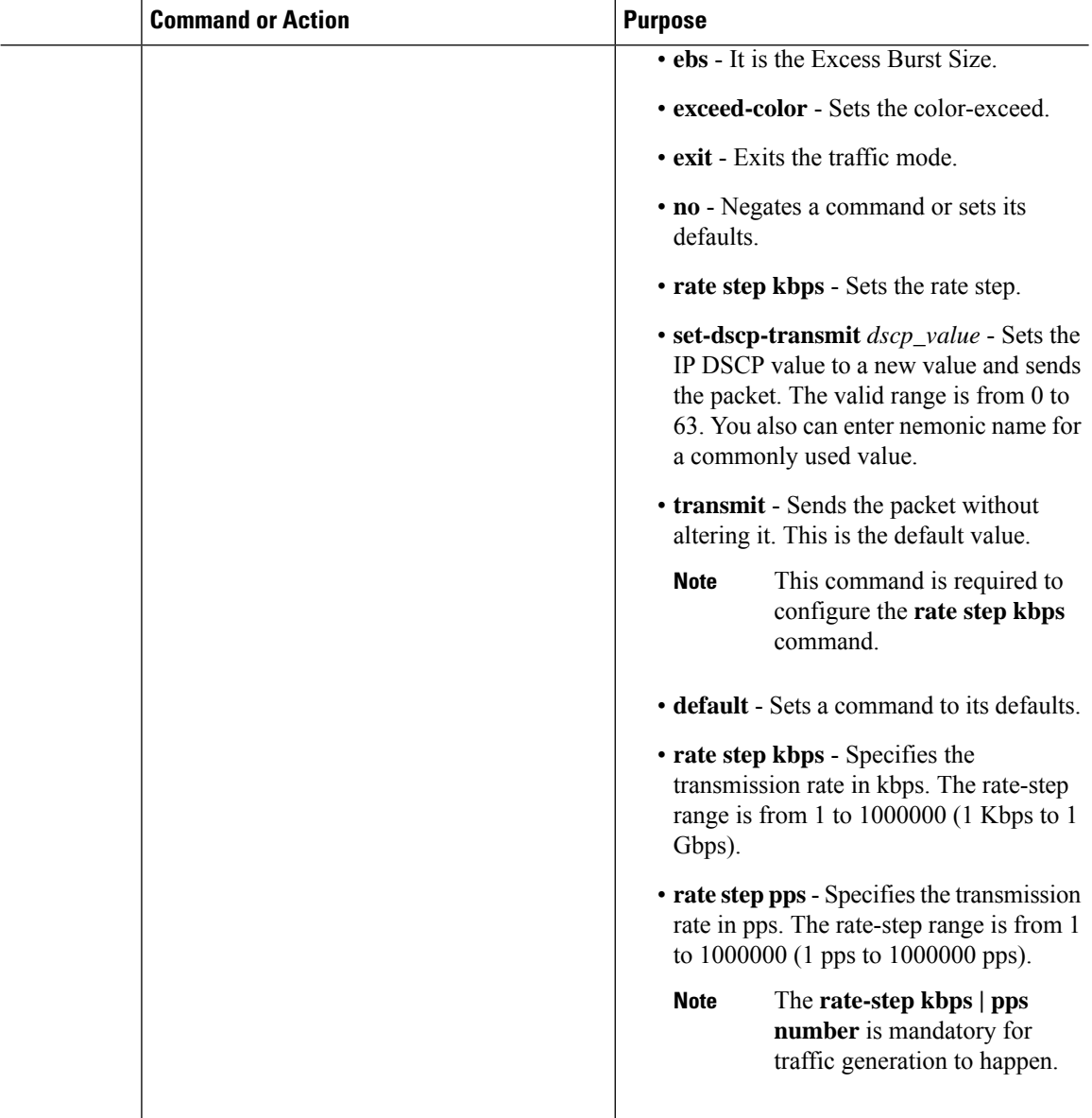

```
ip sla 1
service-performance type ip dest-ip-addr 194.168.1.1 vrf 2
frequency iteration 1 delay 1
duration time 50
profile packet
source-ip-addr 193.168.1.1
packet-size 512
profile traffic direction internal
cir 45000
eir 45000
cbs 45000
ebs 45000
rate-step kbps 50000 90000
```

```
conform-color set-dscp-transmit af43
exceed-color set-dscp-transmit af41
```
## **Configuring IP Target Color Blind Traffic Generation**

Perform the following steps to configure IP target color blind traffic generation.

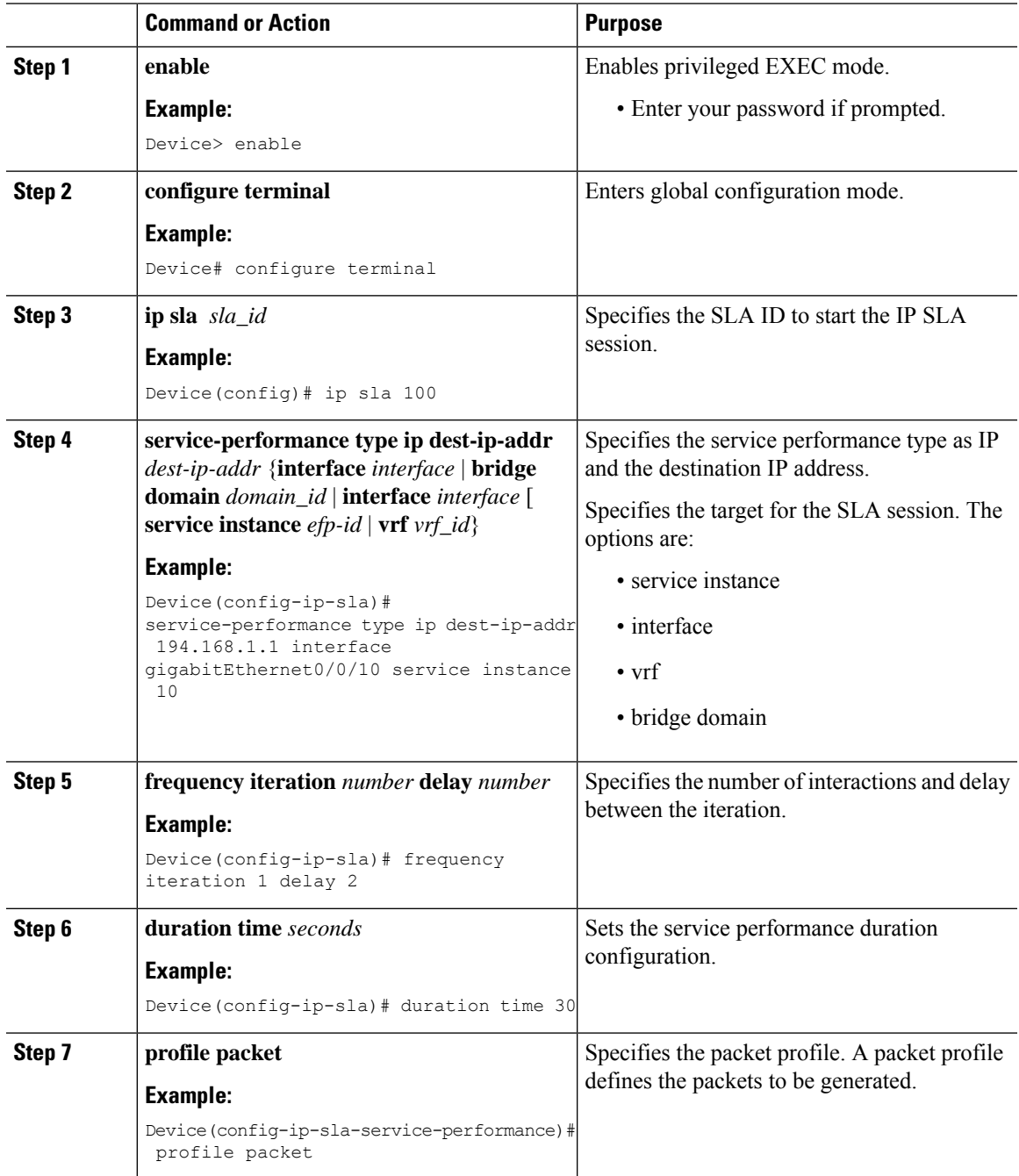

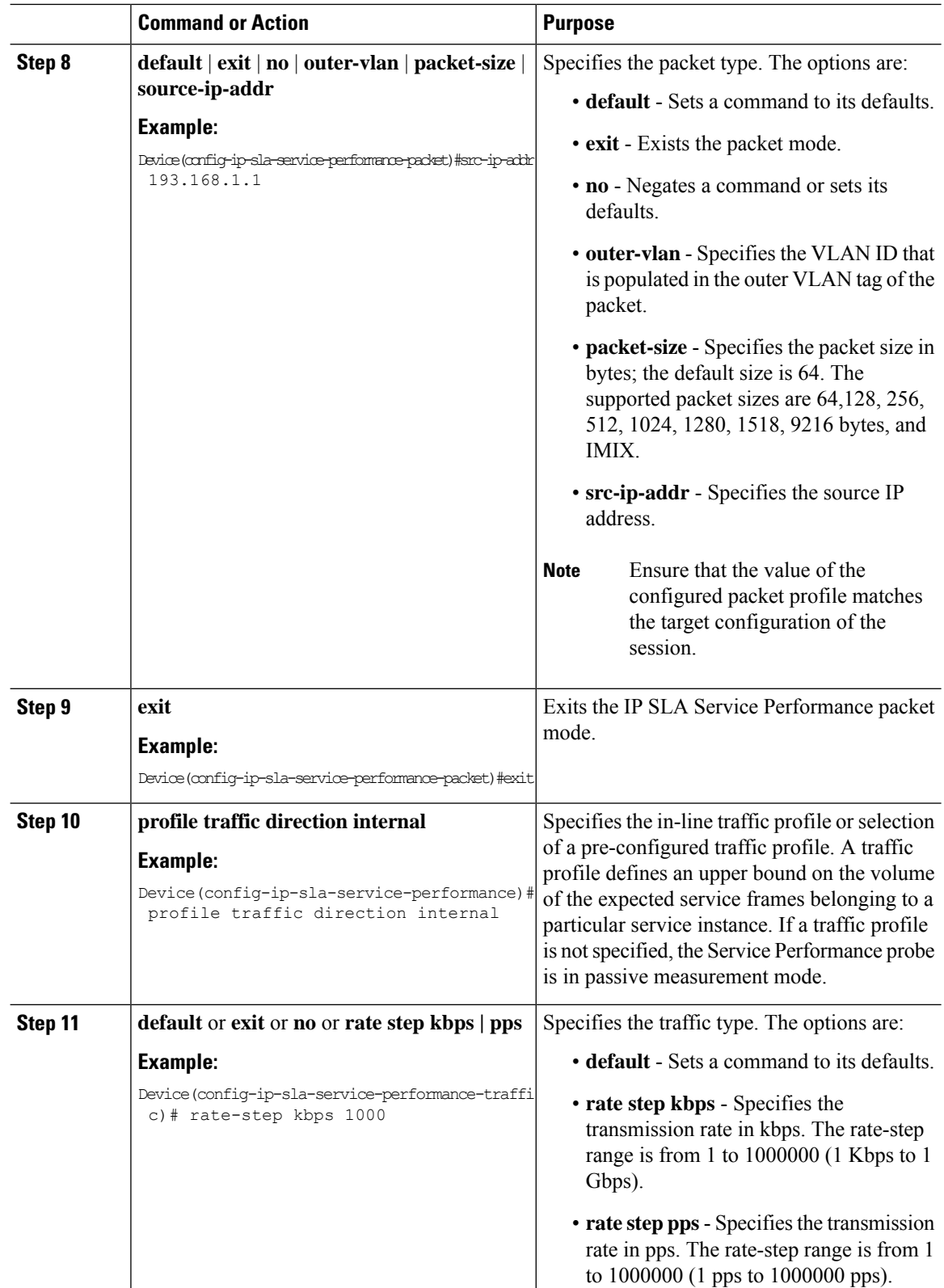

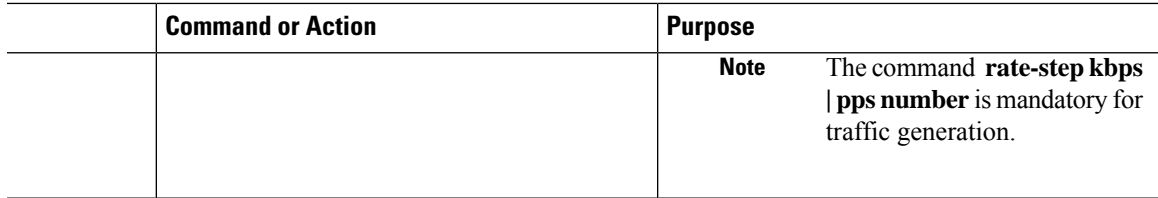

```
ip sla 1
service-performance type ip dest-ip-addr 194.168.1.1 vrf 2
frequency iteration 1 delay 1
duration time 50
profile packet
source-ip-addr 193.168.1.1
packet-size 512
profile traffic direction internal
rate-step kbps 50000 90000
```
### **Configuring IP Target Color Blind Passive Measurement**

Perform the following steps to configure IP target color blind passive measurement.

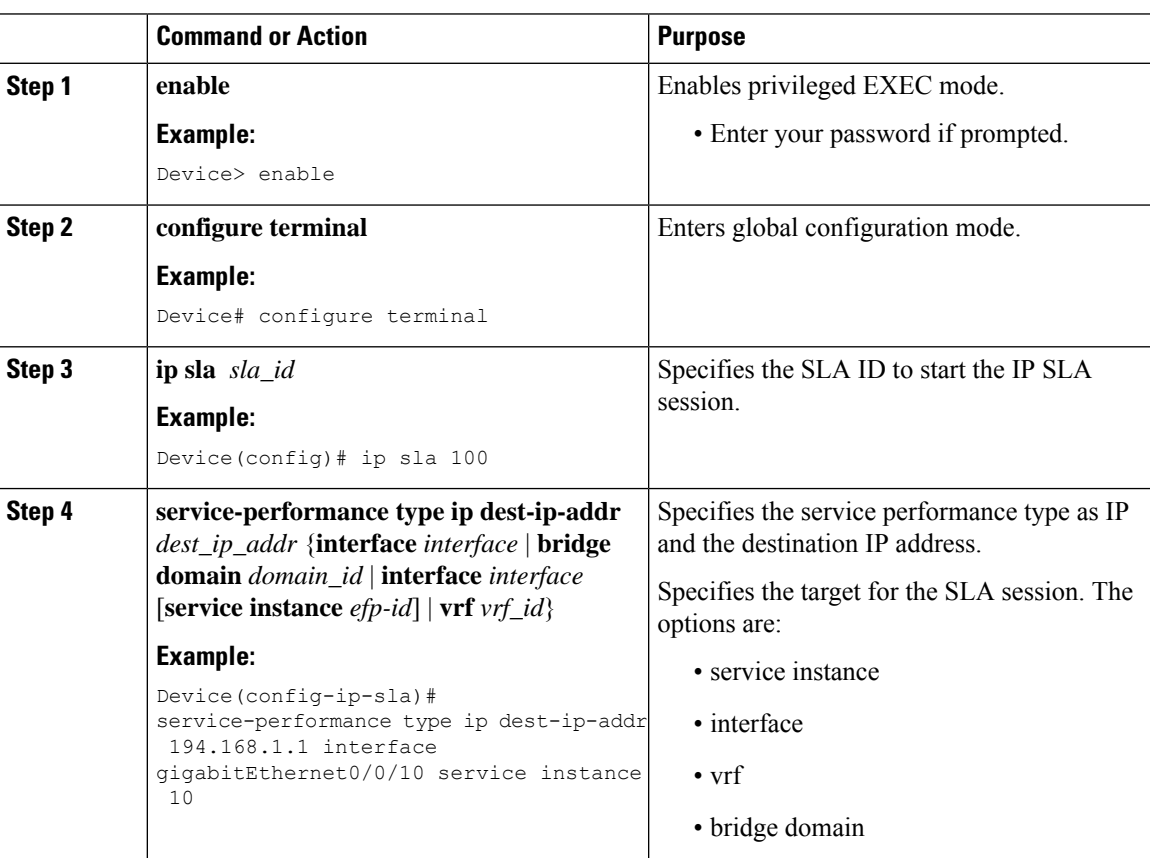

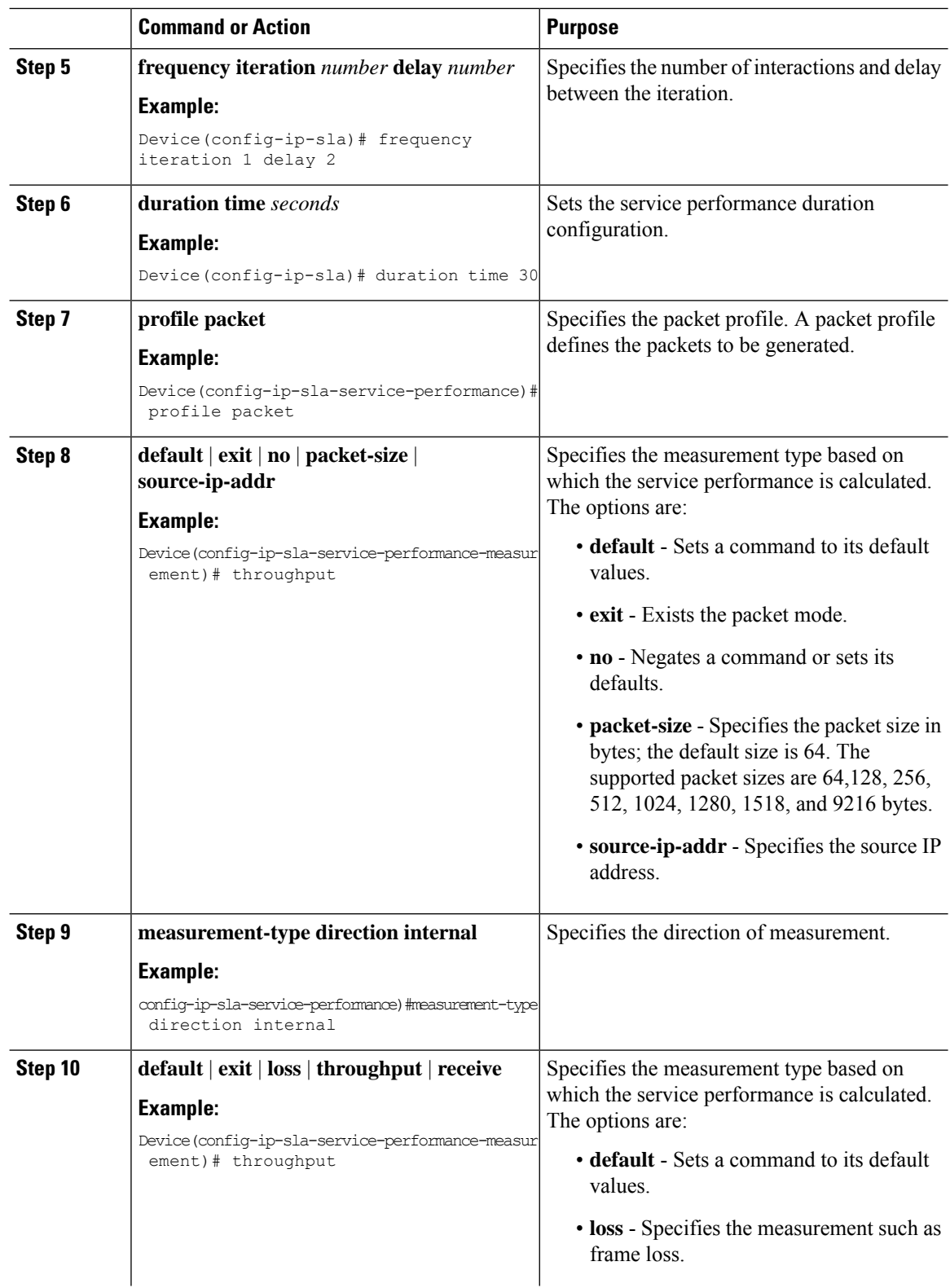

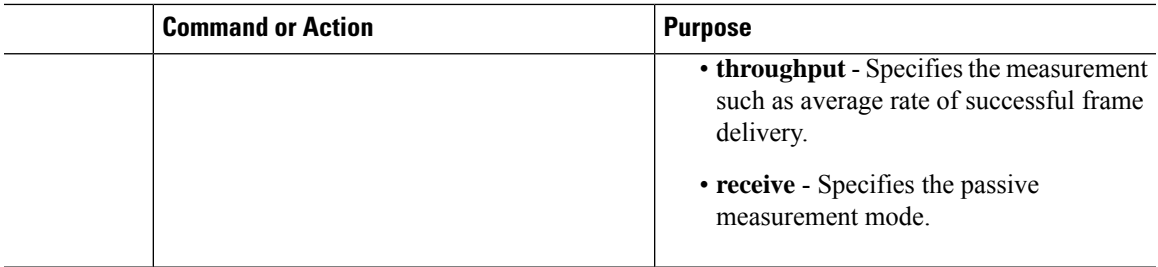

```
ip sla 1
service-performance type ip dest-ip-addr 194.168.1.1 vrf 2
frequency iteration 1 delay 1
duration time 50
measurement-type direction internal
receive
profile packet
source-ip-addr 193.168.1.1
packet-size 512
```
### **Configuring IP Target Two-Way Color-Aware Session**

Perform the following steps to configure IP target two-way color-aware session.

 $\mathscr{D}$ 

**Note**

The default **frequency iteration** command value may cause the **duration** command to be rejected for higher values. In this case, the **frequency iteration** command is recommended before the execution of the **duration** command.

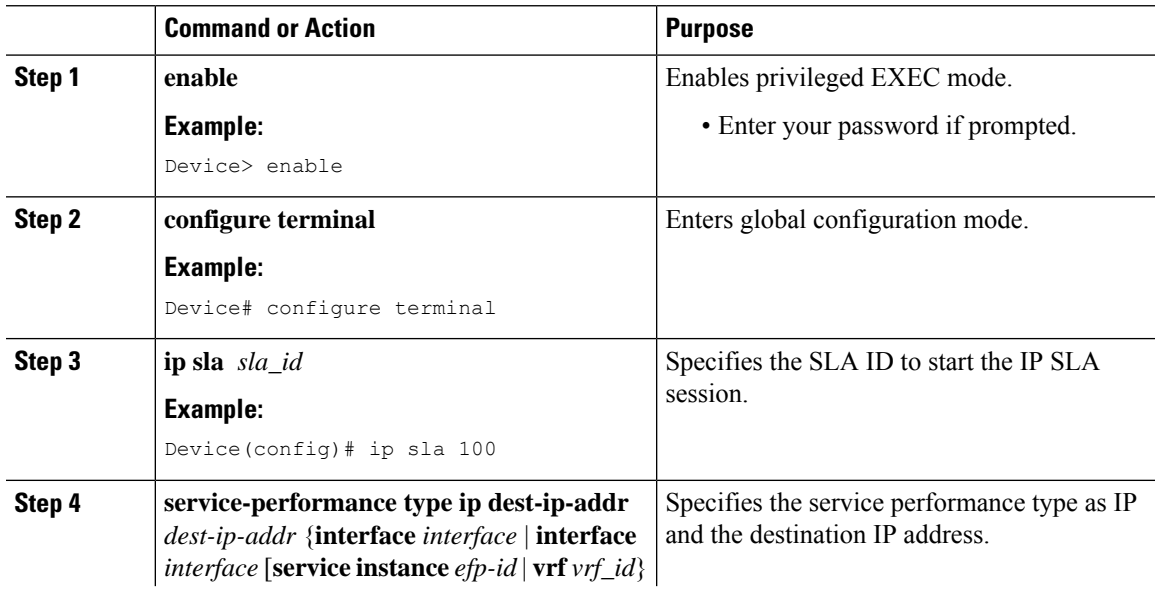

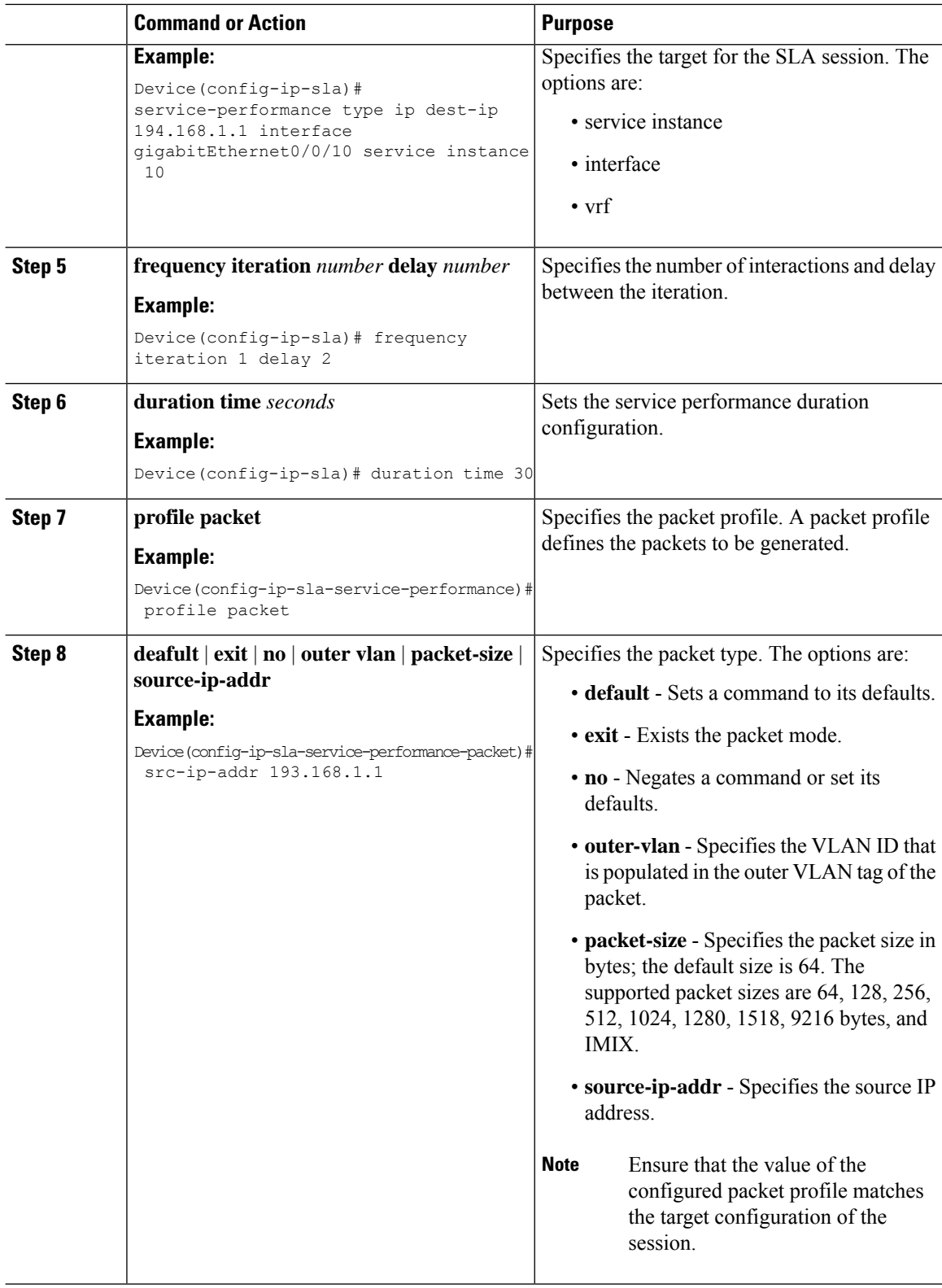

 $\mathbf l$ 

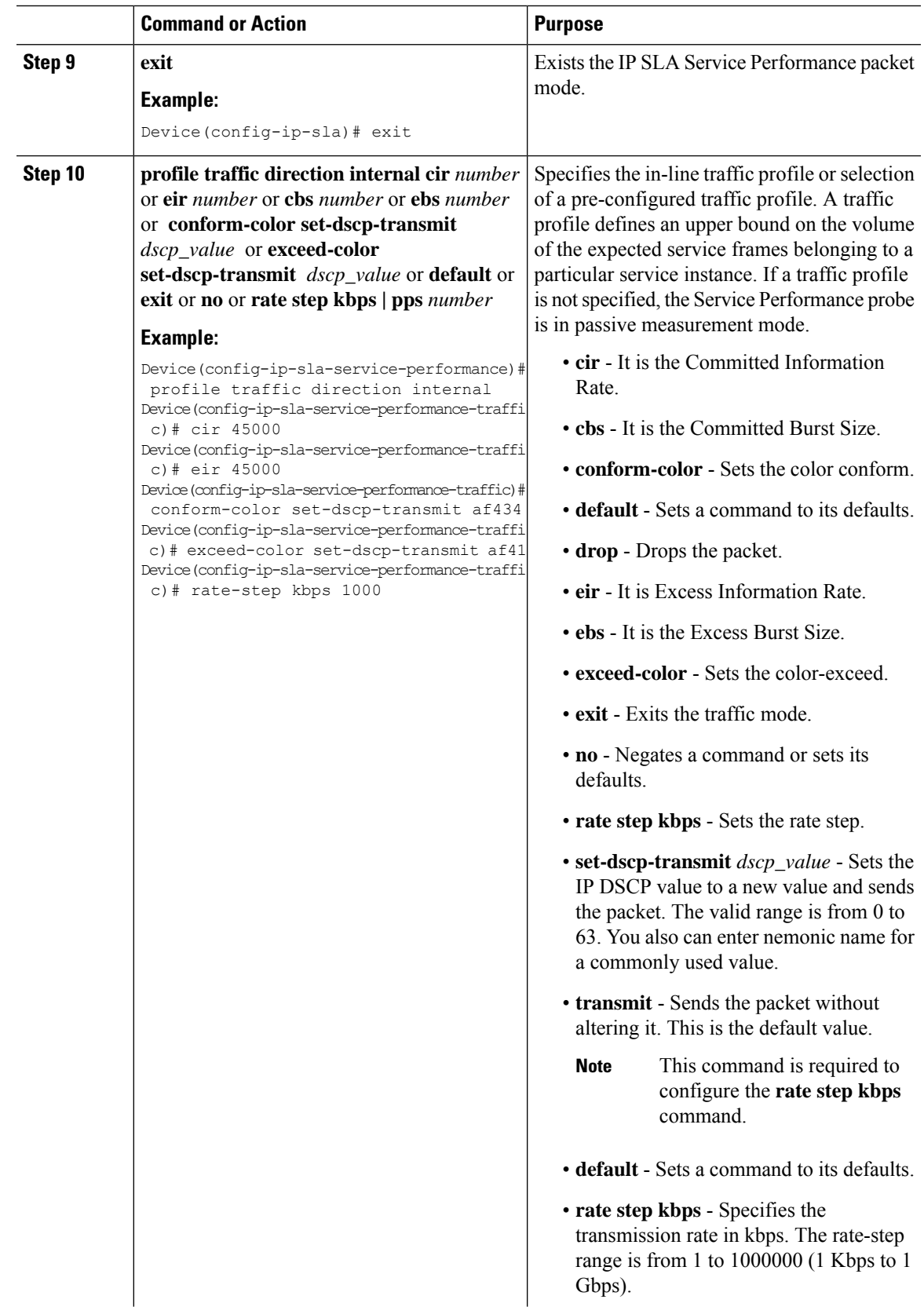

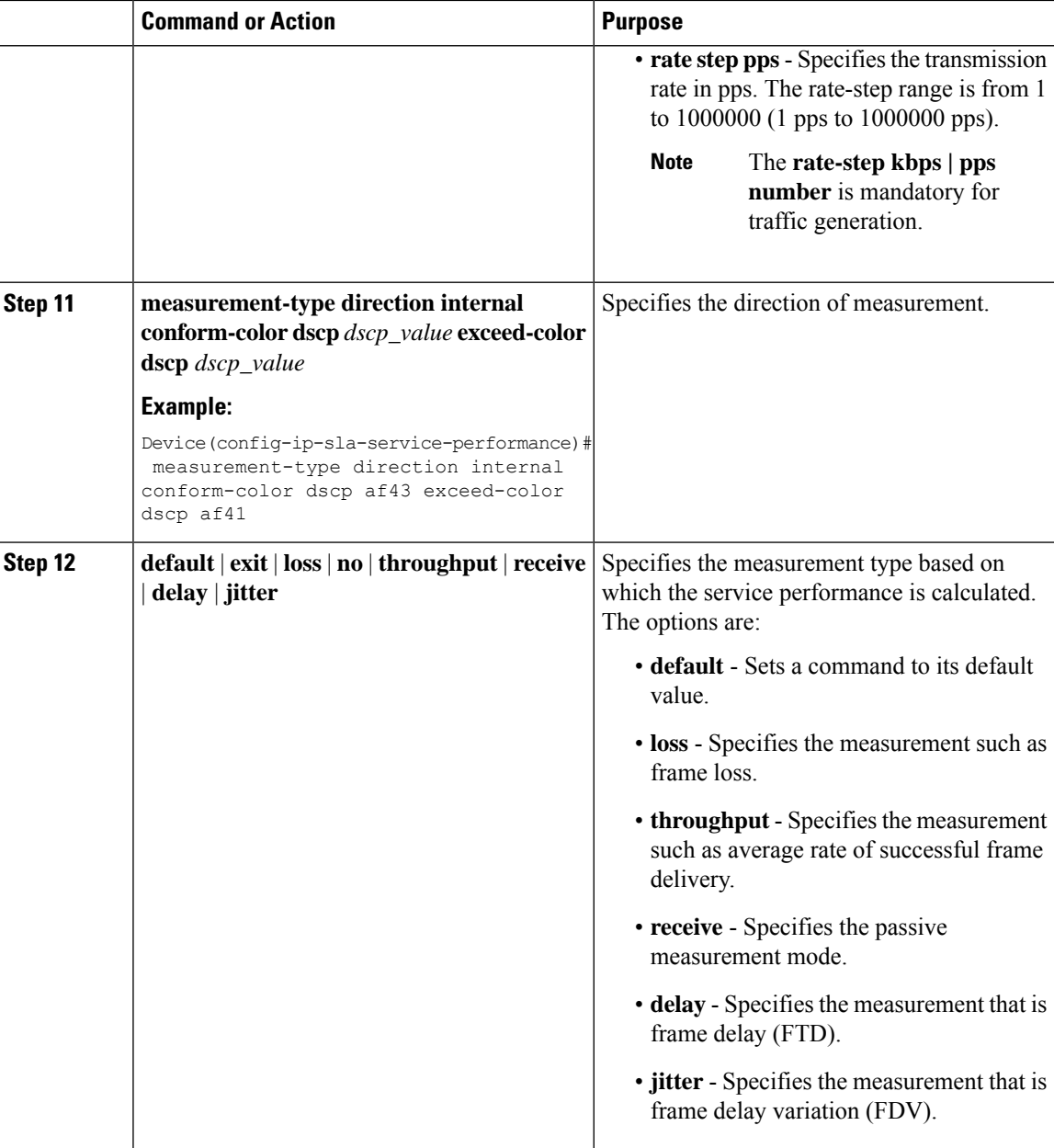

```
ip sla 1
service-performance type ip dest-ip-addr 150.1.1.2 interface TenGigabitEthernet0/0/3 service
instance 1
 frequency iteration 1 delay 1
measurement-type direction internal conform-color dscp af11 exceed-color dscp af12
  loss
  receive
  throughput
  delay
   jitter
```

```
profile packet
source-ip-addr 2.2.1.2
packet-size 512
outer-vlan 10
profile traffic direction internal
cir 100000
eir 100000
rate-step kbps 200000
conform-color set-dscp-transmit af11
exceed-color set-dscp-transmit af12
duration time 1200
```
### **Configuring IP Target Color-Aware IMIX Traffic Generation**

Perform the following steps to configure IP target color-aware IMIX traffic generation session.

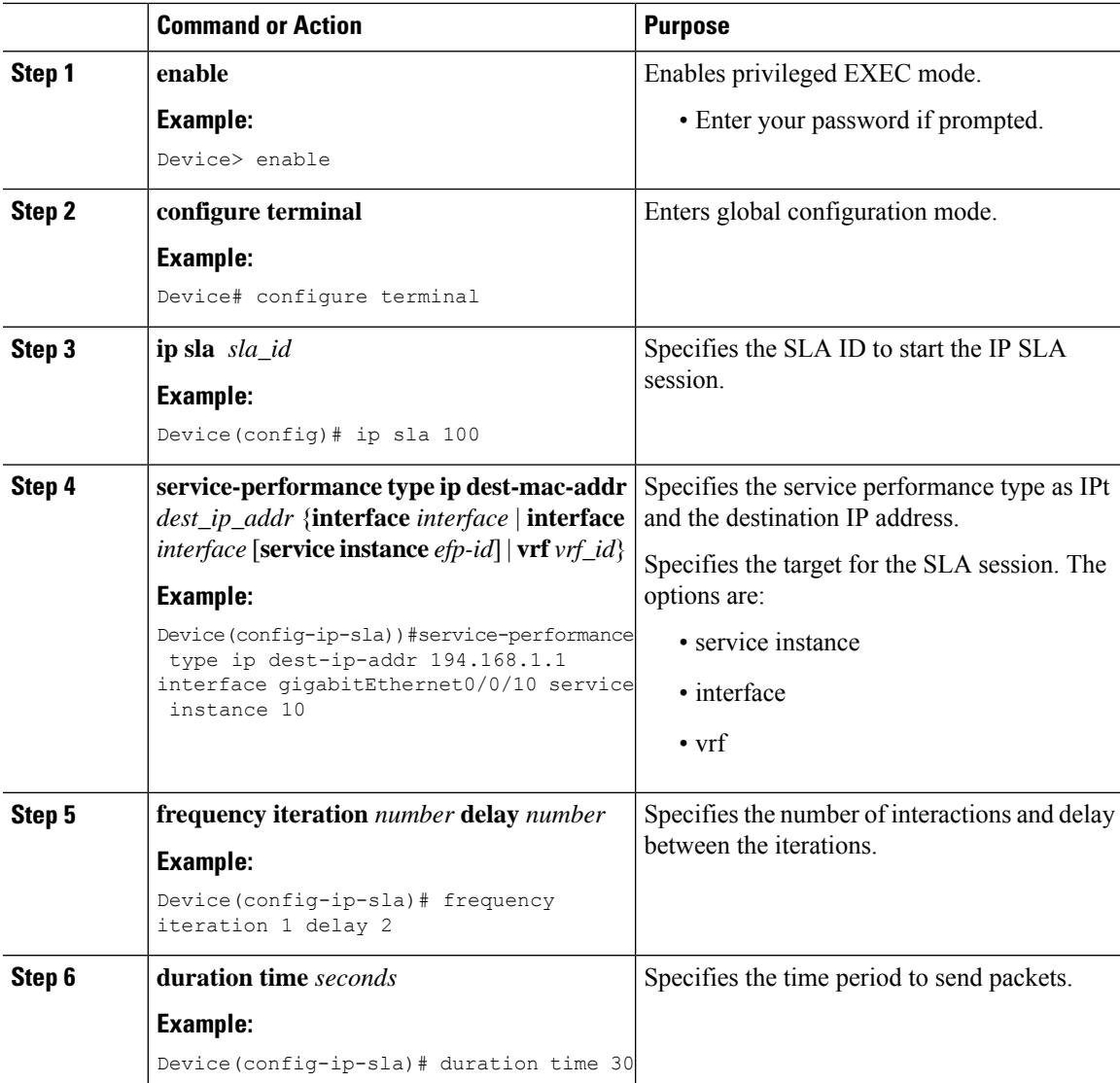

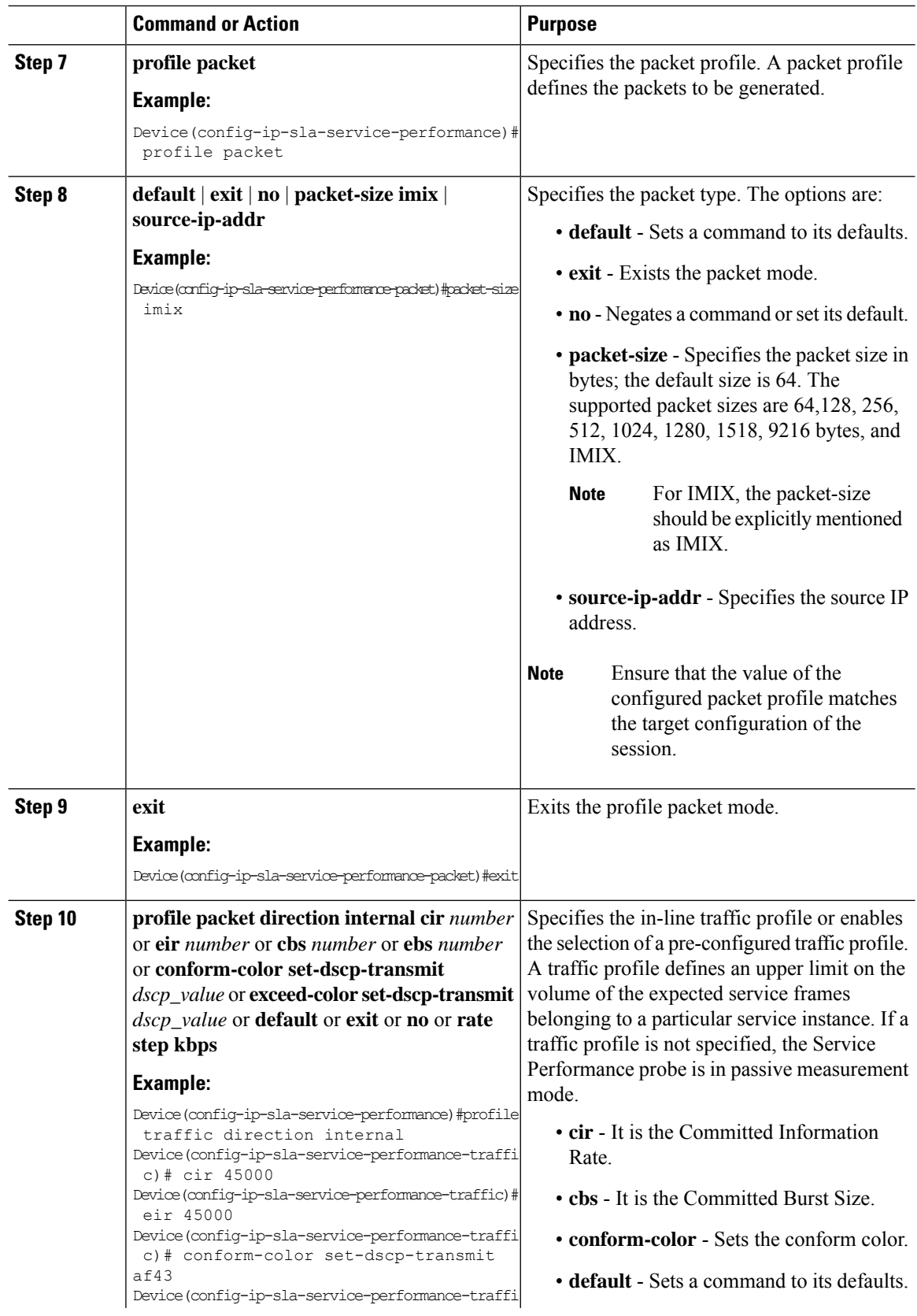

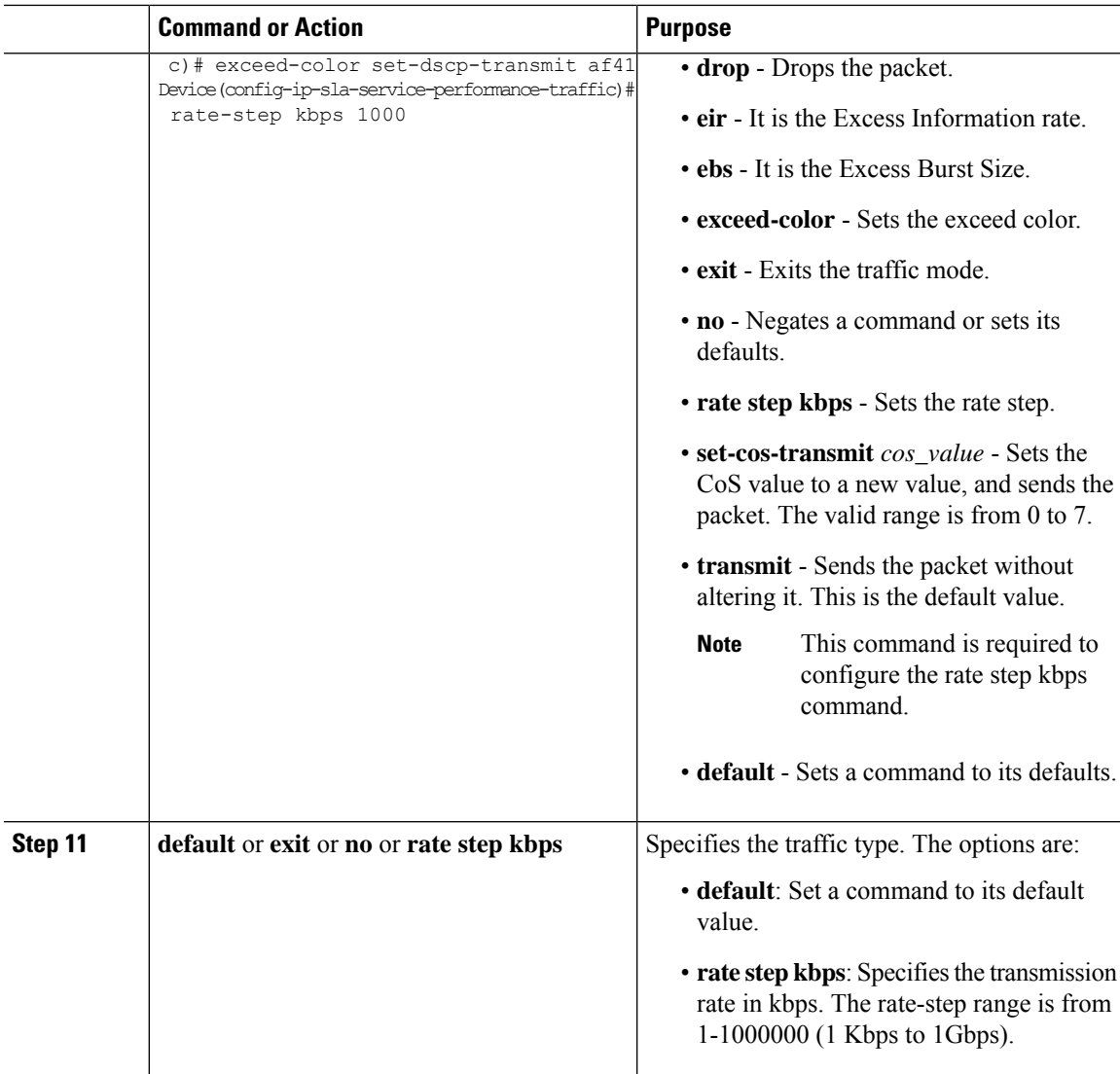

```
ip sla 1
service-performance type ip dest-ip-addr 194.168.1.1 vrf 2
frequency iteration 1 delay 1
duration time 50
profile packet
source-ip-addr 193.168.1.1
packet-size imix
profile traffic direction internal
cir 45000
eir 45000
cbs 45000
ebs 45000
rate-step kbps 50000 90000
conform-color set-dscp-transmit af43
exceed-color set-dscp-transmit af41
```
# **Generating Traffic Using Y.1564**

Follow these steps to generate traffic using Y.1564:

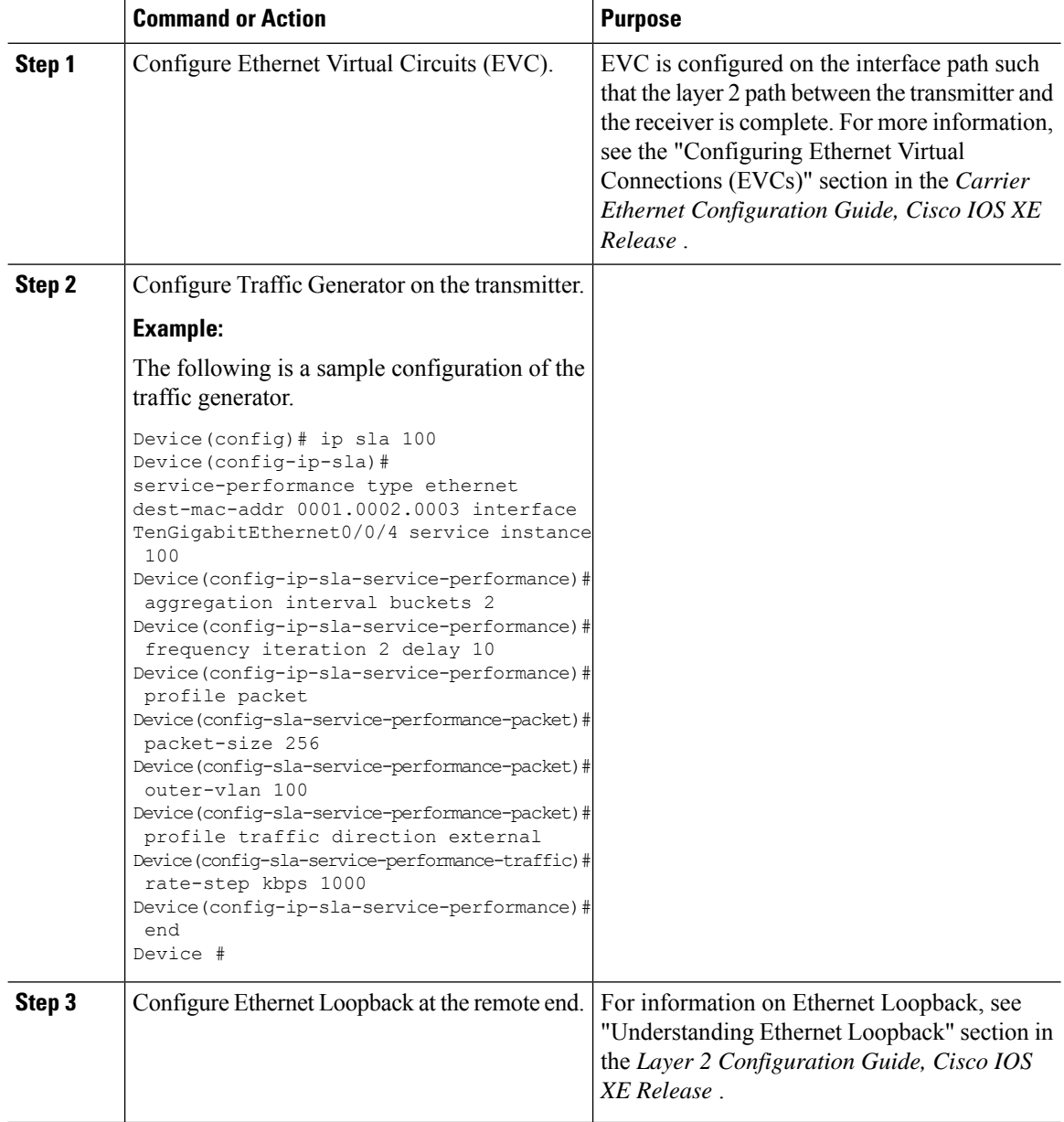

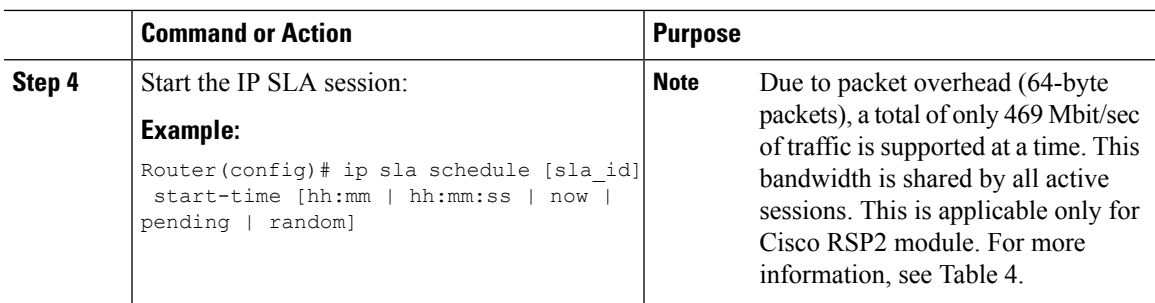

# **Configuring Y.1564 Traffic payload pattern**

Perform the following steps to configure Y.1564 Traffic payload pattern.

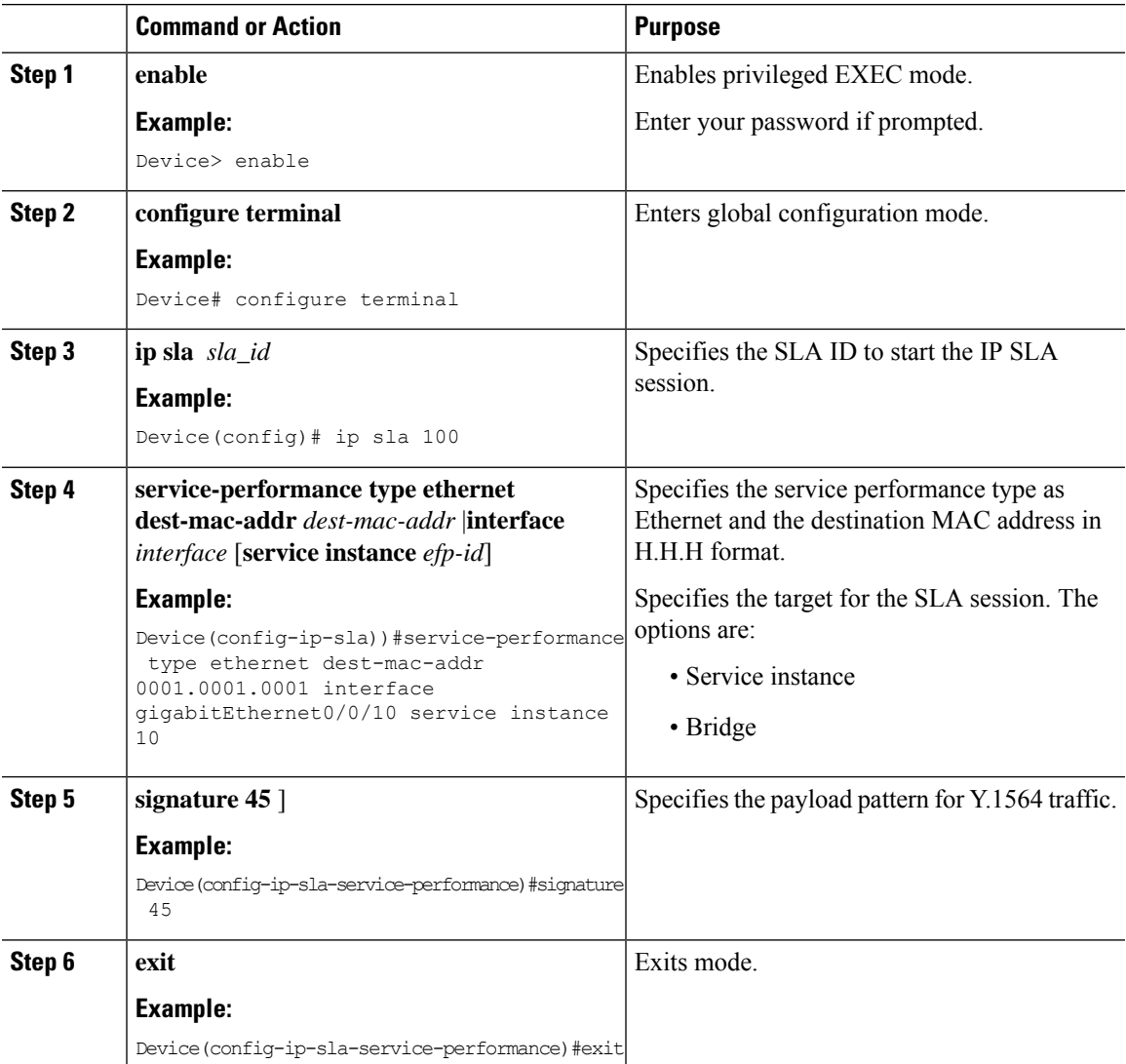

# **Configuration Examples for Configuring Y.1564 to Generate and Measure Ethernet Traffic**

This section shows sample configurations for traffic generation.

### **Example: Traffic Generation — Target Service Instance**

This section shows sample configuration for traffic generation – target service instance.

```
ip sla 100
service-performance type ethernet dest-mac-addr 0001.0002.0003 interface
TenGigabitEthernet0/0/4 service instance 100
profile packet
packet-size 256
outer-vlan 100
profile traffic direction internal
rate-step kbps 1000
aggregation interval buckets 2
frequency iteration 2 delay 10
end
```
### **Example: Traffic Generation — Target Bridge Domain**

This section shows sample configuration for traffic generation – target bridge domain.

```
ip sla 100
service-performance type ethernet dest-mac-addr 0001.0002.0003 bridge-domain 100
profile packet
packet-size 256
outer-vlan 100
aggregation interval buckets 2
frequency iteration 2 delay 10
end
```
### **Example: Two-Way Session—Target Service Instance**

The following is a sample configuration for a two-way measurement session of service instance internal target type.

```
ip sla 100
service-performance type ethernet dest-mac-addr 0001.0002.0003 interface
TenGigabitEthernet0/0/2 service instance 100
measurement-type direction internal
loss
throughput
delay
jitter
profile packet
packet-size 64
outer-vlan 100
inner-vlan 200
profile traffic direction internal
rate-step kbps 1000
```
```
aggregation interval buckets 2
frequency iteration 2 delay 10
end
```
# **Example: Two-Way Session — Target Bridge Domain**

The following is a sample configuration for a two-way internal measurement and generation session with target type Bridge Domain.

```
ip sla 100
service-performance type ethernet dest-mac-addr 0001.0002.0003 bridge-domain 100
measurement-type direction internal
loss
throughput
delay
jitter
profile packet
packet-size 64
outer-vlan 100
inner-vlan 200
profile traffic direction internal
rate-step kbps 1000
aggregation interval buckets 2
frequency iteration 2 delay 10
end
```
## **Example: Passive Measurement Mode — Target Service Instance**

The following is a sample configuration for passive measurement session for target service instance.

```
ip sla 100
service-performance type ethernet dest-mac-addr 0001.0002.0003 interface
TenGigabitEthernet0/0/4 service instance 100
measurement-type direction internal
loss
throughput
aggregation interval buckets 2
frequency iteration 2 delay 10
end
```
## **Example: Passive Measurement Mode — Target Bridge Domain**

The following is a sample configuration for passive measurement session for bridge domain target.

```
ip sla 100
service-performance type ethernet dest-mac-addr 0001.0002.0003 bridge-domain 100
measurement-type direction internal
loss
throughput
aggregation interval buckets 2
frequency iteration 2 delay 10
end
```
## **Example: Traffic Generation Mode — Color Aware**

The following is a sample output for traffic generation mode—color aware.

```
ip sla 3
service-performance type ether des 0033.3333.3333 int gig 0/0/7 service instance 1
profile packet
outer-vlan 100
outer-cos 5 packet-size 128 ethertype ipv4 exit
profile traffic dir int cir 45000
eir 45000
cbs 45000
ebs 45000
conform-color set-cos-transmit 7 exceed-color set-cos-transmit 5
rate-step kbps 30000 45000 65000 90000 exit
duration time 20
frequency iteration 1 delay 2
```
## **Example: Traffic Generation Mode with IMIX — Color Aware**

The following is a sample output for traffic generation mode with IMIX — color aware.

```
ip sla 3
service-performance type ether des 0033.3333.3333 int gig 0/0/7 service instance 1
profile packet
outer-vlan 100 outer-cos 5 packet-size imix ethertype ipv4 exit
profile traffic dir int
cir 45000 eir 45000
cbs 45000
ebs 45000
conform-color set-cos-transmit 7
exceed-color set-cos-transmit 5
rate-step kbps 30000 45000 65000 90000 exit
duration time 20
frequency iteration 1 delay 2
```
## **Example: Two-way Color-Aware Measurement Session**

The following is a sample configuration for a two-way color-aware measurement session.

```
ip sla 3
service-performance type ether des 0033.3333.3333 int gig 0/0/7 service instance 1
profile packet
outer-vlan 100
outer-cos 5 packet-size 128 ethertype ipv4 exit
profile traffic dir int cir 45000
eir 45000
cbs 45000
ebs 45000
conform-color set-cos-transmit 7 exceed-color set-cos-transmit 5
rate-step kbps 30000 45000 65000 90000 exit
measure dir internal conform-color cos 7 exceed-color cos 5 receive
throughput loss delay jitter
duration time 20
frequency iteration 1 delay 2
```
## **Example: Passive Color-Aware Measurement Session**

The following is a sample configuration for a passive color-aware measurement session.

```
ip sla 3
service-performance type ether des 0033.3333.3333 int gig 0/0/7 service instance 1
profile packet
outer-vlan 100 outer-cos 5 packet-size 128 ethertype ipv4 exit
measure dir internal conform-color cos 7 exceed-color cos 5 receive
throughput
loss
duration time 20
frequency iteration 1 delay 2
```
## **Example: Two-Way Session**

The following is a sample configuration for a two-way session.

```
show ip sla statistics 12345
IPSLAs Latest Operation Statistics
IPSLA operation id: 12345
Type of operation: Ethernet Service Performance
Test mode: Two-way Measurement
Steps Tested (kbps): 10000 20000 25000
Test duration: 20 seconds
Latest measurement: *15:54:44.007 IST Mon May 18 2015
Latest return code: Oper End of Life
Overall Throughput: 24850 kbps
Step 1 (10000 kbps):
Stats:
IR(kbps) FL FLR Avail FTD Min/Avg/Max FDV Min/Avg/Max
9944 0 0.00% 100.00% 41.44us/46.06us/77.68us 0ns/12.08us/34.52us
Tx Packets: 16377 Tx Bytes: 24860286
Rx Packets: 16377 Rx Bytes: 24860286
Step Duration: 20 seconds
```
# **Example: 10G Ethernet Two-Way Color Blind Session on Cisco RSP2 Module**

The following is a sample configuration for a 10G ethernet two-way color blind session:

```
router#show run | sec ip sla 200
ip sla 200
service-performance type ethernet dest-mac-addr 0000.0000.2200 interface
TenGigabitEthernet0/0/2 service instance 200
 frequency iteration 2 delay 10
 aggregation interval buckets 2
 measurement-type direction external
  loss
  receive
  throughput
 profile packet
  outer-cos 2
  outer-vlan 200
  packet-size 1024
```
src-mac-addr 0000.0000.4400 profile traffic direction external rate-step kbps 9000000 duration time 60

The following is the sample output for the 10G ethernet two-way color blind session:

```
router#show ip sla statistics 200
IPSLAs Latest Operation Statistics
IPSLA operation id: 200
Type of operation: Ethernet Service Performance
Test mode: Two-way Measurement
Steps Tested (kbps): 9000000
Test duration: 60 seconds
Latest measurement: *18:04:34.975 IST Wed Mar 29 2017
Latest return code: Oper End of Life
Overall Throughput: 8943460 kbps
Step 1 (9000000 kbps):
Stats:
IR(kbps) FL FLR Avail
8943460 0 0.00% 100.00%
Tx Packets: 65503860 Tx Bytes: 67075952640
Rx Packets: 65503860 Rx Bytes: 67075952640
Step Duration: 60 seconds
```
# **Configuration Examples for Configuring Y.1564 t o Generate and Measure IP Traffic**

This section shows sample configurations for IP traffic generation and measurement.

## **Example: Passive Color-Aware Measurement Session**

The following is a sample configuration for passive color-aware measurement session.

```
ip sla 1
service-performance type ip dest-ip-addr 194.168.1.1 interface TenGigabitEthernet0/0/3
service instance 1
frequency iteration 1 delay 1
duration time 50
measurement-type direction internal
conform-color dscp af43
exceed-color dscp af41
receive
profile packet
source-ip-addr 193.168.1.1
packet-size 512
```
## **Example: Color-Aware IMIX — Traffic Generation**

The following is a sample configuration for color-aware IMIX — traffic generation session.

```
ip sla 1
service-performance type ip dest-ip-addr 194.168.1.1 interface TenGigabitEthernet0/0/3
service instance 1
frequency iteration 1 delay 1
duration time 50
profile packet
source-ip-addr 193.168.1.1
packet-size imix
profile traffic direction internal
cir 45000
eir 45000
cbs 45000
ebs 45000
rate-step kbps 50000 90000
conform-color set-dscp-transmit af43
exceed-color set-dscp-transmit af41
```
## **Example: Color-Aware — Traffic Generation**

The following is a sample configuration for color-aware — traffic generation session.

```
ip sla 1
service-performance type ip dest-ip-addr 194.168.1.1 interface TenGigabitEthernet0/0/3
frequency iteration 1 delay 1
duration time 50
profile packet
source-ip-addr 193.168.1.1
packet-size 512
profile traffic direction internal
cir 45000
eir 45000
cbs 45000
ebs 45000
rate-step kbps 50000 90000
conform-color set-dscp-transmit af43
exceed-color set-dscp-transmit af41
```
## **Example: Color Blind — Traffic Generation**

The following is a sample configuration for a color blind — traffic generation session.

```
ip sla 1
service-performance type ip dest-ip-addr 194.168.1.1 bridge-domain 100
frequency iteration 1 delay 1
duration time 50
profile packet
source-ip-addr 193.168.1.1
packet-size 512
profile traffic direction internal
rate-step kbps 50000 90000
```
## **Example: Color Blind — Passive Measurement**

The following is a sample configuration for a color blind — passive measurement session.

```
ip sla 1
service-performance type ip dest-ip-addr 194.168.1.1 vrf 2
frequency iteration 1 delay 1
```

```
duration time 50
measurement-type direction internal
receive
profile packet
source-ip-addr 193.168.1.1
packet-size 512
```
# **Example: Color-Aware — Two Way**

The following is a sample configuration for a color-aware — two way session.

```
ip sla 1
service-performance type ip dest-ip-addr 150.1.1.2 interface TenGigabitEthernet0/0/3 service
instance 1
 frequency iteration 1 delay 1
measurement-type direction internal conform-color dscp af11 exceed-color dscp af12
  loss
  receive
  throughput
  delay
  jitter
  profile packet
  source-ip-addr 2.2.1.2
  packet-size 512
  outer-vlan 10
 profile traffic direction internal
  cir 100000
  eir 100000
  rate-step kbps 200000
  conform-color set-dscp-transmit af11
  exceed-color set-dscp-transmit af12
 duration time 100
```
## **Example: Color Blind — Two Way**

The following is a sample configuration for a color blind — two way session.

```
ip sla 1
service-performance type ip dest-ip-addr 150.1.1.2 interface TenGigabitEthernet0/0/3 service
instance 1
 frequency iteration 1 delay 1
measurement-type direction internal
  loss
  receive
  throughput
  delay
  jitter
  profile packet
  source-ip-addr 2.2.1.2
  packet-size 512
  outer-vlan 10
 profile traffic direction internal
  rate-step kbps 200000
 duration time 100
```
# **Example: Configuring Y1564 Traffic Payload Pattern**

The following is a sample configuration for a Y1564 Traffic Payload Pattern:

```
ip sla 101
service-performance type ethernet dest-mac-addr 0012.1212.1221 interface
TenGigabitEthernet0/3/1 service instance 100
signature 32
measurement-type direction external
throughput
profile packet
src-mac-addr 4055.3989.7b56
profile traffic direction external
rate-step kbps 1000
duration time 60
```
# **How to Configure IP (Layer 3) Loopback on Responder**

This section shows how to configure IP (Layer 3) loopback on responder.

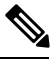

**Note** This feature is not supported on Cisco ASR 900 RSP3 Module.

## **Enabling IP SLA Loopback on Responder**

Perform the following steps to configure ethernet target traffic generation.

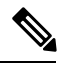

**Note**

For layer 3 Loopback, the parameters**dest-ip-addr** and **src-ip-addr** are mandatory, otherwise the configuration fails. **Outer-vlan** is mandatory only for Trunk EFP and optional for other interface types.

## **Procedure**

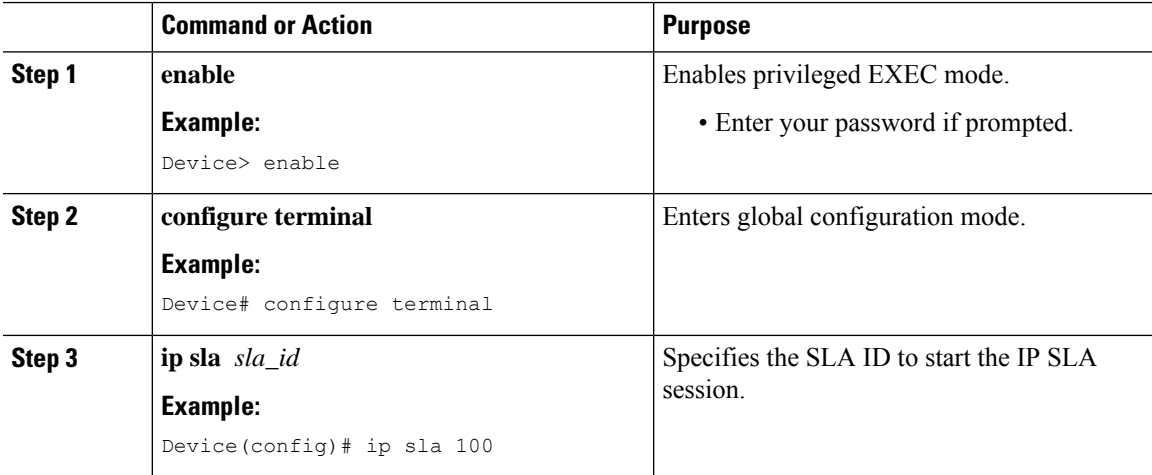

 $\mathbf I$ 

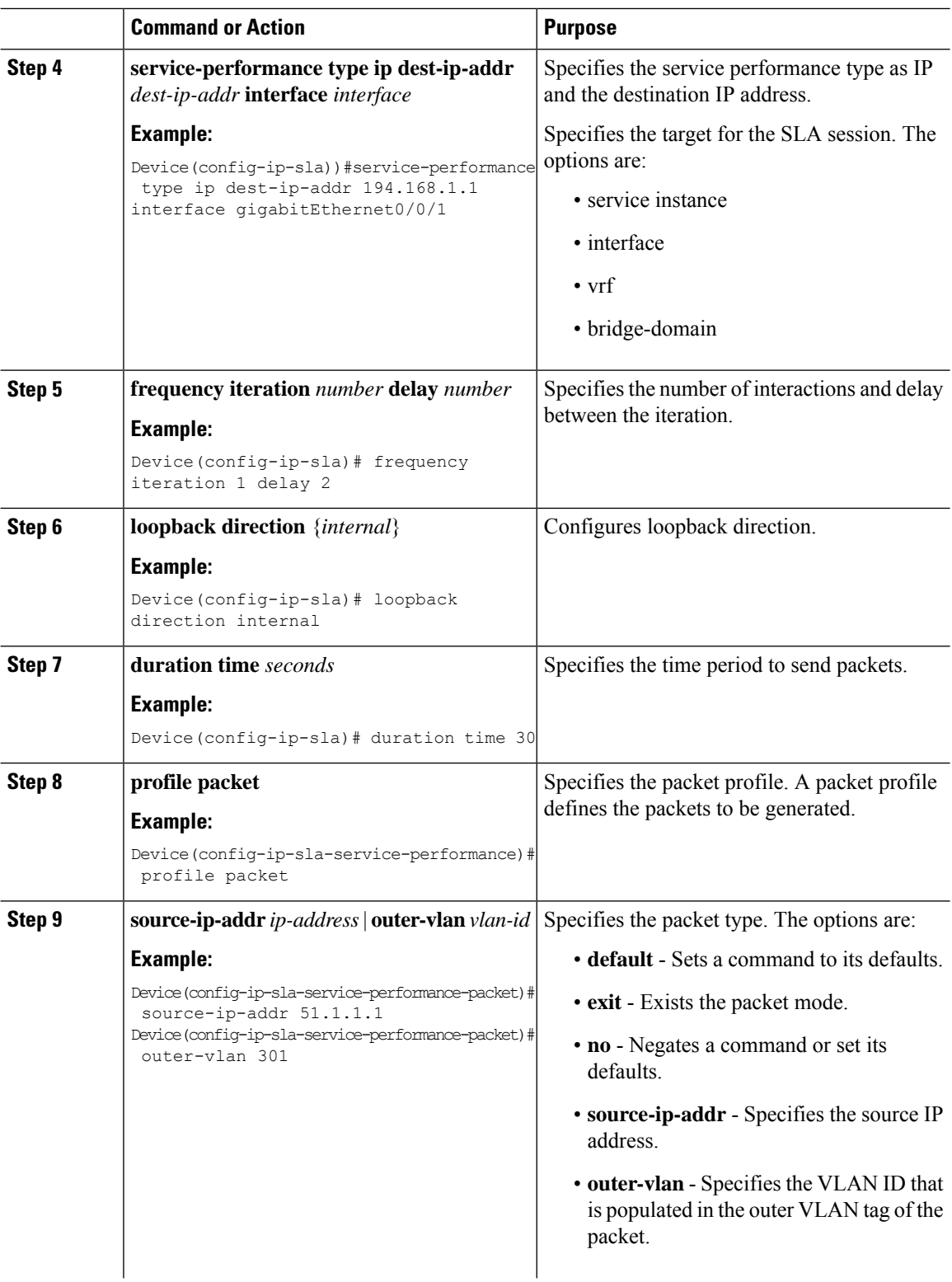

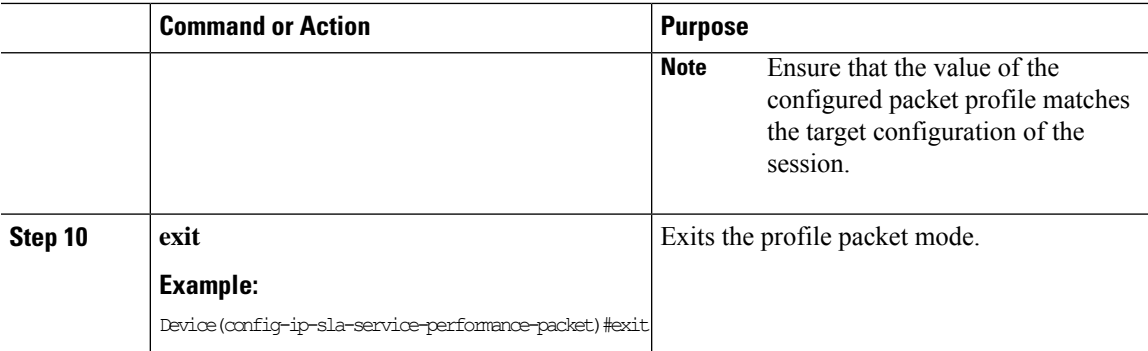

## **Example**

```
ip sla 1
service-performance type ip dest-ip-addr 194.168.1.1 interface gi0/0/0 service instance 1
frequency iteration 1 delay 1
loopback direction internal
profile packet
source-ip-addr 193.168.1.1
outer-vlan 301
duration time 30000
```
# **SADT Overhead Accounting**

FPGA measures the following parameters for SADT:

- Throughput
- Frame Loss
- Jitter
- Delay

FPGA has the capability to generate and measure only 1Gbps traffic rate and hence maximum throughput cannot be achieved.

The following table shows the packet size and the maximum rate that can be achieved.

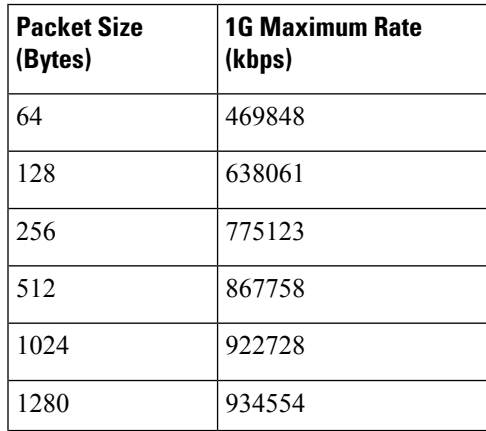

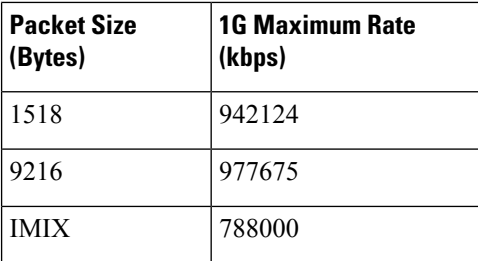

To overcome this limitation, use the **platform y1564 shadow-session-enable** command to replicate the packets 10 times in FPGA.

# **Restrictions**

- The platform y1564 **shadow-session-enable** command does not work in HA setup.
- While using platform y1564 **shadow-session-enable** command, SADT session uses a shadow session with the given MAC + 1 (for example, 0011.1111.2222 to 0011.1111.2223). Hence source MAC and destination MAC must not be in consecutive numbers.
- Use external Ethernet data plane loopback (ELB) for thisfeature as 1G internal loopback is notsupported.
- 1G internal SADT only supports EFP cross connect EFP.
- 1G SADT is *not* supported on local connect and layer 2 VFI.
- Color-aware configurations are *not* supported on 1G SADT.
- 1G SADT can *only* be configured in two-way mode.
- 1G SADT target type is *only* supported on access EFP.
- A combination of 1G and 10G SADT sessions cannot be performed in parallel. Also, two 10G SADT sessions cannot be performed in parallel.
- SADT statistics can *only* be validated after SADT operation is complete.
- Layer 3 packets are *not* supported when SADT overhead accounting is enabled.
- You should configure the parameters that are *only* related to layer 2 for a packet profile.
- Overall throughput value slightly differs the rate step value.
- Multiple rate steps of a single command should be added in an incremental order.
- While QoS egress shaper policy is applied on the same SAT interface with 1G SADT, SAT traffic generation is affected based on the shaper value. There is no effect on the traffic when inbound policer-based policy is applied on the same SAT interface.
- Broadcast and multicast destination MAC are *not* supported.
- You should define the rate-steps upper limits ofSADT to provide bandwidth to BFD and avoid the OSPF flaps.
- Online Insertion and Removal (OIR) and Stateful Switchover (SSO) are *not* supported. SLA session must be stopped and re-started manually after these triggers are generated.
- SADT SLA session and ELB on the same service instance of an interface are *not* supported.
- 1G SADT on encapsulation default does not work when untagged encapsulation is configured on the interface.
- 1G SADT is *not* supported on VRF and Port-Channel interfaces.

## **Configuring SADT Overhead Accounting**

To configure SADT Overhead Accounting:

```
enable
configure terminal
platform y1564 shadow-session-enable
```
To remove the configuration:

```
enable
configure terminal
no platform y1564 shadow-session-enable
```
## **Verifying SADT Overhead Accounting Configuration**

Use **show run** | **sec platform y1564** command to verify SADT overhead accounting configuration as follows:

Router#**show run | sec platform y1564**platform y1564 shadow-session-enable

```
Router#sh ip sla statistics
IPSLAs Latest Operation Statistics
IPSLA operation id: 102
Type of operation: Ethernet Service Performance
Test mode: Two-way Measurement
Steps Tested (kbps): 500000
Test duration: 30 seconds
Latest measurement: 15:22:35.807 IST Thu Nov 7 2019
Latest return code: OK
Overall Throughput: 499871 kbps
Step 1 (500000 kbps):
Stats:
IR(kbps) FL FLR Avail FTD Min/Avg/Max FDV Min/Avg/Max
499871 0 0.00% 100.00% 59.44us/98.93us/102.56us 800ns/3.54us/42.48us
Tx Packets: 28401828 Tx Bytes: 1874520648
Rx Packets: 28401828 Rx Bytes: 1874520648
Step Duration: 30 seconds
```
# **Configurable EMIX Packet Size**

EMIX patterns are to be specified by the size designator for each frame in the repeating pattern. The following table is an example of the EMIX test profile.

Starting with Cisco IOS XE Release 16.12.4, EMIX packet size (default abceg pattern) is supported. For EMIX traffic, ITU-T Rec. Y.1564 packet sizes of 64, 128, 256, 1024, and 1518 bytes are supported.

The following table shows the configurable packet size patterns. You must specify the EMIX patterns using the size designator for each frame in the repeating pattern. For example, in the above table, you can specify an eight-frame repeating pattern as follows:

#### **Table 19: Configuring EMIX Frame Size**

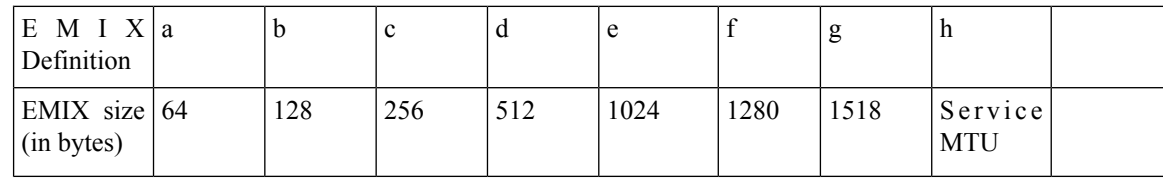

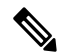

**Note** SAT traffic is not transmitted as per the configured emix sequence order on the router.

## **Configuration Example: Configurable EMIX Packet Size**

The following example shows the configuration of EMIX packet size:

```
Router#configure terminal
Enter configuration commands, one per line. End with CNTL/Z.
Router(config)#ip sla 1
Router(config-ip-sla)#service-performance type ethernet dest-mac-addr aaa.ccc.aaa interface
Gi0/1
Router(config-ip-sla-service-performance)#profile packet
Router(config-sla-service-performance-packet)#packet-size ?
 1024 1024 byte
  128 128 byte
 1280 1280 byte
  1518 1518 byte
  256 256 byte
  512 512 byte
  64 64 byte
  9216 9216 byte
  emix Emix packet size
  imix Imix packet size
Router(config-sla-service-performance-packet)#packet-size em
Router(config-sla-service-performance-packet)#packet-size emix ?
  sequence Specify the EMIX sequence
  <cr> <cr>
Router(config-sla-service-performance-packet)#packet-size emix sequence ?
  WORD EMIX Sequence
Router(config-sla-service-performance-packet)#packet-size emix sequence aaabbcc ?
u-value Specify the user-defined value
  <cr> <cr>
Router(config-sla-service-performance-packet)#packet-size emix sequence aaabbbccu u-value
?
  <64-10236> Specify user-defined packet size value
Router(config-sla-service-performance-packet)#packet-size emix sequence aaabbbccu u-value
128 ?
  <cr> <cr>
```
# **Verification of EMIX Packet Size Configuration**

Use **show run | sec sla** command to verify EMIX packet size configuration.

```
Router#show run | section sla
ip sla 1
service-performance type ethernet dest-mac-addr 0aaa.0ccc.0aaa interface GigabitEthernet0/1
  profile packet
  packet-size emix sequence aabbccu u-value 128
```
# **AdditionalReferences forIPSLA-ServicePerformance Testing**

### **Related Documents**

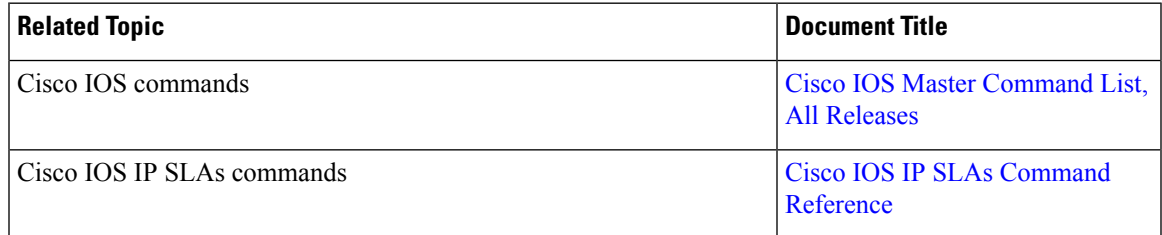

## **Standards and RFCs**

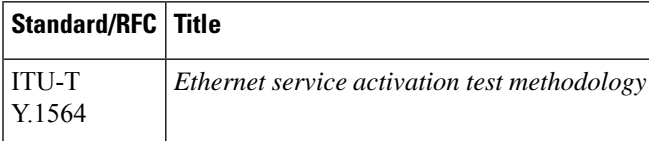

## **Technical Assistance**

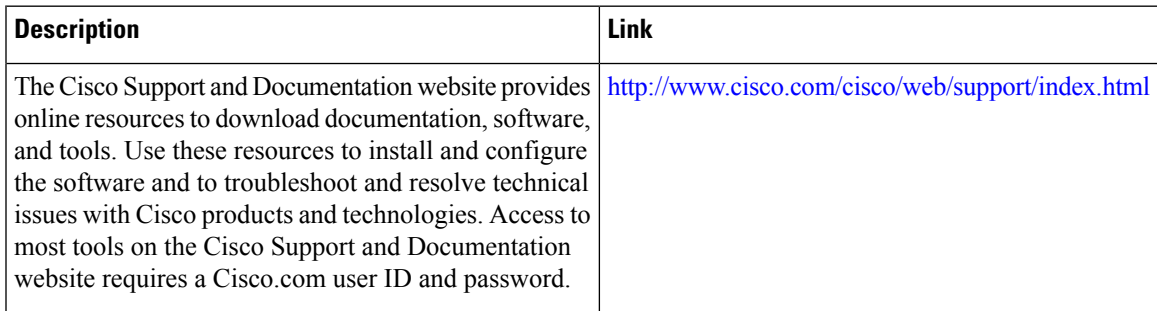

I

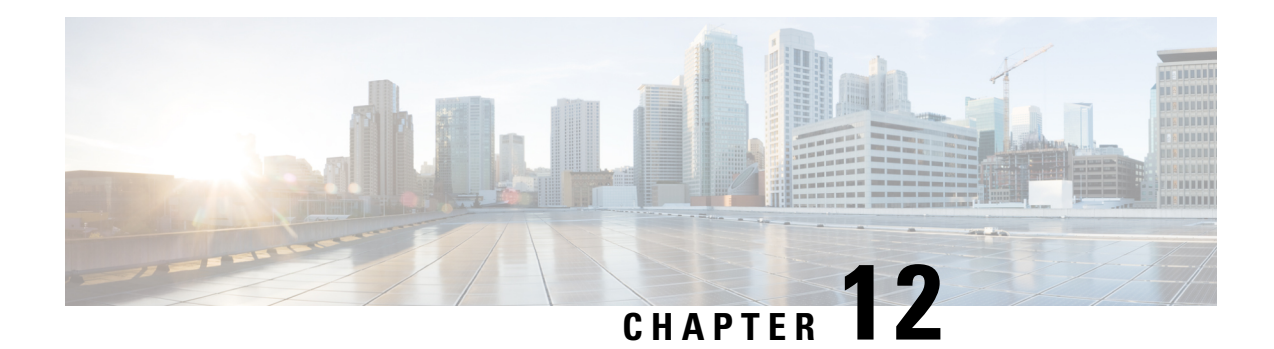

# **IP SLA v2 UDP Jitter Probe**

The IP SLA V2 UDP feature performs link monitoring by actively injecting traffic, and measuring metrics such as traffic packet loss and delay. The software crafts probe packets and injects them to the data plane. The responses are punted back to the CPU for statistics. The IP SLA packets carry sender or responder sequence numbers to infer the packet loss statistics per direction (sender to responder or vice versa), and the timestamps required for delay measurements.

The IP SLA v2 UDP Jitter Probe feature provides link monitoring with UDP packets carrying timestamp information, called probe. The RX / TX timestamp information provides monitoring of better UDP statistics and accuracy.

The IP SLA UDP jitter probe configuration has 3 packet formats, referred to as versions  $v1/v2/v3$ .

- v2—Precision microsecond
- v3—Optimize timestamp

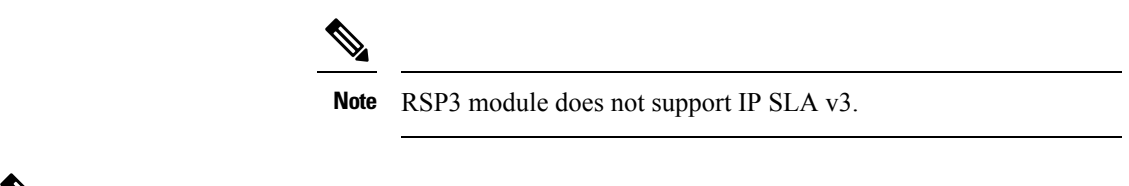

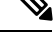

**Note** IP SLA v1 is the default configuration.

## **Benefits of Using IP SLA UDP Probe**

- Monitors network performance and health of the system.
- Ability to test and troubleshoot network problems.
- Ability to measure network metrics such as:
	- Network delay
	- Packet loss
	- Network delay variation (jitter)
	- Connectivity

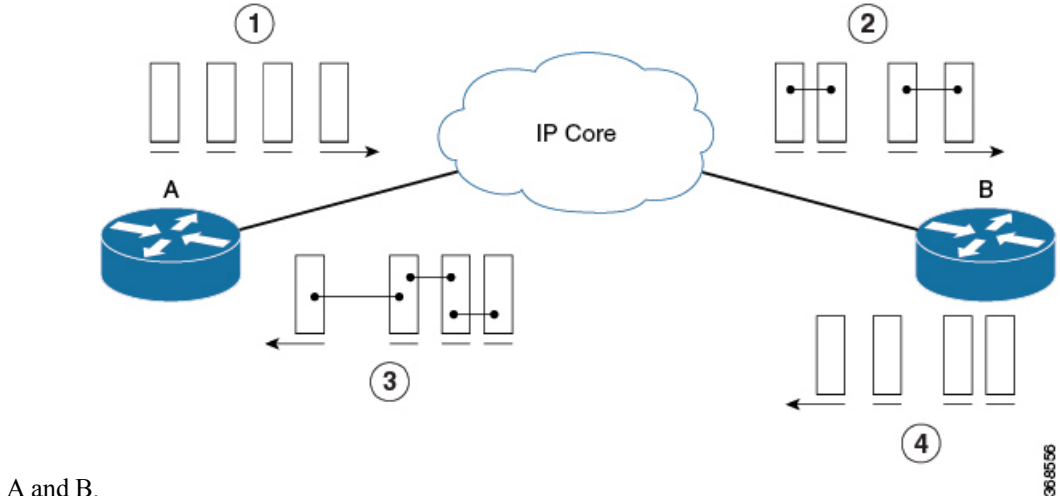

The example explains the Jitter operation where, A is the IPSLA source, and B is the Responder. The IP Core

## connects A and B.

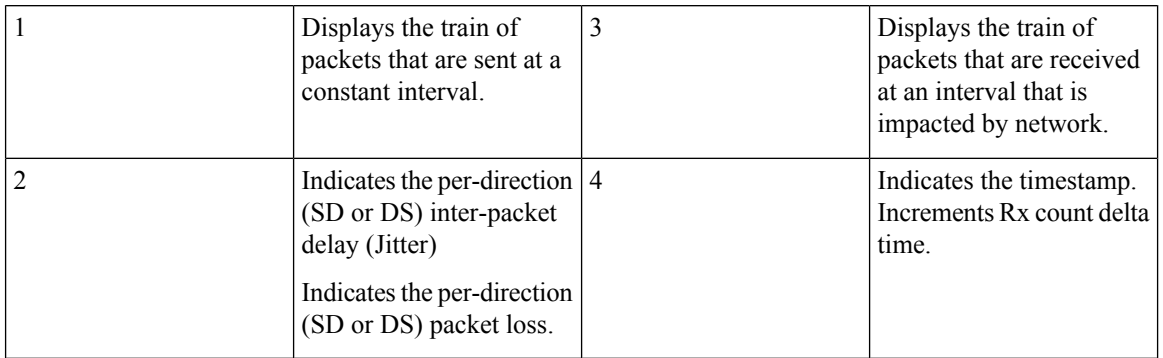

- Calculating the [UDP-Based](#page-195-0) Probe Round Trip Time, on page 186
- [Restrictions](#page-196-0) for IP SLA V2, on page 187
- [Configuring](#page-196-1) IP SLA V2 , on page 187

# <span id="page-195-0"></span>**Calculating the UDP-Based Probe Round Trip Time**

The router uses the Patented Control Protocol for UDP operation. It requires a responder for accurate results. The source and the destination routers subtract the processed delays.

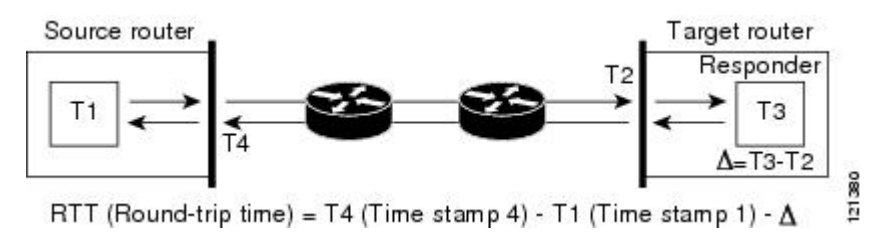

One-way latency is T2-T1.

The Round Trip Time (RTT) is [T4-T1]-[T3-T2].

# <span id="page-196-0"></span>**Restrictions for IP SLA V2**

- RSP3 module only supports IP SLA v2.
- IP SLA v2 does not support hardware time stamping.
- IP SLA v2 supports MD5 authentication.
- One-way latency values are not displayed in the **show ip sla statistics** command.

# <span id="page-196-1"></span>**Configuring IP SLA V2**

```
Router(config)# ip sla 15
Router(config-ip-sla)#udp-jitter 190.168.1.2 2080 num-packets 1200 interval 50
Router(config-ip-sla-jitter)#precision microseconds
Router(config-ip-sla-jitter)#frequency 250
Router(config-ip-sla-jitter)#verify-data
Router(config-ip-sla-jitter)#tos 48
DUT2(config)#ip sla responder
Router(config)#ip sla schedule 15 start-time now
```
## **Configuring IP SLA V2 on the NTP Server**

NTP configuration is mandatory to get accurate results [T1, T2, T3, T4].

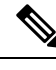

**Note** Ensure that NTP configuration is in sync state on all the devices.

```
Router(config)# ntp logging
Router(config)#ntp source Loopback0
Router(config)# ntp server 192.168.2.1
```
## **Verifying IP SLA V2**

The **show ip sla statistics** command displays the jitter operation statistics

```
Router# show ip sla statistics
IPSLAs Latest Operation Statistics
IPSLA operation id: 10
Type of operation: udp-jitter
Latest RTT: 582 microseconds
Latest operation start time: 10:18:51 IST Sat Feb 9 2019
Latest operation return code: OK
Latest operation NTP sync state: SYNC
RTT Values:
Number Of RTT: 10 RTT Min/Avg/Max: 494/582/718 microseconds
Latency one-way time:
Number of Latency one-way Samples: 0
Source to Destination Latency one way Min/Avg/Max: 0/0/0 microseconds Destination to Source
Latency one way Min/Avg/Max: 0/0/0 microseconds
Jitter Time:
Number of SD Jitter Samples: 9
Number of DS Jitter Samples: 9
```
Source to Destination Jitter Min/Avg/Max: 2/69/110 microseconds Destination to Source Jitter Min/Avg/Max: 5/32/78 microseconds Over Threshold: Number Of RTT Over Threshold: 0 (0%) Packet Loss Values: Loss Source to Destination: 0 Source to Destination Loss Periods Number: 0 Source to Destination Loss Period Length Min/Max: 0/0 Source to Destination Inter Loss Period Length Min/Max: 0/0 Loss Destination to Source: 0 Destination to Source Loss Periods Number: 0 Destination to Source Loss Period Length Min/Max: 0/0 Destination to Source Inter Loss Period Length Min/Max: 0/0 Out Of Sequence: 0 Tail Drop: 0 Packet Late Arrival: 0 Packet Skipped: 0 Voice Score Values: Calculated Planning Impairment Factor (ICPIF): 0 Mean Opinion Score (MOS): 0 Number of successes: 3 Number of failures: 0 Operation time to live: Forever

The **show ip sla configuration** command displays IP SLA configuration.

```
Router# show ip sla configuration
IP SLAs Infrastructure Engine-III
Entry number: 10
Owner:
Tag:
Operation timeout (milliseconds): 5000
Type of operation to perform: udp-jitter
Target address/Source address: 10.0.0.2/0.0.0.0
Target port/Source port: 3028/0
Type Of Service parameter: 0xC
Request size (ARR data portion): 64
Packet Interval (milliseconds)/Number of packets: 40/200
Verify data: Yes
Operation Stats Precision : microseconds
Timestamp Location Optimization: disabled
Operation Packet Priority : normal
Vrf Name:
Control Packets: enabled
Schedule:
   Operation frequency (seconds): 15 (not considered if randomly scheduled)
   Next Scheduled Start Time: Start Time already passed
   Group Scheduled : FALSE
   Randomly Scheduled : FALSE
   Life (seconds): Forever
   Entry Ageout (seconds): never
   Recurring (Starting Everyday): FALSE
   Status of entry (SNMP RowStatus): Active
Threshold (milliseconds): 5000
Distribution Statistics:
   Number of statistic hours kept: 2
   Number of statistic distribution buckets kept: 1
   Statistic distribution interval (microseconds): 20000
Enhanced History:
Percentile:
```
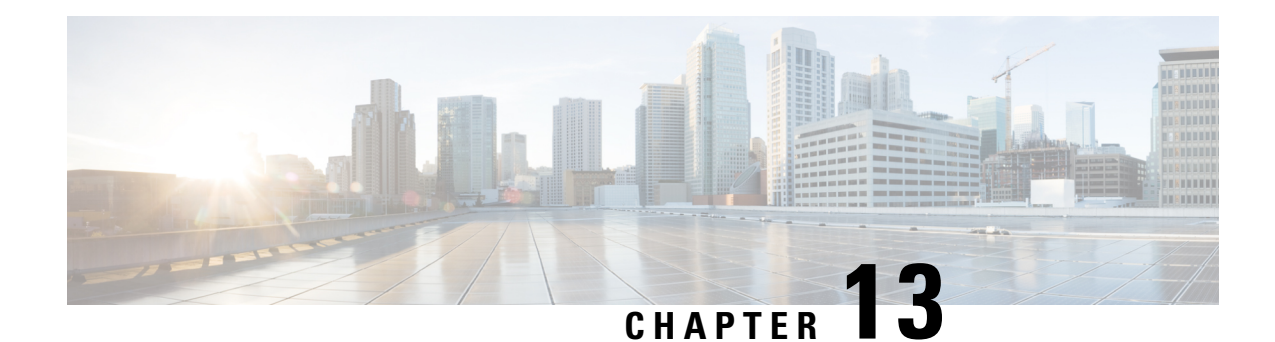

# **IP SLA VCCV Operation**

The IPSLA supports Virtual Circuit Connectivity Verification (VCCV) for pseudowire Emulation Edge-to-Edge (PWE3) services across MPLS networks. The IP SLAs VCCV operation type is based on the **ping mpls pseudowire** command, which checks MPLS LSP connectivity across an Any Transport over MPLS (AToM) virtual circuit (VC) by sending a series of pseudowire ping operations to the specified destination PE router.

MPLS LSP connectivity checking is performed using an IP SLAs VCCV operation (rather than through the **ping mpls** command with the **pseudowire** keyword). The VCCV operation provides IP SLA proactive threshold monitoring and multioperation scheduling capabilities.

**Note** IP SLA VCCV operation does not support LSP discovery.

• [Configuring](#page-198-0) and Scheduling an IP SLA VCCV Operation, on page 189

• Example for [Configuring](#page-201-0) an IP SLA VCCV Operation, on page 192

# <span id="page-198-0"></span>**Configuring and Scheduling an IP SLA VCCV Operation**

## **Procedure**

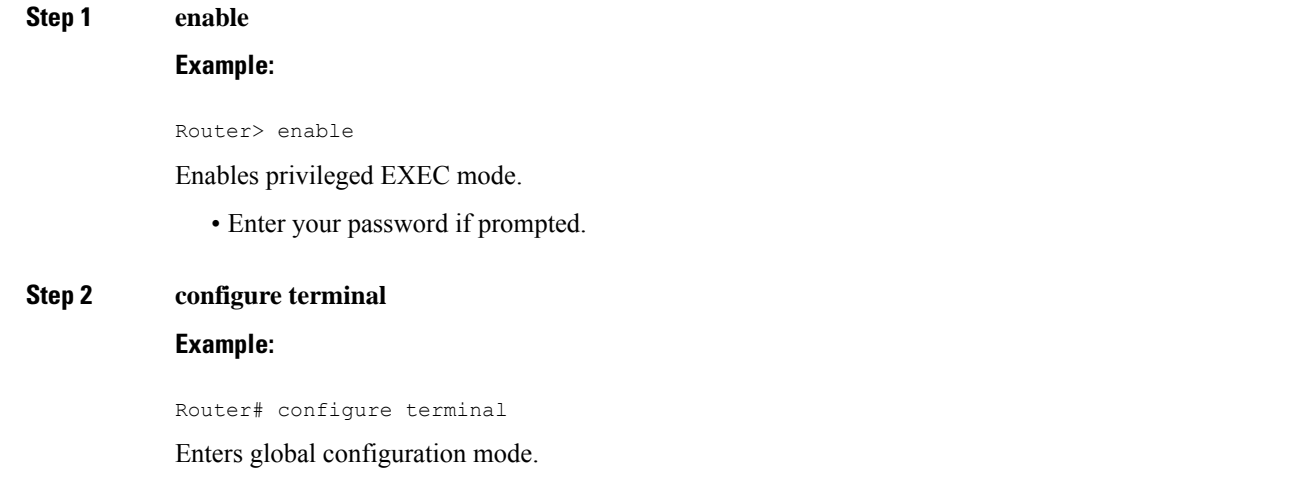

 $\mathbf I$ 

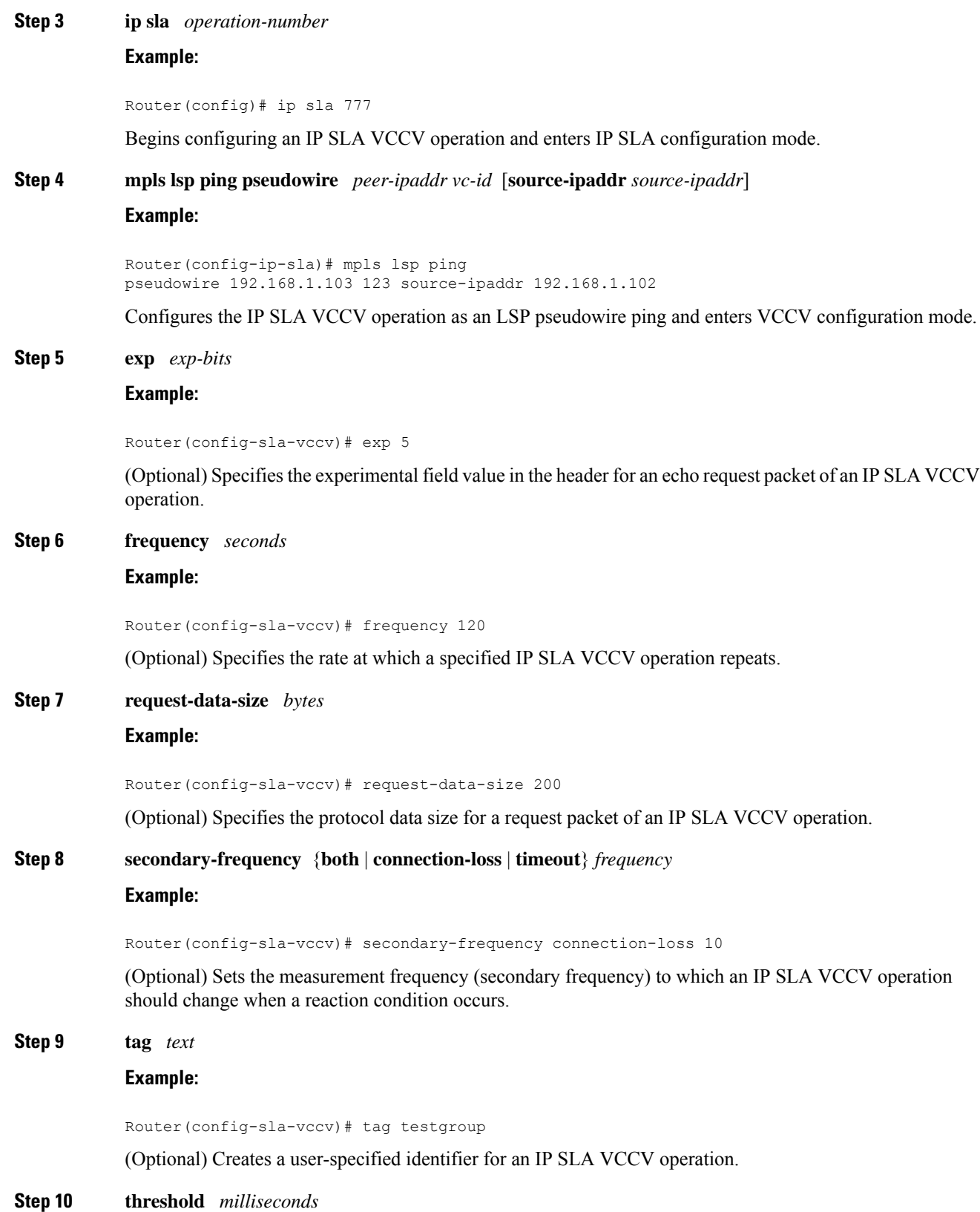

### **Example:**

Router(config-sla-vccv)# threshold 6000

(Optional) Sets the upper threshold value for calculating network monitoring statistics created by an IP SLA VCCV operation.

**Step 11 timeout** *milliseconds*

### **Example:**

Router(config-sla-vccv)# timeout 7000

(Optional) Specifies the amount of time the IP SLA VCCV operation waits for a response from its request packet.

### **Step 12 exit**

### **Example:**

Router(config-sla-vccv)# exit

Exits VCCV configuration mode and returns to global configuration mode.

**Step 13 ip sla reaction-configuration** *operation-number* [**react** *monitored-element*] [**threshold-type** {**never** | **immediate** | **consecutive** [*consecutive-occurrences*] | **xofy** [*x-value y-value*] | **average** [*number-of-probes*]}] [**threshold-value** *upper-threshold lower-threshold*] [**action-type** {**none** | **trapOnly** | **triggerOnly** | **trapAndTrigger**}]

#### **Example:**

Router(config)# ip sla reaction-configuration 777 react connectionLoss threshold-type consecutive 3 action-type traponly

(Optional) Configures certain actions to occur based on events under the control of Cisco IOS IP SLA VCCV Operation.

## **Step 14 ip sla logging traps**

## **Example:**

Router(config)# ip sla logging traps

(Optional) Enables the generation of SNMP system logging messages specific to IP SLA trap notifications.

**Step 15** ip sla schedule *operation-number* [life {forever | seconds}] [start-time {hh : mm[: ss] [month day | day *month*] | **pending** | **now** | **after** *hh* **:** *mm* **:** *ss*}] [**ageout** *seconds*] [**recurring**]

#### **Example:**

Router(config)# ip sla schedule 777 life forever start-time now

Configures the scheduling parameters for an IP SLA VCCV operation.

## **Step 16 exit**

### **Example:**

Router(config)# exit

Exits global configuration submode and returns to privileged EXEC mode.

# <span id="page-201-0"></span>**Example for Configuring an IP SLA VCCV Operation**

The following example shows how to configure an IP SLA VCCV operation with the proactive threshold monitoring and multioperation scheduling capabilities of the LSP Health Monitor.

In this example, a VC with the identifier 123 has already been established between the PE device and its peer at IP address 192.168.1.103.

IP SLA VCCV operation 777 is configured with operation parameters and reaction conditions, and it is scheduled to begin immediately and run indefinitely.

```
ip sla 777
mpls lsp ping pseudowire 192.168.1.103 123
 exp 5
 frequency 120
 secondary-frequency timeout 30
  tag testgroup
 threshold 6000
 timeout 7000
 exit
!
 ip sla reaction-configuration 777 react rtt threshold-value 6000 3000 threshold-type
immediate 3 action-type traponly
ip sla reaction-configuration 777 react connectionLoss threshold-type immediate action-type
traponly
ip sla reaction-configuration 777 react timeout threshold-type consecutive 3 action-type
traponly
ip sla logging traps
!
ip sla schedule 777 life forever start-time now
exit
```
## **RTT Thresholds**

The **threshold** command configures 6000 milliseconds as the amount of time for a rising threshold to be declared on the monitored pseudowire. The first **ip sla reaction-configuration** command specifies that an SNMP logging trap is to be sent immediately if the round-trip time violates the upper threshold of 6000 milliseconds or the lower threshold of 3000 milliseconds.

### **Connection Loss**

The second **ip sla reaction-configuration** command specifies that an SNMP logging trap is to be sent immediately if a connection loss occurs for the monitored pseudowire.

#### **Response Timeout**

The **timeout** command configures 7000 seconds as the amount of time that VCCV operation 777 waits for a response from its request packet before a timeout is declared. The **secondary-frequency** command specifies that, if a timeout occurs, the measurement frequency of the operation repeats is to be increased from 120 seconds (the initial measurement frequency that is specified using the **frequency** command) to a faster rate

of 30 seconds. The third **ip sla reaction-configuration** command specifies that an SNMP logging trap is to be sent if three consecutive timeouts occur.

I